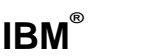

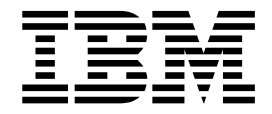

# 連接環境補充資料

第8版

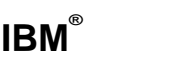

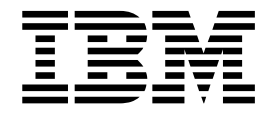

# 連接環境補充資料

第8版

使用此資訊及其支援的產品之前,請先閱讀注意事項下的一般資訊。

本文件含有 IBM 的所有權資訊。它是依據軟體使用權同意書而提供的,並受到著作權法的保護。本書中的資訊不包括任 何產品保證,且其陳述也不得延伸解釋。

您可以線上訂購 IBM 出版品,或透過當地的 IBM 業務代表來訂購。

- 若要線上訂購出版品,請造訪位於 [www.ibm.com/shop/publications/order](http://www.ibm.com/shop/publications/order) 的 「IBM 出版品中心 (IBM Publications Center) $\cup$   $\circ$
- 若要尋找您當地的 IBM 業務代表,請造訪位於 [www.ibm.com/planetwide](http://www.ibm.com/planetwide) 的 「IBM 全球聯絡站名錄 (IBM Directory of Worldwide Contacts) $\int$   $\circ$

若要從美國或加拿大的「DB2 市場銷售 (DB2 Marketing and Sales)」中訂購 DB2 出版品,請電洽:1-800-IBM-4YOU  $(426-4968)$ 

當您傳送資訊給 IBM 時,您即授權予 IBM 以其認為適當的方式來使用或分送資訊,而不必對您負起任何責任。

**© Copyright International Business Machines Corporation 1993-2004. All rights reserved.**

## 目録

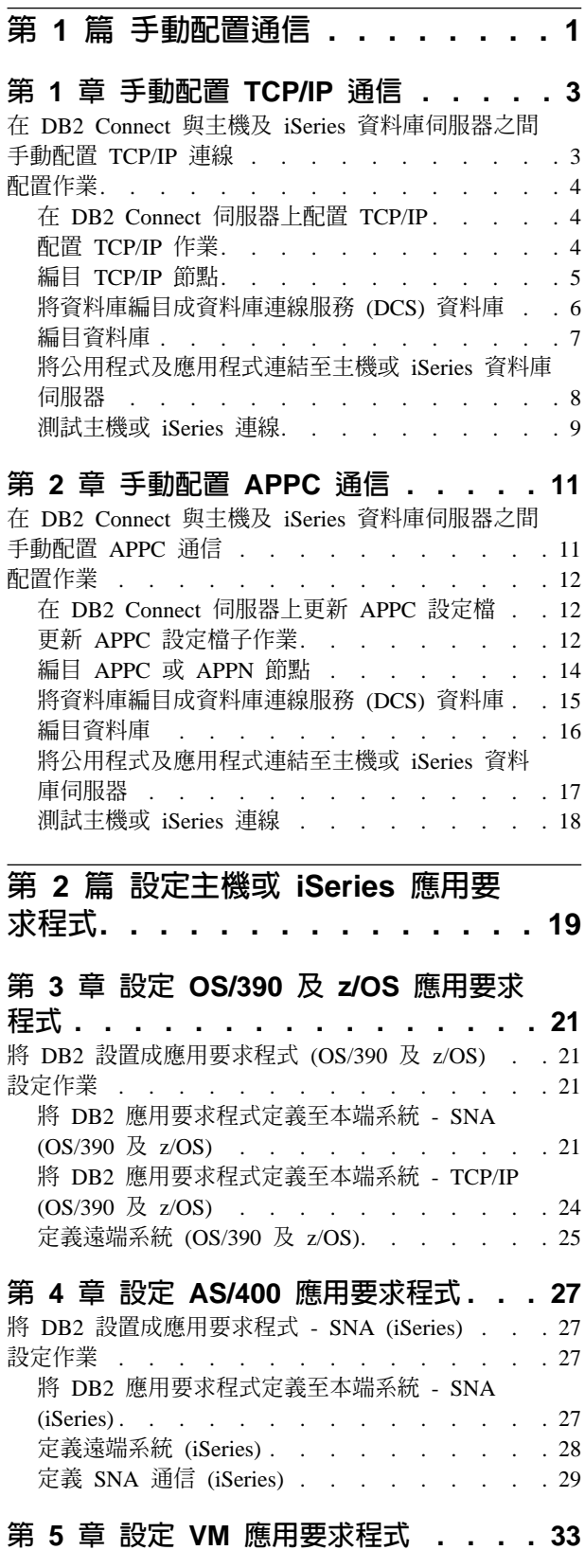

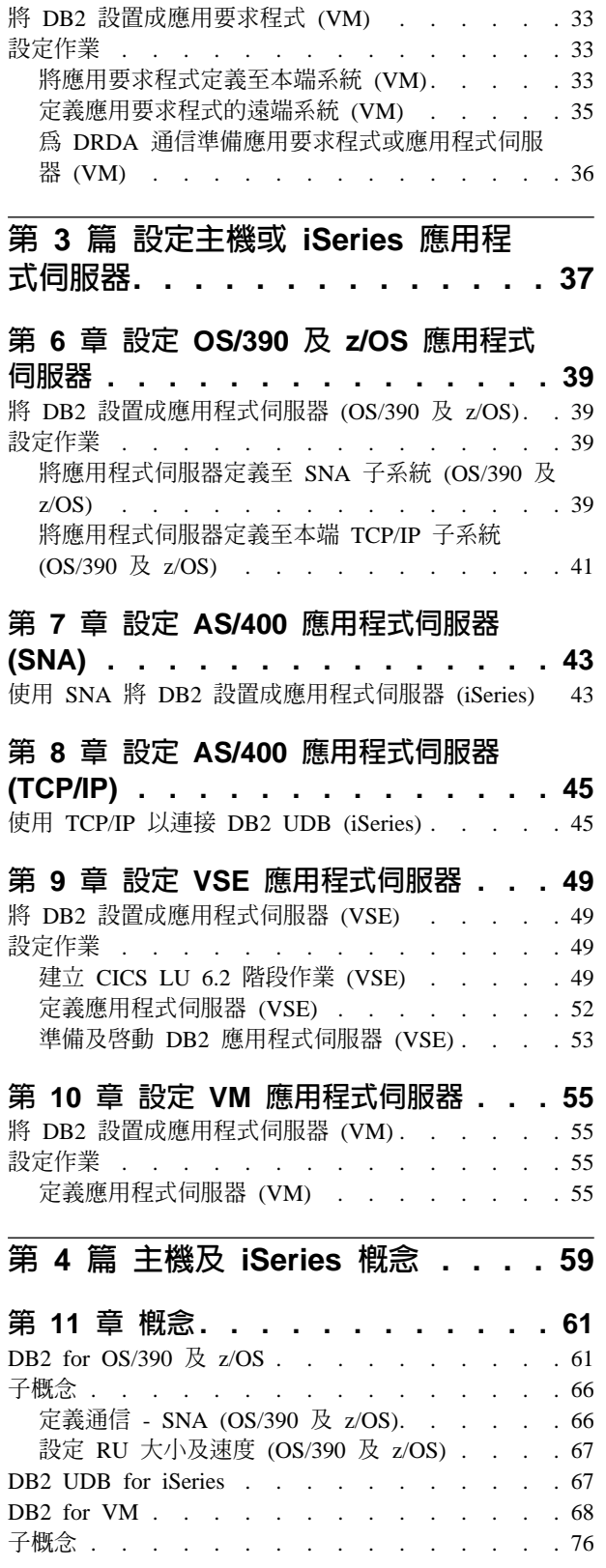

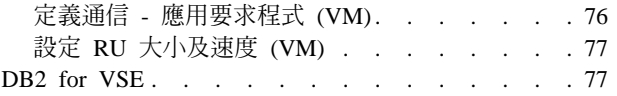

## 第 12 章 應用程式伺服器的機密保護注意

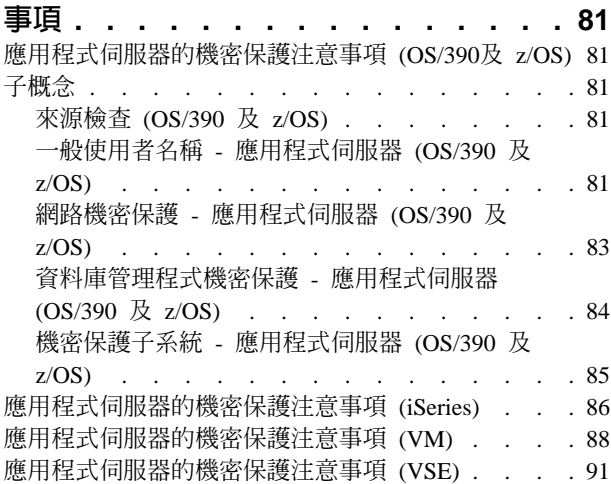

#### 第 [13](#page-100-0) 章 應用要求程式的機密保護注意事

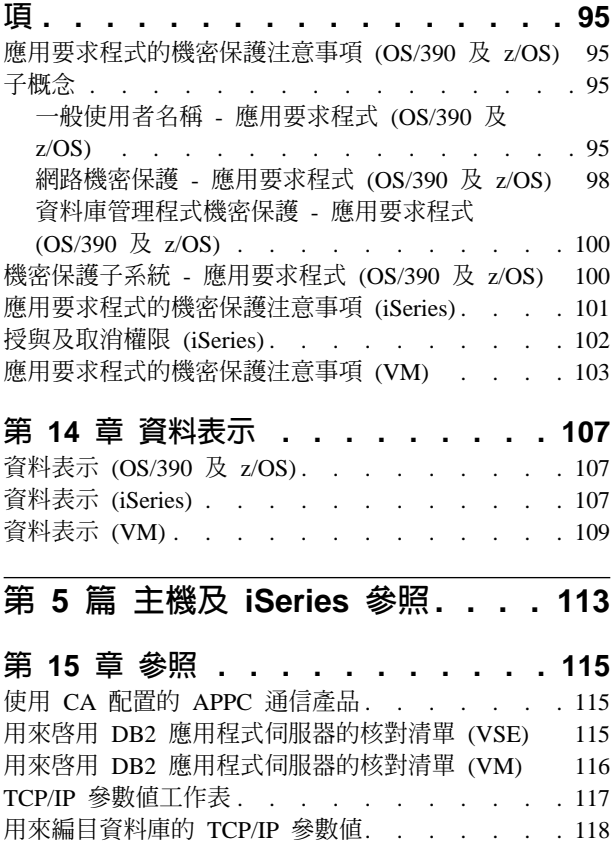

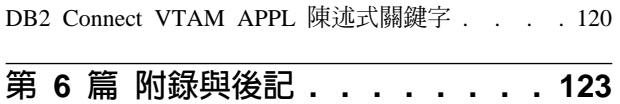

APPC 參數値工作表 [. . . . . . . . . . . 118](#page-123-0)

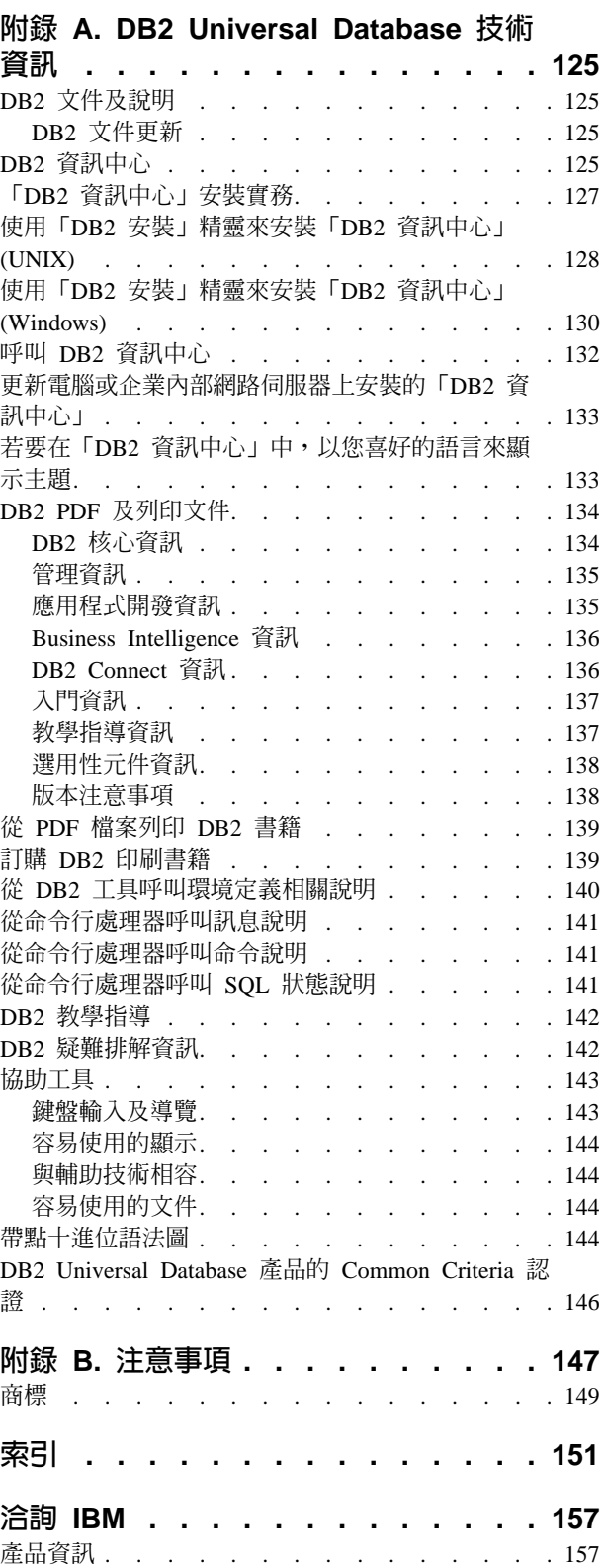

## <span id="page-6-0"></span>第 1 篇 手動配置通信

## <span id="page-8-0"></span>第 1 章 手動配置 TCP/IP 通信

## 在 DB2 Connect 與主機及 iSeries 資料庫伺服器之間手動配置 TCP/IP 連線

您可以在 DB2 Connect 伺服器與主機或 iSeries 資料庫之間手動配置 TCP/IP 連線。 TCP/IP 通常是使用「配置輔助程式 (CA)」所自動配置的。

#### 先決條件:

在 DB2 Connect 與主機或 iSeries 資料庫伺服器之間手動配置 TCP/IP 連線之前,請確 宗:

- TCP/IP 正在 DB2 Connect 伺服器與主機或 iSeries 系統上運作。
- 您已經使用 TCP/IP 參數值工作表來定義下列參數值:
	- − 主機名稱 (hostname) 或 IP 位址 (ip\_address)
	- 連線服務名稱 (svcename) 或埠號/通訊協定 ( port\_number/tcp)
	- 目標資料庫名稱 (target\_dbname)
	- 本端資料庫名稱 (local\_dcsname)
	- IW- (*node\_name*)

#### 程序:

若要在 DB2 Connect 伺服器與主機或 iSeries 資料庫之間手動配置 TCP/IP 連線,請:

- 1. 在 DB2 Connect 伺服器上配置 TCP/IP。
- 2. 編目 TCP/IP 節點。
- 3. 將主機或 iSeries 資料庫編目成資料庫連線服務 (DCS) 資料庫。
- 4. 編目主機或 iSeries 資料庫。
- 5. 將公用程式及應用程式連結至主機或 iSeries 資料庫伺服器。
- 6. 測試主機或 iSeries 連線 。
	- 註: 由於 TCP/IP 通訊協定的性質,所以可能無法將另一部對等主機或 iSeries 的失 敗立即通知 TCP/IP。因此,使用 TCP/IP 來存取遠端 DB2 伺服器的用戶端應 用程式, 或伺服器上對應的代理程式,有時可能會出現當機的情況。DB2 可以 使用 TCP/IP SO\_KEEPALIVE Socket 選項來偵測失敗的發生時間,及 TCP/IP 連線的斷線時間。

#### 相關作業:

- 第 4 頁的 『在 [DB2 Connect](#page-9-0) 伺服器上配置 TCP/IP』
- 第 5 頁的 『編目 [TCP/IP](#page-10-0) 節點』
- 第 6 頁的 『將資料庫編目成資料庫連線服務 [\(DCS\)](#page-11-0) 資料庫』
- 第 7 頁的 『編目資料庫』
- 第 8 頁的『將公用程式及應用程式連結至主機或 [iSeries](#page-13-0) 資料庫伺服器』
- 第 9 頁的 『測試主機或 [iSeries](#page-14-0) 連線』
- 第 11 頁的『在 [DB2 Connect](#page-16-0) 與主機及 iSeries 資料庫伺服器之間手動配置 APPC 通信』

#### 相關參照:

• 第 117 頁的 『[TCP/IP](#page-122-0) 參數値工作表』

## <span id="page-9-0"></span>配置作業

## 在 DB2 Connect 伺服器上配置 TCP/IP

DB2 Connect 伺服器上的 TCP/IP 配置作業,是在 DB2 Connect 伺服器與主機或 iSeries 資料庫伺服器之間配置 TCP/IP 通信這項較大作業的一部份。

#### 程序:

若要在 DB2 Connect 伺服器上配置 TCP/IP:

- 解析本端主機系統的 IP 位址。
- 更新服務檔。

您現在可以編目 TCP/IP 節點。

#### 相關作業:

- 第 4 頁的 『解析本端主機或 iSeries 系統的 IP 位址』
- 第 5 頁的『更新服務檔』
- 第 5 頁的 『編目 [TCP/IP](#page-10-0) 節點』

#### 配置 TCP/IP 作業

## 解析本端主機或 i**Series** 系統的 IP 位址

本端主機或 iSeries 系統的 IP 位址解析作業,是在 DB2 Connect 伺服器與主機或 iSeries 資料庫之間配置 TCP/IP 通信的這項較大作業的一部份。DB2 Connect 伺服器必須知道 它嘗試建立通信的主機或 iSeries 系統的位址。

註: 如果您的網路擁有名稱伺服器,或如果您打算直接指定主機或 iSeries 伺服器的 IP 位址 (ip address),則您可以繼續編目 TCP/IP 節點。

如果您的網路上沒有名稱伺服器,則您可以在本端主機檔案中,直接指定對映至主機 或 iSeries 系統的 IP 位址 (ip\_address) 之主機名稱。

如果您規劃支援使用了「網路資訊服務 (NIS)」的 UNIX 用戶端,而且您在網路上沒有 使用網域名稱伺服器,則您必須更新位於您的 NIS 主伺服器上的主機檔案。

表 1. 本端主機及服務檔的位置

| 作業系統                                                   | 目録      |
|--------------------------------------------------------|---------|
| Windows 98                                             | windows |
| Windows NT 及 Windows 2000   winnt\system32\drivers\etc |         |
| <b>UNIX</b>                                            | /etc    |

#### 程序:

若要解析本端主機或 iSeries 系統的 IP 位址,請使用文字編輯程式,針對主機或 iSeries 系統的主機名稱,將登錄新增至 DB2 Connect 伺服器的主機檔案中。

<span id="page-10-0"></span>例如:

9.21.15.235 nyx # host address for nyx

其中的 9.21.15.235 代表 ip\_address,nyx 代表 hostname,而 # 代表登錄的說明註解。

如果主機或 iSeries 系統與 DB2 Connect 伺服器位於不同的網域,則您必須提供完整的 網域名稱,例如 nyx.spifnet.ibm.com,其中的 spifnet.ibm.com 代表網域名稱。

在下一個步驟中,您將編目 TCP/IP 節點。

#### 相關作業:

- 第 3 頁的 『在 [DB2 Connect](#page-8-0) 與主機及 iSeries 資料庫伺服器之間手動配置 TCP/IP 連線』
- 第 5 頁的 『編目 TCP/IP 節點』
- 第 5 頁的『更新服務檔』

#### 更新服務檔

服務檔更新作業是在 DB2 Connect 伺服器上配置 TCP/IP 的這項較大作業的一部份。 如果您計劃使用埠號 (*port\_number*) 來編目 TCP/IP 節點,請略過此步驟。您必需更新 DB2 Connect 伺服器的服務檔,才能新增您要連接的遠端主機的連線服務名稱和埠號。

#### 程序:

若要更新服務檔,請使用文字編輯程式,將遠端主機的連線服務名稱和埠號新增至 DB2 Connect 伺服器的服務檔。此檔案與本端主機檔案位於相同的目錄中。

例如:

*host1 3700*/*tcp #* DB2 connection service port

其中的 host1 代表連線服務名稱, 3700 代表連接埠號, tcp 代表您的通訊協定, 而 # 代 表登錄的說明註解。

DB2 Connect 伺服器所使用的埠號與主機系統所使用的埠號必須是相符的。此外,請確 定您並未指定任何其它程序正在使用的埠號。如果您計劃支援使用了「網路資訊服務 (NIS)」的 UNIX 用戶端,則您必須更新您的 NIS 主伺服器的服務檔。

在下一個步驟中,您將編目 TCP/IP 節點。

#### 相關作業:

• 第 5 頁的 『編目 TCP/IP 節點』

#### 編目 TCP/IP 節點

TCP/IP 節點的編目作業,是在 DB2 Connect 與主機或 iSeries 資料庫伺服器之間配置 TCP/IP 通信這項較大作業的一部份。您必須將登錄新增至 DB2 Connect 伺服器的節點 目錄,才能說明遠端節點。此登錄指定了選擇的別名 (node\_name)、 hostname (或 *ip\_address*) 及\_*svcename* (或\_*port\_number*),用戶端將使用它們來存取遠端主機。

#### 先決條件:

<span id="page-11-0"></span>擁有「系統管理 (SYSADM)」或「系統控制器 (SYSCTRL)」權限的使用者。如果您將 catalog\_noauth 選項設定為 ON,則您也可以在不具備這些權限層次的情況下登入系統。

#### 程序:

若要編目 TCP/IP 節點:

1. 在 UNIX 上,您必須設定實例環境並呼叫 DB2 命令行處理器。如下所示來執行啓 動 Script:

. *INSTHOME*/sqllib/db2profile (適用 bash、Bourne 或 Korn Shell) source *INSTHOME*/sqllib/db2cshrc (適用 C Shell)

其中的 INSTHOME 是實例的起始目錄。

2. 編目節點:

catalog tcpip node *node\_name* remote [*hostname*|*ip\_address*] server [*svcename*|*port\_number*] terminate

例如,若要使用服務名稱 host1,在名為 db2node 的節點上編目遠端主機 nyx,則可 以這樣寫:

catalog tcpip node *db2node* remote *nyx* server *host1* terminate

若要使用埠號 3700,在名為 db2node 的節點上,利用 IP 位址 9.2*1.15.235* 來編目 遠端伺服器,則可以這樣寫:

catalog tcpip node *db2node* remote *9.21.15.235* server *3700* terminate

若要變更已經使用 catalog node 命令所設定的值:

1. 請如下所示,在命令行處理器上執行 uncatalog node 命令:

db2 uncatalog node *node\_name*

2. 以您要使用的值來重新編目節點。

在下一個步驟中,您會將資料庫編目成 DCS 資料庫。

#### 相關作業:

- 第 4 頁的 『在 [DB2 Connect](#page-9-0) 伺服器上配置 TCP/IP』
- 第 6 頁的 『將資料庫編目成資料庫連線服務 (DCS) 資料庫』

#### 相關參照:

• *Command Reference* 中的『CATALOG TCPIP NODE Command』

#### 將資料庫編目成資料庫連線服務 (DCS) 資料庫

將資料庫編目成「資料庫連線服務 (DCS)」資料庫的這項作業,是在 DB2 Connect 伺 服器與主機或 iSeries 資料庫之間配置通信的這項較大作業的一部份。遠端資料庫必須 編目成 DCS 資料庫, DB2 Connect 才能提供它的存取權。

#### 先決條件:

擁有「系統管理 (SYSADM)」或「系統控制器 (SYSCTRL)」權限的使用者 ID。

#### <span id="page-12-0"></span>程序:

若要將遠端資料庫編目成 DCS 資料庫:

```
catalog dcs db local_dcsname as target_dbname
terminate
```
其中:

- local\_dcsname 代表主機或 iSeries 資料庫的本端名稱。
- target\_dbname 代表主機或 iSeries 資料庫名稱。

```
例如,若要針對 DB2 Connect,及針對遠端主機或 iSeries 資料庫,將 ny 製作成名為
newyork 的本端資料庫名稱:
```
catalog dcs db ny as newyork terminate

在下一個步驟中,您將編目資料庫。

#### 相關作業:

- 第 5 頁的 『編目 [TCP/IP](#page-10-0) 節點』
- 第 7 頁的 『編目資料庫』
- 第 14 頁的 『編目 APPC 或 [APPN](#page-19-0) 節點』

#### 相關參照:

• *Command Reference* 中的『CATALOG DCS DATABASE Command』

#### 編目資料庫

資料庫的編目作業是在 DB2 Connect 伺服器與主機或 iSeries 資料庫之間配置通信的這 項較大作業的一部份。您必須先在主機或 iSeries 系統節點上編目資料庫,以及在將連 接資料庫的任何 DB2 Connect 伺服器節點上編目該資料庫,用戶端應用程式才能存取 遠端資料庫。

當您建立資料庫時,該資料庫將在主機或 iSeries 上使用 (與資料庫名稱 (database\_name) 相同的) 資料庫別名 (database\_alias)來自動編目。DB2 Connect 伺服器將使用資料庫目 錄的資訊以及節點目錄的資訊,建立與遠端主機或 iSeries 資料庫的連線。

#### 先決條件:

- 擁有「系統管理 (SYSADM)」或「系統控制器 (SYSCTRL)」權限的使用者 ID。
- 定義下列參數:
	- 資料庫名稱 (database\_name)
	- 資料庫別名 (database\_alias)
	- IW- (*node\_name*)

#### 程序:

若要在 DB2 Connect 伺服器上編目資料庫:

1. 請在 UNIX 上,設定實例環境並呼叫 DB2 命令行處理器。如下所示來執行啓動 Script:

. *INSTHOME*/sqllib/db2profile (適用 bash、Bourne 或 Korn Shell) source *INSTHOME*/sqllib/db2cshrc (適用 C Shell)

其中的 INSTHOME 是實例的起始目錄。

<span id="page-13-0"></span>2. 編目資料庫:

catalog database *database\_name* as *database\_alias* at node *node\_name* authentication *auth\_value*

例如,若要編目 DCS 已知的資料庫 ny,讓它在節點 db2node 上含有本端資料庫別 名 *localny*,請輸入下列命令:

catalog database *ny* as *localny* at node *db2node* authentication *dcs* terminate

若要變更已經使用 catalog *database* 命令所設定的值:

a. 請在命令行處理器上執行 **uncatalog** *database* 命令,如下所示:

uncatalog database *database\_alias*

b. 以您要使用的值來重新編目資料庫。

下一個步驟是將公用程式和應用程式連結至資料庫伺服器。

#### 相關作業:

- 第 6 頁的 『將資料庫編目成資料庫連線服務 [\(DCS\)](#page-11-0) 資料庫』
- 第 8 頁的『將公用程式及應用程式連結至主機或 iSeries 資料庫伺服器』

#### 相關參照:

• *Command Reference* 中的『CATALOG DATABASE Command』

## 將公用程式及應用程式連結至主機或 i**S**eries 資料庫伺服器

將公用程式及應用程式連結至主機或 iSeries 資料庫伺服器的這項作業,是在 DB2 Connect 伺服器與主機或 iSeries 資料庫之間配置通信的這項較大作業的一部份。當完成 這些步驟,即配置 DB2 Connect 伺服器以進行與主機或 iSeries 系統的通信之後,您必 需將公用程式和應用程式連結至主機或 iSeries 資料庫伺服器。

## 先決條件:

含 BINDADD 權限的使用者 ID。

#### 程序:

若要將公用程式和應用程式連結至主機或 iSeries 資料庫伺服器:

```
connect to dbalias user userid using password
bind bind_path_dir@ddcsmvs.lst blocking all sqlerror continue
     messages mvs.msg grant public
connect reset
```
#### 例如:

```
connect to NYC3 user myuserid using mypassword
bind bind_path_dir@ddcsmvs.lst blocking all sqlerror continue
       messages mvs.msg grant public
connect reset
```
其中的 bind\_path\_dir 代表可以找到 .lst 檔的目錄。例如,該檔在 Windows 上的路徑 通常是 \SOLLIB\BND\。

<span id="page-14-0"></span>在下一個步驟中,您將測試主機或 iSeries 連線。

#### 相關槪念:

• Administration Guide: Implementation 中的『Binding utilities to the database』

#### 相關作業:

- 第 7 頁的 『編目資料庫』
- 第 9 頁的 『測試主機或 iSeries 連線』

#### 相關參照:

• *Command Reference* 中的『BIND Command』

## 測試主機或 i**Series** 連線

主機或 iSeries 連線測試作業,是在 DB2 Connect 伺服器與主機或 iSeries 資料庫之間 配置通信的這項較大作業的一部份。當您為主機或 iSeries 通信完成 DB2 Connect 伺服 器的配置時, 您需要在遠端資料庫上測試連線。

#### 先決條件:

- 您將需要連接到遠端資料庫以進行連線測試。
- userid 和 password 值對它們將在其上進行鑑別的系統必須是有效的。在預設狀況下, 鑑別是在主機或 iSeries 資料庫伺服器上進行的。

#### 程序:

若要測試您的主機或 iSeries 連線:

- 1. 請在主機或 iSeries 資料庫伺服器上輸入 db2start 命令來啓動資料庫管理程式 (如 果尙未啓動它的話)。
- 2. 連接遠端資料庫:

connect to *database\_alias* user *userid* using *password*

例如,輸入下列命令:

connect to *nyc3* user *userid* using *password*

連接至主機資料庫的鑑別是在配置 DB2 Connect 時所設定的。

如果連線成功,則您將收到訊息,顯示您已經連接的資料庫名稱。您現在可以擷取該 資料庫的資料。

例如,若要擷取系統型錄表格所列示的所有表格名稱的清單,請輸入下列 SQL 命令: select *tabname* from *syscat.tables*

當您要結束資料庫連線時,請輸入db2 connect reset 命令來結束資料庫連線。

#### 相關作業:

• 第 8 頁的『將公用程式及應用程式連結至主機或 [iSeries](#page-13-0) 資料庫伺服器』

## <span id="page-16-0"></span>第 2 章 手動配置 APPC 通信

## 在 DB2 Connect 與主機及 iSeries 資料庫伺服器之間手動配置 APPC 通信

您可以在 DB2 Connect 伺服器與主機或 iSeries 資料庫之間手動配置 APPC 連線。大 部份 APPC 通信都可以使用「配置輔助程式 (CA)」來自動配置。

註: 您應該考慮轉換使用 TCP/IP,因為未來的 DB2 Connect 版次可能不再支援 SNA。 您需要擁有豊富的配置知識,而且配置程序本身必須能夠找出錯誤,才能使用 SNA。TCP/IP 則容易配置、維護成本較低,並且提供了卓越的效能。

#### 先決條件:

- DB2 Connect 伺服器與主機或 iSeries 系統都支援 APPC。
- 請定義在 APPC 參數值工作表中所找到的參數值。

#### 限制:

Windows 64 位元平台 (XP 64 位元和 .NET 伺服器 64 位元) 上所執行的 DB2 Connect 第 8.1 版並未支援 SNA 通訊協定。

#### 程序:

若要手動設定 DB2 Connect 伺服器,以利用主機或 iSeries 資料庫伺服器來使用 APPC 通信:

- 1. 在 DB2 Connect 伺服器上更新 APPC 設定檔。
- 2. 編目 APPC 或 APPN 節點。
- 3. 將主機或 iSeries 資料庫編目成資料庫連線服務 (DCS) 資料庫。
- 4. 編目主機或 iSeries 資料庫。
- 5. 將公用程式及應用程式連結至主機或 iSeries 資料庫伺服器。
- 6. 測試主機或 iSeries 連線。

#### 相關作業:

- 第 12 頁的 『在 [DB2 Connect](#page-17-0) 伺服器上更新 APPC 設定檔』
- 第 14 頁的 『編目 APPC 或 [APPN](#page-19-0) 節點』
- 第 6 頁的 『將資料庫編目成資料庫連線服務 [\(DCS\)](#page-11-0) 資料庫』
- 第 7 頁的 『編目資料庫』
- 第 8 頁的『將公用程式及應用程式連結至主機或 [iSeries](#page-13-0) 資料庫伺服器』
- 第 9 頁的 『測試主機或 [iSeries](#page-14-0) 連線』
- 第 3 頁的 『在 [DB2 Connect](#page-8-0) 與主機及 iSeries 資料庫伺服器之間手動配置 TCP/IP 運線』

#### 相關參照:

• 第 118 頁的 『[APPC](#page-123-0) 參數値工作表』

## <span id="page-17-0"></span>在 DB2 Connect 伺服器上更新 APPC 設定檔

DB2 Connect 伺服器上的 APPC 設定檔更新作業,是在主機或 iSeries 系統上針對 DB2 Connect 來配置 APPC 通信的這項較大作業的一部份。

#### 程序:

若要配置 DB2 Connect APPC 通信以存取遠端主機或 iSeries 資料庫伺服器,則您需要 更新您網路設定所適用的 APPC 設定檔:

- 配置 IBM eNetwork Communications Server for Windows 的 SNA API Client
- 配置 Microsoft SNA Serve
- 配置 Microsoft SNA Client
- 配置 IBM eNetwork Communications Server for AIX
- 配置 Bull SNA for AIX
- 配置 SNAPlus2 for HP-UX

在下一個步驟中,您將編目 APPC 或 APPN 節點。

#### 相關作業:

- 第 12 頁的『配置 IBM eNetwork Communications Server for Windows 的 SNA API 用戶端』
- 第 13 頁的『配置 [Microsoft SNA Server](#page-18-0)』
- 第 13 頁的『配置 [Microsoft SNA Client](#page-18-0)』
- 第 13 頁的『配置 [IBM eNetwork Communications Server for AIX](#page-18-0)』
- 第 14 頁的『配置 [Bull SNA for AIX](#page-19-0)』
- 第 14 頁的『配置 [SNAPlus2 for HP-UX](#page-19-0)』
- 第 14 頁的 『編目 APPC 或 [APPN](#page-19-0) 節點』

#### 相關參照:

• 第 115 頁的 『使用 CA 配置的 [APPC](#page-120-0) 通信產品』

## 更新 APPC 設定檔子作業

## 配置 IBM eNetwork Communications Server for Windows 的 SNA API 用戶端

下列支援已無法在 DB2 Enterprise Server Edition (ESE) for Windows 與 UNIX 第 8 版以及 DB2 Connect Enterprise Edition (EE) for Windows 與 UNIX 第 8 版中使用:

• 使用 SNA 的兩階段確定功能。需要兩階段確定的應用程式必須使用 TCP/IP 連通性。 自前幾個版次開始已經可以使用主機或 iSeries 資料庫伺服器之 TCP/IP 的兩階段確 定。需要兩階段確定支援的主機或 iSeries 應用程式可以使用 DB2 ESE 第 8 版內 的這個 TCP/IP 兩階段確定支援新功能。

<span id="page-18-0"></span>• 應用程式不再能夠使用 SNA 來存取 UNIX 或 Windows 上的 DB2 UDB ESE 伺服 器,或者 DB2 Connect EE 伺服器。應用程式仍可使用 SNA 來存取主機或 iSeries 資料庫伺服器,但僅能使用一階段確定。

#### 相關作業:

• 第 14 頁的 『編目 APPC 或 [APPN](#page-19-0) 節點』

## **配置 Microsoft SNA Server**

下列支援已無法在 DB2 Enterprise Server Edition (ESE) for Windows 與 UNIX 第 8 版以及 DB2 Connect Enterprise Edition (EE) for Windows 與 UNIX 第 8 版中使用:

- 使用 SNA 的兩階段確定功能。需要兩階段確定的應用程式必須使用 TCP/IP 連通性。 自前幾個版次開始就已經可以使用主機或 iSeries 資料庫伺服器之 TCP/IP 的兩階段 確定。需要兩階段確定支援的主機或 iSeries 應用程式可以使用 DB2 ESE 第 8 版 內的這個 TCP/IP 兩階段確定支援新功能。
- 應用程式不再能夠使用 SNA 來存取 UNIX 或 Windows 上的 DB2 UDB ESE 伺服 器,或者 DB2 Connect EE 伺服器。應用程式仍可使用 SNA 來存取主機或 iSeries 資料庫伺服器,但僅能使用一階段確定。

#### 相關作業:

- 第 13 頁的『配置 Microsoft SNA Client』
- 第 11 頁的『在 [DB2 Connect](#page-16-0) 與主機及 iSeries 資料庫伺服器之間手動配置 APPC 通信』
- 第 14 頁的 『編目 APPC 或 [APPN](#page-19-0) 節點』

#### tm **Microsoft SNA Client**

下列支援已無法在 DB2 Enterprise Server Edition (ESE) for Windows 與 UNIX 第 8 版以及 DB2 Connect Enterprise Edition (EE) for Windows 與 UNIX 第 8 版中使用:

- 使用 SNA 的兩階段確定功能。需要兩階段確定的應用程式必須使用 TCP/IP 連通性。 自前幾個版次開始已經可以使用主機或 iSeries 資料庫伺服器之 TCP/IP 的兩階段確 定。需要兩階段確定支援的主機或 iSeries 應用程式可以使用 DB2 ESE 第 8 版內 的這個 TCP/IP 兩階段確定支援新功能。
- 應用程式不再能夠使用 SNA 來存取 UNIX 或 Windows 上的 DB2 UDB ESE 伺服 器,或者 DB2 Connect EE 伺服器。應用程式仍可使用 SNA 來存取主機或 iSeries 資料庫伺服器,但僅能使用一階段確定。

#### 相關作業:

- 第 13 頁的『配置 Microsoft SNA Server』
- 第 14 頁的 『編目 APPC 或 [APPN](#page-19-0) 節點』

#### 配置 IBM eNetwork Communications Server for AIX

下列支援已無法在 DB2 Enterprise Server Edition (ESE) for Windows 與 UNIX 第 8 版以及 DB2 Connect Enterprise Edition (EE) for Windows 與 UNIX 第 8 版中使用:

• 使用 SNA 的兩階段確定功能。需要兩階段確定的應用程式必須使用 TCP/IP 連通性。 自前幾個版次開始已經可以使用主機或 iSeries 資料庫伺服器之 TCP/IP 的兩階段確 定。需要兩階段確定支援的主機或 iSeries 應用程式可以使用 DB2 ESE 第 8 版內 的這個 TCP/IP 兩階段確定支援新功能。

<span id="page-19-0"></span>• 應用程式不再能夠使用 SNA 來存取 UNIX 或 Windows 上的 DB2 UDB ESE 伺服 器,或者 DB2 Connect EE 伺服器。應用程式仍可使用 SNA 來存取主機或 iSeries 資料庫伺服器,但僅能使用一階段確定。

#### 相關作業:

- 第 11 頁的『在 [DB2 Connect](#page-16-0) 與主機及 iSeries 資料庫伺服器之間手動配置 APPC 通信』
- 第 14 頁的 『編目 APPC 或 APPN 節點』

## 配置 Bull SNA for AIX

下列支援已無法在 DB2 Enterprise Server Edition (ESE) for Windows 與 UNIX 第 8 版以及 DB2 Connect Enterprise Edition (EE) for Windows 與 UNIX 第 8 版中使用:

- 使用 SNA 的兩階段確定功能。需要兩階段確定的應用程式必須使用 TCP/IP 連通性。 自前幾個版次開始就已經可以使用主機或 iSeries 資料庫伺服器之 TCP/IP 的兩階段 確定。需要兩階段確定支援的主機或 iSeries 應用程式可以使用 DB2 ESE 第 8 版 內的這個 TCP/IP 兩階段確定支援新功能。
- 應用程式不再能夠使用 SNA 來存取 UNIX 或 Windows 上的 DB2 UDB ESE 伺服 器,或者 DB2 Connect EE 伺服器。應用程式仍可使用 SNA 來存取主機或 iSeries 資料庫伺服器,但僅能使用一階段確定。

#### tm **SNAPlus2 for HP-UX**

下列支援已無法在 DB2 Enterprise Server Edition (ESE) for Windows 與 UNIX 第 8 版以及 DB2 Connect Enterprise Edition (EE) for Windows 與 UNIX 第 8 版中使用:

- 使用 SNA 的兩階段確定功能。需要兩階段確定的應用程式必須使用 TCP/IP 連通性。 自前幾個版次開始已經可以使用主機或 iSeries 資料庫伺服器之 TCP/IP 的兩階段確 定。需要兩階段確定支援的主機或 iSeries 應用程式可以使用 DB2 ESE 第 8 版內 的這個 TCP/IP 兩階段確定支援新功能。
- 應用程式不再能夠使用 SNA 來存取 UNIX 或 Windows 上的 DB2 UDB ESE 伺服 器,或者 DB2 Connect EE 伺服器。應用程式仍可使用 SNA 來存取主機或 iSeries 資料庫伺服器,但僅能使用一階段確定。

#### 相關作業:

- 第 11 頁的『在 [DB2 Connect](#page-16-0) 與主機及 iSeries 資料庫伺服器之間手動配置 APPC 通信』
- 第 14 頁的 『編目 APPC 或 APPN 節點』

## 編目 APPC 或 APPN 節點

APPC 或 APPN 節點的編目作業,是在主機上針對 DB2 Connect 來配置 APPC 通信 的這項較大作業的一部份。您必須將登錄新增至 DB2 Connect 伺服器的節點目錄,才 能說明遠端節點。

在大部份情況下,您會將 APPC 節點登錄新增至節點目錄。若為 Windows 32 位元作 業系統,如果您已經將本端 SNA 節點設定為 APPN 節點,則您可以另外新增 APPN 節點登錄。

#### 先決條件:

<span id="page-20-0"></span>擁有「系統管理 (SYSADM)」或「系統控制器 (SYSCTRL)」權限的使用者 ID。如果您 將 catalog\_noauth 選項設定為 ON,則您也可以在不具備這些權限層次的情況下登入系 統。

#### 程序:

若要編目節點:

1. 請在 UNIX 上,設定實例環境並呼叫 DB2 命令行處理器。如下所示來執行啓動 Script:

. *INSTHOME*/sqllib/db2profile (適用 bash、Bourne 或 Korn Shell) source *INSTHOME*/sqllib/db2cshrc (適用 C Shell)

其中的 INSTHOME 是實例的起始目錄。

2. 若要編目 APPC 節點,請指定選擇的別名 (node\_name)、符號式目的地名稱 (sym\_dest\_name), 及用戶端使用於 APPC 連線的 APPC 機密保護類型 (*security\_type*)。輸入下列命令:

catalog "appc node *node\_name* remote *sym\_dest\_name* security *security\_type*" terminate

sym\_dest\_name 參數是區分大小寫的, 而且必須完全符合您先前所定義的符號式目 的地名稱的大小寫。

例如,若要在稱為 db2node 的節點上,利用符號式目的地名稱 DB2CPIC 來編目遠 端資料庫伺服器,則請使用 APPC 機密保護類型 *program*,以輸入下列命令:

catalog appc node *db2node* remote *DB2CPIC* security *program* terminate

3. 若要編目 APPN 節點,請指定選擇的別名 (*node\_name*)、網路 ID ( ◘ )、遠端對等 LU ( <mark>4</mark> )、交易程式名稱 ( <mark>17</mark> )、模式 ( <mark>15</mark> ) 和機密保護類型。請輸入下列命令來 取代您自己的值:

> catalog "appn node db2node network SPIFNET remote NYM2DB2 tpname QCNTEDDM mode IBMRDB security PROGRAM"

terminate

在下一個步驟中,您會將資料庫編目成資料庫連線服務 (DCS) 資料庫。

#### 相關作業:

• 第 6 頁的 『將資料庫編目成資料庫連線服務 [\(DCS\)](#page-11-0) 資料庫』

#### 将資料庫編目成資料庫連線服務 (DCS) 資料庫

將資料庫編目成「資料庫連線服務 (DCS)」資料庫的這項作業,是在 DB2 Connect 伺 服器與主機或 iSeries 資料庫之間配置通信的這項較大作業的一部份。遠端資料庫必須 編目成 DCS 資料庫, DB2 Connect 才能提供它的存取權。

#### 先決條件:

擁有「系統管理 (SYSADM)」或「系統控制器 (SYSCTRL)」權限的使用者 ID。

#### 程序:

若要將遠端資料庫編目成 DCS 資料庫:

<span id="page-21-0"></span>catalog dcs db *local\_dcsname* as *target\_dbname* terminate

其中:

- local\_dcsname 代表主機或 iSeries 資料庫的本端名稱。
- *target\_dbname* 代表主機或 iSeries 資料庫名稱。

例如,若要針對 DB2 Connect,及針對遠端主機或 iSeries 資料庫,將 ny 製作成名為 *newyork* 的本端資料庫名稱:

catalog dcs db ny as newyork terminate

在下一個步驟中,您將編目資料庫。

#### 相關作業:

- 第 5 頁的 『編目 [TCP/IP](#page-10-0) 節點』
- 第 7 頁的 『編目資料庫』
- 第 14 頁的 『編目 APPC 或 [APPN](#page-19-0) 節點』

#### 相關參照:

• *Command Reference* 中的『CATALOG DCS DATABASE Command』

#### 編日資料庫

資料庫的編目作業是在 DB2 Connect 伺服器與主機或 iSeries 資料庫之間配置通信的這 項較大作業的一部份。您必須先在主機或 iSeries 系統節點上編目資料庫,以及在將連 接資料庫的任何 DB2 Connect 伺服器節點上編目該資料庫,用戶端應用程式才能存取 遠端資料庫。

當您建立資料庫時,該資料庫將在主機或 iSeries 上使用 (與資料庫名稱 (database\_name) 相同的) 資料庫別名 (database\_alias)來自動編目。DB2 Connect 伺服器將使用資料庫目 錄的資訊以及節點目錄的資訊,建立與遠端主機或 iSeries 資料庫的連線。

#### 先決條件:

- 擁有「系統管理 (SYSADM)」或「系統控制器 (SYSCTRL)」權限的使用者 ID。
- 定義下列參數:
	- 資料庫名稱 (database\_name)
	- 資料庫別名 (database\_alias)
	- IW- (*node\_name*)

#### 程序:

若要在 DB2 Connect 伺服器上編目資料庫:

1. 請在 UNIX 上,設定實例環境並呼叫 DB2 命令行處理器。如下所示來執行啓動 Script:

. INSTHOME/sqllib/db2profile (適用 bash、Bourne 或 Korn Shell) source *INSTHOME*/sqllib/db2cshrc (適用 C Shell)

其中的 INSTHOME 是實例的起始目錄。

2. 編目資料庫:

<span id="page-22-0"></span>catalog database *database\_name* as *database\_alias* at node *node\_name* authentication *auth\_value*

例如,若要編目 DCS 已知的資料庫 ny,讓它在節點 db2node 上含有本端資料庫別 名 *localny*,請輸入下列命令:

catalog database *ny* as *localny* at node *db2node* authentication *dcs* terminate

若要變更已經使用 **catalog** *database* 命令所設定的值:

- a. 請在命令行處理器上執行 **uncatalog** *database* 命令,如下所示: uncatalog database *database\_alias*
- b. 以您要使用的值來重新編目資料庫。

下一個步驟是將公用程式和應用程式連結至資料庫伺服器。

#### 相關作業:

- 第 6 頁的 『將資料庫編目成資料庫連線服務 [\(DCS\)](#page-11-0) 資料庫』
- 第 8 頁的『將公用程式及應用程式連結至主機或 [iSeries](#page-13-0) 資料庫伺服器』

#### 相關參照:

• *Command Reference* 中的『CATALOG DATABASE Command』

## 將公用程式及應用程式連結至主機或 **iSeries 資料庫伺服**器

將公用程式及應用程式連結至主機或 iSeries 資料庫伺服器的這項作業,是在 DB2 Connect 伺服器與主機或 iSeries 資料庫之間配置通信的這項較大作業的一部份。當完成 這些步驟,即配置 DB2 Connect 伺服器以進行與主機或 iSeries 系統的通信之後,您必 需將公用程式和應用程式連結至主機或 iSeries 資料庫伺服器。

#### 先決條件:

含 BINDADD 權限的使用者 ID。

#### 程序:

若要將公用程式和應用程式連結至主機或 iSeries 資料庫伺服器:

connect to *dbalias* user *userid* using *password* bind *bind\_path\_dir*@ddcsmvs.lst blocking all sqlerror continue messages mvs.msg grant public connect reset

#### 例如:

connect to *NYC3* user *myuserid* using *mypassword* bind *bind\_path\_dir*@ddcsmvs.lst blocking all sqlerror continue messages *mvs.msg* grant public connect reset

其中的 bind\_path\_dir 代表可以找到 .lst 檔的目錄。例如,該檔在 Windows 上的路徑 通常是 \SQLLIB\BND\。

在下一個步驟中,您將測試主機或 iSeries 連線。

#### <span id="page-23-0"></span>相關槪念:

• Administration Guide: Implementation 中的『Binding utilities to the database』

#### 相關作業:

- 第 7 頁的 『編目資料庫』
- 第 9 頁的 『測試主機或 [iSeries](#page-14-0) 連線』

#### 相關參照:

• *Command Reference* 中的『BIND Command』

## 測試主機或 i**Series** 連線

主機或 iSeries 連線測試作業,是在 DB2 Connect 伺服器與主機或 iSeries 資料庫之間 配置通信的這項較大作業的一部份。當您為主機或 iSeries 通信完成 DB2 Connect 伺服 器的配置時, 您需要在遠端資料庫上測試連線。

#### 先決條件:

- 您將需要連接到遠端資料庫以進行連線測試。
- userid 和 password 值對它們將在其上進行鑑別的系統必須是有效的。在預設狀況下, 鑑別是在主機或 iSeries 資料庫伺服器上進行的。

#### 程序:

若要測試您的主機或 iSeries 連線:

- 1. 請在主機或 iSeries 資料庫伺服器上輸入 db2start 命令來啓動資料庫管理程式 (如 果尙未啓動它的話)。
- 2. 連接遠端資料庫:

connect to *database\_alias* user *userid* using *password*

例如, 輸入下列命令:

connect to *nyc3* user *userid* using *password*

連接至主機資料庫的鑑別是在配置 DB2 Connect 時所設定的。

如果連線成功,則您將收到訊息,顯示您已經連接的資料庫名稱。您現在可以擷取該 資料庫的資料。

例如,若要擷取系統型錄表格所列示的所有表格名稱的清單,請輸入下列 SQL 命令: select *tabname* from *syscat.tables*

當您要結束資料庫連線時,請輸入db2 connect reset 命令來結束資料庫連線。

#### 相關作業:

• 第 8 頁的『將公用程式及應用程式連結至主機或 [iSeries](#page-13-0) 資料庫伺服器』

<span id="page-24-0"></span>第 2 篇 設定主機或 iSeries 應用要求程式

## <span id="page-26-0"></span>第 3 章 設定 OS/390 及 z/OS 應用要求程式

#### 將 DB2 設置成應用要求程式 (OS/390 及 z/OS)

DB2 for OS/390 及 z/OS 會將 DRDA 應用要求程式支援作為 DB2 for OS/390 及 z/OS 「分散式資料機能 (DDF)」不可缺少的一部份來執行。DDF 可單獨地從本端 DB2 for OS/390 及 z/OS 資料庫管理機能中停止,但無法在缺乏本端 DB2 for OS/390 及 z/OS 資料庫管理支援下執行。

當 DB2 for OS/390 及 z/OS 作為 「應用要求程式」時,它可以將系統上執行的應用程 式連接到施行 DRDA 應用程式伺服器功能的遠端 DB2 Universal Databasefor OS/390 及 z/OS、DB2 for iSeries 及 DB2 Server for VSE & VM 資料庫伺服器。

應用要求程式必須能夠接受 RDB NAME 值,並將這些值轉換為 SNA NETID.LUNAME 或 TCP/IP 位址值。DB2 for OS/390 及 z/OS 將使用 「DB2 for OS/390 及 z/OS 通信 資料庫 (CDB)」來登錄 RDB NAME 及其相對應的網路參數。當透過 SNA 或 TCP/IP 連線來產生分散式資料庫要求時,CDB 容許 DB2 for OS/390 及 z/OS 應用要求程式 將所需的資訊傳遞給「通信伺服器」。

#### 程序:

在分散式資料庫環境中,有許多處理需要與您的網路中的其他位置交換訊息。 為了使這 個處理能夠正確地執行,您需要執行下列:

- 1. 將 DB2 應用要求程式定義至本端系統 (SNA) 或將 DB2 應用要求程式定義至本端 系統 (TCP/IP)
- 2. 定義遠端系統

#### 相關概念:

- 第 107 頁的 『資料表示 (OS/390 及 z/OS)』
- 第 95 頁的『應用要求程式的機密保護注意事項 (OS/390 及 z/OS)』
- 第 61 頁的『DB2 for OS/390 及 z/OS』

#### 相關作業:

- 第 21 頁的 『將 DB2 應用要求程式定義至本端系統 SNA (OS/390 及 z/OS)』
- 第 24 頁的『將 DB2 應用要求程式定義至本端系統 TCP/IP (OS/390 及 z/OS)』
- 第 25 頁的『定義遠端系統 (OS/390 及 z/OS)』
- 第 39 頁的『將 DB2 設置成應用程式伺服器 (OS/390 及 z/OS)』

### 設定作業

#### 將 DB2 應用要求程式定義至本端系統 - SNA (OS/390 及 z/OS)

本端系統的定義作業是將 DB2 for OS/390 及 z/OS 設置成應用程式伺服器的這項較大 作業的一部份。SNA 網路中的每一個程式均被指定一個 NETID 及 LU 名稱,因此當 它連接至網路時,您的 DB2 for OS/390 及 z/OS 應用要求程式必須具備 NETID.LUNAME 值 (透過 VTAM 來指定)。由於 DB2 for OS/390 及 z/OS 應用要求 程式已經整合至本端的 DB2 for OS/390 及 z/OS 資料庫管理系統中,所以應用要求程 式也必須含有 RDB NAME。在 DB2 for OS/390 及 z/OS 出版品中,DB2 for OS/390 及 z/OS 將 RDB\_NAME 參照為位置名稱。

#### 程序:

若要將 DB2 for OS/390 及 z/OS 應用要求程式定義至 SNA 網路,請:

- 1. 為您的 DB2 for OS/390 及 z/OS 系統選取 LU 名稱。當 DDF 啓動時,將自動從 您的 VTAM 中取得 DB2 for OS/390 及 z/OS 系統的 NETID。
- 2. 在 DB2 for OS/390 及 z/OS bootstrap 資料集 ( BSDS) 中定義 LU 名稱及位置名 稱 (DB2 for OS/390 及 z/OS 將位置名稱的長度限制為 16 個字元)。
- 3. 藉由建立 VTAM APPL 定義,透過 VTAM 來登錄所選取的 LU 名稱。
- 4. 確定「擴充機密保護」設定為 YES。

#### 配置 DDF BSDS:

在啓動期間,DB2 for OS/390 及 z/OS 將讀取 BSDS 以取得系統安裝參數。儲存在 BSDS 的其中一個記錄稱為 *DDF 記錄*,因為它含有 DDF 與 VTAM 連接時所用的資 訊。這個資訊是由下列所組成的:

- DB2 for OS/390 及 z/OS 系統的位置名稱
- DB2 for OS/390 及 z/OS 系統的 LU 名稱
- 當 DB2 for OS/390 及 z/OS 系統與 VTAM 連接時所使用的密碼

您可透過兩種方式,將 DDF BSDS 資訊提供給 DB2 for OS/390 及 z/OS:

• 當您第一次安裝 DB2 for OS/390 及 z/OS 來提供所需的 DDF BSDS 資訊時,請使 用 DDF 安裝畫面 DSNTIPR。許多安裝參數不在此討論,因為知道如何使 DB2 for OS/390 及 z/OS 連接至 VTAM 更重要。 第 23 頁的圖 1顯示如何使用安裝畫面,在 DB2 for OS/390 及 z/OS BSDS 中,記錄位置名稱 NEW\_YORK3、LU 名稱 NYM2DB2 及密碼 PSWDBD1。

<span id="page-28-0"></span>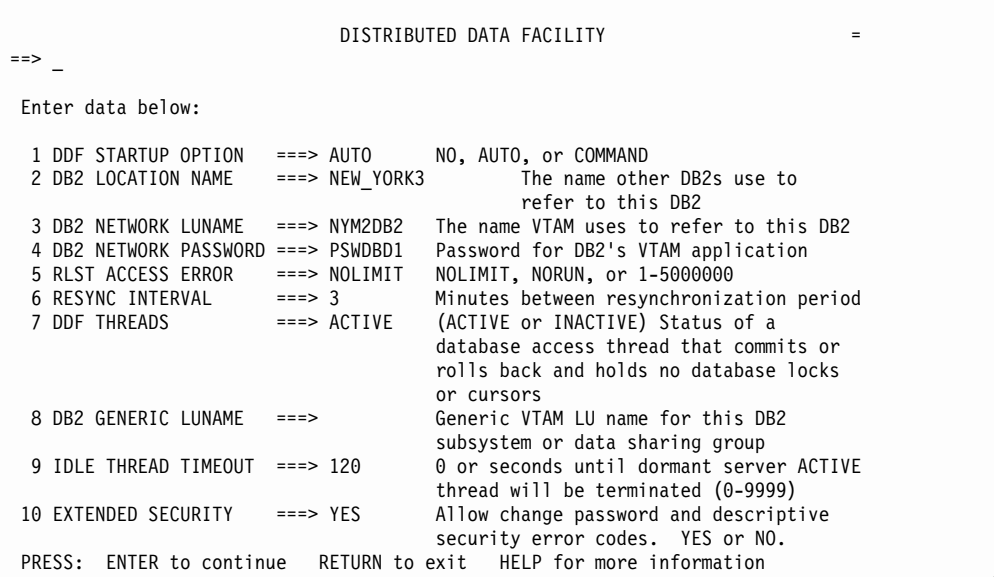

*1. DB2 for OS/390 z/OS* we *DSNTIPR*

• 如果已經安裝了 DB2 for OS/390 及 z/OS,則您可以使用變更日誌庫存公用程式 (DSNJU003), 更新 BSDS 中的資訊。

圖 2顯示利用位置名稱 NEW\_YORK3、LU 名稱 NYM2DB2 及密碼 PSWDBD1 來更 新 BSDS 的方法。

//SYSADMB JOB ,'DB2 5.1 JOB',CLASS=A  $\frac{1}{1-x}$ CHANGE LOG INVENTORY: //\* UPDATE BSDS WITH //\* - DB2 LOCATION NAME FOR NEW YORK3 //\* - VTAM LUNAME (NYM2DB2) - DB2/VTAM PASSWORD  $1/*$ //DSNBSDS EXEC PGM=DSNJU003 //STEPLIB DD DISP=SHR,DSN=DSN510.DSNLOAD //SYSUT1 DD DISP=OLD,DSN=DSNC510.BSDS01 //SYSUT2 DD DISP=OLD,DSN=DSNC510.BSDS02 //SYSPRINT DD SYSOUT=\* //SYSUDUMP DD SYSOUT=\* //SYSIN DD \* DDF LOCATION=NEW\_YORK3,LUNAME=NYM2DB2,PASSWORD=PSWDBD1  $1/*$ 

圖 2. Bootstrap 資料集 DDF 定義的範例 (適用於 VTAM)

當啓動 DDF (在啓動 DB2 for OS/390 及 z/OS 時自動啓動它,或是透過 DB2 for OS/390 及 z/OS START DDF 命令) 時,它將與 VTAM 連接,將 LU 名稱及密碼傳 遞給 VTAM。VTAM 會利用 DB2 for OS/390 及 z/OS VTAM APPL 陳述式所定義 的值,檢查 LU 名稱及密碼 (如果需要 VTAM 密碼的話) 來識別 DB2 for OS/390 及 z/OS 系統。VTAM 密碼係用來驗證 DB2 for OS/390 及 z/OS 是否有權使用 VTAM 系統上所指定的 LU 名稱。VTAM 密碼不會透過網路來傳輸,且不會用來將網路中的 其它系統連接 DB2 for OS/390 及 z/OS。

<span id="page-29-0"></span>如果 VTAM 不需要一個密碼,請在變更日誌清單公用程式上,略過 PASSWORD= keyword。沒有關鍵字指出不需要任何 VTAM 密碼。

#### 藉由建立 VTAM APPL 定義,透過 VTAM 來登錄所選取的 LU 名稱:

在您將 VTAM LU 名稱及密碼定義至 DB2 for OS/390 及 z/OS 之後,您需要以 VTAM 來登錄這些值。VTAM 將使用 APPL 陳述式來定義本端 LU 名稱。 圖 3 顯示了 LU 名稱 NYM2DB2 的範例定義。

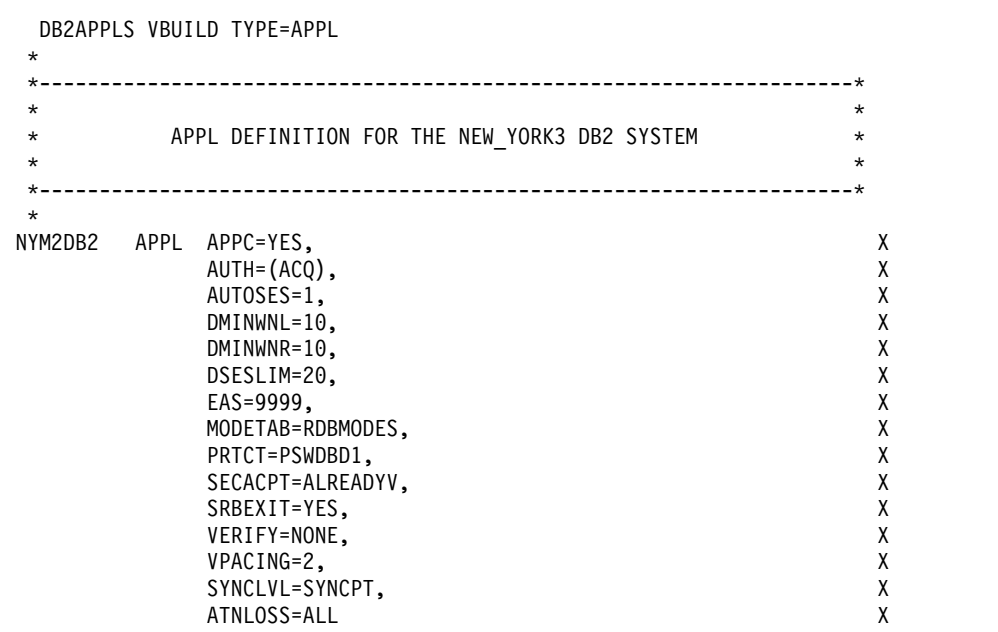

圖 3. DB2 for OS/390 及 z/OS 的範例 VTAM APPL 定義

#### 相關作業:

- 第 24 頁的『將 DB2 應用要求程式定義至本端系統 TCP/IP (OS/390 及 z/OS)』
- 第 25 頁的『定義遠端系統 (OS/390 及 z/OS)』

#### 相關參照:

• 第 120 頁的『DB2 Connect VTAM APPL 陳述式關鍵字』

#### 將 DB2 應用要求程式定義至本端系統 - TCP/IP (OS/390 及 z/OS)

#### 程序:

若要利用 DB2 for OS/390 及 z/OS 來定義 TCP/IP 通信:

- 1. 必須在 DB2 for OS/390 及 z/OS 及友機系統上啓用 TCP/IP 通信。
- 2. 您的網路管理員必須指定兩個適合的 TCP/IP 埠號。因此,DB2 for OS/390 及 z/OS 將對資料庫連線使用埠號 446,而對重新同步化要求 (兩階段確定) 使用埠號 5001。
- 3. 遠端應用程式伺服器或應用要求程式必須與 DB2 for OS/390 及 z/OS 一樣使用相 同的埠號 (或服務名稱)。
- 4. 確定 TCP/IP 的已驗證機密保護選項已設定為 YES。

<span id="page-30-0"></span>5. DB2 for OS/390 及 z/OS BSDS 必須包括附加的參數。圖 4 將以高亮度標示啓用 TCP/IP 通信所需的額外參數。

```
//SYSADMB JOB ,'DB2 5.1 JOB',CLASS=A
1/\starCHANGE LOG INVENTORY:
1/\starUPDATE BSDS WITH
1/\star- DB2 LOCATION NAME FOR NEW YORK3
1/\star- VTAM LUNAME (NYM2DB2)
1/\star1/x- DB2/VTAM PASSWORD
1/\star1/\star- GENERIC LU NAME
1/\star- TCP/IP PORT FOR DATABASE CONNECTIONS
1/\star- TCP/IP PORT FOR RESYNCH OPERATIONS
11*//DSNBSDS EXEC PGM=DSNJU003
//STEPLIB DD DISP=SHR, DSN=DSN510.DSNLOAD
//SYSUT1 DD DISP=OLD,DSN=DSNC510.BSDS01
//SYSUT2 DD DISP=OLD, DSN=DSNC510.BSDS02
//SYSPRINT DD SYSOUT=*
//SYSUDUMP DD SYSOUT=*
//SYSIN
          DD \starDDF
       LOCATION=NEW_YORK3,LUNAME=NTYM2DB2,PASSWORD=PSWDBD1,
        GENERICLU=name, PORT=446, RESPORT=5001
/\star1/\star
```
圖 4. Bootstrap 資料集 DDF 定義的範例 (適用於 TCP/IP)

#### 相關作業:

- 第 21 頁的『將 DB2 應用要求程式定義至本端系統 SNA (OS/390 及 z/OS)』
- 第 25 頁的『定義遠端系統 (OS/390 及 z/OS)』

#### 定義遠端系統 (OS/390 及 z/OS)

當 DB2 for OS/390 及 z/OS 應用程式從遠端系統中要求資料時,它將搜尋「通信資料 庫 (CDB)」表格來找出遠端系統的相關資訊。CDB 即是 DB2 for OS/390 及 z/OS 系 統管理員所管理的 SQL 表格群組。

#### 程序:

作為 DB2 for OS/390 及 z/OS 系統管理員,您可以使用 SOL,在 CDB 中插入横列 來描述每一個潛在的 DRDA 友機。

CDB 的參照作業將搜尋包括下列的資訊:

- LU 名稱及 TPN (適用於 SNA 連接)
- TCP/IP 位址資訊 (僅發送端 TCP/IP SNA 連接才需要)
- 遠端位置所需的網路機密保護資訊
- 與遠端位置進行通信時所使用的階段作業限制數及模式名稱 (適用於 SNA 連接)

#### 移入通信資料庫:

如果您僅使用入埠 TCP/IP 資料庫連線,則不需要任何「通信資料庫 CDB」更新,因此 當您僅計劃將 DB2 for OS/390 及 z/OS 用作 TCP/IP 伺服器時,您就不必移入 CDB, 而可以使用預設值。不過,如果您將使用接收端 SNA 連接,您至少必須要在 SYSIBM.LUNAMES 中提供一個單一空白列。

例如,欲允許從任何送進來的 DB2 Connect 中接受的 SNA 資料庫連接要求,請使用 如下的 SQL 命令:

INSERT INTO SYSIBM.LUNAMES (LUNAME) VALUES (' ')

當您將使用 DB2 for OS/390 及 z/OS 來作為要求程式時,則必須隨時更新 CDB。您 將需要在 SYSIBM.LOCATIONS 表格,以及 SYSIBM.LUNAMES 表格 (適用於 SNA 連接) 或 SYSIBM.IPNAMES 表格 (適用於 TCP/IP 連接) 中插入構列。

此外,如果您想要控制 SNA 連接的接收端機密保護需求或接收端使用者 ID 轉換,則 可能需要額外的 CDB 更新。

DB2 for OS/390 Administration Guide 更詳細地討論了更新 CDB 表格的需求。在您將 資料移入 CDB 時,您可以撰寫查詢,來存取遠端系統中的資料。 DB2 for OS/390 Installation Guide 也提供了更新 CDB 的進一步相關資訊。

#### 通信資料庫處理的要求:

當傳送要求時,DB2 for OS/390 及 z/OS 將使用 SYSIBM.LOCATIONS 型錄表格中的 LINKNAME 直欄,來判斷哪一個網路通訊協定將用於出埠資料庫連線。若要接收 VTAM 要求,您必須在 DB2 for OS/390 及 z/OS 安裝畫面 DSNTIPR 中選取 LUNAME。若要接收 TCP/IP 要求,您必須在 DB2 for OS/390 及 z/OS 安裝畫面 DSNTIP5 中,選取 DRDA 埠及重新同步化埠。TCP/IP 將使用伺服器的埠號,把網路 要求傳遞給正確的 DB2 子系統。

如果在 SYSIBM.IPNAMES 表格中,找到 LINKNAME 直欄,將對 DRDA 連接使用 TCP/IP。 如果在 SYSIBM.LUNAMES 表格中找到值,將使用 SNA。 如果同一個名稱 位在 SYSIBM.LUNAMES 及 SYSIBM.IPNAMES 中,將使用 TCP/IP 來連接至該位置。

註: 要求程式無法使用 SNA 及 TCP/IP 通訊協定,與指定的位置進行連接。 例如,如 果您的 SYSIBM.LOCATIONS 指定 LU1 的 LINKNAME,且如果 LU1 同時定義 在 SYSIBM.IPNAMES 及 SYSIBM.LUNAMES 表格中,則 TCP/IP 即是用來從這 個要求程式中與 LU1 進行連接的唯一通訊協定。

#### 相關作業:

- 第 21 頁的 『將 DB2 應用要求程式定義至本端系統  [SNA \(OS/390](#page-26-0) 及 z/OS)』
- 第 24 頁的『將 DB2 應用要求程式定義至本端系統  [TCP/IP \(OS/390](#page-29-0) 及 z/OS)』

## <span id="page-32-0"></span>第 4 章 設定 AS/400 應用要求程式

## 將 DB2 設置成應用要求程式 - SNA (iSeries)

iSeries 系統會將 DRDA 應用要求程式 (AR) 支援作為 OS/400 作業系統的不可缺少的 一部分來執行。由於 AR 支援是 OS/400 作業系統的一部份,所以每當作業系統運作 時,它也在作用中。

#### 程序:

AR 必須能夠接受關聯式資料庫名稱,並將它轉換成網路參數。iSeries 系統將使用關聯 式資料庫目錄,以登錄關聯式資料庫名稱及其對應的網路參數。這個目錄將容許 iSeries AR 傳遞所需的網路資訊,以便在分散式資料庫網路中建立通信。

在分散式資料庫環境中,有許多的處理需要訊息,以便與網路中的其他位置進行資訊 交換。 當 DB2 UDB for iSeries 充當 AR 時,它可以連接至任何支援 DRDA 的應用 程式伺服器。若要讓 DB2 UDB for iSeries AR 提供分散式資料庫存取:

- 將 DB2 for iSeries 應用要求程式定義至本端系統
- 定義遠端系統
- 定義 SNA 通信

#### 相關概念:

- 第 107 頁的 『資料表示 [\(iSeries\)](#page-112-0)』
- 第 101 頁的『應用要求程式的機密保護注意事項 [\(iSeries\)](#page-106-0)』
- 第 67 頁的『[DB2 UDB for iSeries](#page-72-0)』
- 第 45 頁的『使用 TCP/IP 以連接 [DB2 UDB \(iSeries\)](#page-50-0)』

#### 相關作業:

- 第 27 頁的 『將 DB2 應用要求程式定義至本端系統 SNA (iSeries)』
- 第 28 頁的 『定義遠端系統 [\(iSeries\)](#page-33-0)』
- 第 29 頁的 『定義 SNA 通信 [\(iSeries\)](#page-34-0)』
- 第 43 頁的 『使用 SNA 將 DB2 設置成應用程式伺服器 [\(iSeries\)](#page-48-0)』

#### 設定作業

## 將 DB2 應用要求程式定義至本端系統 - SNA (iSeries)

在分散式資料庫網路中的每一個應用要求程式在它的「關聯式資料庫目錄」中,都必 須含有一個代表它的本端關聯式資料庫的登錄,以及一個代表 AR 將存取的每一個遠端 關聯式資料庫的登錄。在分散式資料庫網路中,任何僅作為應用程式伺服器的 iSeries 系 統須在它的關聯式資料庫目錄中,具有一個代表本端關聯式資料庫的登錄。

#### 程序:

<span id="page-33-0"></span>若要定義本端系統,藉由使用遠端位置名稱 \*LOCAL 新增登錄到關聯式資料庫目錄, 來指定本端資料庫的名稱。欲做到這一點,請使用「新增關聯式資料庫目錄登錄 (ADDRDBDIRE)」命令。 下列範例顯示了 ADDRDBDIRE 命令,其中的 AR 資料庫 的名稱為 ROCHESTERDB:

ADDRDBDIRE RDB(ROCHESTERDB) RMTLOCNAME(\*LOCAL)

在最新版本的 OS/400 中,如果本端 RDB 名稱登錄在需要時卻不存在的話,即自動建 立。 網路屬性中的系統名稱將用作本端 RDB 名稱。

#### 相關作業:

• 第 28 頁的 『定義遠端系統 (iSeries)』

## 定義遠端系統 (iSeries)

分散式資料庫網路中的每一部應用程式伺服器,在它的 RDB 目錄中也必須含有一個本 端登錄。此外,每一個遠端資料庫的登錄必須呈現在每一個應用要求程式的 RDB 目錄 中。

#### 程序:

若要將遠端資料庫定義至本端資料庫:

- 藉由使用 ADDRDBDIRE 或 WRKRDBDIRE 命令,為關聯式資料庫目錄中的每一個遠端資 料庫新增一個登錄。
	- 對 SNA 通信而言,您可以指定的資訊包括:
	- 遠端資料庫名稱
	- 資料庫的遠端位置名稱
	- 本端位置名稱
	- 用來建立通信的模式名稱
	- 遠端網路識別字
	- 用於通信的裝置名稱
	- 遠端資料庫的交易程式名稱

在大多數情況中,唯一所需的資訊是遠端資料庫名稱,而 OS/400 中的遠端位置名稱<sup>1</sup> 。 當僅指定遠端位置名稱,將對其餘參數使用預設值。 系統將使用遠端位置名稱,來選取 一個裝置說明。

如果有多個裝置說明含有相同的遠端位置名稱,而且需要一個特定裝置說明,則關聯 式資料庫目錄登錄中的本端位置名稱及遠端網路識別字的值應該符合裝置說明中的 値。 如果在多個裝置說明中,使用相同的遠端位置名稱,則裝置說明的選取可能會變得 相當複雜。 在每一個裝置說明中,使用唯一的遠端位置名稱,即可避免這種困惑。 遠 端資料庫的交易程式名稱將預設為 X'07F6C4C2' 的 DRDA 預設交易程式名稱。

關聯式資料庫目錄中的通信資訊將用來建立與遠端系統的交談

#### 相關作業:

• 第 29 頁的 『定義 SNA 通信 [\(iSeries\)](#page-34-0)』

<sup>1. 『</sup>位置名稱』與 VTAM 中的 『LU 名稱』同義。 『位置名稱友機』表示資料庫的『友機或遠端 LU 名稱』

• 第 27 頁的 『將 DB2 應用要求程式定義至本端系統 - SNA (iSeries)』

## <span id="page-34-0"></span>定義 SNA 通信 (iSeries)

iSeries 系統也容許進階的程式對程式通信 (APPC) 配置,但這種配置不提供網路遞送支 援。iSeries 分散式資料庫可以使用其中任何一種配置。

iSeries 上的 AnyNet 支援將容許 APPC 應用程式能夠透過「傳輸控制通訊協定/網際網 路通訊協定(TCP/IP)」網路來執行。隨後段落中的範例包括 DDM、「SNA 分送服務」、 「警示」及 「5250 透通顯示站」。 這些應用程式 (包括 DRDA) 均可以透過 TCP/IP 網 路,加上某些額外配置,而以原貌方式執行。若要指定 AnyNet 支援,您可以在

CRTCTLAPPC 命令的 LINKTYPE 參數上指定 \*ANYNW。

#### 程序:

APPN 提供的網路支援,可容許 iSeries 系統參與及控制系統網路,而不需要傳統上大 型電腦所提供的網路支援。若要配置 APPN 支援的 iSeries 系統。

- 1. 使用「變更網路屬性」(CHGNETA) 命令來定義網路屬性。
	- 網路屬性含有:
	- 本端系統名稱
	- APPN 網路中的系統名稱
	- 本端網路識別字
	- 網路節點類型
	- 如果機器是終端節點的話,則為 iSeries 系統所使用的網路伺服器名稱
	- 如果 iSeries 是終端節點的話,則為網路控制點
- 2. 建立線路說明

線路說明將說明 iSeries 系統與網路之間所使用的實體線路連接,以及資料鏈結通 訊。使用下列命令,即可建立線路說明:

- 建立線路說明 (乙太網路) (CRTLINETH)
- 建立線路說明 (SDLC) (CRTLINSDLC)
- 建立線路說明 (記號環) (CRTLINTRN)
- 建立線路說明 (X.25) (CRTLINX25)
- 3. 建立控制器說明。

控制器說明將描述網路中的鄰沂系統。 指出當建立控制器說明時,經由指定 APPN(\*YES),來使用 APPN 支援。 使用下列命令,即可建立控制器說明:

- 建立控制器說明 (APPC) (CRTCTLAPPC)
- 建立控制器說明 (SNA HOST) (CRTCTLHOST)

如果在記號環或乙太網路線路說明上的 AUTOCRTCTL 參數設定為 \*YES,則當系 統透過記號環或乙太網路線路收到階段作業啓動要求時,將自動建立控制器說明。

4. 建立服務類別說明。

您可以使用服務類別說明,來選取通信路徑 (傳輸群組),以及給與傳輸優先順序。系 統提供五個服務類別說明:

#CONNECT

預設服務類別。

#### **#BATCH**

批次工作的服務類別。

#### **#BATCHSC**

同於 #BATCH,但鏈結機密保護網路至少需要一個封包切換網路。在封包切 換網路中,資料恆不會遵循相同的路徑通過網路。

#### **#INTER**

經裁剪以適合交談式通信的服務類別。

#### **#INTERSC**

同於 #INTER,但資料鏈結機密保護至少需要一個封包切換網路。

使用「建立服務類別 (CRTCOSD)」命令來建立其他服務類別說明。

5. 建立模式說明。

模式說明將給與階段作業特性及可用來協議本端及遠端位置之間所容許的値的階段 作業的數目。 模式說明同時也會指向將用於交談的服務類別。 系統將附有數個已預 先定義的模式:

#### **BLANK**

當系統出廠時,已指定在網路屬性中的預設模式名稱。

#### **#BATCH**

經裁剪後適合於批次工作的模式。

#### **#BATCHSC**

同於 #BATCH,但相關服務類別說明要求資料鏈結機密保護至少要有一個封 句切換網路。

#### **#INTER**

適用於交談式通信的進階模式。

#### **#INTERSC**

同於 #INTER,但相關服務類別說明要求資料鏈結機密保護至少要有一個封 包切換網路。

#### **IBMRDB**

適用於 DRDA 通信的進階模式。

您可以使用「建立模式說明 (CRTMODD)」命令來建立其它模式說明。

6. 建立裝置說明。

裝置說明將提供本端與遠端系統之間的邏輯連接的特性。 如果 iSeries 系統作為獨 立式邏輯單位 (LU) 在對具有 APPN 的主機系統執行,則您不必以手動方式建立裝 置說明。當建立階段作業時,iSeries 系統將自動建立裝置說明,並將它連接至適當的 控制器說明。如果 iSeries 系統是相依的 LU,則您必須使用「建立裝置說明 (CRTDEVAPPC)」命令來手動建立裝置說明。在裝置說明中,指定 APPN(\*YES),指 出將使用 APPN。

7. 建立 APPN 位置清單。

如果需要額外的本端位置 (在其它系統上稱為 LU),或需要 APPN 的遠端位置的特 殊性質,則您將需要建立 APPN 位置清單。本端位置名稱將是網路屬性中所指定的 控制點名稱。如果您需要 iSeries 系統的額外位置,則將需要 APPN 本端位置清單。 舉例來說,遠端位置的特殊特性即是遠端位置與本端位置是否不在同一個網路中。
如果這些情況存在,將需要 APPN 遠端位置清單。經由使用「建立配置清單 (CRTCFGL)」命令來建立 APPN 位置清單。

8. 啓動 (轉接) 通信。

您可以經由使用「轉接配置 (VRYCFG)」或「使用配置狀態 (WRKCFGSTS)」命令, 來啓動通信說明。如果已啓動線路說明,則已連接至該線路的適當控制器及裝置也 會啓動。 WRKCFGSTS 命令同時也可以用來每一個連接的狀態。

9. RU 大小及速度

RU 大小及速度是由模式說明中所指定的值來控制的。當您建立模式說明時,將提供 RU 大小及速度的預設值。 預設值為適用於大多數環境 (包括分散式資料庫) 的 iSeries 預估值。如果對 RU 大小採用了預設値,則 iSeries 系統將會估計最好的值 來使用。當 iSeries 系統與支援調整式定速的另一個系統進行通信時,所指定的速度 值僅是一個起點而已。 每一個系統將調整速度,不過端視系統處理已傳送給它的資 料的能力而定。 對不支援合適速度的系統而言,將在階段作業啓動時協議速度值, 並在爾後的階段作業中保持不變。

### -**:**

- 1. 控制器說明同於「IBM 網路控制程式」及「虛擬電傳存取方法 (NCP/VTAM)」實體 單元 (PU) 巨集。
- 2. 裝置說明同於 NCP/VTAM 邏輯單元 (LU) 巨集。 裝置說明中的資訊類似於 Communications Manager/2 1.1 友機 LU 設定檔中所儲存的資訊。
- 3. 模式說明同於 NCP/VTAM 模式表格及「通信管理程式傳輸服務模式」設定檔。

### 相關作業:

- 第 27 頁的 『將 DB2 應用要求程式定義至本端系統  [SNA \(iSeries\)](#page-32-0)』
- 第 28 頁的『定義遠端系統 [\(iSeries\)](#page-33-0)』

# <span id="page-38-0"></span>**第 5 章 設定 VM 應用要求程式**

### 將 DB2 設置成應用要求程式 (VM)

DB2 for VM 會將 DRDA 應用要求程式支援作為與應用程式一起常駐在一般使用者虛 擬機器上的資源配接卡不可缺少的一部份來執行。您可以使用應用要求程式支援,即 使當本端資料庫管理程式的虛擬機器不在作用中時也一樣。您可以利用 protocol(auto) 或 protocol(drda) 來執行 SQLINIT EXEC,進而啓動 DRDA 應用要求程式支援。

### 程序:

當 DB2 for VM 作為應用要求程式時,它可以連接 DB2 for VM 應用程式伺服器,或 連接任何其它支援 DRDA 架構的產品伺服器。為了使 DB2 for VM 應用要求程式能夠 提供分散式資料庫存取,您需要知道如何執行下列事項:

• 應用系統要求程式必須能夠接受 RDB NAME 值,並將它們轉換成 SNA NETID.LUNAME 值。 DB2 for VM 將使用「CMS 通信目錄」, 把 RDB NAME 及 其對應的網路參數編入目錄中。 當發出分散式資料庫要求時,「通信資料庫」使得應 用系統要求程式能夠將所需的 SNA 資訊傳遞給 VTAM。

在分散式資料庫環境中,有許多處理需要訊息,以便與您的網路中的其他位置進行資 訊交換。 欲正確地執行這個處理,請採取下列步驟:

- 1. 將應用要求程式定義至本端系統
- 2. 定義應用要求程式的遠端系統
- 3. 為 DRDA 通信準備應用要求程式或應用程式伺服器

#### 相關槪念:

- 第 68 頁的『DB2 for VM』
- 第 103 頁的『應用要求程式的機密保護注意事項 (VM)』

#### 相關作業:

- 第 33 頁的『將應用要求程式定義至本端系統 (VM)』
- 第 35 頁的『定義應用要求程式的遠端系統 (VM)』
- 第 36 頁的『為 DRDA 通信準備應用要求程式或應用程式伺服器 (VM)』
- 第 55 頁的 『將 DB2 設置成應用程式伺服器 (VM)』

## 設定作業

### 將應用要求程式定義至本端系統 (VM)

DB2 for VM 應用要求程式的定義作業,是將 DB2 for VM 設置成應用要求程式的這 項較大作業的一部份。DB2 for VM 應用系統要求程式與 DB2 for VM 應用程式伺服 器彼此無關。 DB2 for VM 應用系統要求程式直接將連接要求引導至本端或遠端應用 程式伺服器中。 不過,它不會將自己定義為接收端連接要求的目標。 僅有 DB2 for VM 應用程式伺服器可接受 (或拒絕) 接收端連接要求。 因此, DB2 for VM 應用要求程 式如同 DB2 for OS/390 及 z/OS 一樣,並不會替自己定義 RDB NAME 及 TPN。

程序:

將 DB2 for VM 應用系統要求程式定義至 SNA 網路,方法如下:

1. 使用 VTAM APPL 定義陳述式,定義 AVS 閘道名稱。 應用系統要求程式必須已定義閘道名稱 (例如,LU 名稱), 方可將它的發送端要求遞 送至網路。 圖 5顯示這樣的例子。 這些陳述式常駐在 VTAM 虛擬機器上。當啓動 VTAM 時,將向網路識別閘道,但不會啓動它,直到控制 AVS 虛擬機器啓動為止。 每一個 AVS 虛擬機器均可以在 VM 主機上,定義多個閘道。

```
VBUILD TYPE=APPL
\starGateway Definition for Toronto DB2 for VM System
                                                  \star\starTORGATE APPL APPC=YES,
                                                  \mathsf{X}AUTHEXIT=YES,
                                                  X
            AUTOSES=1,
                                                  \mathsf{X}DMINWNL=10.
                                                  X
            DMINWNR=10,
                                                  \mathsf{x}DSESLIM=20,
                                                  X
            EAS=9999,
                                                  X
            MAXPVT=100K,
                                                  \mathbf{Y}MODETAB=RDBMODES,
                                                  \mathsf{X}PARSESS=YES.
                                                  X
            SECACPT=ALREADYV,
                                                  X
            SYNCLVL=SYNCPT,
                                                  χ
            VPACING=2
```
圖 5. AVS 閘道定義的例子

2. 啓動閘道。

您可以從在與 DB2 for VM 應用要求程式所在的同一部主機 (或同一個 TSAF 集成 中的其它主機) 上運作的 AVS 虛擬機器中執行閘道啓用。將 AGW ACTIVATE GATEWAY GLOBAL 命令併入 AVS 機器的設定檔中,或是從 AVS 機器主控台 中以交談方式發出這個命令,以便在每一次啓動 AVS 時自動啓用閘道。

3. 使用 AGW CNOS 命令,來協議閘道與它的每一個友機 LU 之間的階段作業數目。 確定 AVS 閘道機器的 CP 目錄中的 MAXCONN 値大的足以支援所需的階段作業 的總數。

從 AVS 虛擬機器中發出 AGW DEACTIVE GATEWAY 命令,來停用閘道。閘道 定義仍會留下來。 可隨時使用 AGW ACTIVATE GATEWAY GLOBAL 命令,再 次啓用閘道

4. 確定在安裝期間將 VTAM NETID 定義至 DB2 for VM DBMS。

當要求進入網路時,VTAM 將提供應用要求程式常駐的主機 (或同一個 TSAF 集成 內的其它主機) 的 NETID。NETID 儲存在 CMS 檔 SNA NETID,並常駐在應用要 求程式所存取的 DB2 for VM 產品磁碟中。應用要求程式將使用這個 NETID 來建 立隨著每一個交談流動的 LUWID。

### 相關作業:

- 第 35 頁的『定義應用要求程式的遠端系統 (VM)』
- 第 36 頁的『為 DRDA 通信準備應用要求程式或應用程式伺服器 (VM)』

### <span id="page-40-0"></span>定義應用要求程式的遠端系統 (VM)

VM 應用要求程式的遠端系統定義作業,是將 DB2 for VM 設置成應用要求程式的這 項較大作業的一部份。您必須經由登錄使 VTAM 能夠找出想要網路目的地的 LU 名 稱,來定義遠端系統。當 AVS 啟動時,它將識別在透過網路,將 SOL 要求遞送至 VTAM 時,可供使用的廣域閘道名稱 (LU 名稱)。 閘道名稱在本端 VTAM 系統所辨 識的一組 LU 名稱內必須是唯一的,以便接收端及發送端要求均可遞送至適當的 LU 名 稱。 這是確定閘道名稱在整個使用者網路中唯一的最好方法。 這將簡化 VTAM 資源 定義處理。

當 DB2 for VM 應用程式從遠端系統中要求資料時,DB2 for VM 將搜尋「CMS 通 信目錄」,取得與遠端系統有關的下列資訊:

- 閘道名稱 (本端 LU 名稱)
- 遠端 LU 名稱
- 遠端 TPN
- 應用程式伺服器所需的交談機密保護層次
- 在應用程式伺服器中識別應用系統要求程式的使用者 ID
- 在應用程式伺服器中授與應用系統要求程式權限的密碼
- 模式名稱說明了將用來與應用程式伺服器進行通信的階段作業性質
- RDB\_NAME

### 程序:

CMS 通信目錄即是具有檔案類型 NAMES 的 CMS 檔,它是由 DB2 for VM 系統管 理員所建立及管理的。

作為管理員,您可以使用 XEDIT 來建立這個檔案,並新增想要的登錄,來識別每一個 可能的 DRDA 友機。目錄中的每一個登錄均是標示及其相關值的集合。 圖 6顯示範例 登錄。 當執行搜尋時,搜尋鍵將與檔案中的每一個登錄的 :dbname 標示值作比較,直 到找到相符值或到達檔案的尾端為止。 在圖 6的例子中,Toronto 中的銷售經理想要藉 由存取遠端的 MONTREAL SALES 資料庫的資料,來建立 Montreal 分公司的每月銷 售報告。

| SCOMDIR              |                 |  |  |  |            | NAMES $\quad$ A1 $\quad$ V 132 Trunc=132 Size=10 Line=1 Col=1 Alt=8 |  |  |  |  |  |  |
|----------------------|-----------------|--|--|--|------------|---------------------------------------------------------------------|--|--|--|--|--|--|
| $===>$               |                 |  |  |  |            |                                                                     |  |  |  |  |  |  |
| 00001 :nick.MTLSALES |                 |  |  |  |            |                                                                     |  |  |  |  |  |  |
| 00002                |                 |  |  |  | :tpn.SALES |                                                                     |  |  |  |  |  |  |
| 00003                |                 |  |  |  |            | : luname.TORGATE MTLGATE                                            |  |  |  |  |  |  |
| 00004                | :modename.BATCH |  |  |  |            |                                                                     |  |  |  |  |  |  |
| 00005                |                 |  |  |  |            | :security.PGM                                                       |  |  |  |  |  |  |
| 00006                |                 |  |  |  |            | :userid.SALESMGR                                                    |  |  |  |  |  |  |
| 00007                |                 |  |  |  |            | :password.GREATMTH                                                  |  |  |  |  |  |  |
| 00008                |                 |  |  |  |            | :dbname.MONTREAL SALES                                              |  |  |  |  |  |  |
| 00009                |                 |  |  |  |            |                                                                     |  |  |  |  |  |  |

圖 6. CMS 通信目錄中的範例登錄

:tpn 標籤定義了啓動應用程式伺服器的交易程式名稱。:luname 標示的第一部份將識別 用來取得 SNA 網路的存取的 AVS 閘道 (本端 LU)。 第二部份識別遠端 LU 名稱。 :modename 標示將識別可定義在本端及遠端 LU 之間所配置的階段作業特性的 VTAM <span id="page-41-0"></span>模式。 要求單元 (RU) 大小、速度及服務類別 (COS) 即是這類性質的例子。:security 標籤指出了機密保護層次,而該層次將使用於應用要求程式與應用程式伺服器的連接 交談中。

CMS 通信目錄 位在可供特殊 VM 系統上所有應用要求程式存取的公用系統磁碟上。 任何需要透過 VTAM 的遠端存取的程式或產品均可使用 CMS 通信目錄。

您可以存取兩種層次的 CMS 通信目錄:系統層次及使用者層次。例如,您可以在可供 特殊 VM 系統上所有應用要求程式存取的公用系統磁碟上,建立系統層次目錄。您也可 以建立自己的使用者層次目錄,來置換現存的登錄,或是引進未出現在系統層次目錄 中的新登錄。 使用者層次目錄首先將被搜尋,而日如果搜尋失敗,將搜尋系統層次目 錄。系統層次目錄是使用者層次目錄的擴充;僅在使用者層次目錄中找不到值時,才 會搜尋它。

應用程式將識別這些目錄的每一個目錄,並且會透過 CMS SET COMDIR 命令來啓動。 例如,您可以使用下列命令順序,來識別系統及使用者層次目錄 (分別位在 S 及 A 洣 你碟),但選擇僅啓動系統層次目錄來進行搜尋:

SET COMDIR FILE SYSTEM SCOMDIR NAMES S

SET COMDIR FILE USER UCOMDIR NAMES A

SET COMDIR OFF USER

#### 相關作業:

- 第 33 頁的『將應用要求程式定義至本端系統 (VM)』
- 第 36 頁的 『為 DRDA 通信準備應用要求程式或應用程式伺服器 (VM)』

# 為 DRDA 通信準備應用要求程式或應用程式伺服器 (VM)

DB2 for VM 應用要求程式或應用程式伺服器的準備作業,是將 DB2 for VM 設置成 應用要求程式或設置成應用程式伺服器的這項較大作業的一部份。DB2 for VM 應用要 求程式或應用程式伺服器可能未安裝 DRDA 支援。

#### 程序:

若要準備 DB2 for VM 應用要求程式或應用程式伺服器以進行 DRDA 通信:

- 1. 使用 ARISDBMA exec 來安裝 DRDA 支援:
	- 如果將安裝要求程式與伺服器的支援,請使用 "ARISDBMA DRDA(ARAS=Y)" °
	- 如果僅安裝要求程式的支援,請使用 "ARISDBMA DRDA(AR=Y)"。
	- 如果僅安裝伺服器的支援,請使用 "ARISDBMA DRDA(AS=Y)"。
- 2. 重建 DB2 for VM ARISQLLD LOADLIB。

如需相關資訊,請參閱 DB2 Server for VM System Administration 一書中的 「使用 DRDA 環境」。

第 3 篇 設定主機或 iSeries 應用程式伺服器

# <span id="page-44-0"></span>**第 6 章 設定 OS/390 及 z/OS 應用程式伺服器**

### 將 DB2 設置成應用程式伺服器 (OS/390 及 z/OS)

DB2 for OS/390 及 z/OS 所支援的應用程式伺服器可讓它作為 DRDA 應用要求程式的 伺服器來運作。

### 程序:

若要將 DB2 for OS/390 及 z/OS 設置成應用程式伺服器,請:

- 1. 將應用程式伺服器定義至本端 SNA 子系統。
- 2. 將應用程式伺服器定義至本端 TCP/IP 子系統。

### 相關槪念:

- 第 107 頁的『資料表示 (OS/390 及 z/OS)』
- 第 61 頁的『DB2 for OS/390 及 z/OS』
- 第 81 頁的『應用程式伺服器的機密保護注意事項 (OS/390及 z/OS)』

#### 相關作業:

- 第 39 頁的『將應用程式伺服器定義至 SNA 子系統 (OS/390 及 z/OS)』
- 第 41 頁的『將應用程式伺服器定義至本端 TCP/IP 子系統 (OS/390 及 z/OS)』
- 第 21 頁的『將 DB2 設置成應用要求程式 (OS/390 及 z/OS)』

# 設定作業

### 將應用程式伺服器定義至 SNA 子系統 (OS/390 及 z/OS)

為了使應用程式伺服器能夠接收分散式資料庫要求,您必須將它定義至本端通信管理 程式,且具有唯一的 RDB\_NAME。下列討論與 SNA 連接有關。

#### 程序:

若要將應用程式伺服器定義至 SNA 子系統:

- 1. 請選取主機 DB2 UDB 應用程式伺服器所使用的 LU 名稱及 RDB NAME。您在主 機上對 DB2 UDB 所選擇的 RDB NAME,必須提供給需要與應用程式伺服器連接 的所有一般使用者及應用要求程式。
- 2. 由於您是透過每一個需要存取權的應用要求程式,來登錄主機 DB2 UDB 應用程式 伺服器的 NETID.LUNAME 值,所以應用要求程式可以將 SNA 要求遞送給主機 DB2 UDB 伺服器。即使當應用要求程式能夠執行動態網路遞送時也是如此,因為在 可以使用動態網路遞送之前,應用要求程式必須知道 NETID.LUNAME。
- 3. 提供 DRDA 預設 TPN (X'07F6C4C2') 給每一個應用要求程式,因為主機 DB2 UDB 將自動使用這個值。
- 4. 在 VTAM 模式表格中,對應用要求程式所要求的每一個模式名稱,建立一個登錄。 這些登錄將描述 RU 大小、速度視窗大小,以及每一個模式名稱的服務類別。
- 5. 定義與 DB2 for OS/390 及 z/OS 應用程式伺服器連接的應用要求程式的階段作業 限制數。VTAM APPL 陳述式將定義所有友機系統的預設階段作業限制數。如果您 想要對特殊的友機,建立唯一的預設值,您可以使用通信資料庫 (CDB) 的 SYSIBM.LUMODES 表格。
- 6. 在主機 DB2 UDB CDB 中建立登錄,以識別哪些應用要求程式可以連接主機 DB2 UDB 應用程式伺服器。為網路中的應用要求程式定義 CDB 登錄的兩種基本方法 為:
	- a. 您可以在 SYSIBM.LUNAMES 中插入一列,提供將用於未在 CDB 中特別描述 的任何 LU 的預設値 (預設橫列含有 LUNAME 直欄中的空白)。 當對所有其他 LU 建立預設値時,這個方法容許您為您的網路中的某些 LU 定義特定屬性。 例如,在需要資料庫管理程式系統傳送密碼時,您可以容許 DALLAS 系統 (另 一個主機 DB2 UDB 系統) 來傳送已驗證的分散式資料庫要求 (LU 6.2 SECURITY=SAME)。此外,您可能不想要將登錄記錄在每一個 資料庫管理程式 系統的 CDB 中,尤其如果有大量的這些系統的話。 圖 7 顯示當對所有其他要 求,加強 SECURITY=PGM 時,如何使用 CDB,為 DALLAS 系統指定 SECURITY=SAME °

```
INSERT INTO SYSIBM.LUNAMES
     (LUNAME, SYSMODENAME, SECURITY_IN, ENCRYPTPSWDS, MODESELECT, USERNAMES)
  VALUES ('LUDALLAS', ' ', 'A', 'N', 'N', ' ');
INSERT INTO SYSIBM.LUNAMES
     (LUNAME, SYSMODENAME, SECURITY_IN, ENCRYPTPSWDS, MODESELECT, USERNAMES)
  VALUES (' ', ' ', 'C', 'N', 'N', ' ');
```
圖 7. 建立應用系統要求程式連接的預設値 (SNA)

- b. 您可以經由下列其中一個方法來設定 CDB,以便使用 CDB 來個別授權網路中的 每一個應用要求程式。
	- 不要將預設橫列記錄在 SYSIBM.LUNAMES 中。 如果畫面未顯示預設的橫列 (含有空白 LU 名稱的橫列),主機 DB2 UDB 在 SYSIBM.LUNAMES 中就需 要一列,而該列包含了嘗試連接的每一個應用要求程式的 LU 名稱。如果在 CDB 中找不到相符的横列,則會拒絕應用要求程式的存取。
	- 將預設橫列記錄在 SYSIBM.LUNAMES 中,指定需要來源檢查 (USERNAMES 直欄將設定為 'I' 或 'B')。 這會使得主機 DB2 UDB 限制存取 SYSIBM.USERNAMES 表格中所定義的應用要求程式和一般使用者。如果您的 名稱轉換規則在 SYSIBM.LUNAMES 中需要擁有空白 LU 名稱的一個橫列, 但您不想要 DB2 for OS/390 及 z/OS 使用這個橫列,對主機 DB2 UDB 應 用程式伺服器進行不受限制的存取時,可以使用這種方法。

在第41頁的圖 8中,並沒有橫列在 LUNAME 直欄中是空白的,所以主機 DB2 UDB 將拒絕任何 LU 的存取,但 LUDALLAS 或 LUNYC 除外。

```
INSERT INTO SYSIBM.LUNAMES
     (LUNAME, SYSMODENAME, SECURITY_IN, ENCRYPTPSWDS, MODESELECT, USERNAMES)
  VALUES ('LUDALLAS', ' ', 'A', 'N', 'N', ' ');
INSERT INTO SYSIBM.LUNAMES
     (LUNAME, SYSMODENAME, SECURITY_IN, ENCRYPTPSWDS, MODESELECT, USERNAMES)
  VALUES ('LUNYC', ' ', 'A', 'N', 'N', ' ');
```
圖 8. 識別個別應用系統要求程式連接的預設値 (SNA)

### 相關作業:

• 第 41 頁的 『將應用程式伺服器定義至本端 TCP/IP 子系統 (OS/390 及 z/OS)』

# 將應用程式伺服器定義至本端 TCP/IP 子系統 (OS/390 及 z/OS)

為了使應用程式伺服器能夠透過 TCP/IP 連線來接收分散式資料庫要求,您必須將它定 義至本端 TCP/IP 子系統,而且它必須具有唯一的 RDB\_NAME。此外,「DB2 for OS/390 及 z/OS Bootstrap 資料集」 必須包括必需的參數,而且您可能需要更新「DB2 for OS/390 及 z/OS 通信資料庫 (CDB)」。

如果您僅使用入埠資料庫連線,則不需要任何 CDB 更新,如此當您僅計劃將 DB2 for OS/390 及 z/OS 用作伺服器時,您就不必移入 CDB,而可以使用預設值。如何更新 SYSIBM.IPNAMES 的簡單例子如下:

### 程序:

如果您想要允許 TCP/IP 節點的接收端資料庫連接要求,您可以使用如下的 SQL 命令, 來更新這個表格:

```
INSERT INTO SYSIBM.IPNAMES (LINKNAME) VALUES(' ')
```
關於如何在應用程式伺服器中設置 TCP/IP 的資訊,請參閱 DB2 for OS/390 Installation Guide<sup>o</sup>

### 相關作業:

• 第 39 頁的 『將應用程式伺服器定義至 SNA 子系統 [\(OS/390](#page-44-0) 及 z/OS)』

# <span id="page-48-0"></span>第 7 章 設定 AS/400 應用程式伺服器 (SNA)

# 使用 SNA 將 DB2 設置成應用程式伺服器 (iSeries)

iSeries 系統上的應用程式伺服器支援容許它作為 DRDA 應用要求程式的伺服器來運作。 已連接至 DB2 Universal Database (UDB) for iSeries 應用程式伺服器的應用要求程式 可以是任何支援 DRDA 通訊協定的用戶端。

應用要求程式可以存取 DB2 UDB for iSeries 應用程式伺服器本端所儲存的表格。在您 能夠執行任何 SOL 陳述式之前,應用要求程式必須先在 DB2 UDB for iSeries 應用程 式伺服器中建立資料包。在程式執行期間,DB2 UDB for iSeries 應用程式伺服器將使 用含有應用程式的 SQL 陳述式的資料包。

#### 程序:

若要在 iSeries 應用程式伺服器上處理分散式資料庫要求,您必需在 RDB 目錄中命名 應用程式伺服器資料庫。對「SNA 通信」而言,您需要定義應用程式伺服器系統,以及 設定要求及回應單元的大小與速度。

#### 命名應用程式伺服器資料庫:

您可以用您識別應用程式要求程式資料庫 (位在應用程式要求程式位置中) 的同一個方 式,來指定應用程式伺服器資料庫 (位在應用程式伺服器位置中) 的名稱。 使用「新增 關聯性資料庫目錄登錄 (ADDRDBDIRE)」命令,並將 \*LOCAL 指定為遠端位置。

#### 將應用程式伺服器定義至網路:

對使用 SNA 的存取而言,將應用程式伺服器定義至網路同於將應用程式要求程式定義 至網路。 您需要建立線路、控制器、裝置及模式說明,來同時定義將傳送要求的應用程 式伺服器及應用程式要求程式。

用來啓動 iSeries 應用程式伺服器資料庫的交易程式名稱為 DRDA 預設値 X'07F6C4C2'。這個交易程式名稱是在 iSeries 系統內定義的,以便啓動應用程式伺服器。 當 DB2 UDB for iSeries 支援該通訊協定時,TCP/IP 連接的對應參數為埠。DB2 UDB for iSeries 始終會使用 DRDA 的常用埠 446 來作為伺服器。

### 設定 RU 大小及速度:

網路定義必須複查,以判斷分散式資料庫網路是否會影響現存的網路。 這些考慮同時適 用於應用程式伺服器與應用程式要求程式。

#### 相關概念:

- 第 86 頁的『應用程式伺服器的機密保護注意事項 [\(iSeries\)](#page-91-0)』
- 第 67 頁的『[DB2 UDB for iSeries](#page-72-0)』

#### 相關作業:

- 第 4 頁的 『在 [DB2 Connect](#page-9-0) 伺服器上配置 TCP/IP』
- 第 27 頁的 『將 DB2 設置成應用要求程式  [SNA \(iSeries\)](#page-32-0)』

# 第 8 章 設定 AS/400 應用程式伺服器 (TCP/IP)

# - **TCP/IP** Hs **DB2 UDB (iSeries)**

本主題提供了 DB2 for AS/400 Distributed Database Programming 所包含的資訊摘要, 它告訴您如何設定 DB2<sup>®</sup> UDB for iSeries:

- 作爲使用出埠 TCP/IP 通信的 DRDA® 應用要求程式
- 作為使用入埠 TCP/IP 通信的 DRDA 應用程式伺服器。

這些原則與「使用 SNA 將 DB2 UDB for iSeries™ 設置成應用要求程式」及「使用 SNA 將 DB2 UDB for iSeries 設置成應用程式伺服器」所說明的內容是相同的,但通 信配置步驟卻簡單許多。

#### -**:**

- 1. 若是使用 TCP/IP 的 DRDA 通信,則資料庫連接的預設埠號是 446。
- 2. DB2 Universal Database for AS/400 第 4.2 版施行不支援 TCP/IP 通信上的兩階段 確定 (分散式工作單元)。

#### **DB2 UDB for iSeries** 資訊摘要:

DB2 for AS/400 Distributed Database Programming 書籍包含了您應該閱讀及參照的下 列章節:

- Distributed Relational Database Processing
- DRDA and CDRA Support.
- Configuring a Communications Network using TCP/IP
- DRDA Security using TCP/IP
- Work Management for DRDA Use with TCP/IP
- Setting up the TCP/IP Server
- Managing a TCP/IP Server
- Factors that Affect Blocking for DRDA
- Handling Connection Request Failures for TCP/IP
- Starting a Service Job for a TCP/IP Server
- Cross-Platform Access Using DRDA.

### 此外,您需要知道:

- 伺服器及要求程式的 TCP/IP 埠號及主機名稱資訊。
- 伺服器及要求程式的 CCSID 及字碼頁資訊。
- 建立資料庫連接時所需的使用者 ID 及密碼資訊。

#### DB2 UDB for iSeries DRDA TCP/IP 伺服器的設定注意事項:

設置 DB2 UDB for iSeries DRDA TCP/IP 伺服器以確保已啓動了該伺服器。啓動 DRDA 伺服器 (一般所謂的 DDM 伺服器) 的 CL 命令如下:

STRTCPSVR SERVER(\*DDM)

您也可以使用未加上參數或加上將 SERVER 參數指定為 \*ALL 之「啓動 TCP/IP 伺服 器 (STRTCPSVR)」命令,來啓動 DRDA 伺服器。若在 TCP/IP 啓動時已發出這個 CL 命令的話,則會自動啓動 DRDA 伺服器:

CHGDDMTCPA AUTOSTART (\*YES)

您可以發出下列 CL 命令,來驗證伺服器是否已經啓動:

WRKUSRJOB USER(QUSER) STATUS(\*ACTIVE)

此命令將會顯示一個可捲動的工作清單。如果您向下捲動一頁左右,應該會看到兩 行,其中含有下列資訊:

BATCH QRWTLSTN QUSER ACTIVE ORWTSRVR  $P<sub>1</sub>$ **ACTIVE OUSER** 

(QRWTSRVR 行可能會重複出現,端視有多少預先啓動伺服器工作正在作用中。)

出現 QRWTLSTN 行時表示傾聽 DRDA 及 DDM 連接要求的工作正在作用中。收到 連接要求時,此工作會分派工作給 ORWTSRVR 工作。

另一個驗證是否已啓動 DRDA 伺服器的方法就是發出 STRTCPSVR SERVER(\*DDM) 命令。進而尋找「DDM TCP/IP 伺服器已經在作用中」訊息。

您可以發出如下的 DSPLOG 命令,來尋找用於特定連接的預先啓動工作名稱: DSPLOG PERIOD(('15:55'))

其中所指定的時間比建立連接的時間早。如此通常會顯示一個可捲動的歷程日誌登錄 清單。請搜尋像下列這樣的的登錄,其中含有伺服器工作的名稱:

DDM job 039554/QUSER/QRWTSRVR servicing user SRR on 03/30/01 at 15:57:38.

此工作名稱有助於查閱仍在作用中之工作的工作日誌; 也有助於啓動仍在作用中之工作 的服務工作來解決問題,或杳看杳詢最佳化工具訊息。使用如上資訊啓動服務工作的 CL 命令範例如下:

STRSRVJOB 039554/QUSER/QRWTSRVR

若要將服務的工作放入除錯模式中,請執行 STRDBG 命令:

STRDBG UPDPROD(\*YES)

在某些情況下,DRDA 伺服器會先儲存預先啓動工作的工作日誌,再重新執行工作及清 除工作。在偵測到一系列的失效及故障時,或當一工作使用 STRSRVJOB 命令,而正接 受服務時卻結束了工作時,也會執行此作業

若要在結束工作之後尋找儲存的工作日誌,請發出下列命令:

WRKJOB userid/QPRTJOB

其中的 userid 是建立連接時所使用的使用者 ID (上述範例中為 SRR)。

如此會顯示可從中選取的工作清單,或單一工作的選項功能表。請選擇選項 4「使用排 存的檔案」,來尋找儲存的工作日誌。萬一有多個排存檔案的話,則是一個名稱為 QPJOBLOG 的檔案。選項 5 可讓您檢視工作日誌檔。

當工作在除錯模式下執行時,您會在伺服器工作日誌中看到一則如下的查詢最佳化工 具訊息:

CPI4329 Information 00 03/30/01 16:14:57 QQQIMPLE QSYS 3911 QSQOPEN QSYS 09C4 <code>Message . . . . : TBL2</code> 檔使用了到達順序存取。 Cause . . . . . : 可以使用到達順序存取,從 SR 檔案庫中 TBL2 檔案 的 TBL2 成員來選取記錄。若 SR 檔案庫中的 TBL2 檔案是邏輯檔案, 則 SR 檔案庫中的 TBL2 實體檔之 TBL2 成員即是記錄被選取的實際檔案。 檔名 \*N 顯示其為一暫時檔案。 Recovery ...: 若指定記録選取,則使用存取路徑可改進查詢效能。 若存取路徑不存在,可考慮建立一最左鍵値欄位與選擇記錄欄位相配的存 取路徑。存取路徑中愈多鍵値欄位與選擇記錄欄位相配的話,將導致效能愈 增進。一般來說,為了強制使用現存的存取路徑,您必需依符合該存取路徑 最左邊的鍵欄位來指定欄位次序。 如需詳細資訊,請參照「DB2 for iSeries SQL 程式設計」書籍。

圖 9. 範例查詢最佳化工具訊息

### DB2 UDB for iSeries DRDA TCP/IP 用戶端的設定注意事項:

除了下一節所討論的機密保護注意事項之外,透過 TCP/IP 將 DB2 UDB for iSeries 作 爲 DRDA 應用要求程式 (AR) 的主要注意事項還包括:新增遠端應用程式伺服器的 RDB 目錄登錄。此作業與前一章中有關使用 SNA 通信的說明類似。但下列兩個 TCP/IP 參數會取代如遠端 LU 名稱及交易程式名稱等 APPC 參數:遠端主機名稱或 IP 位址, 以及埠號或服務名稱。遠端位置參數的第二個元素可以指定為 \*SNA (預設値) 或 \*IP (表示將使用 TCP/IP 連接)。

#### 透過 TCP/IP 使用 DRDA 的機密保護注意事項:

透過原來的 TCP/IP 的 DRDA 不會使用 OS/400® 通信機密保護服務及概念,如通信裝 置、模式、安全位置屬性,以及與 APPC 通信相關的交談機密保護性層次。因此, TCP/IP 的機密保護設置有相當大的不同。

目前透過 TCP/IP 來施行之 DRDA 的 DB2 UDB for iSeries 共支援兩種類型的機密保 護機制:

- 1. 只有使用者 ID
- 2. 使用者 ID 與密碼

針對 DB2 UDB for iSeries 應用程式伺服器 (AS),預設的機密保護是含有密碼的使用 者 ID。這表示安裝了系統之後,入埠 TCP/IP 連接要求必須含有附密碼的使用者 ID, 伺服器工作才能執行。CHGDDMTCPA 命令可以用來指定不需要密碼。若要變更時,請 輸入 CHGDDMTCPA PWDRQD(\*NO)。您必須具備 \*IOSYSCFG 特殊的權限,才能使 用這個命令。

針對 DB2 UDB for iSeries 應用要求程式 (AR) 而言,有兩個方法可以用來在 TCP/IP 連接要求上,傳送有密碼的使用者 ID。在不使用這兩種方法,則只需傳送使用者 ID。

第一個方法是:使用 SQL CONNECT 陳述式的 USER/USING 格式來傳送密碼語法如  $\top$ :

CONNECT TO rdbname USER userid USING 'password'

其中的小寫字代表適當的連接參數。在使用內含的 SQL 程式中,userid 及 password 的 值可以內含在主變數中。

第二個方法是:使用伺服器授權登錄來提供密碼,透過 TCP/IP 傳送連接要求。系統上 相關的每一個使用者設定檔都是一份伺服器授權清單。根據預設值,該清單是空白 的,但是您可以使用 ADDSVRAUTE 命令來新增登錄。當您試圖透過 TCP/IP 來建立 DRDA 連線時, DB2 UDB for iSeries 會檢查其下正在執行用戶端工作的使用者設定 檔的伺服器授權清單。如果 CONNECT 陳述式的 RDB 名稱與授權登錄的 SERVER 名 稱相符,則登錄中相關的 USRID 參數即可使用於連線使用者 ID。如果 PASSWORD 參 數儲存在登錄中,則連接要求也會傳送該密碼。

若要使用 ADDSVRAUTE 命令來儲存密碼,ORETSVRSEC 系統值必須設定為 '1'。根 據預設,該值為 '0'。若要變更,請輸入:

CHGSYSVAL QRETSVRSEC VALUE('1')

ADDSVRAUTE 命令的語法如下:

ADDSVRAUTE USRPRF(user-profile) SERVER(rdbname) USRID(userid) PASSWORD(password)

USRPRF 參數指定在其下執行應用系統要求程式工作的使用者設定檔。SERVER 參數指 定遠端 RDB 名稱;而 USRID 參數則指定在其下執行伺服器工作的使用者設定檔 PASSWORD 參數指定伺服器上使用者設定檔的密碼。

註: 請切記必須以大寫字元指定 SERVER 參數中的 RDB 名稱。

如果省略 USRPRF 參數的話,即預設為執行 ADDSVRAUTE 命令的使用者設定檔; 如 果省略 USRID 參數的話,則預設為 USRPRF 參數的值; 如果省略了 PASSWORD 參 數,或如果 QRETSVRSEC 值為 0,則登錄不會儲存任何密碼。而且當您試圖使用該登 錄來建立連接時,所使用的機密保護機制只有使用者 ID。

RMVSVRAUTE 命令可以除去伺服器授權登錄,而 CHGSVRAUTE 命令可以變更登錄。 請參閱 AS/400 Command Reference 以取得這些命令的完整說明。

如果 RDB 的伺服器授權登錄存在,同時也使用 CONNECT 陳述式的 USER/USING 格 式的話,則以後者為優先。

#### 相關槪念:

- 第 107 頁的 『資料表示 (iSeries)』
- 第 86 頁的『應用程式伺服器的機密保護注意事項 (iSeries)』
- 第 101 頁的『應用要求程式的機密保護注意事項 (iSeries)』
- 第 67 頁的『DB2 UDB for iSeries』

#### 相關作業:

- 第 43 頁的 『使用 SNA 將 DB2 設置成應用程式伺服器 (iSeries)』
- 第 27 頁的『將 DB2 設置成應用要求程式 SNA (iSeries)』

# <span id="page-54-0"></span>**第 9 章 設定 VSE 應用程式伺服器**

### 將 DB2 設置成應用程式伺服器 (VSE)

DB2 for VSE 的應用程式伺服器支援容許 DB2 for VSE 作為 DRDA 應用系統要求程 式的伺服器。 已連接至 DB2 for VSE 應用程式伺服器的應用系統要求程式可以是下列 其中一個:

- DB2 for VM 要求程式
- DB2 Universal Database for z/OS and OS/390 要求程式
- DB2 要求程式
- DB2 UDB for iSeries 要求程式
- 任何 DB2 系列的應用系統要求程式 (包括 DB2 CONNECT) 或任何其他支援「DRDA 應用系統要求程式」通訊協定的產品,均可連接至 DB2 for VSE 應用程式伺服器。

#### 程序:

若要建立與 VSE 應用程式伺服器的網路連接,請:

- 1. 建立遠端系統的 CICS LU 6.2 階段作業
- 2. 定義 VSE 應用程式伺服器
- 3. 準備及啓動 DB2 for VSE 應用程式伺服器

### 相關槪念:

- 第 91 頁的『應用程式伺服器的機密保護注意事項 (VSE)』
- 第 77 頁的『DB2 for VSE』

### 相關作業:

- 第 49 頁的 『建立 CICS LU 6.2 階段作業 (VSE)』
- 第 52 頁的『定義應用程式伺服器 (VSE)』
- 第 53 頁的 『準備及啓動 DB2 應用程式伺服器 (VSE)』

#### 相關參照:

• 第 115 頁的『用來啓用 DB2 應用程式伺服器的核對清單 (VSE)』

### 設定作業

### 建立 CICS LU 6.2 階段作業 (VSE)

CICS LU 6.2 階段作業的建立作業是將 DB2 for VSE 設置成應用程式伺服器的這項較 大作業的一部份。DB2 for VSE 應用程式伺服器將透過 CICS LU 6.2 鏈結,與它的應 用系統要求程式進行通信。 用於這個目的的 CICS 分割區必須具有遠端系統 (具有應用 系統要求程式)的 LU 6.2 鏈結。

#### 程序:

若要建立 CICS LU 6.2 階段作業:

1. ISC 所需的安裝模組。

您必須經由使用 SIT 或起始設定置換,將下列模組包括在您的系統中:

- EXEC 介面程式 (指定 EXEC=YES 或容許它為預設値)。
- 內部系統通信程式 (指定 ISC=YES)。
- DFHSG PROGRAM=TCP 所產生的終端機控制程式。 指定 ACCMETH=VTAM, CHNASSY=YES 及 VTAMDEV=LUTYPE6 是必需的版本。
- 2. 安裝 CICS 重新啓動重新同步化支援

當已安裝 CICS 系統時,如果未啓用「CICS 重新啓動重新同步化支援」,則您必須 更新下列 CICS 表格,以啓用「CICS 重新啓動重新同步化」能力:

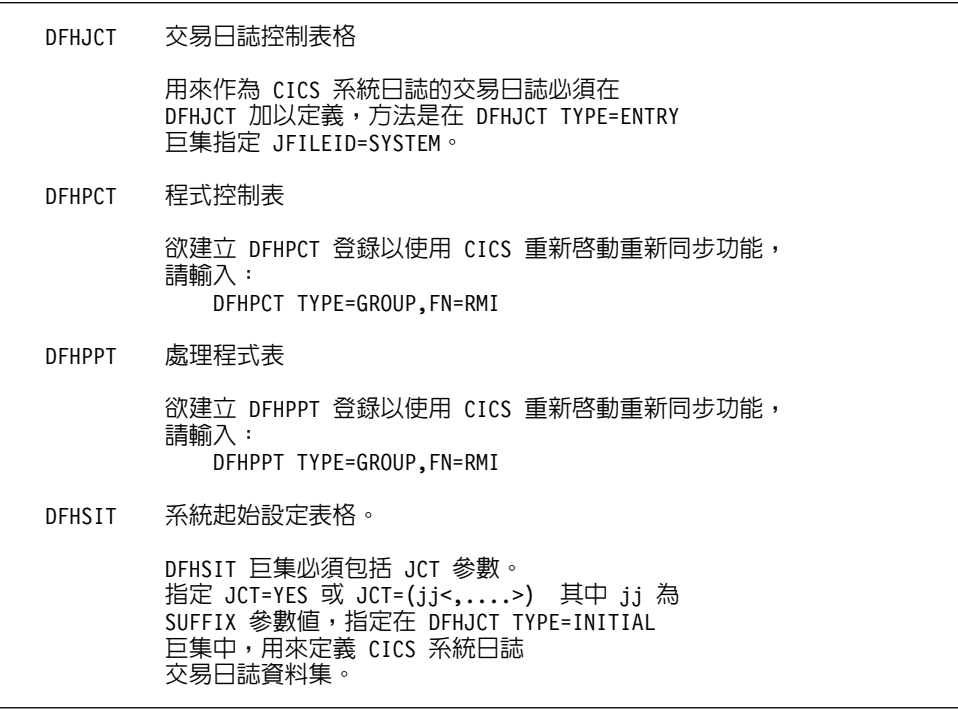

圖 10. 用來啓用 CICS 重新啓動重新同步功能的更新表格

3. 將 CICS 定義至 VTAM for VSE。

欲支援 LU 6.2 連接,則 CICS 必須定義至 VTAM for VSE, 作為 VTAM 應用程 式主要節點。已在 VTAM APPL 陳述式中編寫的應用程式主要節點名稱為在 SIT 中 被 APPLID 參數所指定的 CICS 分割區的 APPLID。它是 VTAM (因此 CICS 通 信友機也使用它) 用來識別 CICS 系統的 LU 名稱。請參閱第 51 頁的圖 11。

```
VBUILD TYPE=APPL
LU Definition for Toronto VSE SQL/DS System
VSEGATE APPL ACBNAME=VSEGATE,
        AUTH=(ACQ, SPO, VPACE),
        APPC=NO.
        SONSCIP=YES,
ESA=30MODTAB=RDBMODES,
        PARSESS=YES,
        VPACING=0
```
圖 11. CICS 的 VTAM APPL 定義的例子

### AUTH=(ACQ,SPO,VPACE)

ACQ 容許 CICS 取得 LU 6.2 階段作業。

SPO 容許 CICS 發出 MODIFY vtamname USERVAR 命令。

VPACE 容許內部系統流程的速度。

#### $ESA=30$

這個選項指定 CICS 可建立階段作業的網路可定址單元的數目。數目必須包 括這個 CICS 系統的平行階段作業的總數。

#### **PARSESS=YES**

指定 LUTYPE6 平行階段作業支援。

#### **SONSCIP=YES**

指定階段作業失敗通知 (SON) 支援。在特殊情況中,SON 將啓用 CICS 來 回復已失敗的階段作業,不需要操作員的介入。

### APPC=NO

這是必需的,方可讓 CICS 使用 VTAM 巨集。CICS 不會發出 APPCCMD 巨集指示。

- 註: 然既指定了 APPC=NO,將不需要 SYNCLVL=SYNCPT。 CICS 將管理分散式 工作單元的所有 SYNCPT 同步點層次活動。
- 4. 使用 LU 6.2 通訊協定,定義與遠端系統的鏈結。
	- a. 將所有遠端 LU 定義至 CICS。

使用 CEDA DEFINE CONNECTION 命令, 將所有遠端 LU 定義在線上資源定 義 (RDO)  $\pm$ :

- 在 NETNAME 參數上指定遠端 LU 名稱。
- 指定 PROTOCOL=APPC,以確定將使用 LU6.2 通訊協定。
- 指定 AUTOCONNECT=YES 及 INSERVICE=YES,以便當安裝完畢後,連接 將自動開始服務,以便自動取得階段作業。
- 使用 ATTACHSEC 指定交談層次機密保護。 ATTACHSEC=IDENTIFY 是 DRDA 所需的最小機密保護層次。
- 使用 BINDPASSWORD 指定階段作業層次機密保護。預設値為沒有階段作業 層次機密保護。
- b. 以遠端系統定義 LU 6.2 階段作業的群組。

<span id="page-57-0"></span>對每一個在上面定義的連接而言,將使用 CEDA DEFINE SESSIONS 命令,對 遠端 LU 的每一個鏈結,定義平行階段作業的群組:

- 在 CONNECTION 參數上指定連接的名稱 (已在上面定義)。
- 在 MODENAME 參數上指定 VTAM logmode 表格登錄。
- 使用 MAXIMUM 參數來指定:
	- 最大階段作業數目
	- 將以競爭贏家受到支援的階段作業的最大數目。

指定「DRDA 應用要求程式」通信軟體所使用的值。

- 註: 以較大數目定義 SENDSize 及 RECEIVESize 可改善資料傳輸速度,不過, 在整個網路中,同時也需要更多的虛擬儲存體。 4 K 即是 SNA 網路中所 有層支援的大小。 因此,當設置「DRDA 伺服器」時,將傳送及接收緩衝 區大小設定為 4 K。 當可從遠端使用者中順利地產生連接時,請調整這些參 數來決定最佳化的值。
- c. 將使用者 ID 及密碼定義至 CICS

在 CICS 登入表格 (DFHSNT) 中定義所有使用者。您可以經由在 CICS 終端機 中執行一個 CESN 登入,來測試使用者 ID 的有效性。本端登入必須成功。

- d. 使用 CEDA DEFINE PROGRAM 命令,將載入模組 (階段) 定義至 CICS:
	- 1) ARICAXED AXE 交易
	- 2) ARICDIRD DBNAME 目錄及搜尋常式
	- 3) ARICDAXD DAXP 及 DAXT 交易 handler
	- 4) ARICDEBD CICS TRUE 支援啓用 handler
	- 5) ARICDRAD CICS TRUE 本身
	- 6) ARICDR2 DR2DFLT 控制區塊

對這些的每一個而言,應該指定 LANGUAGE=ASSEMBLER 選項。

- e. 對應用系統要求程式所指定的每一個 TPN 而言,使用 CEDA DEFINE TRANSACTION 命令,來定義 AXE 交易:
	- 使用 TRANSACTION 參數來指定 TPN
	- 指定 PROGRAM=ARICAXED 來指定階段
	- 使用 XTRANID 參數來指定第二個十六進位交易名稱。

此時,也會定義 DAXP 及 DAXT 程式,並指定 PROGRAM=ARICDAXD。

*CICS on Open Systems: Intercommunication Guide* 包含了如何定義及建立與遠端系統鏈 結的 CICS LU 6.2 的詳細資訊。

### 相關作業:

• 第 52 頁的『定義應用程式伺服器 (VSE)』

# 定義應用程式伺服器 (VSE)

VSE 應用程式伺服器的定義作業是將 DB2 for VSE 設置成應用程式伺服器的這項較大 作業的一部份。

#### 程序:

<span id="page-58-0"></span>若要定義 VSE 應用程式伺服器:

1. 更新 DB2 for VSE DBNAME 目錄。

使用 CEDA DEFINE TRANSACTION 命令,對上面所定義的每一個交易,新增一 個登錄到 DBNAME 目錄。 一旦建立了 LU 6.2 階段作業,則遠端應用要求程式即 可以啓動與 DB2 for VSE 應用程式伺服器的交談。它將會藉著配置與應用程式伺服 器的 LU 6.2 交談,並指定 TPN (交易程式名稱),來做到這一點。這個 TPN 必須 是負責將要求遞送至 DB2 for VSE 伺服器,或是從其中遞送出去的 AXE 交易的 CICS 交易 ID。 TPN 必須位在已對映至將被應用系統要求程式存取的 DB2 for VSE 伺服器的 DB2 for VSE DBNAME 目錄中。 DB2 for VSE 資料庫管理員將負責更 新 DBNAME 目錄, 並通知遠端使用者, 將發生 TPN 對使用者的對映。

TPN 及其對應的伺服器名稱 (已定義在 DBNAME 目錄中的資料庫名稱) 必須被應 用系統要求程式所識別:

- 應用系統要求程式將使用 TPN 來起始 AXE 路由器交易。
- 應用要求程式將會在起始的 DRDA 流程中,以括弧括住伺服器名稱來作為目標資 料庫名稱。DB2 for VSE 伺服器將使用這個伺服器名稱,以驗證應用要求程式正 在存取的伺服器是否正確。 伺服器名稱中若有不符,將拒絕應用要求程式存取伺 服器,而且應用要求程式將結束交談。
- 2. 使用程序 ARISBDID 來建立及組譯 DBNAME 目錄 (成員 ARISDIRD.A)。

如需詳細資訊,請參閱 DB2 Server for VSE System Administration 和 DB2 Server for VSE & VM Database Administration of

#### 相關作業:

- 第 49 頁的『建立 CICS LU 6.2 階段作業 (VSE)』
- 第 53 頁的 『準備及啓動 DB2 應用程式伺服器 (VSE)』

### 準備及啓動 DB2 應用程式伺服器 (VSE)

DB2 for VSE 應用程式伺服器的準備及啓動作業,是將 DB2 for VSE 設置成應用程式 伺服器的這項較大作業的一部份。

#### 程序:

若要準備及啓動 DB2 for VSE 應用程式伺服器

- 1. AXE 交易將維護一個錯誤日誌,亦即名為 ARIAXELG 的 CICS 暫時儲存體佇列。 這個錯誤日誌含有有用的錯誤訊息,這些訊息將記錄 DRDA 階段作業的通信問題及 異常終止的原因。 使用 CICS TST, 將這個日誌定義為  $\lceil$  recoverable  $\lceil \cdot \rceil$
- 2. 執行程序 ARIS342D 來安裝 DRDA 應用程式伺服器支援。
- 3. 必要時,發出 DAXP 交易,指定當對特殊伺服器啓用 CICS TRUE 支援時,將使 用的預設密碼及語言。請參閱 DB2 Server for VSE & VM Operation 手冊來取得更 詳細的資訊。
- 4. 以 DBNAME, RMTUSERS 及 SYNCPNT 參數來啓動 DB2 for VSE:
	- 所使用的 DBNAME 必須定義在 DBNAME 目錄中。
	- RMTUSERS 參數必須是非零的值。
	- 指定 SYNCPNT=Y,來啓用分散式工作單元支援。
- 5. DB2 for VSE 必須透過不同層次的授權,將權限授與所有遠端使用者。

### 問題與解決方案:

- 如果應用系統要求程式已順利地到達具有一個有效 TPN (TPN 已定義在 DBNAME 中) 的友機 CICS,將啓動 AXE 交易。程式 ARICAXED 的使用計數一次增加 1 (經由 發出 CEMT I PR(ARICAXED) 來驗證)。
- 欲確定是否已在 CICS 登入表格中,建立遠端使用者 ID,請使用 CESN 交易,透過 遠端使用者的使用者 ID 與密碼,來執行本端登入。本端登入必須成功。
- 當 DB2 for VSE 伺服器將執行,且應用程式首先執行 DRDA-2 分散式工作單元活 動時,則伺服器的 TRUE 支援將自動啓用。 尋找訊息 ARI0187I,它將指出已順利 地啓用 TRUE 支援。 不過,如果訊息 ARI0190E 出現,指出當啓用 TRUE 時,發 生了一個錯誤。
- 如果您的 DRDA 應用程式收到感應碼 X'08063426' 或 X'FFFE0101',則它可能是說 明了 CICS 已用光階段作業。如果所有階段作業正在使用中,或已排定將解除連結, 但 UNBIND 尚未完成,則 CICS 可以用光階段作業。 如果有許多時間很短的送進 來的並行交易,則 ICS 可用完階段作業。 在這種情況中,增加在 CEDA DEFINE SESSIONS MAXIMUM 參數上所指定的階段作業數目,來代表已排定 UNBIND,但 尚未完成 UNBIND 的階段作業。

### 相關作業:

- 第 49 頁的 『建立 CICS LU 6.2 階段作業 (VSE)』
- 第 52 頁的『定義應用程式伺服器 (VSE)』

# <span id="page-60-0"></span>第 10 章 設定 VM 應用程式伺服器

# 將 DB2 設置成應用程式伺服器 (VM)

DB2 for VM 的應用程式伺服器支援容許 DB2 for VM 作為 DRDA 應用系統要求程 式的伺服器。 已連接至 DB2 for VM 應用程式伺服器的應用系統要求程式可以是下列 其中一個:

- DB2 for VM 要求程式
- DB2 Universal Database for z/OS and OS/390 要求程式
- DB2 Universal Database for iSeries 要求程式
- DB2 for AIX 要求程式
- 任何 DB2 系列的應用系統要求程式 (包括 DB2 CONNECT) 或任何其他支援「DRDA 應用系統要求程式」通訊協定的產品,均可連接至 DB2 for VM 應用程式伺服器。

對任何已連接至 DB2 for VM 應用程式伺服器的應用系統要求程式,DB2 for VM 應 用程式伺服器將容許應用程式伺服器存取在 DB2 for VM 應用程式伺服器中,儲存於 本端的資料庫物件 (如表格)。 在可以建立連接之前,應用系統要求程式必須建立一個資 料包,來含有 DB2 for VM 應用程式伺服器中的應用程式 SQL 陳述式。

### 程序:

若要從 DB2 for VM 應用程式伺服器中處理分散式資料庫要求:

- 1. 定義應用程式伺服器
- 2. 準備 DB2 for VM 應用要求程式或應用程式伺服器

#### 相關概念:

- 第 88 頁的『應用程式伺服器的機密保護注意事項 [\(VM\)](#page-93-0)』
- 第 68 頁的『[DB2 for VM](#page-73-0)』
- 第 109 頁的 『資料表示 [\(VM\)](#page-114-0)』

#### 相關作業:

- 第 55 頁的 『定義應用程式伺服器 (VM)』
- 第 36 頁的 『為 [DRDA](#page-41-0) 通信準備應用要求程式或應用程式伺服器 (VM)』
- 第 33 頁的 『將 DB2 設置成應用要求程式 [\(VM\)](#page-38-0)』

### 設定作業

# 定義應用程式伺服器 (VM)

應用程式伺服器的定義作業是將 DB2 for VM 設置成應用程式伺服器的這項較大作業 的一部份。為了使應用程式伺服器能夠接收分散式資料庫要求,您必需將應用程式伺 服器定義至本端通信子系統中,並指定唯一的 RDB\_NAME。系統將在 SQLSTART EXEC 上提供 RDB\_NAME 來作為 DBNAME 參數。

程序:

若要定義應用程式伺服器:

1. 在選取 DB2 for VM 應用程式伺服器的閘道名稱和 RDB NAME 之後,將 DB2 for VM 應用程式伺服器定義至 SNA 網路中。您必須將您為 DB2 for VM 所選擇的 RDB\_NAME,提供給所有可能需要與 DB2 for VM 應用程式伺服器相連接的使用 者 (應用要求程式)。

NETID 將定義至 VTAM 來作為啓動參數,而且所有來自應用要求程式的分散式要 求,都將正確地遞送給它。DB2 for VM 應用程式伺服器不設定 NETID。

DB2 for VM 應用程式伺服器不會判斷哪一個閘道將用來遞送應用要求程式中的入 埠分散式要求。應用要求程式始終會控制這個動作。在 DB2 for VM 應用要求程式 的情況中,CMS 通信目錄 將使用 :luname 及 :tpn 標籤來指定它。

為了使 DB2 for VM 應用程式伺服器能夠支援分散式工作單元活動,應用要求程式 必須選取已經使用 SYNCLVL=SYNCPT 參數,而將其定義至 VTAM 的 AVS 閘 道。確定 AVS 閘道已被定義,以支援分散式工作單元。

- 2. 建立 CRR 回復伺服器,以使用它來管理這個 VM 系統上的 DB2 for VM 應用程 式伺服器的分散式工作單元活動。若要達到這個目的,請執行這些步驟,以便在安 裝之後載入 IBM 所提供的伺服器和檔案儲存區。這包括定義一個 CRR 伺服器 (VMSERVR) 及 CRR 檔案儲存池 (VMSYSR)。 確定當啓動 CRR 回復伺服器時, 指定一個等於已對其指定 SYNCLVL=SYNCPT 的 AVS 閘道的名稱的 LUNAME。
- 3. 確定應用程式伺服器機器的 CP 目錄具有 IUCV \*IDENT 陳述式。 這將伺服器識 別為廣域資源。
- 4. 在 VTAM 模式名稱表格中,為應用要求程式所要求的每一個模式名稱建立一個登 錄。這些登錄將描述階段作業特性,如 RU 大小、速度計數,以及特殊模式名稱的 服務類別。
- 5. 定義與 DB2 for VM 應用程式伺服器連接的應用要求程式的階段作業限制數。VTAM APPL 陳述式將定義所有友機系統的預設階段作業限制數。若要建立特殊友機的唯一 預設值,請從應用程式伺服器網站上所執行的 AVS 虛擬機器中,使用 AGW CNOS 命令 (應用要求程式通常會要求階段作業限制數)。

在選擇了 RU 大小、階段作業限制數及速度計數後,請考慮這些値對 VTAM IOBUF 儲存池具有的影響。

#### 使伺服器名稱對映至 RESID:

資源 ID (RESID) 是交易程式名稱的 VM 術語。 在 VM 環境中,它最常被定義為一 個英數名稱,最多 8 個位元組。 一般說來,您將定義一個同於伺服器名稱的 RESID, 以方便管理。 第 57 頁的圖 12 顯示 RESID 名稱檔案的範例。

請參閱應用要求程式的機密保護注意事項 (VM) 主題中的「不含密碼的通信目錄登錄範 例」,以取得將定義這個 dbname 及 RESID (作為 TPN) 的「通信目錄」登錄詳細資 訊。如果應用程式伺服器名稱不能同於 RESID,則 DB2 for VM 應用程式伺服器將使 用 RESID NAMES 檔來提供對映關係。

```
RESID NAMES A1 V 132 Trunc=132 Size=4 Line=1 Col=1 Alt=3
====>
00001 :nick.MTLTPN<br>00002
00002 :dbname.MONTREAL_SALES_DB<br>00003 :resid SALES
                       :resid.SALES
00004
```
圖 12. *RESID* 名稱檔案的例子

如果發生下列情況,將需要這個對映關係:

- 使用不同於伺服器名稱的 RESID
- 使用長於 8 個位元組的伺服器名稱
- 使用一個具有 4 個位元組的十六進位值的 RESID,如預設值 DRDA TPN X'07F6C4C2'

在安裝期間,預設値將使用 SQLDBINS EXEC 上所指定的伺服器名稱,作為 RESID。 欲在 RESID NAMES 檔案中,建立一個對映登錄,請在 SQLDBINS 上指定 RESID 參 數。

當您使用 SQLSTART DB(server\_name) 啟動資料庫時,DB2 for VM 將尋找對應的 RESID,並通知 VM,這是 VM 將控制的資源。 如果在 RESID NAMES 檔案中找不 到登錄,則 DB2 for VM 將假定 RESID 同於伺服器名稱,並且告訴 VM 這件事情。

如需如何在安裝之後載入 IBM 所提供的伺服器和檔案儲存區的詳細步驟,請參閱 *VM/ESA Installation Guide*<sup>o</sup>

如需「使用 DRDA 環境」的詳細資訊,請參閱 *DB2 Server for VM System Administration* 書籍。

#### 相關槪念:

- 第 88 頁的『應用程式伺服器的機密保護注意事項 [\(VM\)](#page-93-0)』
- 第 109 頁的 『資料表示 [\(VM\)](#page-114-0)』

# 第 4 篇 主機及 iSeries 概念

# <span id="page-66-0"></span>第 11 章 概念

# **DB2 for OS/390 及 z/OS**

DB2<sup>®</sup> Universal Database (UDB) for OS/390<sup>®</sup> 及  $z$ /OS<sup>™</sup> 是 IBM<sup>®</sup> 為 DB2 for OS/390 及 z/OS 系統所設計的關聯式資料庫管理系統。第 62 頁的圖 13 顯示了 OS/390 或 z/OS 系統,而該系統執行 DB2 UDB for OS/390 及 z/OS 的單一副本。在單一系統上執行 多個 DB2 UDB for OS/390 及 z/OS 副本也是可能的。為了在給定的系統內定義 DB2 for OS/390 及 z/OS 副本 (或 JES 複數內的 DB2 for OS/390 及 z/OS 副本),系統因 此給與每一個 DB2 系統一個子系統名稱,這個名稱具有 1 到 4 個字串,且在 JES 複 數內是唯一的。

#### 應用要求程式:

已連接至 DB2 for OS/390 或 z/OS 應用程式伺服器的應用要求程式可以是:

- DB2 for OS/390 或 z/OS 要求程式
- DB2 Connect
- 已啓用 DB2 Connect™ 支援的 DB2 Universal Database™ Enterprise Server Edition °
- DB2 第 2 版要求程式,該要求程式可以在 AIX、HP-UX、OS/2、Solaris、 Windows® 3.1 Windows 3.11 for Workgroups Windows 95  $\overrightarrow{B}$  Windows NT,  $\forall$ Macintosh、SCO、SGI 或 SINIX 上執行。分散式資料庫連線服務® (DDCS) 多使用 者閘道第2.3 版、 DDCS 單一使用者第 2.3 版及 DDCS for Windows 第 2.4 版都 提供此功能。
- DB2 UDB for iSeries™ 要求程式
- DB2 for VM 要求程式
- 支援 DRDA應用要求程式通訊協定的任何產品

#### 應用程式伺服器:

DB2 for OS/390 及 z/OS 應用程式伺服器支援資料庫存取,如下所示:

- 應用要求程式可以存取 DB2 for OS/390 及 z/OS 應用程式伺服器所儲存的表格。在 您能夠執行應用程式之前,應用要求程式必須先在 DB2 for OS/390 及 z/OS 應用程 式伺服器中建立資料包。在執行時,DB2 for OS/390 及 z/OS 應用程式伺服器將使 用該資料包來找出應用程式的 SQL 陳述式。
- 應用要求程式可通知 DB2 for OS/390 及 z/OS 應用程式伺服器:如果 DRDA 要求 程式與伺服器的連線不支援兩階段確定處理,則存取作業將限制為唯讀活動。例 如,具有 CICS® 前端的 DDCS V2R3 要求程式將通知 DB2 Universal Database for z/OS and OS/390 應用程式伺服器:不容許更新。
- 應用要求程式也可以使用系統引導的存取,來存取網路中的其它 DB2 for OS/390 及 z/OS 系統中所儲存的表格。系統引導的存取容許應用要求程式在單一工作單元中,建 立與多個資料庫系統的連接。

### $OS/390$  及 z/OS 位址空間:

<span id="page-67-0"></span>在 圖 13 中,DB2 for OS/390 及 z/OS 子系統名稱是 xxxx。三個 OS/390 及 z/OS 位 址空間均是以 DB2 for OS/390 及 z/OS 子系統名稱作爲字首。這三個位址空間將構成 DB2 for OS/390 及 z/OS 產品。

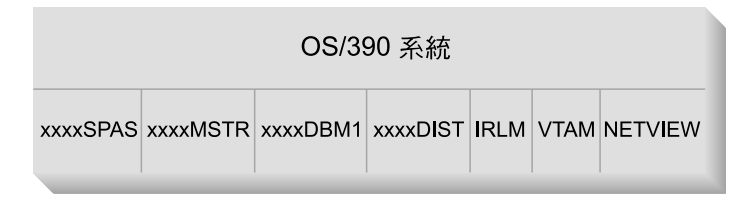

圖 13. DB2 for OS/390 及 z/OS 所使用的 OS/390 及 z/OS 位址空間

圖 13 顯示了利用 DB2 for OS/390 及 z/OS 來處理的分散式資料庫中所包括的 OS/390 及 z/OS 位址空間。這些位址空間將一起工作,以容許 DB2 for OS/390 及 z/OS 使用 者能夠存取本端關聯性資料庫,並與遠端主機或 iSeries 系統進行通信。每一個位址空 間的目的如下:

#### **xxxxSPAS**

DB2 儲存程序位址空間。

#### **xxxxMSTR**

DB2 for OS/390 及 z/OS 產品的系統服務位址空間負責啓動和停止 DB2 for OS/390 及 z/OS,及控制 DB2 for OS/390 及 z/OS 的本端存取。

#### xxxxDBM1

資料庫服務位址空間負責存取 DB2 for OS/390 及 z/OS 所控制的關聯性資料 庫。這即是代表 SOL 應用程式執行資料庫資源的輸入及輸出之處。

#### **xxxxDIST**

DB2 for OS/390 及 z/OS 中提供分散式資料庫能力的部份, 也就是分散式資料 機能 (DDF)。當收到分散式資料庫要求時,DDF 將傳遞要求給 xxxxDBM1,以 便可執行所需的資料庫 I/O 作業。

IRLM DB2 for OS/390 及 z/OS 用來控制資料庫資源存取的鎖定管理程式。

#### $VTAM^@$

IBM Communications Server for OS/390 及 z/OS SNA 函數 (VTAM)。 DDF 可代表 DB2 for OS/390 及 z/OS, 使用 SNA 或 TCP/IP 來執行分散式資料庫 通信。在這個圖解中,不會顯示 TCP/IP 的任何位址空間。

### **NETVIEW**

OS/390 及 z/OS 系統上的網路管理焦點產品。在處理分散式資料庫時如果發生 了錯誤,DDF 即會將錯誤資訊 (也稱為「警示」) 記錄在 NetView® 硬體監督 器資料庫中。系統管理員可以使用 NetView,來檢查硬體監督器資料庫中所儲存 的錯誤,或提供當記錄警示狀況時,將呼叫的自動命令程序。

NetView 也可以用來診斷 VTAM 通信錯誤。

### OS/390 及 z/OS 連接機能:

圖 13 不顯示任何 SOL 應用程式。 當應用程式使用 DB2 來發出 SOL 陳述式時,應 用程式必須以下列其中一種方法來連接 DB2 for OS/390 及 z/OS 產品:

TSO 已登入至 TSO 的批次工作及一般使用者將透過 TSO 連接機能,連接至 DB2

UDB for OS/390 及 z/OS。這是用來將 SPUFI 與大多數 QMF™ 應用程式連 接至 DB2 for OS/390 及 z/OS 的技術。

### CICS/ESA<sup>®</sup>

當 CICS/ESA 應用程式發出 SOL 呼叫時,CICS/ESA 產品將使用 CICS 連接 介面,將 SOL 要求遞送至 DB2 for OS/390 及 z/OS。

#### IMS/ESA<sup>®</sup>

在 IMS/ESA 控制下執行的交易將使用 IMS™ 連接介面,把 SQL 陳述式傳遞 給 DB2 for OS/390 及 z/OS 以便進行處理。

- **DDF** 「分散式資料機能」負責將分散式應用程式連接至 DB2 for OS/390 及 z/OS。
- 呼叫連接機能可讓使用者撰寫的子系統直接與 DB2 for OS/390 及 z/OS 連接。 **CAF**

### 分散式資料庫連線:

DRDA® 會定義分散式資料庫管理系統函數的類型。DB2 for OS/390 及 z/OS 支援遠 端工作單元。透過遠端工作單元,在系統中執行的應用程式可以使用遠端資料庫管理 系統所提供的 SQL,來存取遠端資料庫管理系統中的資料。

DB2 for OS/390 及 z/OS 也支援分散式工作單元。透過分散式工作單元,在某個系統 中執行的應用程式可以使用遠端資料庫管理系統所提供的 SQL,來存取多個遠端資料庫 管理系統中的資料。

如 第 64 頁的圖 14 所示, DB2 for OS/390 及 z/OS 將使用兩種存取方法, 來支援分散 式資料庫連線的三種配置:

[1] 系統引導的存取 (亦即使用 DB2 for OS/390 及 z/OS 專用通訊協定) 容許 DB2 for OS/390 及 z/OS 要求程式連接一部或多部 DB2 for OS/390 及 z/OS 伺服器。 在 DB2 for OS/390 及 z/OS 要求程式與伺服器之間所建立的連線不會支援 DRDA 中所定義的通訊協定,而且不能用來連接非 DB2 for OS/390 及 z/OS 產品與 DB2 for OS/390 及 z/OS。您可透過在應用程式中編寫三部份名稱或別名,來建立這種類 型的連接。

[2] 應用程式引導的存取可讓 DB2 for OS/390 及 z/OS 或非 DB2 for OS/390 及 z/OS 要求程式 (如 DB2 Connect) 使用 DRDA 通訊協定,來連接一部或多部 DB2 for OS/390 及 z/OS, 或連接非 DB2 for OS/390 及 z/OS 應用程式伺服器 (如 DB2 Universal Database 及 DB2 UDB for iSeries)。一次可與應用要求程式連接的應用程 式伺服器的數目,視應用要求程式的 DB2 for OS/390 及 z/OS 的層次而定。您可 透過在應用程式中撰寫 SOL CONNECT 陳述式,來建立這種類型的連接。

[3] 應用程式引導及系統引導的存取可一起用來建立連接。 您無法在同一個緒中, 使用 DRDA 及系統引導的儲存體,來進行連接。

術語次要伺服器 (secondary server) 描述作為應用程式伺服器的伺服器的系統。

如果配置中的所有系統均支援兩階段確定,則將支援分散式工作單元 (多個位置讀取及 多個位置更新)。如果並非所有系統均支援兩階段確定,則工作單元內的更新不是拘限 於不支援兩階段確定的單一位置,就是拘限於支援兩階段確定的位置的次集。

<span id="page-69-0"></span>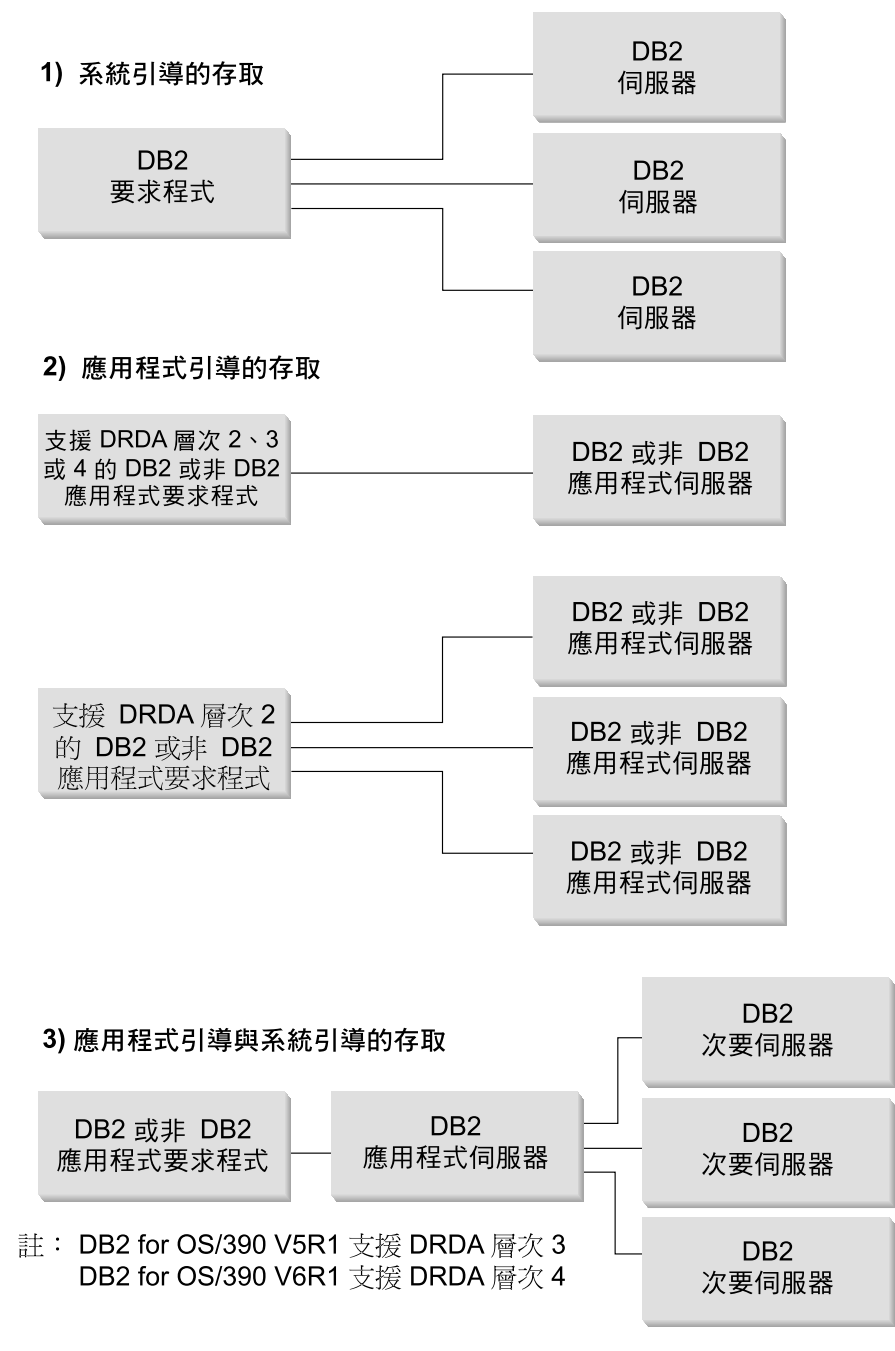

圖 14. DB2 for OS/390 及 z/OS 分散式連線

表 2 將比較 DB2 for OS/390 及 z/OS 分散式資料庫連線類型。

表 2. 比較 DB2 for OS/390 及 z/OS 分散式資料庫連線

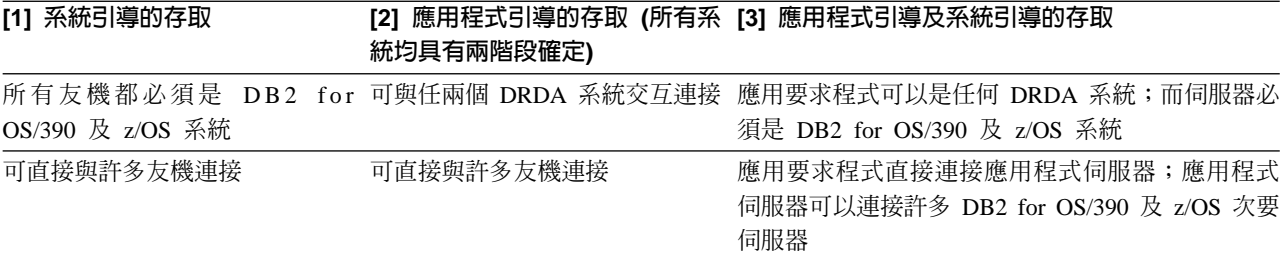

表 2. 比較 DB2 for OS/390 及 z/OS 分散式資料庫連線 (繼續)

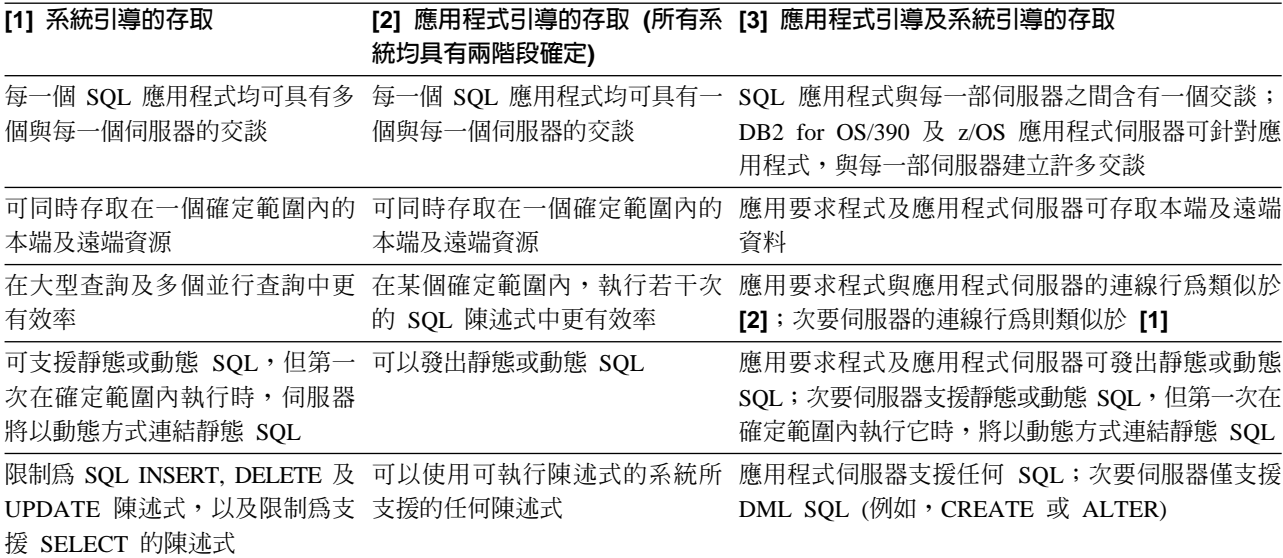

#### 其它的機密保護加強功能:

#### 擴充機密保護碼

在 DB2 UDB for OS/390 第 5.1 版之前,提供使用者 ID 或密碼的連接要求 可能會失敗,而 SQL30082 原因碼為 0,但沒有其他說明,指出到底發生了什麼 錯誤。DB2 UDB for OS/390 第 5.1 版引進了加強功能,提供擴充機密保護碼 的支援。指定擴充機密保護等於提供原因碼之外的診斷,如 (PASSWORD EXPIRED)  $^\circ$ 

若要充分利用這個功能,擴充機密保護的 DB2 Universal Database for z/OS and OS/390 ZPARM 安裝參數應該設定為 YES。使用 DB2 Universal Database for z/OS and OS/390 安裝畫面 DSN6SYSP,設定 EXTSEC=YES。您也可以使用 DDF 畫 面 1 (DSNTIPR),設定這個值。 預設値為 EXTSEC=NO。當密碼過期時,使用 DB2 Connect 的 Windows、UNIX 和 Web 應用程式將會接收到錯誤訊息 SQL01404 $\,\circ$ 

#### **已驗證 TCP/IP 機密保護**

如果您想要提供 DB2 Universal Database 機密保護選項 AUTHENTICATION=CLIENT 的支援,請使用 DB2 Universal Database for z/OS and OS/390 安裝畫面 DSNTIP4 (DDF 畫面 2), 將 「已驗證 TCP/IP 機密保護」設定為 YES。

### 桌上管理程式 ODBC 及 Java™ 應用程式機密保護

工作站 ODBC 和 Java 應用程式使用動態 SQL。這可能在某些安裝作業中,造 成機密保護問題。 DB2 Universal Database for z/OS and OS/390 引進了新的 連結選項

DYNAMICRULES(BIND),以容許在擁有者或連結者的授權下,執行動態 SQL。

DB2 Universal Database 及 DB2 Connect 在 DB2CLI.INI 配置檔中提供了新的 CLI/ODBC 配置參數 CURRENTPACKAGESET。這應該設定為具有適當專用權的綱 目名稱。在進行應用程式的每一個連接之後,會自動發出 SQL SET CURRENT PACKAGESET 綱目陳述式。

您可以使用「ODBC 管理程式」來更新 DB2CLI.INI。

#### 密碼變更支援

如果 SQL CONNECT 陳述式傳回訊息,指出使用者 ID 的密碼已經過期,則 您可以使用 DB2 Connect 來變更該密碼,而不需要登入 TSO。透過 DRDA, DB2 Universal Database for z/OS and OS/390 可以為您變更密碼。

使用者必須提供舊密碼、新密碼及驗證密碼。如果在 DB2 Connect Enterprise Edition 伺服器指定的機密保護是 DCS,則變更密碼的要求會送到 DB2 Universal Database for z/OS and OS/390 資料庫伺服器; 如果所指定的機密保護為 SERVER,則會變更 DB2 Connect 伺服器的密碼。

其它的好處就是不需要個別的 LU 定義。

### 相關槪念:

- 第 107 頁的 『資料表示 (OS/390 及 z/OS)』
- 第 95 頁的『應用要求程式的機密保護注意事項 (OS/390 及 z/OS)』
- 第 81 頁的『應用程式伺服器的機密保護注意事項 (OS/390及 z/OS)』

#### 相關作業:

- 第 39 頁的 『將 DB2 設置成應用程式伺服器 (OS/390 及 z/OS)』
- 第 21 頁的『將 DB2 設置成應用要求程式 (OS/390 及 z/OS)』
- 第 67 頁的『設定 RU 大小及速度 (OS/390 及 z/OS)』

# 子概念

### 定義通信 - SNA (OS/390 及 z/OS)

VTAM 是 通信管理程式 for OS/390 及 z/OS 系統。VTAM 接受來自 DB2 for OS/390 及 z/OS 的 LU 6.2 動詞,並且將這些動詞轉換為您可以透過網路來傳輸的 LU 6.2 資 料串流。

#### 程序:

為了使 VTAM 能與 DB2 for OS/390 及 z/OS CDB 中所定義的對等應用程式進行通 信,您需要提供 VTAM 下列資訊:

• 每一個伺服器的 LU 名稱。

當 DB2 for OS/390 及 z/OS 與 VTAM 進行通信時,將容許它僅將 LU 名稱 (非 NETID.LUNAME) 傳遞給 VTAM,以識別想要的目的地。這個 LU 名稱在本端 VTAM 系統所知道的 LU 名稱中必須是唯一的,如此才能讓 VTAM 依據 DB2 for OS/390 及 z/OS 所傳遞的 LU 名稱值,判斷 NETID 及 LU 名稱。當 LU 名稱在 整個企業的 SNA 網路內是唯一的時,它將大大地簡化 VTAM 資源定義處理。 不 過,這可能不會恆是如此。 如果您的 SNA 網路內的 LU 名稱不是唯一的,則您必 須使用 VTAM LU 名稱轉換,為非唯一的 LU 名稱建立正確的 NETID.LUNAME 組 合。這個處理將在 VTAM Network Implementation Guide 的 「資源名稱轉換」 中加以 說明。

用來定義遠端 LU 名稱的 VTAM 定義的位置及語法將高度依賴遠端系統如何以邏輯 方式及實體方式,與本端 VTAM 系統進行連接而定。

• RU 大小、速度視窗大小及每一個模式名稱的服務類別。在 VTAM 模式表格中,建 立一個登錄,代表 CDB 中所指定的每一個模式名稱。 您也需要定義 IBMRDB 及 IBMDB2LM 。
• LU 驗證算術的 VTAM 及 RACF 設定檔,如果您打算使用友機 LU 驗證的話。

### 相關槪念:

• 第 61 頁的『[DB2 for OS/390](#page-66-0) 及 z/OS』

# <span id="page-72-0"></span>設定 RU 大小及速度 (OS/390 及 z/OS)

您定義的 VTAM 模式表格登錄將指定 RU 大小及速度計數。無法正確地定義這些値可 能會對所有 VTAM 應用程式造成負面影響。

#### 程序:

在選擇 RU 大小、階段作業限制數及速度計數之後,考慮這些値可對現存的 VTAM 網 路造成的影響將是極端的重要。 當您安裝新的分散式資料庫系統時,您應該複查下列項  $\Box$ :

- 對 VTAM CTC 連接而言,驗證 MAXBFRU 參數是否大的足以處理您的 RU 大小 加上 29 個位元組 (這是 VTAM 為了 SNA 要求標頭及傳輸標頭而加入的位元組數 目) 後的大小。 MAXBFRU 是以 4K 個位元組為一單位來測量, 所以 MAXBFRU 至少必須是 2,方可容納 4K RU。
- 對 NCP 連接而言,請確定 MAXDATA 大的足以處理您的 RU 大小加上 29 個位 元組後的大小。 如果您指定 RU 大小為 4K,則 MAXDATA 至少必須是 4125。 如果您指定 NCP MAXBFRU 參數,選取一個可容納 RU 大小加上 29 個位元組後 的大小的值。 對 NCP 而言,MAXBFRU 參數定義可用來保留 PIU 的 VTAM I/O 緩衝區的數目。 如果您選擇 IOBUF 緩衝區大小為 441,則 MAXBFRU=10 將正確 地處理 4K RU,因為 10\*441 大於 4096+29。
- DRDA 連通性指南將說明如何評估您的分散式資料庫對 VTAM IOBUF 儲存池所具 有的影響。如果您使用過多的 IOBUF 儲存池資源,則對所有 VTAM 應用程式而言,  $VTAM$  效能將降低。

## 相關概念:

• 第 61 頁的『[DB2 for OS/390](#page-66-0) 及 z/OS』

# **DB2 UDB for iSeries**

OS/400 含有 DB2® UDB for iSeries,它是 IBM® 針對 iSeries™ 系統所設計的關聯式 資料庫管理系統。DB2 Universal Database for AS/400 第4.2 版引進了使用 TCP/IP 的  $DRDA^@$  通信支援。

OS/400® 第 2.1.1 版授權程式已支援了 DRDA 的遠端工作單元,而 OS/400 第 3.1 版 則新增了 DRDA 分散式工作單元 (DUOW) 的支援。這種支援將是 OS/400 作業系統 的一部份。 這表示您不需要 DB2 UDB for iSeries Query Manager 及 SQL Development Kit 授權程式,即可使用 DRDA 支援或執行內含 SQL 陳述式的程式。

#### 相關槪念:

- 第 107 頁的 『資料表示 [\(iSeries\)](#page-112-0)』
- 第 86 頁的『應用程式伺服器的機密保護注意事項 [\(iSeries\)](#page-91-0)』
- 第 101 頁的『應用要求程式的機密保護注意事項 [\(iSeries\)](#page-106-0)』

#### 相關作業:

- 第 43 頁的 『使用 SNA 將 DB2 設置成應用程式伺服器 (iSeries)』
- 第 27 頁的『將 DB2 設置成應用要求程式 SNA (iSeries)』

## <span id="page-73-0"></span>DB2 for VM

SOL/DS™ (DB2 for VM) 第 3.5 版將對 VM 系統提供 DRDA® 遠端工作單元應用程 式伺服器及應用要求程式支援。

每一個 DB2<sup>®</sup> for VM 資料庫管理程式均可以管理一個或多個資料庫 (一次一個),且目 前它所管理的資料庫的名稱通常會參照它。這個關聯性資料庫名稱在一組交互連接的 SNA 網路內是唯一的。

SQL/DS (DB2 for VM) 第 3.5 版將對 VM 系統提供 DRDA 遠端工作單元應用程式 伺服器及應用系統要求程式支援。 SQL/DS (DB2 for VSE) 第 3.5 版將對 VSE 系統 提供 DRDA 遠端工作單元應用程式伺服器支援。

除此之外,DB2 for VSE & VM 第 5 版(版次 1) 同時對 VM 及 VSE 系統提供 DRDA 分散式工作單元應用程式伺服器支援。本章重點主要在連接 DB2 for VSE & VM 系統 到不相似的遠端 DRDA 系統。關於如何連接兩個 DB2 for VSE & VM 系統,請參閱 下列手冊:

- VM/ESA Connectivity Planning, Administration, and Operation
- DB2 Server for VM System Administration
- DB2 Server for VSE System Administration

#### 分散式資料庫處理程序 - DRDA 及 VM 元件:

分散式資料庫處理中所包括的不同 DRDA 及 VM 元件將在底下加以描述。這些元件 使 DB2 for VM 資料庫管理程式 能夠存取本端關聯性資料庫,以及與 SNA 網路中的 遠端 DRDA 系統進行通信。

**AVS** APPC/VTAM 支援 (AVS) 為 VM 元件,它使得 VM 應用程式能夠存取 SNA 網路。它將提供 SNA 所定義的邏輯單元 (LU) 函數。LU 也就是 VM 環境中 的閘道。AVS 將在群組控制系統中,以 VTAM® 應用程式形式執行。它會將 APPC/VM 巨集呼叫轉換為 APPC/VTAM 巨集呼叫,反之亦然。 APPC/VM 將 使用 AVS,來遞送及轉換資料串流。 AVS 容許在本端 VM 與遠端 SNA 位 置之間,遞送 DB2 for VM 要求。 每當 DB2 for VM 應用程式或資料庫將 與非 DB2 for VM 資料庫或應用程式進行通信時,必須使用 AVS。

在應用系統要求程式端上,於可以傳送要求之前,使用者必須已獲授權,可透 過 AVS 閘道來進行連接。 在應用程式伺服器端上,於 AVS 可傳遞使用者的 要求之前,接收 AVS 閘道也須獲授權,方可與 DB2 for VM 伺服器機器連 接。 經由在使用者機器、資料庫機器及傳送與接收 AVS 機器中,提供適當的 IUCV 目錄控制陳述式,來進行授權。 關於如何執行此作業的詳細資訊,請參 照 VM/ESA Connectivity Planning, Administration, and Operation 手冊。

#### **APPC/VM**

APPC/VM 是 VM 組合器層次的 API, 它將提供 SNA 所定義的 LU 6.2 函數 集的子集。在實際術語中,它將提供使 DB2 for VM 應用程式能夠在本端及 遠端資料庫管理程式中,進行連接及處理的 LU 6.2 動詞。 APPC/VM 支援的 LU 6.2 動詞列示在 VM/ESA CP Programming Services 手冊中。

#### **Communications Directory**

「通信目錄」即是 CMS NAMES 檔案,它在建立本端 VM 應用要求程式與應 用程式伺服器之間的 APPC 交談時,將扮演特定的角色。目錄將提供必需的資 訊,以便遞送及建立與目標伺服器的 APPC 交談。 這個資訊包括像 LU 名稱、 TPN、機密保護、模式名稱、使用者 ID、密碼及資料庫名稱等項目。

DB2 for VM 將使用 COMDIR 標示 :dbname,將 RDB\_NAME 解析為它的對 應遞送資料。

這個特殊檔案及其通信功能將說明於 VM/ESA Connectivity Planning, *Administration, and Operation* 手冊中。

- CRR 「已協調的資源回復 (CRR)」是一種 VM 機能,它將協調在更新受到保護的資 源時,是確定或取消所做的更新。 與 CRR 合作的分散式應用程式將使用受到 保護的交談,來確保分散式交易資源完整性。
- CRR 回復伺服器

「CRR 回復伺服器」是 CRR 的元件,而且是在它自己的虛擬機器中執行。它 將負責執行同步點記載及重新同步化函數。

- GCS 群組控制系統是一種由下列所組成的 VM 元件:
	- 在虛擬機器中執行的共用區段
	- 將許多虛擬機器集合在一個群組中,並監督它們的作業的虛擬機器監督程式
	- 在下列程式產品之間的介面:
		- 虛擬電信存取方法 (VTAM)
		- APPC/VTAM 支援 (AVS)
		- 遠端排存通信子系統 (RSCS)
		- 控制程式 (CP)

GCS 將監督 VTAM 應用程式 (如 VM 環境中的 AVS) 的執行。 在 GCS 監督下的虛擬機器不會使用 CMS。

#### 資源配接卡

資源配接卡為 DB2 for VM 邏輯的一部份,它常駐在您的虛擬機器中,而且使 您的應用程式能夠存取 DB2 for VM 伺服器。 DRDA 應用要求程式函數將整 合到資源配接卡中。

TSAF 「透通服務存取機能」是一種 VM 元件,它將在交互連接的 VM 系統之間, 提供通信支援。 最多 8 個 VM 系統可參與 TSAF 集成,這可視為 VM 本端 網路 (或寬域網路)。每一個參與的 VM 系統必須具有一個在作業中的 TSAF 虛 擬機器。 在 TSAF 集成內,所有使用者 ID 及資源 ID 均是唯一的。

DB2 for VM 將使用 TSAF,把分散式資料庫要求遞送給 TSAF 集成內的其他 DB2 for VM 機器。如果本端 VM 系統沒有 AVS 虛擬機器,則 DB2 for VM 將使用 TSAF,把 DRDA 要求遞送至的確具有 AVS 虛擬機器的 VM 系統。 AVS 容許向其他 TSAF 集成及非 DB2 for VM 系統轉遞要求。

TSAF 集成被視為 SNA 網路中的一個或多個邏輯單元。 在 TSAF 集成內定義 為廣域的資源可被常駐在集成中任意地方的 APPC 程式存取。

一般說來,TSAF 集成將以獨立式方式來作業,與 VTAM 及 SNA 網路無關。 不過,它可以與 AVS 及 VTAM 一起合作,使得它的廣域資源可供常駐在 SNA 網路中任意地方的遠端 APPC 程式存取。 這需要 AVS 機器及 VTAM 機器

在一個或多個 TSAF 成員上作業。 TSAF 將說明於 VM/ESA<sup>®</sup> *VM/ESA Connectivity Planning, Administration, and Operation* 手冊中。

VTAM 「虛擬電訊存取方法」將提供網路通信支援,以利於連接。 DB2 for VM 將透 過 AVS 使用 VTAM 服務,把連接及要求遞送至遠端 DRDA 系統。 VTAM 僅用於可支援 SNA 網路的遠端要求。

**\*IDENT**

AVS 及 TSAF 將使用交易程式名稱 (TPN),在透過 TSAF 及 AVS 來連接的 VM 系統之間遞送要求。 TPN 可以是 SNA 登錄的 TPN 或有效的英數名稱。 VM 將 TPN 值視為資源 ID。 為了使 DB2 for VM 伺服器可供遠端 DRDA 系統存取,DB2 for VM 伺服器將使用 VM IDENTIFY (\*IDENT)系統服務, 將自己定義為廣域資源 ID 的管理者 (TPN)。 在伺服器被識別為廣域資源後, 如果所收到的 TPN 符合資源 ID,則 TSAF 及 AVS 可遞送 DRDA 要求給 DB2 for VM 伺服器。

如 圖 15 所示,VM 應用程式必須通過 DB2 for VM 應用要求程式 (資源配接卡),方 可存取任何 DB2 for VM 或 DRDA 應用程式伺服器資料庫。DB2 for VM 應用程式 伺服器資料庫可以從任何 DB2 for VM 或 DRDA 應用要求程式中接收 SOL 要求。

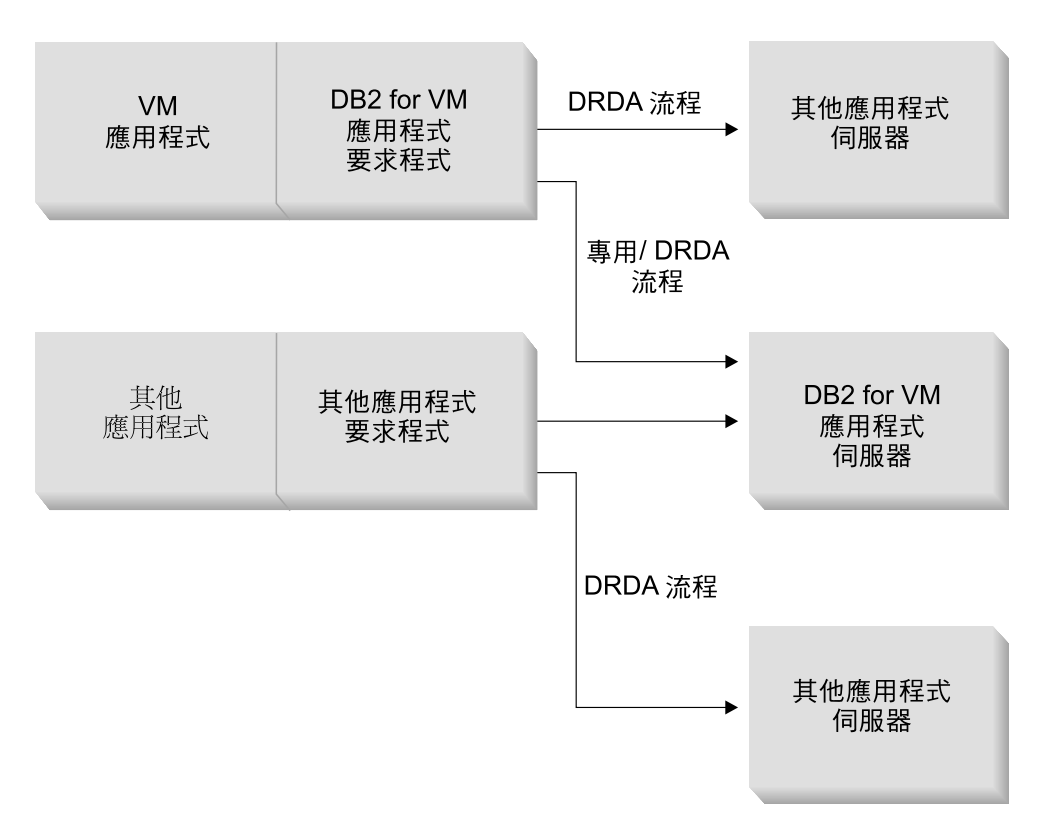

圖 15. DB2 for VM 應用要求程式及應用程式伺服器

#### 前處理或執行應用程式的選項:

DB2 for VM 支援 sqlinit 命令上的三種處理選項,這些選項將容許使用者及資料庫管 理員啓用分散式資料庫支援。在前置處理或執行應用程式之前,使用者可以指定下列 其中一個 SQLINIT 選項:

## **PROTOCOL(SQLDS)**

要求使用專用 SQLDS 通訊協定。這是預設選項。可以在本端或遠端環境中的 DB2 for VM 應用系統要求程式與伺服器之間使用它。DB2 for VM 應用程式 伺服器假定要求程式使用的 CCSID 與伺服器使用的是相同的。CCSID 預設値 2 要求程式透過 SQLINIT 來設置的將被忽略,且沒有任何 LU 6.2 LUWID 與 交談有關聯。如果您僅使用 DB2 for VM 系統,且到處使用相同的預設 CCSID,則這是最有效的選項。

#### **PROTOCOL(AUTO)**

要求 DB2 for VM 應用系統要求程式去瞭解應用程式伺服器是一個類似或非類 似的系統。然後,它將自動對類似系統選取使用專用 SQLDS 通訊協定,或是 對非類似系統使用 DRDA 通訊協定。可以在類似 (本端及遠端) 及非類似系統 之間使用它。如果未透過 PROTOCOL=SOLDS 設定應用程式伺服器,則應用系 統要求程式及伺服器可具有不同的 CCSID 預設値。要求及回應會被適當地轉 換。在下列任一情況中,AUTO 是建議的選項:

- 如果您需要同時存取類似及非類似系統
- 如果 CCSID 預設値在要求程式及伺服器中不同 (以及應用程式伺服器的 PROTOCOL 選項不是 SOLDS)
- 如果您需要與每一個交談有關聯的 LU 6.2 LUWID,以便您可以輕易地將作 業追溯到它的起源位置。如果您在分散式資料庫網路中管理許多遠端 DB2 for VM 系統,這是相當有用的。

## **PROTOCOL(DRDA)**

強迫 DB2 for VM 應用系統要求程式,僅使用 DRDA 通訊協定,與應用程式 伺服器進行通信。您可以在類似 (本端及遠端) 及非類似系統之間使用這個選 項。如果應用程式伺服器是一個類似系統,則將在兩個 DB2 for VM 系統之 間,使用 DRDA 通訊協定。應用要求程式及應用程式伺服器可以含有不同的 CCSID 預設値。要求及回應會被適當地轉換。您可以為了測試或為了特定應用 程式 (使用 DRDA 通訊協定可提供較好的產量,因為使用較大的緩衝區大小, 來傳送及接收資料),而在兩個 DB2 for VM 系統之間,使用這個選項。

表 3 比較 DB2 for VM 應用要求程式 SQLINIT 處理程序選項的功能性質。

表 3. DB2 for VM 應用系統要求程式 SQLINIT 處理選項的比較

| [SQLDS]                                | [AUTO]                                                                                                    | [DRDA]                                                                                                    |
|----------------------------------------|----------------------------------------------------------------------------------------------------|----------------------------------------------------------------------------------------------------|
| 這兩個友機均須是 DB2 for VM 系統 - 與任何 DRDA 系統連接 |                                                                                                    | 與任何 DRDA 系統連接                                                                                              |
| 與友機通信                                  | 可透過 TSAF 或 AVS/VTAM,在本端 可透過 TSAF 或 AVS,在本端與 DB2 可透過 TSAF 或 AVS,在本端與 DB2<br>诱過 AVS 進行通信。                                                                                                    | for VM 系統通信,或與遠端 DB2 for for VM 系統通信,或與遠端 DB2 for<br>VM 系統通信。有了非類似系統,必須 VM 系統通信。有了非類似系統,必須<br>诱渦 AVS 淮行涌信。 |
| 支援靜態、動態及擴充動態 SQL                       | 支援靜態、動態及擴充動態 SQL    支援靜態、動態及擴充動態 SQL 3                                                                                                    |                                                                                                    |
| <b>CCSID</b>                           | DB2 for VM 應用程式伺服器將忽略 DB2 for VM 應用程式伺服器將接受 DB2 for VM 應用程式伺服器將接受<br>SQLINIT 為應用程式伺服器所定義的 SQLINIT 為應用要求程式所定義的 SQLINIT 為應用要求程式所定義的<br>CCSID,而且會執行適當的轉換 (如果應 CCSID,而且會執行適當的轉換<br>用程式伺服器也已設定為 AUTO 的話) |                                                                                                    |

<sup>2.</sup> 在 DB2 for VM 中,應用系統要求程式與應用程式伺服器將經由分別對 SQLINIT 及 SQLSTART 指定 CHARNAME 選項,來指定預 設 CCSID。CHARNAME 是一個在內部對映至適當 CCSID 的代號名稱。

<sup>3.</sup> 經由將靜熊陳述式轉換為動熊陳述式,以透過 DRDA 流程來支援擴充動熊 SOL。將引用某些限制。

表 3. DB2 for VM 應用系統要求程式 SQLINIT 處理選項的比較 (繼續)

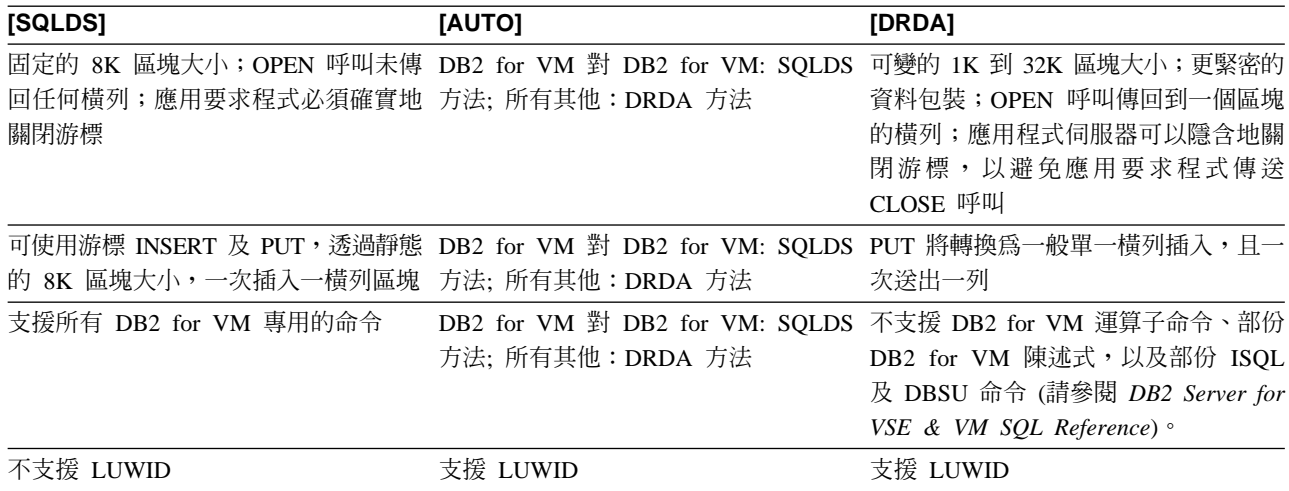

#### 啓動資料庫伺服器機器的選項:

本段將描述啓動「資料庫伺服器機器」的不同選項。

#### **PROTOCOL 參數:**

當啓動資料庫伺服器機器時,資料庫管理員可以在 PROTOCOL 參數上,指定下列其中一 個選項。

#### **SQLDS**

當應用程式伺服器需要僅對 DB2 for VM 應用系統要求程式或利用 VSE guest 共用的 DB2 for VSE 應用程式要求,提供支援時所用的預設及建議的選項。 應 用程式伺服器僅使用專用 (SQLDS) 流程。

應用程式伺服器對應用要求程式所選取的處理選項會積極地回應。如果 DB2 for VM 要求程式指定 PROTOCOL(SQLDS),則 DB2 for VM 伺服器上的處理將 繼續正常地使用專用流程。如果 DB2 for VM 要求程式指定 PROTOCOL(AUTO),則 DB2 for VM 伺服器將通知要求程式切換至專用流程。 在應用系統要求程式與應用程式伺服器之間,不會交換任何 CCSID 資訊。應用 程式伺服器假定應用系統要求程式 CCSID 同於應用程式伺服器的 CCSID。如 果 DB2 for VM 要求程式指定 PROTOCOL(DRDA),將終止交談。如果非 DB2 for VSE & VM 的應用系統要求程式試圖存取 DB2 for VM 伺服器,交談將 會終止。

AUTO 建議選項為應用程式伺服器需要支援專用通訊協定及 DRDA 通訊協定。 指定 PROTOCOL(SQLDS) 或 PROTOCOL(AUTO) 的 DB2 for VM 應用系統要求 程式將在專用流程中通信。 對指定 SQLDS 的應用系統要求程式而言,不交換 任何 CCSID 資訊,且應用程式伺服器將假定應用系統要求程式 CCSID 同於應 用程式伺服器 CCSID。 對指定 AUTO 的要求程式而言,將交換資訊,而且將 正確地執行要求及回應的 CCSID 轉換。 非 DB2 for VM 的要求程式或指定 PROTOCOL(DRDA) 的任何 DB2 for VM 要求程式需要 DRDA 流程。

## **SYNCPNT** 參數:

這個參數指定同步點管理程式 (SPM) 是否將用來協調 DRDA-2 多位置讀取、多位置寫 入分散式工作單元活動。

如果指定 Y,則可能的話,伺服器將使用同步點管理程式來協調兩階段確定與重新同步 化活動。如果指定 N,應用程式伺服器將不會使用 SPM,來執行兩階段確定。 如果已 指定 N,則應用程式伺服器將限制為多位置讀取、多位置寫入的分散式工作單元,也可 以是單一寫入位置 如果指定 Y,但應用程式伺服器發現同步點管理程式無法使用,則 伺服器將如同指定 N 一般地作業。

當 PROTOCOL=AUTO 時,預設值為 SYNCPNT=Y。當 PROTOCOL=SQLDS 時, SYNCPNT 參數設定為 N。

## 應用要求程式通信流程範例:

下列範例將告訴您,每一個元件在建立 VM 應用要求程式與遠端 DRDA 伺服器之間的 通信時所扮演的角色。圖 16顯示應用系統要求程式如何與 AVS 連接,以及如何使用 VTAM 來存取 SNA 網路。不會透過本端 DB2 for VM 應用程式伺服器,來遞送遠端 資源的存取。

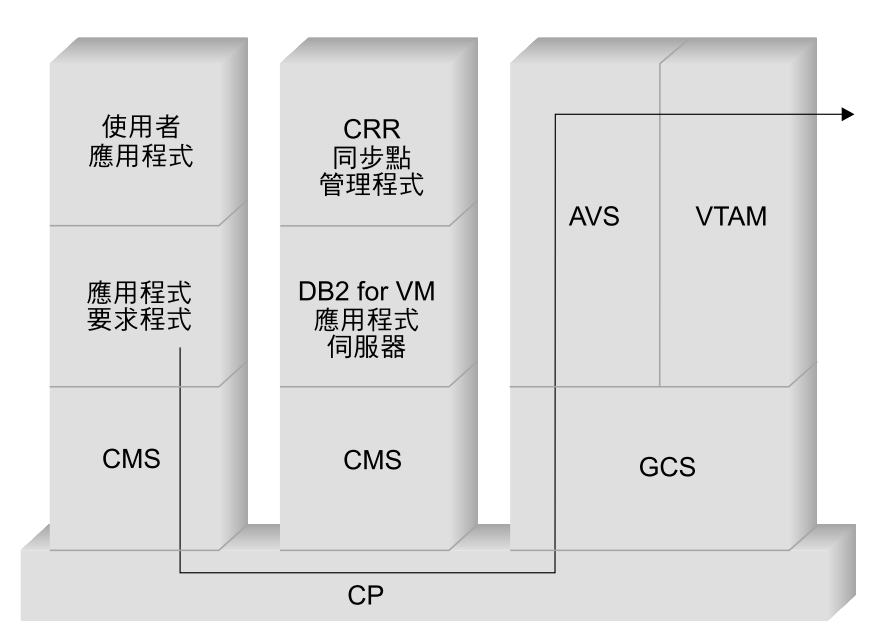

圖 16. 要求遠端資源的存取

假定在 TSAF 集成中作業的 DB2 for VM 應用要求程式將存取 DRDA 應用程式伺服 器所管理的遠端資料。依據定義,這暗示 TSAF 機器將在應用要求程式常駐的本端 VM 主機上作業。此外,AVS 元件及 VTAM 機器將在這個 TSAF 集成中的 VM 系統上 作業。 AVS 及 VTAM 也可能與應用要求程式及應用程式伺服器一樣常駐在同一個系 統。

在啓動 VTAM 機器後,它將定義 SNA 網路的本端 AVS 閘道,以及啟動一個或多個 稍後在建立交談時,將使用的階段作業。

在啓動 AVS 機器後,它將協議本端 AVS 閘道與可能的友機 LU 之間的階段作業限制 數。

應用程式伺服器不一定是在作用中。操作員必須先啓動它,它才可以處理來自類似或 非類似「應用系統要求程式」的要求。

應用要求程式將發出 APPC/VM CONNECT 陳述式,以建立與「應用程式伺服器」的 LU 6.2 交談。CONNECT 函數將使用「CMS 通信目錄」,將關聯性資料庫名稱解析為 它的相關 LU 名稱及 TPN,以構成「應用程式伺服器」在 SNA 網路中的位址。「CMS 通信目錄」也會判斷為了授權目的而傳遞給遠端位置的交談機密保護及機密保護記號 的層次,如使用者 ID 及密碼。如果使用 SECURITY=PGM,則應用要求程式必須將一 個使用者 ID 及密碼傳遞給應用程式伺服器。您可以在「CMS 通信目錄」或在透過應 用系統要求程式使用者的 CP 目錄來定義的 APPCPASS 記錄中,指定使用者 ID 及密 碼。如果使用 SECURITY=SAME,則僅應用系統要求程式使用者的 VM 登入 ID 將傳 送至應用程式伺服器,而且不需要額外的密碼。

例如,如果您使用 SECURITY=SAME,則主機將檢查 AVS 機器是否在本端執行。如 果不是,則主機將在應用系統要求程式與本端 TSAF 機器之間,建立一個連接。本端 TSAF 機器將輪詢 TSAF 集成中的其他 TSAF 機器,以取得 AVS 機器,然後建立與 它的連接。

TSAF 集成中的 AVS 元件會將 APPC/VM 連接要求轉換為它的 APPC/VTAM 對等函 數呼叫。然後,AVS 將使用現存的階段作業,或是在它的閘道 (LU) 與遠端 LU 之間 指定一個新的階段作業。然後,AVS 將建立與遠端 LU 的交談,並將 LU 名稱、TPN 機密保護層次及使用者 ID 傳遞給它。如果遠端 LU 也是 VM 系統,則階段作業及交 談將由在該系統上執行的 AVS 元件來處理。

#### 應用程式伺服器通信流程範例:

下列範例將告訴您,每一個元件在建立遠端應用要求程式與本端 DB2 for VM DRDA 伺 服器之間的通信時所扮演的角色。圖 17 顯示 VTAM 如何將入埠連線遞送給特定的 AVS 閘道,然後遞送給應用程式伺服器。

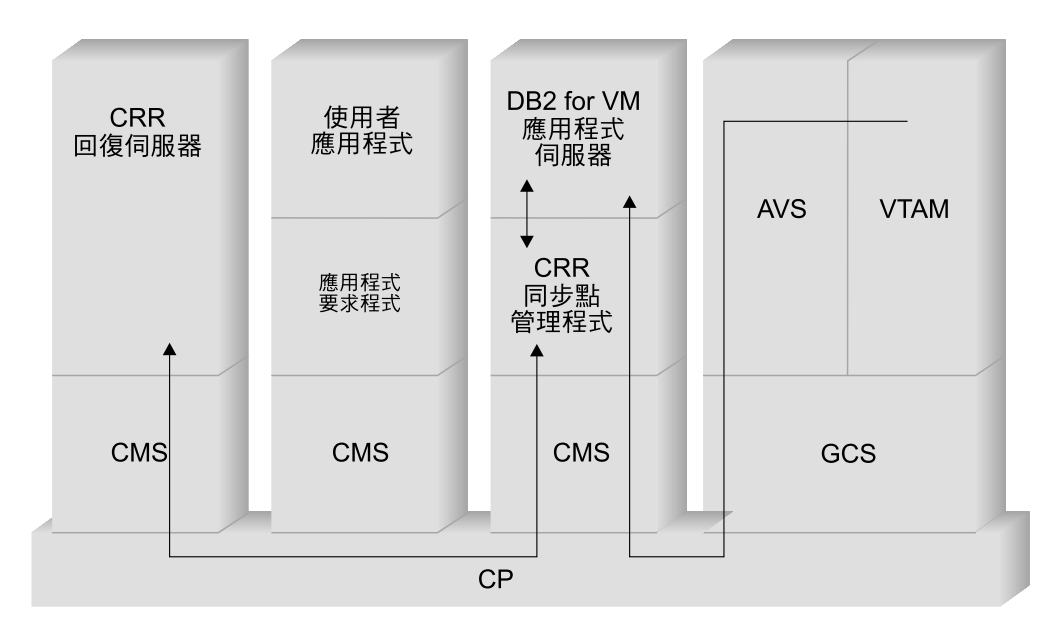

圖 17. 取得遠端資源的存取

假定 DB2 for VM 應用程式伺服器在 TSAF 集成中作業。依據定義,這暗示 TSAF 機 器將在應用程式伺服器常駐的本端 VM 主機上作業。此外,AVS 元件及 VTAM 機器 將在這個 TSAF 集成中的 VM 系統上作業。 AVS 及 VTAM 也可能與應用要求程式 及應用程式伺服器一樣常駐在同一個系統。

在啓動 VTAM 機器後,它將定義 SNA 網路的本端 AVS 閘道,以及啓動一個或多個 稍後在建立交談時,將使用的階段作業。

在啓動 AVS 機器後,它將協議本端 AVS 閘道與可能的友機 LU 之間的階段作業限制 數。

應用程式伺服器不一定是在作用中。操作員必須先啓動它,它才可以處理來自類似或 非類似「應用系統要求程式」的要求。在啓動應用程式伺服器後,它將使用 \*IDENT 服 務來登錄它透過主機 VM 系統所管理的資源 ID。每一個登記將在 VM 系統所維護的 內部資源表格中,建立一個登錄。

在本端 AVS 元件透過它的友機 LU,建立階段作業後,它會接受交談並傳遞 TPN、使 用者 ID 及密碼給 VM 主機,以進行驗證。VM 將在它的內部資源表格中搜尋 TPN。 這個表格含有透過 \*IDENT 系統服務來登錄的每一個資源 ID 的登錄。如果 TPN 搜尋 成功,則 VM 將以它的目錄,或是 RACF® 或類似的機密保護產品,來驗證使用者 ID 及密碼。如果驗證成功,則 AVS 將建立與應用程式伺服器的連接,然後將使用者 ID 傳 遞給它以執行資料庫授權。

如果表格搜尋不成功,則 AVS 將認為 TPN 可能常駐在 TSAF 集成中的另一個 VM 系 統中,並會建立與本端 TSAF 機器的連接,將使用者 ID、密碼及 TPN 傳遞給它。 TSAF 機器將輪詢 TSAF 集成中的其他 TSAF 機器。 如果這些機器中有一個知道 TPN 存在於它的資源表格中,則本端 TSAF 機器將與遠端 TSAF 機器連接,並且把透過 VM 目錄來驗證的使用者 ID 及密碼傳遞給它。如果驗證成功,則遠端 TSAF 將與「應用程 式伺服器」連接,然後為了資料庫授權目的,將使用者 ID 傳遞給它。

如果應用要求程式想要利用 DRDA 分散式工作單元支援,則它將透過 DB2 for VM 應 用程式伺服器來建立受保護的交談 (如 SYNCLEVEL=SYNCPT)。在 CMS 呈現與 DB2 for VM 的連接之前,它會在 DB2 for VM 機器上,對受保護的交談建立一個 CMS 工 作單元。每當 DB2 for VM 替要求程式執行工作時,它就會使用這個 CMS 工作單元。 當 DB2 for VM 開始替要求程式執行工作時,它將透過 CRR 同步點管理程式,來登 錄這個 CMS 工作單元。然後,當 DB2 在受保護的交談上,收到 "take commit" 或 "take rollback" 指示時,它會要求 CRR 同步點管理程式,來 COMMIT 或 ROLLBACK 工作單元。然後,CRR 同步點管理程式將驅使 COMMIT 或 ROLLBACK,詢問「CRR 回復伺服器」是否在必要時要執行同步點記載。

視連線的遞送複雜性而定,應用要求程式與應用程式伺服器之間的 APPC 交談可能包括 其它系統。不過,所有中間連線均由 VM 管理,而且對應用要求程式或使用者應用程式 而言,它們是透通的。APPC/VM 介面可讓 DB2 for VM 應用程式伺服器與下列位置 的 APPC 應用程式進行通信:

- $\cdot$  同一個 VM 系統
- 不同的 VM 系統
- SNA 網路中 AVS 及 VTAM 正在其中執行的 VM 系統
- 不同 TSAF 集成中 AVS 及 VTAM 正在其中執行的 VM 系統
- SNA 網路中支援 LU 6.2 通訊協定的非 VM 系統
- SNA 網路中支援 LU 6.2 通訊協定的非 IBM 系統

## 相關槪念:

- 第 88 頁的『應用程式伺服器的機密保護注意事項 [\(VM\)](#page-93-0)』
- 第 109 頁的 『資料表示 [\(VM\)](#page-114-0)』
- 第 103 頁的『應用要求程式的機密保護注意事項 [\(VM\)](#page-108-0)』
- 第 77 頁的『[DB2 for VSE](#page-82-0)』

## 相關作業:

- 第 55 頁的 『將 DB2 設置成應用程式伺服器 [\(VM\)](#page-60-0)』
- 第 33 頁的 『將 DB2 設置成應用要求程式 [\(VM\)](#page-38-0)』

#### 相關參照:

• 第 116 頁的『用來啓用 DB2 應用程式伺服器的核對清單 [\(VM\)](#page-121-0)』

# 子槪念

# 定義通信 - 應用要求程式 (VM)

在 VM 環境中,元件的結合將執行通信管理。 在非類似 DRDA 系統之間的通信中所 包括的元件為 APPC/VM、 「CMS 通信目錄」、TSAF、AVS 及 VTAM。

APPC/VM 為 LU 6.2 組合器層次 API,DB2 for VM 應用要求程式將使用它來要求通 信服務。CMS 通信目錄將提供分散式友機系統的遞送及機密保護資訊。 AVS 將啓動閘 道,並把發送端 APPC/VM 流程轉換為 APPC/VTAM 流程,以及把接收端 APPC/VTAM 流程轉換為 APPC/VM 流程。

APPC/VM、TSAF 及 AVS 將依賴 「CMS 通信目錄」、 VTAM 及 \*IDENT,把要求 遞送至適當的 DRDA 友機。

為了使 VTAM 能與 「CMS 通信目錄」中所識別的友機應用程式進行通信,您必須提供 VTAM 下列資訊:

- 1. 將每一個應用要求程式及應用程式伺服器的 LU 名稱定義至 VTAM。這些定義的位 置及語法視遠端系統如何以邏輯方式及實體方式,與 VTAM 系統進行連接而定。
- 2. 在 VTAM 模式表格中,對 「CMS 通信目錄」 所指定的每一個模式名稱建立一個登 錄。這些登錄將說明要求單元 (RU) 大小、速度視窗大小,以及特殊模式名稱的服務 類別。
- 3. 如果您打算使用友機 LU 驗證 (階段作業層次機密保護),請將 VTAM 及 RACF 設 定檔 (或相等的設定檔) 提供給驗證演算法。

#### AVS 階段作業限制數的考慮事項:

當應用系統要求程式使用 AVS,與遠端應用程式伺服器進行通信時,將起始一個連接。 如果這個連接使得已建立的階段作業限制數被超出,則 AVS 將延遲連接並將它置於擱 置狀態中,直到階段作業變成可使用為止。 當階段作業變成可用時,AVS 將配置階段 作業上已擱置的連接,並且將控制權交回使用者應用程式。欲避免這種情況,經由增 加階段作業限制數,以容許額外的連接,來規劃高峰時的用量。 確定 AVS 閘道機器的 CP 目錄中的 MAXCONN 值大的足以支援高峰時 APPC/VM 連接的數目。

#### 相關槪念:

• 第 68 頁的 『[DB2 for VM](#page-73-0)』

# <span id="page-82-0"></span>設定 RU 大小及速度 (VM)

您在 VTAM® 模式表格中所定義的登錄將指定要求單元 (RU) 大小及速度計數。無法正 確地定義這些值可能會對所有 VTAM 應用程式造成負面影響。

選擇了要求單元 (RU) 大小、階段作業限制數及速度計數後,請考慮這些値可能對您的 現有 SNA 網路所造成的影響。當您安裝新的分散式資料庫系統時,您應該複查下列項 目:

- 對 VTAM CTC 連接而言,驗證 MAXBFRU 參數是否大的足以處理您的 RU 大小 加上 29 個位元組 (這是 VTAM 為了 SNA 要求標頭及傳輸標頭而加入的位元組數 目) 後的大小。 MAXBFRU 是以 4K 個位元組為一單位來測量,所以 MAXBFRU 至少必須是 2,方可容納 4K RU。
- 對 NCP 連接而言,請確定 MAXDATA 大的足以處理您的 RU 大小加上 29 個位 元組後的大小。 如果您指定 4K 的 RU 大小,則 MAXDATA 至少必須是 4125。 如果您指定 NCP MAXBFRU 參數,選取一個可容納 RU 大小加上 29 個位元組後 的大小的值。 對 NCP 而言,MAXBFRU 參數定義可保留 PIU 的 VTAM I/O 緩 衝區的數目。 如果您選擇 IOBUF 緩衝區大小為 441,則 MAXBFRU=10 將正確地 處理 4K RU,因為 10\*441 大於 4096+29。
- DRDA® Connectivity Guide 說明了如何評估您的分散式資料庫對 VTAM IOBUF 儲 存池所產生的影響。如果您使用過多的 IOBUF 儲存池資源,則對所有 VTAM 應用 程式而言, VTAM 效能將降低。

#### 相關概念:

• 第 68 頁的『DB2 for VM』

# DB2 for VSE

SOL/DS™ (DB2 for VM) 第 3.5 版對 VSE 系統提供了 DRDA® 遠端工作單元應用程 式伺服器支援。

在 VSE/ESA™ 作業環境中,DB2® for VSE 將在 DRDA 環境中提供應用程式伺服器 函數。不提供應用系統要求程式函數。 分散式資料庫處理中所包括的不同 DB2 for VSE 及 VSE 元件,將在本段中加以描述。 這些元件使 DB2 for VSE 資料庫管理系統能夠 與 SNA 網路中的遠端 DRDA 應用系統要求程式進行通信。

#### CICS(ISC)

Customer Information Control System (CICS) 內部系統通信元件,將提供 SNA LU 6.2 (APPC) 函數給 DB2 for VSE 應用程式伺服器。

## CICS(SPM)

CICS<sup>®</sup> 同步點管理元件將是 DB2 for VSE DRDA 分散式工作單元支援的一部 份。它將充當同步點參與者,並負責協調 VSE/ESA 系統中的兩階段確定活動。

## **CICS(TRUE)**

AXE 交易會使用 CICS 作業所相關的使用者跳出程式,作為與 CICS 同步點 管理程式相互溝通的介面。

#### ACF/VTAM®

CICS(ISC) 將使用 VTAM® for VSE,建立或連結遠端系統所相關的 LU 對 LU 階段作業。DB2 for VSE 將透過這些階段作業,使用 LU 6.2 基本交談,與遠 端 DRDA 應用系統要求程式進行通信。

AXE APPC-XPCC-Exchange 交易即是遠端 DRDA 應用系統要求程式所啓動的 CICS 交易。它將使用 CICS LU 6.2 支援及 VSE XPCC 函數,在遠端應用系統要 求程式與 DB2 for VSE 應用程式伺服器之間遞送 DRDA 資料串流。

## DBNAME 日錄

DBNAME (資料庫名稱) 目錄將交談配置的送進來的要求對映至送進來的 TPN 所識別的已事先決定的應用程式伺服器。 請參閱 SQL/DS System Administration Guide for VSE,以取得詳細資訊。

XPCC Cross Partition Communication Control 為 VSE 巨集介面,它在 VSE 分割區 之間提供資料傳送。

## 應用程式伺服器通信流程範例:

圖 18顯示了每一個元件在建立 DB2 for VSE 應用程式伺服器與遠端應用要求程式之間 的通信時所扮演的角色。

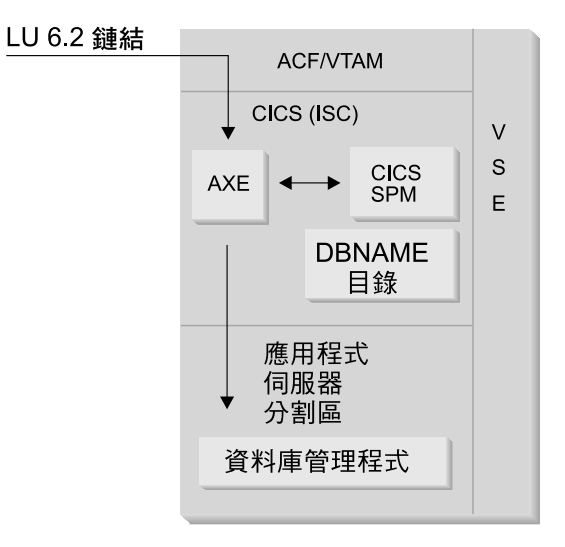

圖 18. 取得應用程式伺服器的存取

應用系統要求程式將透過特定的 LU 名稱及交易程式名稱 (TPN),來發出一個 APPC ALLOCATE 動詞,以建立與應用程式伺服器的 LU 6.2 交談。 LU 名稱將用來透過 VTAM,將 ALLOCATE 要求遞送至 CICS。 一旦收到 ALLOCATE 動詞,CICS 將驗 證是否已透過該 TPN 來定義 AXE 交易,並執行 CICS 登入。 如果 CICS 的交談機 密保護層次為 VERIFY,將從應用系統要求程式中期望使用者 ID 與密碼,並在登入時 將使用它們。

CICS 登入表格 (DFHSNT) 必須以這個使用者 ID 與密碼進行更新,以便接受連接。如 果機密保護層次設定為 IDENTIFY,則僅需要使用者 ID,CICS 將機密保護檢查委託遠 端系統來執行。 如果機密保護檢查成功,則 CICS 將啓動 AXE 交易,在應用系統要 求程式與應用程式伺服器之間遞送要求及回應。 應用系統要求程式所使用的 TPN 也必 須具有一個在 DB2 for VSE DBNAM 目錄中定義的登錄,它將指向 VSE 系統內作業 中的 DB2 for VSE 伺服器。

如果「應用系統要求程式」想要利用 DRDA 分散式工作單元支援,它將在 APPC ALLOCATE 動詞上,指定 SYNCPT 的 SYNCLVL。 當 AXE 交易已被啓動時,它將 查詢 CICS,判斷交談的 SYNCLVL。 若為 SYNCPT,它將執行下列:

- 必要時,AXE 交易將啓用 TRUE 支援,以便它可以與 CICS 同步點管理程式進行通 信。
- 它將透過 CICS 同步點管理程式來登錄邏輯工作單元。

## 應用程式伺服器限制:

不像 VM 同伴,DB2 for VSE 應用程式伺服器會接受來自應用系統要求程式的 DRDA 流程。 但不支援專用通訊協定。因此,VM 應用系統要求程式無法存取具有 PROTOCOL=SQLDS 的 VSE 伺服器。 DB2 for VSE DRDA 伺服器無法使用 VSE guest 共用,從遠端應用系統要求程式中,將要求遞送至 DB2 for VM 伺服器。 如此的要求 應該直接傳送至 DB2 for VM DRDA 伺服器。

#### 應用程式伺服器啓動參數:

### RMTUSERS 參數

當啓動應用程式伺服器,來設定被容許與伺服器連接的遠端應用系統要求程式 的最大數目時,資料庫管理員可以指定 RMTUSERS 參數 這類似於 DB2 for VM 資料庫伺服器機器的 VM 目錄中的 MAXCONN 値。這個參數協助平衡 本端及遠端處理之間的工作量。

當 RMTUSERS 值大於可用 DB2 for VSE 代理程式的數目 (由 NCUSER 所 定義的),則有一些遠端使用者必須等待 DB2 for VSE 代理程式,來服務他們 的要求。 一般說來,在邏輯工作單元 (LUW) 結束時,DB2 for VSE 代理程式 將被重新指定爲等待的使用者。 DB2 for VSE 應用程式伺服器將支援專用存 取,以容許遠端使用者,替多個 LUW 保留 DB2 for VSE 代理程式,直到交 談結束為止。

## SYNCPNT 參數

這個參數指定同步點管理程式 (SPM) 是否將用來協調 DRDA-2 多位置讀取、 多位置寫入分散式工作單元活動。

如果指定 Y,則可能的話,伺服器將使用同步點管理程式來協調兩階段確定與 重新同步化活動。如果指定 N,應用程式伺服器將不會使用 SPM,來執行兩階 段確定。 如果指定 N,則應用程式伺服器將限制為多位置讀取、多位置寫入的 分散式工作單元,且它可以是單一寫入位置。 如果指定 Y,但應用程式伺服器 發現 SPM 無法使用,則伺服器將如同指定 N 一般地作業。

當 RMTUSERS 大於零時,預設值為 SYNCPNT=Y。當 RMTUSERS=0 時, SYNCPNT 參數將設定為 N。

## 相關作業:

• 第 49 頁的『將 DB2 設置成應用程式伺服器 (VSE)』

# <span id="page-86-0"></span>第 12 章 應用程式伺服器的機密保護注意事項

# 應用程式伺服器的機密保護注意事項 (OS/390及 z/OS)

當應用要求程式將分散式資料庫要求遞送給 DB2® for OS/390® 及 z/OS™ 應用程式伺 服器時,則可能會牽涉到下列機密保護注意事項:

- 來源檢杳
- 一般使用者名稱
- 網路機密保護
- 資料庫管理程式機密保護
- 機密保護子系統 機密保護子系統

#### 相關槪念:

- 第 95 頁的『應用要求程式的機密保護注意事項 [\(OS/390](#page-100-0) 及 z/OS)』
- 第 61 頁的『[DB2 for OS/390](#page-66-0) 及 z/OS』

## 相關作業:

• 第 39 頁的 『將 DB2 設置成應用程式伺服器 [\(OS/390](#page-44-0) 及 z/OS)』

# 子槪念

# 來源檢查 (OS/390 及 z/OS)

當主機應用程式伺服器從應用要求程式中收到一般使用者名稱時,則應用程式伺服器 可以限制從給定的應用要求程式所收到的一般使用者名稱。這可以透過使用*來源*檢查 來完成。來源檢查容許應用程式伺服器將給定的使用者 ID,只指定給特殊的友機使用。

例如,應用程式伺服器可以限制 JONES 『來自』 DALLAS。如果另一個應用要求程式 (非 DALLAS) 嘗試將名稱 JONES 傳送給應用程式伺服器,則應用程式伺服器可以拒 絕這個要求,因為名稱並非來自正確的網路位置。

您的主機系統將施行來源檢查,作為入埠的一般使用者名稱轉換的一部份,我們將在 下節說明這種情況。

註: 不會對 TCP/IP 入埠要求執行入埠及來源檢查。

#### 相關槪念:

• 第 81 頁的『應用程式伺服器的機密保護注意事項 (OS/390及 z/OS)』

# 一般使用者名稱 - 應用程式伺服器 (OS/390 及 z/OS)

應用要求程式所傳遞的使用者 ID 在整個 SNA 網路中可能不是唯一的。DB2® 應用程 式伺服器可能需要執行入埠名稱轉換,才能在整個 SNA 網路中建立唯一的一般使用者 名稱。同樣地, DB2 應用程式伺服器可能需要執行出埠名稱轉換,將唯一的一般使用 者名稱提供給應用程式所相關的次要伺服器。

經由將 SYSIBM.LUNAMES 或 SYSIBM.IPNAMES 表格的 USERNAMES 直欄設定為 T (接收端轉換) 或 'B' (接收端及發送端轉換), 來啓用接收端名稱轉換。當入埠名稱轉 換生效時, DB2 將轉換應用要求程式所傳送的使用者 ID,及 DB2 計劃擁有者的名稱 (如果應用要求程式是另一個 DB2 系統的話)。

如果應用要求程式同時在 APPC ALLOCATE 動詞上傳送使用者 ID 及密碼,則在轉換 使用者 ID 之前,將先驗證使用者 ID 與密碼。SYSIBM.USERNAMES 中的 PASSWORD 直欄不是針對密碼驗證而使用的。相反地,使用者 ID 及密碼將呈現給外 部機密保護系統 (RACF 或功能與 RACF 相等的產品),以進行驗證。

驗證了 ALLOCATE 動詞所輸入的使用者 ID 之後, DB2 即具有授權跳出程式,您可 以使用它來提供次要 AUTHID 的清單,並執行額外的機密保護檢查。請參閱 DB2 for OS/390 Administration Guide 以取得詳細資訊。

接收端名稱轉換處理將在 SYSIBM.USERNAMES 表格中搜尋一列,它必須符合下列優 先處理清單 (TYPE.AUTHID.LINKNAME) 中所顯示的型樣之一:

- 1. I.AUTHID.LINKNAME--來自特定應用要求程式的特定一般使用者
- 2. LAUTHID.blank--來自任何應用要求程式的特定一般使用者
- 3. I.blank.LINKNAME--來自特定應用要求程式的任何一般使用者

如果找不到任何横列,將拒絕遠端存取。 如果找到一列,將容許遠端存取,而且一般使 用者名稱將變更為 NEWAUTHID 直欄中所提供的值,且有一個空白 NEWAUTHID 值 指出名稱並未變更。 DB2 所進行的任何 DB2 資源授權檢查 (例如,SQL 表格專用權) 將在已轉換的一般使用者名稱上執行,而不是在原始使用者名稱上執行。

當 DB2 應用程式伺服器從應用要求程式中收到一般使用者名稱時,即可以使用 DB2 入 埠名稱轉換能力來完成數個目標。

• 您可以變更一般使用者名稱,使它成為唯一的。 例如,底下 SQL 陳述式會將來自 NEWYORK 應用系統要求程式 (LUNAME LUNYC) 的一般使用者名稱 JONES 變 更為不同名稱 (NYJONES)。

INSERT INTO SYSIBM.LUNAMES (LUNAME, SYSMODENAME, SECURITY IN, ENCRYPTPSWDS, MODESELECT, USERNAMES) VALUES ('LUNYC', ' ', 'A', 'N', 'N', 'I'); INSERT INTO SYSIBM.USERNAMES (TYPE, AUTHID, LINKNAME, NEWAUTHID, PASSWORD) VALUES ('I', 'JONES', 'LUNYC', 'NYJONES', ' ');

圖 19. 變更一般使用者名稱使其成爲唯一

• 您可變更一般使用者名稱,以便可用單一名稱代表整群的一般使用者。 例如,您可能 想要用使用者名稱 NYUSER,代表來自 NEWYORK 應用要求程式 (LUNAME LUNYC) 的所有使用者。這將容許您授與 SOL 專用權給名稱 NYUSER,並控制給 與來自 NEWYORK 的使用者的 SOL 存取權。

```
INSERT INTO SYSIBM.LUNAMES
      (LUNAME, SYSMODENAME, SECURITY IN, ENCRYPTPSWDS,
                MODESELECT, USERNAMES)
  VALUES ('LUNYC', ' ', 'A', 'N', 'N', 'I');
INSERT INTO SYSIBM.USERNAMES
  (TYPE, AUTHID, LINKNAME, NEWAUTHID, PASSWORD)<br>VALUES ('I', '', 'LUNYC', 'NYUSER', '');
```
圖 20. 變更一般使用者名稱, 以單一名稱來代表一群一般使用者

• 您可以限制特殊應用要求程式所傳輸的一般使用者名稱。這將使用一般使用者名稱 轉換來完成來源檢查. 例如,底下的 SOL 陳述式僅容許 SMITH 及 JONES 作為來 自 NEWYORK 應用要求程式的一般使用者名稱。任何其他名稱將被拒絕存取,因為 它未清單在 SYSIBM.USERNAMES 表格中。

```
INSERT INTO SYSIBM.LUNAMES
    (LUNAME, SYSMODENAME, SECURITY_IN, ENCRYPTPSWDS,
             MODESELECT, USERNAMES)
 VALUES ('LUNYC', ' ', 'A', 'N', 'N', 'I');
INSERT INTO SYSIBM.USERNAMES
     (TYPE, AUTHID, LINKNAME, NEWAUTHID, PASSWORD)
  VALUES ('I', 'SMITH', 'LUNYC', ' ', ' ');
INSERT INTO SYSIBM.USERNAMES
     (TYPE, AUTHID, LINKNAME, NEWAUTHID, PASSWORD)
  VALUES ('I', 'JONES', 'LUNYC', ' ', ' ');
```
圖 21. 限制應用要求程式所傳輸的一般使用者名稱

• 您可以限制能連接至 DB2 應用程式伺服器的應用要求程式。這是來源檢查的另一種 特性。 下列範例將接受 NEWYORK 應用要求程式 (LUNYC) 或 CHICAGO 應用要 求程式 (LUCHI) 所傳送的任何一般使用者名稱。其它應用要求程式將被拒絕存取, 因為預設的 SYSIBM.LUNAMES 橫列將對所有入埠要求指定入埠名稱轉換。

```
INSERT INTO SYSIBM.LUNAMES
     (LUNAME, SYSMODENAME, SECURITY_IN, ENCRYPTPSWDS,
  MODESELECT, USERNAMES)<br>VALUES ('', '', 'A', 'N', 'N', 'I');
INSERT INTO SYSIBM.USERNAMES
      (TYPE, AUTHID, LINKNAME, NEWAUTHID, PASSWORD)
  VALUES ('I', ' ', 'LUNYC', ' ', ' ');
INSERT INTO SYSIBM.USERNAMES
  (TYPE, AUTHID, LINKNAME, NEWAUTHID, PASSWORD)<br>VALUES ('I', '', 'LUCHI', '', '');
```
圖 22. 限制可連接的應用要求程式

## 相關槪念:

• 第 81 頁的『應用程式伺服器的機密保護注意事項 (OS/390及 z/OS)』

## 網路機密保護 - 應用程式伺服器 (OS/390 及 z/OS)

對 SNA 連接而言, LU 6.2 提供三種主要網路機密保護特性:

- 階段作業層次機密保護
- 交談層次機密保護

• 暗碼化

唯一剩下的網路機密保護考慮事項就是 SNA 交談層次機密保護。 交談層次機密保護的 某些方面對 DB2® 應用程式伺服器是唯一的。請參閱 DB2 for OS/390 Administration Guide來取得更詳細的資訊。DB2 應用程式伺服器在網路機密保護中將扮演兩種不同的 角色:

- 作為次要伺服器的要求程式,DB2 應用程式伺服器將負責發出 APPC 要求,這個要 求含有次要伺服器所需的 SNA 交談層次機密保護參數。DB2 應用程式伺服器將使用 SYSIBM.LUNAMES 表格及 SYSIBM.USERNAMES 表格的 USERNAMES 直欄,定 義每一部次要伺服器的 SNA 交談層次機密保護需求。
- 作為應用要求程式的伺服器, DB2 應用程式伺服器將指出應用要求程式的 SNA 交 談層次機密保護需求。DB2 將使用 SYSIBM.LUNAMES 表格的 USERSECURITY 直 欄,依據網路中每一個應用要求程式來判斷所需的交談機密保護。底下值將在 USERSECURITY 直欄中使用:
	- 這指出 DB2 需要應用要求程式,透過每一個分散式資料庫要求來傳送使用者  $\mathbf{C}$ ID 及密碼 (LU 6.2 SECURITY=PGM)。如果 SYSIBM.LUNAMES 中的 ENCRYPTPSWDS 直欄含有 'Y', 則 DB2 將假定密碼已具有 RACF® 加密 格式 (這僅適用於 DB2 應用要求程式)。如果 ENCRYPTPSWDS 直欄未含 有 'Y', 則 DB2 將期望具有標準 LU 6.2 格式 (EBCDIC 字元表示法) 的密 碼。不管是哪一種情況,DB2 都會將使用者 ID 及密碼值傳遞給機密保護子 系統以進行驗證。您必須具有一個可提供 APPC 使用者 ID 及密碼驗證的機 密保護子系統;例如,RACF 具有驗證 APPC 使用者 ID 及密碼的能力。如 果機密保護子系統拒絕使用者 ID-密碼配對,將拒絕分散式資料庫存取。

#### 任何其它值

這指出應用要求程式可以傳送已驗證的使用者 ID (LU 6.2 SECURITY=SAME),或使用者 ID 與密碼 (LU 6.2 SECURITY=PGM)。如 果已經傳送了使用者 ID 及密碼,則 DB2 將按照以上對 'C' 所做的說明來 處理它們。如果要求僅含有一個使用者 ID,則除非使用 sysusernames 表格 來管理入埠使用者 ID,否則會呼叫機密保護子系統來驗證使用者。

如果發現機密保護違規,則 LU 6.2 要求 DB2 應用程式伺服器將 SNA 機密保護失敗 感應碼 ('080F6051'X) 傳回給應用要求程式。因為這個感應碼未說明失敗的原因,所以 DB2 將提供兩種方法來記錄分散式機密保護違規的原因:

- 將產生 DSNL030I 訊息,提供要求程式的 LUWID 及描述失敗的 DB2 原因碼。 DSNL030I 同也包括從已被拒絕的應用程式要求中傳送過來的 AUTHID (如果已知道 的話)。
- 將有一個警示記錄在 NETVIEW 硬體監督器資料庫中,這個警示含有與 DSNL030I 訊 息所提供的相同資訊。

## 相關槪念:

• 第 81 頁的『應用程式伺服器的機密保護注意事項 (OS/390及 z/OS)』

# 資料庫管理程式機密保護 - 應用程式伺服器 (OS/390 及 z/OS)

作為資料庫資源的擁有者,DB2® 應用程式伺服器將控制常駐在 DB2 應用程式伺服器 的 SOL 物件的資料庫機密保護函數。DB2 管理的物件之存取權,是由 DB2 管理員或 個別物件的擁有者授與使用者的專用權所控制的。DB2 應用程式伺服器控制的兩個基本 類別的物件為:

• 資料包-- 個別的一般使用者有權用 DB2 GRANT 陳述式來建立、取代及執行資料包。 當一般使用者擁有資料包時,則該使用者即可自動執行或取代資料包。您必須利用 GRANT 陳述式來對其他一般使用者特別授權,讓他們可以執行 DB2 應用程式伺服 器的資料包。USE 可授給個別一般使用者或 PUBLIC,如此可容許所有一般使用者執 行資料句。

當應用程式與 DB2 連結時,資料包將含有應用程式所含有的 SQL 陳述式。這些 SQL 陳述式的分類如下:

#### 靜態 SQL

靜態 SQL 表示當應用程式與 DB2 連接時,它們即知道 SQL 陳述式及該陳 述式所參照的 SQL 物件。建立資料包的人員必須具有權限,方可執行資料包 中所含有的每一個靜態 SQL 陳述式。

當一般使用者被授與執行資料包的權限時,他們將自動具有權限,來執行資 料包中所含有的每一個靜態 SQL 陳述式。 這樣,如果一般使用者執行的資 料包僅含有靜態 SQL 陳述式,他們就不需要任何 DB2 表格專用權。

#### **動態 SQL**

動態 SQL 說明了直到程式執行時才會知道的 SQL 陳述式。換言之, SQL 陳述式將由程式建立,並且將透過 SOL PREPARE 陳述式來動態地連接至 DB2。當一般使用者在執行動態 SQL 陳述式時,該使用者必須具有要求的表 格專用權,方可執行 SQL 陳述式。因為在建立計劃或資料包時,並不知道 SQL 陳述式,所以資料包擁有者不會自動給與一般使用者所需的權限。

• SQL 物件-- 這些是表格、概略表、同義字或別名。 DB2 使用者可被授與不同層次 的權限,以便建立、刪除、變更或讀取個別 SQL 物件。需有這種權限,方可連結靜 態 SOL,或執行動態 SOL 陳述式。

當您建立資料包時,DISABLE/ENABLE 選項可讓您控制哪些 DB2 連線類型可執行資 料包。您可以使用 RACF® 及 DB2 機密保護跳出常式,以選擇性地容許一般使用者使 用 DDF。您可以使用 RLF,為遠端連結及動態 SQL 執行,指定處理器時間的限制。

假設有一個 DB2 資料包名為 MYPKG,擁有者是 JOE。JOE 可藉由發出 DB2 GRANT USE 陳述式,容許 SAL 執行資料包。當 SAL 執行資料包時,將發生下列情況:

- DB2 將驗證是否已將資料包的 USE 權限授與 SAL。
- SAL 可以在資料包中,發出每一個靜態 SQL,因為 JOE 具有建立資料包所需的 SQL 物件專用權。
- 如果資料包具有動態 SQL 陳述式,則 SAL 必須具有她自己的 SQL 表格專用權。 例如, SAL 無法發出 SELECT \* FROM JOE.TABLE5,除非已授與她 JOE.TABLE5 的 存取權。

#### 相關槪念:

• 第 81 頁的『應用程式伺服器的機密保護注意事項 [\(OS/390](#page-86-0)及 z/OS)』

# 機密保護子系統 - 應用程式伺服器 (OS/390 及 z/OS)

DB2® 應用程式伺服器如何使用機密保護子系統 (RACF 或與 RACF 功能相等的產品), 端視您如何在 SYSIBM.LUNAMES 表格中定義入埠名稱轉換函數而定。

• 如果您對 USERNAMES 直欄指定 T 或 'B',則入埠名稱轉換進入作用中,且 DB2 將假定 DB2 管理員使用入埠名稱轉換,來執行系統機密保護加強功能的部份內容。 只有在應用要求程式傳送含有使用者 ID 及密碼的要求 (SECURITY=PGM) 時,才會 <span id="page-91-0"></span>呼叫外部機密保護子系統。您必須具有可提供 APPC 使用者 ID 及密碼驗證的機密 保護子系統;例如,RACF® 具有驗證 APPC 使用者 ID 及密碼的能力。

如果來自應用要求程式的要求僅含有使用者 ID (SECURITY=SAME), 則根本不會呼 叫外部機密保護系統,因為入埠名稱轉換規則將定義哪些使用者可以連接到 DB2 應 用程式伺服器。

- 如果您對 USERNAMES 指定非 T 或 'B' 的值,將執行底下的機密保護子系統檢查:
	- 當從應用要求程式中接收到分散式資料庫要求時, DB2 將呼叫外部機密保護系統 來驗證一般使用者的使用者 ID (以及密碼,如果有的話)。
	- 外部機密保護系統將被呼叫來驗證一般使用者是否有權連接 DB2 子系統。
- 在任一情況中,將驅使授權跳出程式提供次要授權 ID 的清單。

如需詳細資訊,請參閱 DB2 UDB for OS/390® and z/OS™ Administration Guide。

#### 相關概念:

• 第 81 頁的『應用程式伺服器的機密保護注意事項 (OS/390及 z/OS)』

## 應用程式伺服器的機密保護注意事項 (iSeries)

當應用要求程式將分散式資料庫要求遞送給 iSeries™ 應用程式伺服器時,可包括下列機 密保護注意事項:

- 一般使用者名稱
- 網路機密保護參數
- 資料庫管理程式機密保護
- iSeries 機密保護

## 一般使用者名稱:

應用程式要求程式將傳送一個使用者 ID 給應用程式伺服器,以進行機密保護處理。 在 iSeries 應用程式伺服器上執行的工作將使用此使用者 ID,或在某些情況中,則使用預 設的使用者 ID。

iSeries 應用程式伺服器不提供入埠使用者 ID 轉換,來解決不是唯一的使用者 ID 之間 的衝突,或將多個使用者編組在單一使用者 ID 下。每一個從應用要求程式傳送過來的 使用者 ID 均必須存在於應用程式伺服器上。將傳進來的要求群組在單一使用者 ID 內 的方法 (可能會損失一些機密保護),就是在將處理遠端工作啓動要求的子系統內的通信 登錄中指定一個預設使用者 ID。 請參閱 AS/400 CL Reference 的 ADDCMNE 及 CHGCMNE 說明。

## SNA 網路機密保護:

LU 6.2 提供三種主要網路機密保護特性:

- 階段作業層次機密保護
- 交談層次機密保護
- 密碼化 (iSeries 系統不支援它)

DB2<sup>®</sup> UDB for iSeries 應用程式伺服器使用階段作業層次機密保護的方式,完全相同於 DB2 UDB for iSeries 應用要求程式使用它的方式。

應用程式伺服器將控制用於交談的 SNA 交談層次。 APPC 裝置說明上的 SECURELOC 參數或 APPN® 遠端位置清單上的安全位置值,將決定要從應用要求程式中接受哪些內 容來進行交談。

可能的 SNA 交談機密保護選項為:

#### **SECURITY=SAME**

亦即是已驗證的機密保護。應用程式伺服器僅需要應用程式使用者的使用者 ID。不傳送任何密碼。您可以藉著在 APPC 裝置說明上,將 SECURELOC 參 數設定為 \*YES,或是將 APPN 遠端位置清單上的安全位置值設定為 \*YES, 而在應用程式伺服器中使用這種層次的交談機密保護。

#### **SECURITY=PGM**

使應用程式伺服器所需的使用者 ID 與密碼進行驗證。您可以藉由將 iSeries 子 系統通信登錄中的預設使用者 ID 設定為 \*NONE (沒有預設使用者 ID), 以及 將 SECURELOC 參數或機密保護位置值設定為 \*NO,以在應用程式伺服器中 使用這種層次的交談機密保護。

#### **SECURITY=NONE**

應用程式伺服器不期望使用者 ID 或密碼。 容許交談使用應用程式伺服器上的 預設使用者設定檔。 若要使用這個選項,請指定子系統通信目錄中的預設使用 者設定檔,並對 SECURELOC 參數或安全位置值指定 \*NO。

SNA/DS (SNA 分送服務) 需要一個預設使用者 ID,所以 SNA/DS 應該具有自己的子 系統,以便在正常情況下,您可以不用 DRDA® 應用程式的預設使用者 ID。

「一般使用者名稱」主題說明了將傳進來的啓動工作要求編入單一使用者 ID 內的方法。 這個方法不會驗證從應用要求程式傳送過來的使用者 ID。應用程式伺服器工作是在預設 使用者 ID 下啓動,而且已從應用程式伺服器中起始連接的使用者具有應用程式伺服器 的存取權,即使所傳送的使用者 ID 已限制授權,也是如此。 這是經由下列方法來完成 的:將應用程式伺服器定義為非安全位置、在 iSeries 子系統通信登錄中指定預設使用 者 ID, 以及配置應用程式要求程式, 以便僅在連接處理期間才傳送使用者 ID。如果已 傳送密碼,將使用伴隨它的使用者 ID,而不是預設使用者 ID。

iSeries 子系統通信登錄將經由用來啓動交談的裝置及模式名稱來加以區分。經由將不同 的預設使用者 ID 指定給不同的裝置/模式配對,可依據使用者與應用程式伺服器的通信 方式,將這些使用者群組在一起。

iSeries 系統同時也會提供一個網路機密保護特性,但該特性僅適用分散式資料庫及分散 式檔案管理。這些類型的系統存取的網路屬性已存在,不是拒絕所有存取嘗試,就是 容許系統依據物件對物件,來控制機密保護。

#### TCP/IP 網路機密保護:

藉由使用 CRTDDMTCPA 命令,可讓您指定伺服器是否接受沒有密碼的 TCP/IP 連接 要求。

#### 資料庫管理程式機密保護:

所有機密保護將透過 OS/400® 機密保護功能來處理。

## 系統機密保護:

<span id="page-93-0"></span>iSeries 系統沒有外部機密保護子系統。所有機密保護將透過本身為作業系統其中一部份 的 OS/400 機密保護功能來處理。 作業系統將控制系統上所有物件的授權,這些物件包 括程式、資料包、表格、概略表及集成。

應用程式伺服器將控制常駐在應用程式伺服器上的物件的授權。 那些物件的機密保護將 依據哪一個使用者 ID 啓動應用程式伺服器工作而定。 這個使用者 ID 將依據「一般 使用者名稱」主題的說明來決定。

物件的機密保護可以透過使用物件權限 CL 命令,或透過 SQL 陳述式 GRANT 及 REVOKE 來管理。物件權限 CL 命令包括「授與物件權限 ( GRTOBJAUT)」及「取消 物件權限 (RVKOBJAUT)」。這些 CL 命令可用於系統上的任何物件之上。 陳述式 GRANT 及 REVOKE 僅能用於 SQL 物件上:表格、概略表及資料包。 如果您需要變 更其他物件 (如程式或集成) 的授權,請使用 GRTOBJAUT 及 RVKOBJAUT 命令。

當在系統上建立物件時,將給與它們預設授權。建立表格、概略表及資料包的使用者 ID 將給與所有權限。給與所有其他使用者 ID (公用) 的權限將同於它們對物件在其中建立 的集成或檔案庫所具有的權限。

在資料包執行期間,資料包內的靜態或動態陳述式所參照的物件的權限將被檢查。 如果 資料包的建立者沒有參照物件的權限,則在建立資料包時,將傳回警告訊息。 在執行 時,執行資料包的使用者將採用資料包建立者的權限。 如果已將表格的權限授與資料包 建立者,但執行資料包的使用者未獲授權,則使用者將採用資料包建立者的權限,而 日容許他使用表格。

關於系統機密保護的詳細資訊,請參閱 OS/400 Security - Reference。

#### 相關作業:

• 第 102 頁的 『授與及取消權限 [\(iSeries\)](#page-107-0)』

# 應用程式伺服器的機密保護注意事項 (VM)

當應用要求程式將分散式資料庫要求遞送給 DB2® for VM 應用程式伺服器時,可引用 下列機密保護考慮事項:

- 一般使用者名稱
- 網路機密保護參數
- 資料庫管理程式機密保護
- 外部機密保護子系統所加強的機密保護

## 一般使用者名稱:

在 SQL 及 LU 6.2 中,將指定一個 1 到 8 個位元組的使用者 ID 給一般使用者。這 個使用者 ID 必須在特殊作業系統內是唯一的,但在整個 SNA 網路內可以不必是唯一 的。 欲消除命名衝突,DB2 for VM 可選用性地使用 AVS 所提供的使用者 ID 轉換 函數,但僅在下列情況時才可以:

- DB2 for VM 應用程式伺服器必須在 VM/ESA® 環境中執行。
- 接收端連接要求必須透過 AVS 閘道來遞送。
- 對等應用要求程式必須使用交談 SECURITY=SAME (也就是 SNA 術語中的已驗證)。

如果您使用 SECURITY=SAME 選項,透過 AVS 將連線遞送至伺服器,就需要轉換 AVS 使用者 ID。從 AVS 機器中發出的 AGW ADD USERID 命令必須對來自特定遠 端 LU 或 AVS 閘道的連接使用者,提供機密保護清除功能。所有使用 SECURITY=SAME 來連接的入埠 LU 及使用者 ID 的對映關係都必須存在。命令具有 彈性;一般說來,您可以從特殊 LU 或所有遠端 LU 中接受所有使用者 ID。 或是您 可以僅從特定的 LU 中接受特定的使用者 ID 集。

如果您使用 AGW ADD USERID 命令,在本端 AVS 機器中授權入埠 (已驗證) 使用 者 ID,則主機不會執行任何驗證。這表示已授權 ID 不必存在於於主機上,但依然會接 受連接。

變更現行 AVS 使用者 ID 授權的兩種方法為:

- 使用 AGW STOP 命令來停止 AVS。這將完全取消使用者 ID 授權。
- 使用 AGW DELETE USERID 命令來刪除使用者 ID。

作為一個例子,在不同城市中相同使用者 ID 的情況中,將顯示 AVS 轉換函數可以如 何解決一個命名衝突。 假定在 Toronto 系統中,已有一個具有 ID 為 JONES 的使用 者存在,且在 Montreal 系統中,也有另一個使用者具有相同的 ID。 如果在 Montreal 中的 JONES 想要存取 Toronto 系統中的資料,則在 Toronto 系統中的下列動作將消除 命名衝突,並阻止 Montreal 中的 JONES 使用已授與給 Toronto 系統中的 JONES 的 專用權:

- 1. AVS 操作員必須使用 AGW ADD USERID 命令, 方可將 Montreal 使用者的 ID 轉 換為本端使用者 ID。例如,如果操作員發出 AGW ADD USERID MTLGATE JONES MONTJON,則 Montreal 使用者在 Toronto 系統中將以 MONTJON 為名。如果系統 允許所有其他 Montreal 使用者連接 (透過遠端 LU MTLGATE 來進行連接), 且在 本端以他們的遠端使用者 ID 為名,則操作員必須發出命令 AGW ADD USERID MTLGATE \* =。這些 AVS 命令也可以新增至 AVS 設定檔中,以便當啓動 AVS 時,將自動 執行它們。
- 2. DBA 必須使用 DB2 for VM GRANT 命令,方可在這個特殊情況中,特別對已轉 換的使用者 ID MONTJON 授與一組專用權。

這些動作也可以在 Montreal 系統中執行,以確定當存取 Montreal 系統中的遠端資料時, Toronto 中的 JONES 不會使用已授與 Montreal 中的 JONES 的專用權。

支援使用者 ID 轉換的 AVS 命令說明於 VM/ESA Connectivity Planning, Administration, and Operation<sup>o</sup>

#### 網路機密保護:

LU 6.2 提供三種主要網路機密保護特性:

- 階段作業層次機密保護
- 交談層次機密保護
- 暗碼化

DB2 for VM 應用程式伺服器使用階段作業層次機密保護的方式,與 DB2 for VM 應 用要求程式所使用的方式相同。

應用要求程式可以傳送已驗證的使用者 ID (SECURITY=SAME) 或使用者 ID 與密碼 (SECURITY=PGM)。如果已傳送使用者 ID 及密碼,則 CP、RACF 或相等的產品將透

過應用程式伺服器主機中的 VM 目錄,來驗證它們。如果驗證失敗,將拒絕連接要求; 否則將接受它。 如果要求僅含有使用者 ID,則 DB2 for VM 將接受要求,而不會驗 證使用者 ID。

註: DB2 for VM 不提供加密能力,因為 VM/ESA 不支援加密。

#### 資料庫管理程式機密保護:

DB2 for VM 應用程式伺服器將驗證 VM 所給定的使用者 ID 是否具有 CONNECT 權 限來存取資料庫,如果它沒有權限,則將拒絕連接。

作為資料庫資源的擁有者,DB2 for VM 應用程式伺服器將控制常駐在 DB2 for VM 應 用程式伺服器中的 SQL 物件的資料庫機密保護函數。DB2 for VM 所管理的物件的存 取是透過一組專用權來管理,這些專用權即是 DB2 for VM 系統管理員或特殊物件的 擁有者授與使用者的專用權。DB2 for VM 應用程式伺服器將控制兩種類別的物件:

• 資料包: 個別一般使用者有權用 DB2 for VM GRANT 陳述式來建立、取代及執行 資料包。當一般使用者建立資料包時,則該使用者自動有權執行或取代資料包。 您必 須對其他一般使用者特別授與權限,方可透過 GRANT EXECUTE 陳述式來執行 DB2 for VM 應用程式伺服器中的資料包。RUN 專用權可授給個別一般使用者或 PUBLIC, 如此即容許所有一般使用者均可執行資料包。

當應用程式與 DB2 for VM 連結時,資料包將含有應用程式中所含有的 SQL 陳述 式。 這些 SQL 陳述式的分類如下:

– 靜**態 SQL**: 這表示 SQL 陳述式及陳述式所參照的 SQL 物件,在前置處理應用 程式時即被知道。 資料包的建立者必須具有權限,方可執行資料包中每一個靜態 SOL 陳述式。

當一般使用者被授與執行資料包的專用權時,一般使用者將自動具有權限,來執 行資料包中所含有的每一個靜態 SQL 陳述式。 因此,如果資料包僅含有靜態 SOL 陳述式,則一般使用者不需要任何 DB2 for VM 表格專用權。

- 動態 SQL: 描述直到執行資料包才知道的 SQL 陳述式。 SQL 陳述式將由程式 來建立,且透過 SQL PREPARE 陳述式或 EXECUTE IMMEDIATE 陳述式,以 動態方式對其進行前置處理,以供 DB2 for VM 使用。 當一般使用者執行一個動 態 SQL 陳述式時,使用者必須具有所需的表格專用權,方可執行 SQL 陳述式。 因為在建立資料包時,並不知道 SQL 陳述式,所以資料包擁有者不會自動給與一 般使用者所需的權限。
- SQL 物件: 可為表格、概略表及同義字。 DB2 for VM 使用者可被授與不同層次 的權限,以便能夠建立、刪除、變更或讀取個別 SQL 物件。 需有這種權限,方可前 置處理靜態 SQL,或執行動態 SQL 陳述式。

## 機密保護子系統:

DB2 for VM 應用程式伺服器是否使用這個子系統是選用性的。如果應用程式伺服器需 要檢查應用要求程式 LU 名稱的身分,則 VTAM® 將呼叫機密保護子系統來執行友機 LU 驗證交換。是否要執行友機 LU 驗證,視 VTAM APPL 陳述式的 VERIFY 參數, 為 DB2 for VM 應用程式伺服器用來接收接收端分散式資料庫要求的閘道,所指定的 值而定。

CP 也可呼叫機密保護子系統,來驗證從應用系統要求程式中傳送過來的使用者 ID 及 密碼。如果機密保護子系統為 RACF®,而且您沒有 RACF 系統設定檔,則 RACF 將 執行驗證。如果您的確具有 RACF 系統設定檔 (例如 RACFPROF),請使用下列指示, 從 RACF 中要求這個驗證:

RALTER VMXEVENT RACFPROF DELMEM (APPCPWVL/NOCTL

RALTER VMXEVENT RACFPROF ADDMEM (APPCPWVL/CTL

SETEVENT REFRESH RACFPROF

#### 相關槪念:

- 第 68 頁的『DB2 for VM』
- 第 103 百的『應用要求程式的機密保護注意事項 (VM)』

#### 相關作業:

• 第 55 頁的『將 DB2 設置成應用程式伺服器 (VM)』

## 應用程式伺服器的機密保護注意事項 (VSE)

DB2<sup>®</sup> for VSE 應用程式伺服器將視內部系統通信機密保護的 CICS® 而定。CICS 將 提供數種不同層次的機密保護:

• 連結時機密保護

SNA LU 6.2 階段作業層次 LU 對 LU 驗證的 CICS 施行。連結時機密保護的實施 在 LU 6.2 架構中是選用性的。您可以在應用程式伺服器端上,藉著定義與應用要求 程式的連線時,在 CEDA DEFINE CONNECTION 命令中提供 BINDPASSWORD 來 啓用它。在應用要求程式上,服務應用要求程式的友機 LU 也必須支援連結時機密保 護,並對友機 LU 驗證使用同一個密碼。

您可以使用連結機密保護,從建立 (連結) CICS 的階段作業中,來停止未授權的遠端 系統。

• 鏈結機密保護

鏈結機密保護可用來限制遠端系統 (及其常駐的 DRDA® 應用要求程式), 使得該系 統僅與某個 AXE 交易集進行連接。

例如,您可以定義兩個 AXE 交易:具有機密保護關鍵字 2 的 AXE2,以及具有機 密保護關鍵字 3 的 AXE3。來自遠端系統的應用系統要求程式可被指定一個操作員機 密保護 3 (例如,在 CEDA DEFINE SESSION 命令中,使用 OPERSECURITY 參 數),如此僅容許它們連接 AXE3。當 AXE2 具有專用存取時,AXE3 可能沒有伺服 器的專用存取。

• 使用者機密保護

提供一般使用者驗證的 SNA LU 6.2 交談層次機密保護的 CICS 施行。 在接受啓動交談的要求之前,使用者機密保護將透過 CICS 登入表格 (DFHSNT) 來 驗證使用者 ID。例如,不容許未定義在 CICS 登入表格中的 DRDA 應用系統要求 程式,與 AXE 交易連接,以啓動與 DB2 for VSE 伺服器的交談。 遠端系統的使 用者機密保護層次可以使用 ATTACHSEC 參數,在 CEDA DEFINE CONNECTION 命令中選取。 三種連接機密保護的層次為:

- LOCAL。 不被 DRDA 支援。
- IDENTIFY。 等於 LU 6.2 術語中的 SECURITY=SAME (或已驗證)。 透過這個 機密保護層次,在容許它的使用者配置一個交談給 DB2 for VSE 伺服器之前,

CICS 將 『信任』 遠端系統,來驗證他們。 僅在 CICS 處理時,才需要使用者 ID。不過,如果同時也傳遞密碼,則 CICS 將執行具有密碼的登入。

- VERIFY。 等於 LU 6.2 術語中的 SECURITY=PGM。 透過這個機密保護層次, 當配置交談,且如果未提供密碼,將拒絕連接時,CICS 將期望遠端系統同時傳送 使用者 ID 與密碼。
- SNA LU 6.2 階段作業層次的必要暗碼化。 不支援此功能。

因為應用程式伺服器負責管理資料庫資源,所以它將指出應用系統要求程式必須提供 的網路機密保護機制。 例如,透過 DB2 for VM 應用系統要求程式,您必須經由在 :security 標示中設定適當的值,如圖 23中所示一般,將應用程式伺服器的交談層次機密 保護記錄在應用系統要求程式的通信目錄中:

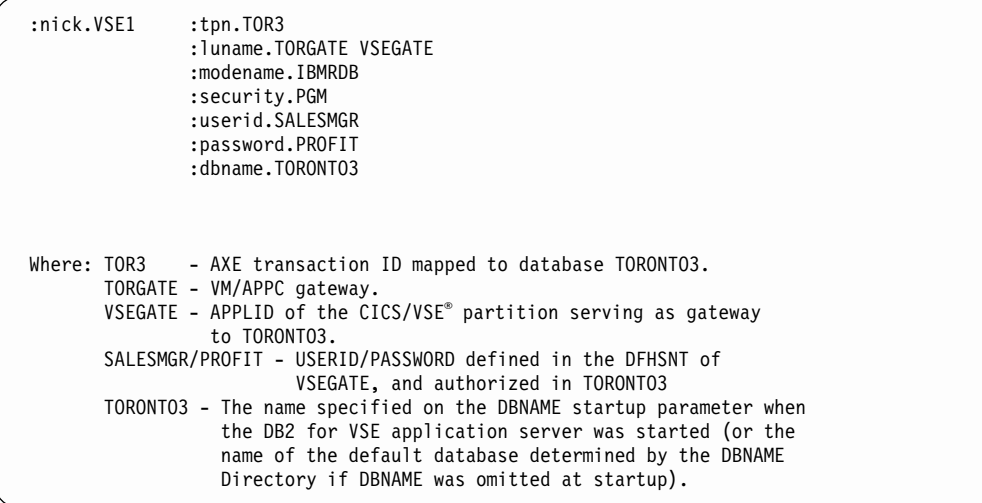

圖 23. CMS 通信目錄登錄的範例

#### 資料庫管理程式機密保護:

VSE 應用程式伺服器不支援使用者 ID 轉換。 CICS 將使用直接從要求程式中傳輸的 使用者 ID。

在被應用系統要求程式啓動後,AXE 交易將從 CICS 取出使用者 ID,並將它傳遞給 DB2 for VSE 伺服器。 欲在資料庫資源上,設置所需的使用者權限層次,您必須更新 使用者 ID,並將它置於 DB2 for VSE 目錄 SYSTEM.SYSUSERAUTH 中。

DB2 for VSE 應用程式伺服器將驗證 CICS 所指定的使用者 ID 是否具有 CONNECT 權限,來存取資料庫,以及如果它沒有權限,將拒絕連接。

作為資料庫資源的擁有者,DB2 for VSE 應用程式伺服器將控制常駐在 DB2 for VSE 應用程式伺服器中的 SQL 物件的資料庫機密保護函數。DB2 for VSE 所管理的物件的 存取是透過一組專用權來管理,這些專用權即是 DB2 for VSE 系統管理員或特殊物件 的擁有者授與使用者的專用權。DB2 for VSE 應用程式伺服器控制了兩種類別的物件:

• 資料包: 個別的一般使用者有權使用 DB2 for VSE GRANT 陳述式來建立、取代及 執行資料句。當一般使用者建立資料句時,則該使用者自動有權執行或取代資料 包。 您必須將權限特別授與其他一般使用者,方可透過 GRANT EXECUTE 陳述式來執 行 DB2 for VSE 應用程式伺服器中的資料包。RUN 專用權可授給個別一般使用者 或 PUBLIC,如此即容許所有一般使用者均可執行資料包。

當應用程式與 DB2 for VSE 連結時,資料包將含有應用程式中所含有的 SQL 陳述 式。這些 SQL 陳述式的分類如下:

– 靜態 SQL: 這表示 SQL 陳述式及陳述式所參照的 SQL 物件,在前置處理應用 程式時即被知道。 資料包的建立者必須具有權限,方可執行資料包中每一個靜態 SOL 陳述式。

當一般使用者被授與執行資料包的專用權時,該使用者將自動具有權限,來執行 資料包中所含有的每一個靜態 SQL 陳述式。 因此,如果資料包僅含有靜態 SQL 陳述式,則一般使用者不需要任何 DB2 for VSE 表格專用權。

- 動態 SQL: 描述直到執行資料包才知道的 SQL 陳述式。 SQL 陳述式將由程式 來建立,且透過 SOL PREPARE 陳述式或 EXECUTE IMMEDIATE 陳述式,以 動態方式對其進行前置處理,以供 DB2 for VSE 使用。 當一般使用者執行一個 動態 SQL 陳述式時,使用者必須具有所需的表格專用權,方可執行 SQL 陳述 式。因為在建立資料包時,並不知道 SQL 陳述式,所以資料包擁有者不會自動給 與一般使用者所需的權限。
- SQL 物件: 可為表格、概略表及同義字。 DB2 for VSE 使用者可被授與不同層次 的權限,以便能夠建立、刪除、變更或讀取個別 SQL 物件。 需有這種權限,方可前 置處理靜態 SQL,或執行動態 SQL 陳述式。

請參閱 DB2 Server for VSE System Administration 書籍, 以取得遠端應用要求程式對 應用程式伺服器所具有的專用存取權說明。

\_ 請參閱 *CICS on Open Systems: Intercommunication Guide* 以取得如何啓用鏈結機密保 護的說明。

#### 相關槪念:

• 第 77 頁的『[DB2 for VSE](#page-82-0)』

#### 相關作業:

• 第 49 頁的 『將 DB2 設置成應用程式伺服器 [\(VSE\)](#page-54-0)』

# <span id="page-100-0"></span>第 13 章 應用要求程式的機密保護注意事項

## 應用要求程式的機密保護注意事項 (OS/390 及 z/OS)

當遠端系統代表 SOL 應用程式,執行分散式資料庫處理時,它必須滿足應用程式要求 程式、應用程式伺服器及連接它們的網路的機密保護需求。 這些需求將落在底下的一個 或多個種類中:

- 一般使用者名稱
- 網路機密保護
- 資料庫管理程式機密保護
- 機密保護子系統

## 相關槪念:

- 第 61 頁的 『DB2 for OS/390 及 z/OS』
- 第 81 頁的『應用程式伺服器的機密保護注意事項 (OS/390及 z/OS)』

#### 相關作業:

• 第 21 頁的『將 DB2 設置成應用要求程式 (OS/390 及 z/OS)』

# 子槪念

## 一般使用者名稱 - 應用要求程式 (OS/390 及 z/OS)

在 OS/390® 及 z/OS™ 系統上, 將對一般使用者指定了一個 1 到 8 個字元的使用者 ID。這個使用者 ID 值在特定的 OS/390 及 z/OS 系統中必須是唯一的,但在整個網路 中可能不是唯一的。

例如,在 NEWYORK 系統上,可有一個名為 JONES 的使用者,而在 DALLAS 系統 上,也有另一個名為 JONES 的使用者。 如果這兩個使用者是同一個人,將不會有任何 衝突。 不過,如果 DALLAS 中的 JONES 不同於 NEWYORK 中的 JONES,則 SNA 網路 (以及該網路內的分散式資料庫系統) 無法區分 NEWYORK 中的 JONES 及 DALLAS 中的 JONES。 如果您未更正這種情況,DALLAS 中的 JONES 可使用已授 與 NEWYORK 系統中的 JONES 的專用權。

為了消除命名衝突,DB2® 提供了一般使用者名稱轉換的支援。當 DB2 應用要求程式 的應用程式提出分散式資料庫要求時,如果通信資料庫指定需要*出埠名稱轉換*,則 DB2 將執行名稱轉換。如果選取了出埠名稱轉換,則 DB2 一直會強迫每一個出埠分散式資 料庫要求都必須隨帶傳送一個密碼。

DB2 中的出埠名稱轉換是藉著將 SYSIBM.LUNAMES 或 SYSIBM.IPNAMES 表格中 的 USERNAMES 直欄設定為 'O' 或 'B' 來啓動的。如果 USERNAMES 設定為 'O', 將對出埠要求執行一般使用者名稱轉換。 如果 USERNAMES 設定為 'B',將同時對入 埠及出埠要求執行一般使用者名稱轉換。

因為 DB2 授權要依靠一般使用者的使用者 ID 及 DB2 規劃或資料包擁有者的使用者 ID 兩者來完成, 所以將對一般使用者的使用者 ID、規劃擁有者的使用者 ID 及資料包

擁有者的使用者 ID 執行一般使用者名稱轉換。4 名稱轉換處理將依下列順序搜尋 SYSIBM, USERNAMES 表格,以找出符合下列其中一種型樣的橫列 (TYPE.AUTHID.LINKNAME):

- 1. O.AUTHID.LINKNAME--適用於特定友機系統的特定一般使用者的轉換規則。
- 2. O.AUTHID.blank--適用於任何友機系統的特定一般使用者的轉換規則。
- 3. O.blank.LINKNAME--適用於特定友機系統的任何使用者的轉換規則。

如果找不到相符的横列,DB2 將拒絕分散式資料庫要求。如果找到一列,則 NEWAUTHID 直欄中的値將作為授權 ID。(空白的 NEWAUTHID 値指出將使用原始 名稱,不做任何轉換。)

考慮稍早所討論的例子。 當 JONES 向 DALLAS 產生分散式資料庫要求時,您想要給 與 NEWYORK 中的 JONES 不同的名稱 (NYJONES)。 在這個例子中,假定 JONES 使用 DSNPLAN (DB2 計劃擁有者) 所擁有的應用程式,而且當這個使用者 ID 傳送至 DALLAS 時,您不需要轉換它。在 CDB 中提供名稱轉換時所需的 SQL 陳述式將顯示 在圖 24中。

```
INSERT INTO SYSIBM.LUNAMES
    (LUNAME, SYSMODENAME, SECURITY_OUT, ENCRYPTPSWDS, MODESELECT, USERNAMES)
 VALUES ('LUDALLAS', ' ', 'A', 'N', 'N', 'O');
INSERT INTO SYSIBM.LOCATIONS
     (LOCATION, LINKNAME, LINKATTR)
 VALUES ('DALLAS', 'LUDALLAS', '');
INSERT INTO SYSIBM.USERNAMES
     (TYPE, AUTHID, LINKNAME, NEWAUTHID, PASSWORD)
 VALUES ('O', 'JONES', 'LUDALLAS', 'NYJONES', 'JONESPWD');
INSERT INTO SYSIBM.USERNAMES
     (TYPE, AUTHID, LINKNAME, NEWAUTHID, PASSWORD)
 VALUES ('0', 'DSNPLAN', 'LUDALLAS', ' ', 'PLANPWD');
```
圖 24. 發送端名稱轉換的 SQL (SNA)

結果 CDB 表格將顯示在第 97 頁的圖 25中:

<sup>4.</sup> 如果正在將要求傳送到 DB2 伺服器,則也會對資料包擁有者及規劃擁有者執行名稱轉換。資料包及規劃擁有者名稱絕對不會有與之相 關的密碼。

## NEWYORK.SYSIBM.LOCATIONS

<span id="page-102-0"></span>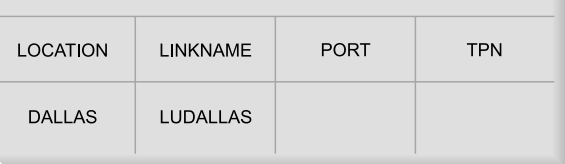

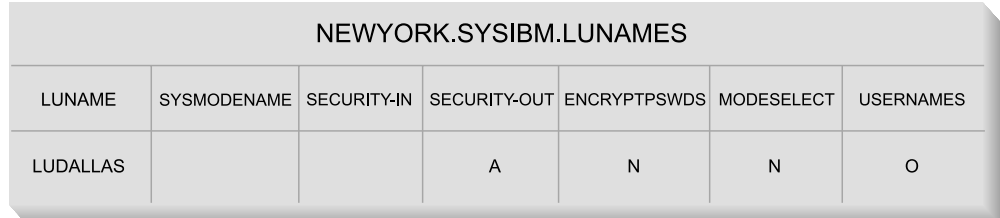

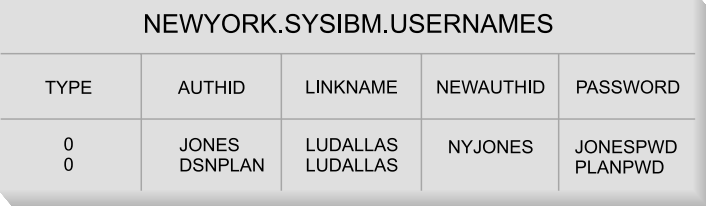

#### 圖 25. 發送端名稱轉換

圖 26顯示一個更簡單的例子,告訴您如何使用 SNA 連線來連接 DB2 for OS/390 及 z/OS $\mbox{\texttt{DRDA}}^{\circledR}$  AS  $\circ$ 

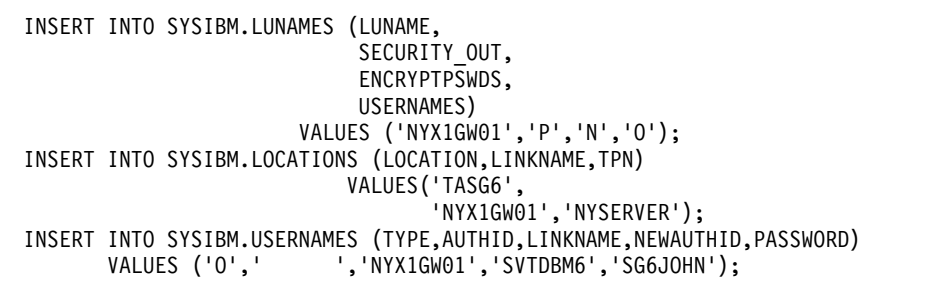

圖 26. 發送端名稱轉換的 SQL (SNA 的簡單例子)。

第 [98](#page-103-0) 頁的圖 27顯示一個簡單的例子,告訴您如何使用 TCP/IP 連線來連接 DB2 for OS/390  $\overline{\mathcal{R}}$  z/OS DRDA AS  $^{\circ}$ 

```
-- DB2 for Solaris1 - UNIX®
   DELETE FROM SYSIBM.IPNAMES WHERE LINKNAME = 'SOLARIS1' ;
   INSERT INTO SYSIBM.IPNAMES ( LINKNAME
                                 , SECURITY_OUT
                                 , USERNAMES
                                   , IBMREQD
                                  , IPADDR)
                         VALUES ( 'SOLARIS1'
                                , 'P'
                                , ^{10'}, ^{10'}, 'N'
                                 , '9.21.45.4')
                                 ;
   INSERT INTO SYSIBM.LOCATIONS ( LOCATION
                                  , LINKNAME
                                   , IBMREQD
                                   , PORT
                                   , TPN)
                           VALUES ( 'TCPDB1'
                                   , 'SOLARIS1'
                                  , 'N'
                                   , '30088'
                                    , '')
                                   ;
   INSERT INTO SYSIBM.USERNAMES ( TYPE
                                   , AUTHID
                                   , LINKNAME
                                   , NEWAUTHID
                                   , PASSWORD
                                    , IBMREQD)
                           VALUES ( 'O'
                                   , ''
                                    , 'SOLARIS1'
                                    , 'svtdbm5'
                                     , 'svt5dbm'
                                     , 'N')
                                   ;
```
圖 27. 發送端名稱轉換的 SQL (TCP/IP 的簡單例子)。

#### 相關槪念:

• 第 95 頁的『應用要求程式的機密保護注意事項 [\(OS/390](#page-100-0) 及 z/OS)』

# 網路機密保護 - 應用要求程式 (OS/390 及 z/OS)

在應用要求程式選取一般使用者名稱來代表遠端應用程式之後,它必須提供所需的 LU 6.2 網路機密保護資訊。LU 6.2 提供三種主要網路機密保護特性:

- 由 VTAM® APPL 陳述式的 VERIFY 關鍵字所控制的階段作業層次機密保護。
- 由 SYSIBM.SYSLUNAMES 表格的內容所控制的交談層次機密保護。
- 僅 VTAM 3.4 及更新版次的 VTAM 所支援的資料暗碼化。

因為應用程式伺服器負責管理資料庫資源,所以應用程式伺服器將指出需要應用程式 要求程式的哪些網路機密保護特性。 您必須經由設定 SYSIBM.SYSLUNAMES 表格的 USERNAMES 直欄來反映應用程式伺服器的需求,將每一部應用程式伺服器的交談層次 機密保護需求記錄在 SYSIBM.SYSLUNAMES 表格中。

可能的 SNA 交談機密保護選項為:

#### **SECURITY=SAME**

這亦即是已驗證機密保護,因為僅一般使用者的使用者 ID 將傳送至遠端系統 (不傳輸任何密碼)。當 SYSIBM.SYSLUNAMES 中的 USERNAMES 直欄未含 有 'O' 或 'B' 時,將使用這個層次的交談機密保護。

因為 DB2® 將一般使用者名稱轉換與出埠交談機密保護繫在一起,所以當啓動 出埠一般使用者名稱轉換時,它將不容許您使用 SECURITY=SAME。

#### **SECURITY=PGM**

這將造成一般使用者的 ID 及密碼傳送至遠端系統,以進行驗證。 當 SYSIBM.SYSLUNAMES 表格的 USERNAMES 直欄含有 'O' 或 'B' 時,將使 用這個機密保護選項。

根據 SYSIBM.SYSLUNAMES 表格中所指定的選項, DB2 將從兩個不同的來 源取得一般使用者的密碼:

• 未加密的密碼將從 SYSIBM.SYSUSERNAMES 表格的 PASSWORD 直欄中 取得。當 SYSIBM.SYSLUNAMES 中的 ENCRYPTPSWDS 直欄未設定為 'Y' 時, DB2 將從 SYSIBM.SYSLUNAMES 表格中取出密碼。從這個來源取得 的密碼可傳輸至任何 DRDA 應用程式伺服器。

圖 28 定義 SMITH 及 JONES 的密碼。 例子中的 LUNAME 直欄含有空白, 所以這些密碼將用於 SMITH 或 JONES 嘗試存取的任何遠端系統。

INSERT INTO SYSIBM.SYSUSERNAMES (TYPE, AUTHID, LUNAME, NEWAUTHID, PASSWORD) VALUES ('O', 'JONES', ' ', ' ', 'JONESPWD');<br>INSERT INTO SYSIBM.SYSUSERNAMES (TYPE, AUTHID, LUNAME, NEWAUTHID, PASSWORD)<br>VALUES ('O', 'SMITH', '', '', 'SMITHPWD');

圖 28. 將密碼傳送至遠端位置

• 當 SYSIBM.SYSLUNAMES 的 ENCRYPTPSWDS 直欄含有 'Y',則已加密 的密碼將傳送至遠端位置。 已加密的密碼將從 RACF® (或功能與 RACF 相 等的產品) 取出,而且僅能被另一個 DB2 系統解譯。當與非 DB2 系統進行 通信時,請勿將 ENCRYPTPSWDS 設定為 'Y'。

DB2 將搜尋 SYSIBM.SYSUSERNAMES 表格,判斷將傳輸至遠端系統的使 用者 ID (NEWAUTHID 值)。這個已轉換名稱將用於取出的 RACF 密碼。 如果您不想要轉換名稱,您必須在 SYSIBM.SYSUSERNAMES 中建立橫列, 使名稱傳送出去,而不必進行轉換。 圖 29 容許要求傳送至 LUDALLAS 及 LUNYC,而不必轉換一般使用者的名稱 (使用者 ID)。

```
INSERT INTO SYSIBM.SYSUSERNAMES
  (TYPE, AUTHID, LUNAME, NEWAUTHID, PASSWORD)<br>VALUES ('0', '', 'LUNYC', '', '');
INSERT INTO SYSIBM.SYSUSERNAMES
      (TYPE, AUTHID, LUNAME, NEWAUTHID, PASSWORD)
  VALUES ('0', ' ', 'LUDALLAS', ' ', ' ');
```
圖 29. 將已加密的密碼傳送至遠端位置

#### **SECURITY=NONE**

DRDA 不支援這個選項, 因此 DB2 不提供這個機密保護選項。

#### 相關槪念:

• 第 95 頁的『應用要求程式的機密保護注意事項 (OS/390 及 z/OS)』

## 資料庫管理程式機密保護 - 應用要求程式 (OS/390 及 z/OS)

應用要求程式可以參與分散式資料庫機密保護的一種方式就是透過出埠名稱轉換。您 可以使用出埠名稱轉換,依據產生要求的一般使用者的身分,以及產生要求的應用程 式,來控制每一部應用程式伺服器的存取。DB2®要求程式提供給分散式系統機密保護 的其它方法有:

#### 連結遠端應用程式

一般使用者可以透過 DB2 BIND PACKAGE 命令,連結應用程式伺服器中的 遠端應用程式。DB2 不限制在要求程式中使用 BIND PACKAGE 命令。不過, 在資料包併入 DB2 計劃之前,一般使用者無法使用遠端資料包。 DB2 的確會 限制使用 BIND PLAN 命令。除非透過 DB2 GRANT 陳述式,給與一般使用 者 BIND 或 BINDADD 專用權,否則一般使用者無法將遠端資料包加到計劃 中。

當您連結資料包時,請使用 ENABLE/DISABLE 選項來指定 TSO、CICS/ESA、IMS/ESA 或遠端 DB2 子系統是否將使用資料句。

#### 執行遠端應用程式

為了使 DB2 一般使用者能夠執行遠端應用程式,一般使用者必須具有可執行該 應用程式所相關的 DB2 計劃的權限。DB2 計劃擁有者將自動具有執行計劃的 權限。您可以透過 DB2 GRANT EXECUTE 陳述式,給與其他一般使用者執行 計劃的權限。在這種方式中,分散式資料庫應用程式的擁有者可以依據使用者 對使用者,來控制應用程式的使用。

#### 相關槪念:

• 第 95 頁的『應用要求程式的機密保護注意事項 (OS/390 及 z/OS)』

# 機密保護子系統 - 應用要求程式 (OS/390 及 z/OS)

MVS™ 系統上的外部機密保護子系統是由 RACF® 及其它提供了 RACF 相容介面的產 品所提供的。除了加密的密碼支援以外,DB2® 應用要求程式並沒有外部機密保護子系 統的任何直接呼叫權。不過,在下列情況中,您可以在應用要求程式上間接使用外部 的機密保護子系統:

- 負責使一般使用者與 DB2 連接的產品將使用外部機密保護子系統,驗證一般使用者 的身分 (使用者 ID 及密碼)。這將發生在一般使用者連接至 DB2 之前。如同稍早所 述, CICS/ESA、TSO 及 IMS/ESA® 是可讓一般使用者連接 DB2 的產品範例。
- 如果您使用 SNA 階段作業層次機密保護 (透過 DB2 VTAM® APPL 陳述式上的 VERIFY 關鍵字),則 VTAM 將呼叫外部機密保護子系統來驗證遠端系統的身分。

#### 相關槪念:

• 第 95 頁的『應用要求程式的機密保護注意事項 (OS/390 及 z/OS)』

# <span id="page-106-0"></span>應用要求程式的機密保護注意事項 (iSeries)

當遠端系統代表 SQL 應用程式,執行分散式資料庫處理時,它必須滿足應用程式要求 程式、應用程式伺服器及連接它們的網路的機密保護需求。這些需求將分為一個或多 個種類,如下:

- 一般使用者名稱
- 網路機密保護參數
- 資料庫管理程式機密保護
- iSeries™ 機密保護所加強的機密保護

## 一般使用者名稱:

在 iSeries 系統上,一般使用者將被指定 1 到 10 個字元的使用者 ID,這個 ID 對該 系統必須是唯一的,但在網路內不必如此。這個使用者 ID 即是在兩個資料庫之間建立 連接時,傳遞給遠端系統的使用者 ID。欲避免網路中系統上的使用者 ID 彼此之間發生 衝突,常會先進行發送端名稱轉換,以解決這種衝突,然後再透過網路,將它傳送出 夫。

不過,iSeries 系統不提供任何出埠名稱轉換來解決伺服器中可能的衝突。除非您在 iSeries SOL CONNECT 陳述式上使用額外的 USER 及 USING 子句,否則必須先在應 用程式伺服器中解決這些衝突。USER 是應用程式伺服器上的有效 ID,而 USING 則 是使用者的對確密碼。

#### 網路機密保護:

在應用程式要求程式選取一般使用者名稱,來代表遠端應用程式後,它必須提供所需 的 LU 6.2 網路機密保護資訊。 LU 6.2 提供三種主要網路機密保護特性:

- 階段作業層次機密保護,由 CRTDEVAPPC 命令的 LOCPWD 關鍵字控制
- 交談層次機密保護,由 OS/400® 作業系統控制
- 不被 OS/400 作業系統支援的暗碼化

階段作業層次機密保護是透過 LU 對 LU 驗證來提供的。 每一個 LU 均具有一個關 鍵字,它必須符合遠端 LU 中的關鍵字。 您可以在 CRTDEVAPPC 命令上的 LOCPWD 關鍵字上指定關鍵字。

因為應用程式伺服器負責管理資料庫資源,所以應用程式伺服器將指出需要應用程式 要求程式的哪些網路機密保護特性。 iSeries 安全管理員必須驗證每一部應用程式伺服 器的機密保護需求,如此它們的需求才不會超過 iSeries 應用要求程式的支援範圍。

底下是可能的 SNA 交談機密保護選項:

#### **SECURITY=SAME**

亦即是已驗證的機密保護。僅有應用程式使用者的使用者 ID 將傳送至遠端系 統。不傳送任何密碼。在 AS/400® 2.2.0 之前的版本中,這個層次的交談機密 保護是 iSeries 應用要求程式所支援的唯一層次。

## SECURITY=PGM

使應用程式使用者的使用者 ID 及密碼傳送至遠端系統,以進行驗證。 在 AS/400 第 2.2.0 版之前,iSeries 應用要求程式不支援這個機密保護選項。

#### <span id="page-107-0"></span>**SECURITY=NONE**

當 iSeries 為應用要求程式時,即不支援這個選項。

#### 資料庫管理程式機密保護:

iSeries 系統沒有外部機密保護子系統。所有機密保護都將透過 OS/400 作業系統來處理。

#### 系統機密保護:

OS/400 作業系統將控制系統上所有物件的授權,這些物件包括程式、資料包、表格、概 略表及集成。

應用程式要求程式將控制常駐在應用程式要求程式上的物件之授權。 應用程式伺服器上 的物件的機密保護是否將在應用程式伺服器中加以控制,是依據從應用程式要求程式 中所傳送的使用者 ID 而定。 傳送至應用程式伺服器的使用者 ID 與 iSeries 應用要求 程式的使用者,或 iSeries SQL CONNECT 陳述式的 USER 子句所給定的使用者 ID 是 相關的。例如, CONNECT TO *rdbname* USER *userid* USING *password*。

您可以使用物件權限 CL 命令或透過 SQL 陳述式 GRANT 與 REVOKE,來管理物件 的機密保護。 物件 CL 權限命令包括「授與物件權限 (GRTOBJAUT)」及「取消物件 權限 (RVKOBJAUT)」。這些命令可用於系統上的任何物件之上。 陳述式 GRANT 及 REVOKE 僅能用於 SQL 物件上:表格、概略表及資料包。 如果您需要變更其他物件 (如程式或集成) 的授權,請使用 GRTOBJAUT 及 RVKOBJAUT 命令。

當建立物件時,將給與它們預設授權。 依據預設值,將給與表格、概略表或程式的建立 者那些物件的所有權限。此外,依據預設值,將給與公用那些物件的權限同於它們 (公 用) 對物件的檔案庫或集成所具有的權限。

關於系統機密保護的詳細資訊,請參閱 OS/400 Security - Reference。

#### 相關槪念:

- 第 86 頁的『應用程式伺服器的機密保護注意事項 [\(iSeries\)](#page-91-0)』
- 第 67 頁的『[DB2 UDB for iSeries](#page-72-0)』

#### 相關作業:

- 第 27 頁的 『將 DB2 設置成應用要求程式  [SNA \(iSeries\)](#page-32-0)』
- 第 102 頁的『授與及取消權限 (iSeries)』

# 授與及取消權限 (iSeries)

#### 程序:

若要將 USER1 使用者的 \*USE 權限授與 iSeries 系統上的 PGMA 程式: GRTOBJAUT OBJ(PGMA) OBJTYPE(\*PGM) USER(USER1) AUT(\*USE)

若要取消相同的權限:

RVKOBJAUT OBJ(PGMA) OBJTYPE(\*PGM) USER(USER1) AUT(\*USE)

\*PGM 將本例子中的物件類型識別為程式。 \*SQLPKG 用來在資料包上作業、 \*LIB 用 於集成,而 \*FILE 則用於表格。
GRTOBJAUT 及 RVKOBJAUT 也可以用來阻止使用者建立程式及資料包。 一日從任 何用來建立程式的 CRTSQLxxx 命令 (其中,xxx = RPG、C、CBL、FTN 或 PLI) 中 取消權限,則使用者將無法建立程式。 如果取消 CRTSQLPKG 命令的權限,則使用者 將無法從應用程式要求程式中或在應用程式伺服器上,建立資料包。

例如,在 iSeries 系統上輸入下列命令,即可將 USER1 使用者的 \*USE 權限授與 CRTSQLPKG 命令:

GRTOBJAUT OBJ(CRTSQLPKG) OBJTYPE(\*CMD) USER(USER1) AUT(\*USE)

這將影響應用程式要求程式上的 crtsqlpkg 的執行。在應用程式伺服器上,這個命令將 容許資料包的建立。

取消相同權限的命令為:

RVKOBJAUT OBJ(CRTSQLPKG) OBJTYPE(\*CMD) USER(USER1) AUT(\*USE)

#### 相關槪念:

- 第 86 頁的『應用程式伺服器的機密保護注意事項 (iSeries)』
- 第 101 頁的『應用要求程式的機密保護注意事項 (iSeries)』
- 第 67 頁的『DB2 UDB for iSeries』

#### 應用要求程式的機密保護注意事項 (VM)

當遠端系統代表 SOL 應用程式來執行分散式資料庫處理時,它必須滿足應用程式伺服 器、應用要求程式及連接它們的網路的機密保護需求。這些需求將落在底下的一個或 多個種類中:

- 一般使用者名稱
- 網路機密保護參數
- 資料庫管理程式機密保護
- 外部機密保護子系統所加強的機密保護

#### 一般使用者名稱:

在 SQL 及 LU 6.2 中,將指定一個 1 到 8 個字元的使用者 ID 給一般使用者。 這 個使用者 ID 值必須在特殊作業系統內是唯一的,但在整個 SNA 網路內可以不必是唯 一的。

例如,在 TORONTO 系統上,可有一個名為 JONES 的使用者,而在 MONTREAL 系 統上,也有另一個名為 JONES 的使用者。 如果這兩個使用者是同一個人,將不會有任 何衝突。 不過,如果 TORONTO 中的 JONES 不同於 MONTREAL 中的 JONES,則 SNA 網路 (以及該網路內的分散式資料庫系統) 將無法區分 TORONTO 中的 JONES 及 MONTREAL 中的 JONES。 如果您未採取任何步驟來阻止這種情況,則 TORONTO 中 的 JONES 可使用已授與 MONTREAL 中的 JONES 的專用權,反之亦然。

若要消除命名衝突,DB2® for VM 將提供一般使用者名稱轉換的支援。不過,系統不 強制使用者 ID 的轉換。 如果需要系統強制的轉換,您應該確定在應用程式伺服器中, 執行適當的接收端轉換。

使用 CMS 通信目錄執行發送端轉換。 CMS 通信目錄中須有一個登錄指定 :security.PGM。 在這種情況中,:userid 與 :password 標籤中的對應值將流向連接要求 中的遠端位置 (應用程式伺服器)。

經由建立圖 30中所顯示的登錄,則當具有本端 (TORONTO) 系統上的 ID JONES 的使 用者與 MONTREAL 系統上的 MONTREAL\_SALES\_DB 應用程式伺服器連接時,他將 對映至使用者 ID JONEST。在這種情況中,將消除使用者 ID 的不確定性。

```
UCOMDIR NAMES A1 V 132 Trunc=132 Size=10 Line=1 Col=1 Alt=8
====>
00001 :nick.MTLSALES<br>00002
                      :tpn.SALES
00003 :luname.TORLU MTLGATE<br>00004 :modename.BATCH
00004 :modename.BATCH<br>00005 :security.PGM
                      :security.PGM
00006 :userid.JONEST<br>00007 :password.JONE
                      :password.JONESPW
00008 :dbname.MONTREAL_SALES_DB
00009
```
圖 *30*. 發送端名稱轉換

#### 網路機密保護:

當您在遠端位置 (應用程式伺服器) 中選取一般使用者名稱來代表應用要求程式後,該應 用要求程式必須提供所需的 LU 6.2 網路機密保護資訊。LU 6.2 提供三種主要網路機 密保護機制:

- 使用 VTAM® APPL 陳述式上的 VERIFY 參數來指定的階段作業層次機密保護。
- 在 CMS 通信目錄 中指定的交談層次機密保護。
- 密碼化

因為應用程式伺服器負責管理資料庫資源,所以應用程式伺服器將指出應用系統要求 程式必須提供的網路機密保護機制。 您必須在 :security 標示中設定適當的值,將應用 程式伺服器的機密保護需求記錄在應用系統要求程式的通信目錄中。

DRDA® 支援的 SNA 交談層次機密保護選項為:

#### **SECURITY=SAME**

這亦即是已驗證機密保護,因為僅一般使用者的使用者 ID (登入 ID) 將傳送至 遠端系統。 不傳送密碼。當在應用系統要求程式的通信目錄中,對應用程式伺 服器指定 :security.SAME 時,將使用這個層次的交談機密保護。當使用這個選 項時,不會執行發送端一般使用者名稱轉換。 已傳送至遠端 DRDA 位置的使 用者 ID 為 CMS 使用者的登入 ID。 :security.SAME 將忽略 CMS 通信目 錄 中的 :userid 標籤。

#### **SECURITY=PGM**

這個選項將使得一般使用者的 ID 及密碼傳送至遠端系統 (應用程式伺服器), 以進行驗證。當在應用系統要求程式的 CMS 通信目錄中指定 :security.PGM 時,將使用這個機密保護選項。 當使用這個選項時,將執行發送端一般使用者 名稱轉換。

DB2 for VM 不會支援密碼暗碼化。您可以在 :password 標籤中指定密碼,或 是使用 APPCPASS 目錄陳述式,將它儲存在一般使用者的 CP 目錄登錄中。

如果您想要取得密碼的最大機密保護程度,建議您使用 APPCPASS 陳述式。如 果未在 CMS 通信目錄登錄中指定密碼,將搜尋使用者系統 (VM) 目錄登錄, 取得 APPCPASS 陳述式。

### APPCPASS 陳述式:

VM 提供了 APPCPASS 陳述式,您可以使用它,對應用要求程式用來連接應用程式伺 服器的使用者 ID 和密碼,提供最週詳的機密保護。APPCPASS 是有彈性的,它容許您 用下列其中一種方法,儲存機密保護資訊:

- 使用者 ID 及密碼: 在這種情況中,CMS 通信目錄 中的 :userid 及 :password 標 籤必須設定為空白。
- 僅使用者 ID: 在這種情況中, CMS 通信目錄 中的:userid 標籤必須設定為空白, 且 :password 標籤必須設定為使用者的密碼。
- 僅密碼: 在這種情況中,CMS 通信目錄 中的 :password 標籤必須設定為空白,而 :userid 標籤必須設定為使用者的 ID。

圖 31 描述使用者 ID 將儲存在使用者的通信目錄,以及密碼將儲存在使用者的 VM 目 錄登錄中的情況。在通信目錄登錄中,使用者 ID 將設定為 MTLSOU,但不設定密碼。 密碼將儲存在使用者的 VM 目錄登錄中。

```
UCOMDIR NAMES A1 V 132 Trunc=132 Size=8 Line=1 Col=1 Alt=8
====>00001 :nick.MTLSALES
00002
                      : tpn. SAI FS
                      : luname.TORGATE MTLGATE
00003
00004
                      :modename.BATCH
00005
                     :security.PGM
00006
                      :userid.MTLSOU
00007
                      :password.
                      :dbname.MONTREAL_SALES_DB
00008
00009
```
圖 31. 沒有密碼的通信目錄登錄的例子

當 APPC/VM 使用交談 SECURITY=PGM,在應用要求程式與應用程式伺服器之間起始 連線時,它將讀取 :userid 及 :password 標籤值,並將它們傳遞給應用程式伺服器。 如果這兩個標示的一個或兩個設定為空白,將搜尋使用者的 VM 目錄登錄,取得遺失的 資訊。在這個情況中,您必須在 VM 目錄登錄中,具有如下的 APPCPASS 陳述式:

APPCPASS TORGATE MTLGATE MTLSOU Q6VBN8XP

這個陳述式告訴 APPC/VM:要求透過 (本端) AVS 閘道 TORGATE 來連接的使用者 (應用要求程式)、名為 MTLGATE 的友機 LU,以及使用者 ID MTLSOU 應該將密碼 Q6VBN8XP 傳送至應用程式伺服器。應用程式伺服器中的兩個識別片段認出了使用者。

將 APPCPASS 陳述式置於 VM 目錄中不是一般使用者的作業。一般使用者必須透過 VM 系統設計師,置放一個要求來做到這一點。

關於交談層次機密保護及 APPCPASS 陳述式的詳細資訊,請參閱VM/ESA Connectivity Planning, Administration, and Operation of

#### 資料庫管理程式機密保護:

作為 DRDA 的整體分散式資料庫機密保護架構的一部份,應用要求程式可以扮演一個 角色,來控制哪些一般使用者可提出分散式資料庫要求。在 DB2 for VM 中,應用要 求程式可以使用三種方法來參與分散式資料庫機密保護:

#### 發送端使用者名稱轉換

您可以使用出埠使用者名稱轉換,依據提出要求的一般使用者的身分,來控制 特殊應用程式伺服器的存取。在將要求傳送給遠端位置之前,DB2 for VM 將 嘗試轉換一般使用者的名稱。 不過,最好的方法就是讓應用程式伺服器執行來 源檢查及入埠轉換,因為 VM 應用要求程式使用者可能會以他們的 「CMS 使 用者通信目錄」來置換出埠轉換。

#### 應用程式前置處理

一般使用者將會經由使用 DB2 for VM SOLPREP EXEC,或「資料庫服務公 用程式 (DBSU)」RELOAD PACKAGE 命令,來前置處理特殊應用程式伺服器 的遠端應用程式。DB2 for VM 不會禁止使用這些服務。 當一般使用者前置處 理應用程式時,該使用者將擁有結果資料包。

#### 應用程式執行

為了使 DB2 for VM 一般使用者能夠執行遠端應用程式,一般使用者必須在遠 端位置 (應用程式伺服器) 中具有權限,方可執行特殊應用程式所相關的遠端資 料包。資料包的建立者 (擁有者) 將自動授與執行資料包的權限。 您可以使用 DB2 for VM GRANT execute 陳述式,對其他一般使用者授與資料包的執行權 限。在這種方式中,分散式資料庫應用程式的擁有者可以依據使用者對使用 者,來控制應用程式的使用。

#### 機密保護子系統:

VM 系統上的外部機密保護子系統,是由 RACF® 或提供了相容於 RACF 之介面的等 效產品所提供。DB2 for VM 應用要求程式不會直接聯繫外部機密保護子系統。外部機 密保護子系統不是用來提供交談層次機密保護的密碼。如果您選擇使用階段作業層次 機密保護,則在驗證友機 LU 時,VTAM 將呼叫外部機密保護子系統,來驗證遠端 LU 名稱的身分。

#### 相關槪念:

- 第 88 頁的『應用程式伺服器的機密保護注意事項 (VM)』
- 第 68 頁的 『DB2 for VM』

#### 相關作業:

• 第 33 頁的 『將 DB2 設置成應用要求程式 (VM)』

# **第 14 章 資料表示**

#### 資料表示 (OS/390 及 z/OS)

DB2® 隨附了預設的安裝編碼字集識別字 (CCSID) 500。這個預設値可能不適用於您的 安裝作業。

當安裝 DB2 時,您必須將安裝 CCSID 設定為您所建立的字元的 CCSID,並經由您位 置中的輸入裝置傳送至 DB2。這個 CCSID 一般說來是由您使用的國家語言來決定。如 果安裝 CCSID 不正確,則字元轉換將產生不正確的結果。

請確定您的 DB2 子系統具有將每一個應用程式伺服器的 CCSID,轉換為您的 DB2 子 系統的安裝 CCSID 的能力。DB2 將提供適合來源及目標 CCSID 最常見的組合之轉換 表格,但不一定適合每一種可能的組合。必要時,您可以新增至可用轉換表格集及轉 換常式集。

請參閱 DB2 Universal Database™ for OS/390® 及 z/OS™ 管理指南, 取得 DB2 UDB for OS/390 及 z/OS 字元轉換的相關詳細資訊。

#### 相關槪念:

- 第 61 頁的『DB2 for OS/390 及 z/OS』
- DB2 Connect Enterprise Edition 快速入門中的『字元資料的轉換』

#### 相關作業:

- 第 39 頁的 『將 DB2 設置成應用程式伺服器 (OS/390 及 z/OS)』
- 第 21 頁的『將 DB2 設置成應用要求程式 (OS/390 及 z/OS)』

### 資料表示 (iSeries)

支援 DRDA® 的產品將在應用程式伺服器中自動執行任何必要的轉換。為了能夠自動執 行,應用程式伺服器 CCSID 值必須是應用程式要求程式能支援的轉換值。

OS/400<sup>®</sup> 隨附的預設 CCSID 值是 65535,也就是 X'FFFF'。這個預設值與其他 IBM® 產品不相容。系統 CCSID 可經由 CL 命令 DSPSYSVAL QCCSID 來顯示。它可以經 由 CHGSYSVAL 命令來變更。例如,CHGSYSVAL QCCSID VALUE(37)。您也可以 使用 DRDA 伺服器工作所相關的 CCSID 來置換系統 CCSID。您可以使用 CHGUSRPRF CL 命令來設定這個 CCSID。例如,CHGUSRPRF MYUSERID  $CCSID(37)$ 

#### 應用程式伺服器:

在應用程式伺服器上,您應該關心與下列有關的 CCSID:

### 通信子系統中的服務工作

您的服務工作的 CCSID 必須與應用程式要求程式相容。這個 CCSID 是由要求 連接的使用者 ID 的使用者設定檔所建立的。 OS/400 工作管理支援將把工作 CCSID 起始設定為使用者設定檔上的 CCSID。 如果 CCSID 不存在於使用者

設定檔上,工作管理支援將從系統值中取得 CCSID (QCCSID)。 剛開始,系統 值 OCCSID 將設定為 CCSID 65535。

在起始 DB2® UDB for iSeries™ 的要求之前,您應該登入並使用「變更使用者 設定檔 (CHGUSRPRF)」,將可接受的 CCSID 值指定給要服務 DRDA 要求之 工作的使用者設定檔。

#### **SQL** 集成

SQL 集成是由 OS/400 檔案庫物件、交易日誌、交易日誌接收器,以及 IDDU 資料字典 (選用的),如果有在 CREATE COLLECTION 陳述式上指定 WITH DATA DICTIONARY 子句。在建立時,針對這些物件中的某幾個使用的實體及 邏輯檔案將預設為工作 CCSID。 如果您從不支援這些檔案的 CCSID 值的應用 程式要求程式中,查詢資料字典或目錄,您可以看到無法顯示或扭曲的資料。 或是,應用程式要求程式可以發出一則訊息,告訴您不支援 CCSID 値。 欲更 正這種情況,您需要以其他系統可接受的工作 CCSID 値,來建立一個新的 SQL 集成。

工作 CCSID 可經由使用「變更工作 (CHGJOB)」命令來變更。 或是對後續的 工作使用「變更使用者設定檔 (CHGUSRPRF)」命令,來變更使用者設定檔的 CCSID 值。 在 CL 程式中,使用「擷取工作屬性 (RTVJOBA)」命令,取得現 行工作 CCSID。 另一種方式,就是使用 「使用工作 (WRKJOB)」命令,然後 在「使用工作」顯示畫面上,選取選項 2,「顯示工作定義屬性」。

#### 透過 DRDA 來存取的 SQL 表格及其它 DB2 UDB for iSeries 檔案

SQL 表格與您的集成同名的檔案庫內的 DB2 UDB for iSeries 實體檔相對應。 表格的直欄也對應於實體檔的欄位定義。 表格的 CCSID 值或表格的直欄可能 與應用程式要求程式不相容。 在第 3.1 版之前的 OS/400 版本中的 CCSID 不 相容的主要來源,就是許多檔案或 SQL 表格是以 CCSID 65535 來標示 (這是 預設值)。 在第 3.1 版及後續版次中,這些檔案的 CCSID 將自動變更為其他 更適合的值。

#### 應用要求程式:

在應用程式要求程式上,您應該關心與下列有關的 CCSID:

#### 要求工作

OS/400 工作管理支援將把工作 CCSID 起始設定為使用者設定檔上所指定的 CCSID。如果使用者設定檔 CCSID 值為 \*SYSVAL,則工作管理支援將從 QCCSID 系統值中取得 CCSID。 剛開始,系統值 QCCSID 將設定為 CCSID 65535。對從 DB2 Universal Database™ 中提供連接嘗試服務工作的 CCSID 使 用 65535,將使得連接嘗試失敗。變更系統值 OCCSID 將影響整個系統,所以 建議的動作就是變更工作的使用者設定檔的 CCSID,而伺服器工作正是在這個 設定檔下執行。 將工作的使用者設定檔的 CCSID 設定為適當值。 例如,使用 CCSID 37 代表 「美式英文」。一般來說,對您將連接的 iSeries 使用預設的編 碼字集識別字是一種適當的選擇。

工作 CCSID 可經由使用「變更工作 (CHGJOB)」命令來變更。 或是對後續的 工作使用「變更使用者設定檔 (CHGUSRPRF)」命令,來變更使用者設定檔的 CCSID 值。 欲察看哪些 CCSID 對工作有效,在 CL 程式中,使用「擷取工 作屬性 (RTVJOBA)」命令取得現行工作 CCSID 另一種方式,就是使用「使用 工作 (WRKJOB)」命令,然後在「使用工作」顯示畫面上,選取選項 2,「顯 示工作定義屬性」。

#### 資料庫實體檔資料庫

如果在「建立實體檔 (CRTPF)」或「建立原始實體檔 (CRTSRCPF)」命令上, 未明確地指定 CCSID,則資料庫實體檔將預設為建立檔案時預設的工作 CCSID (可能不同於工作 CCSID)。在 DB2 for AS/400® V3R1 之前的版次,工作 CCSID 的預設值通常為 65535, 這個值不適合 DRDA 用法。預設工作 CCSID 從未是 65535,因此它是透過 DRDA 存取的實體檔的 CCSID 的更好選擇。

您可以使用「顯示檔案說明 (DSPFD)」命令, 來察看檔案的 CCSID, 或是使用 「顯示檔案欄位說明 (DSPFFD)」命令,來檢視檔案欄位的 CCSID。

使用「變更實體檔 (CHGPF)」命令,即可變更實體檔的 CCSID。 如果有下列 一個或多個情況存在的話,恆無法變更實體檔:

- 邏輯檔係诱渦實體檔來定義。 在這種情況中,您可能需要執行下列:
	- 1. 儲存邏輯及實體檔,以及它們的存取路徑。
	- 2. 列印邏輯檔的權限清單 (DSPOBJAUT)。
	- 3. 刪除邏輯檔。
	- 4. 變更實體檔。
	- 5. 诱渦已變更的實體檔,復置實體及邏輯檔及其存取路徑。
	- 6. 將專用權限授與邏輯檔 (請參閱您已印出的清單)。
- 將明確地指定一個 CCSID 值給檔案或欄位。欲以在欄位層次中所指定的 CCSID 來變更實體檔,請重新建立實體檔,並透過在「複製檔案 (CPYF)」 命令上,使用 FMTOPT(\*MAP) 參數,將資料複製到新的檔案中。
- 記錄格式正在 3.1 之前的 OS/400 版本中共用。

### 相關概念:

- 第 67 頁的『DB2 UDB for iSeries』
- DB2 Connect Enterprise Edition 快速入門中的『字元資料的轉換』

#### 相關作業:

- 第 43 頁的 『使用 SNA 將 DB2 設置成應用程式伺服器 (iSeries)』
- 第 27 頁的『將 DB2 設置成應用要求程式 SNA (iSeries)』

### 資料表示 (VM)

您必須對您的安裝作業,選擇最適合的預設 CHARNAME 及 CCSID。 使用最適合的 值將確定字元資料表示法的完整性,並減少與 CCSID 轉換有關聯的額外效能執行時間。

#### 應用程式伺服器:

例如,如果您的 DB2® for VM 應用程式伺服器僅透過本端使用者 (其終端機控制器是 以代表美式英文的字碼頁 37 及字集 697 (CP/CS 37/697) 來建立的) 來存取,則您應 該將應用程式伺服器的預設 CHARNAME 設定為 ENGLISH。這是因為 CP/CS 37/697 對應於 CCSID 37,亦即使 CHARNAME 對應於 ENGLISH。

欲消除不必要的 CCSID 轉換,請選擇適當的應用程式伺服器預設 CCSID,它必須同於 最常存取您的應用程式伺服器的應用程式伺服器的 CCSID。

底下是這兩個目的如何發生衝突的例子:

• 應用程式伺服器具有的本端應用要求程式少於 5 個 (對 VM 應用要求程式而言,通 訊協定參數將設定為 SQL/DS),而且有許多 (大約 100 個) 應用要求程式將使用 DRDA® 通訊協定來存取應用程式伺服器。本端應用系統要求程式具有透過 CP/CS 37/697 來定義的控制器。 遠端應用系統要求程式將使用 CCSID 285。

如果應用程式伺服器預設 CHARNAME 將設定為 ENGLISH,這將保存本端應用系統 要求程式的資料完整性,但卻會對所有遠端應用系統要求程式,在執行 CCSID 轉換 時,引起額外的執行時間。

如果應用程式伺服器預設 CHARNAME 將設定為 UK-ENGLISH,這將避免對所有遠 端應用系統要求程式進行 CCSID 轉換時,所引起的額外執行時間,但卻會造成本端 應用系統要求程式的資料完整性問題 --某些字元將無法在本端應用系統要求程式中顯 示正確;例如,英國的英磅符號將顯示為美金符號。

欲顯示系統的現行 CCSID,請查詢 SYSTEM.SYSOPTIONS 表格。 應用程式伺服器預 設 CCSID 通常為 CCSIDMIXED 的值。如果這個值為零,則系統預設 CCSID 將為 CCSIDSBCS 的值。這個表格中的

CHARNAME、CCSIDSBCS、CCSIDMIXED 及 CCSIDGRAPHIC 值將被更新為每次啓 動資料庫時,作為系統預設値的値。 這個表格中的值可能無法恆為系統預設値。具有 DBA 權限的使用者可能已變更這些值,雖然,不建議這個變更。 欲變更應用程式伺服 器預設 CCSID,您必須在下次啓動應用程式伺服器時,指定 SQLSTART EXEC 的 CHARNAME 參數。 請參閱 DB2 Server for VM System Administration 手冊來取得更 詳細的資訊。

對新安裝的資料庫而言,應用程式伺服器的預設 CHARNAME 為 INTERNATIONAL,且應用程式伺服器的預設 CCSID 為 500。 這可能對您的系統*不*正 確。 已移轉系統的預設 CHARNAME 為 ENGLISH,且預設 CCSID 為 37。

#### 應用要求程式:

應用要求程式必須具有適當的預設 CHARNAME 及 CCSID 値。選擇正確的値將確定 字元資料表示法的完整性,並減少與 CCSID 轉換有關聯的額外效能執行時間。

例如,如果您的 DB2 for VM 應用系統要求程式是以代表美式英文的字碼頁 37 及字 集 697(CP/CS 37/697) 來建立的,則應用系統要求程式應該將預設 CHARNAME 設定 為 ENGLISH。這是因為 CP/CS 37/697 對應於 CCSID 37,亦即使 CHARNAME 對 應於 ENGLISH。

新安裝或移轉的系統的預設 CHARNAME 為 INTERNATIONAL,且 CCSID 為 500。 這可能對您的安裝作業不正確。 欲顯示現行預設 CCSID 的值,請使用下列命令: SQLINIT QUERY

適用於應用系統要求程式的 CCSID 值可能是一個不被應用程式伺服器中的轉換表格所 支援的值。 如果是這種情況,您可以經由執行下列其中一項來建立連接:

- 使應用程式伺服器更新它的 CCSID 轉換表格,以支援應用系統要求程式預設 CCSID 與應用程式伺服器預設 CCSID 之間的轉換 (請參閱應用程式伺服器產品手冊,取得 如何新增 CCSID 轉換支援的詳細資訊)。
- 將應用系統要求程式預設 CCSID 變更為一個受到應用程式伺服器支援的 CCSID。這 可能會引起資料完整性的問題,而且您必須明白結果。 如此結果的例子如下:

– 應用系統要求程式將使用以 CP/CS 37/697 定義的控制器。 應用程式伺服器不支 援來自 CCSID 37 的轉換,但的確支援來自 CCSID 285 (這是適用於 SQL/DS 的 CHARNAME UK-ENGLISH) 的轉換。 如果將變更應用系統要求程式,以便使用 CHARNAME 的預設值 UK-ENGLISH (及 CCSID 285), 將不會維護資料完整性。 例如, 在應用程式伺服 器表示英鎊符號字元 (£) 之處,應用系統要求程式會顯示一個貨幣符號 (\$)。其他 字元可能也會不同。

欲變更 DB2 for VM 應用系統要求程式的 CCSID 值,您必須指定 SOLINIT EXEC 的 CHARNAME 參數。

適用於應用程式伺服器的 CCSID 值可能是一個不被應用系統要求程式中的轉換表格所 支援的值。如果是這種情況,您可以經由執行下列其中一項來建立連接:

- 更新應用系統要求程式所使用的轉換表格,以支援應用程式伺服器預設 CCSID 與應 用程式伺服器預設 CCSID 之間的轉換。 這個表格將用來建立 CMS 檔案 ARISSTR MACRO,然後應用系統要求程式將對 CCSID 轉換支援,使用這個檔案。
- 使應用程式伺服器變更它的預設 CCSID。僅在適當時,才能這樣做,所以請考慮選擇 應用程式伺服器預設 CCSID 的目的。 應用程式伺服器預設 CCSID 將影響所有與它 連接的應用系統要求程式、與應用程式伺服器一起使用的操作員終端機,以及在應 用程式伺服器上的表格中所儲存的日期。

請參閱 DB2 Server for VM System Administration 手冊來取得更詳細的資訊。

#### 相關槪念:

- 第 68 頁的『DB2 for VM』
- 第 77 頁的『DB2 for VSE』
- DB2 Connect Enterprise Edition 快速入門中的『字元資料的轉換』

#### 相關作業:

- 第 55 頁的 『將 DB2 設置成應用程式伺服器 (VM)』
- 第 49 頁的 『將 DB2 設置成應用程式伺服器 (VSE)』
- 第 33 頁的 『將 DB2 設置成應用要求程式 (VM)』

# 第 5 篇 主機及 iSeries 参照

# 第 15 章 參照

## 使用 CA 配置的 APPC 通信產品

「配置輔助程式 (CA)」通常可以自動配置 APPC。下表列示了 CA 可以配置的產品:

表 4. 使用 CA 配置的產品

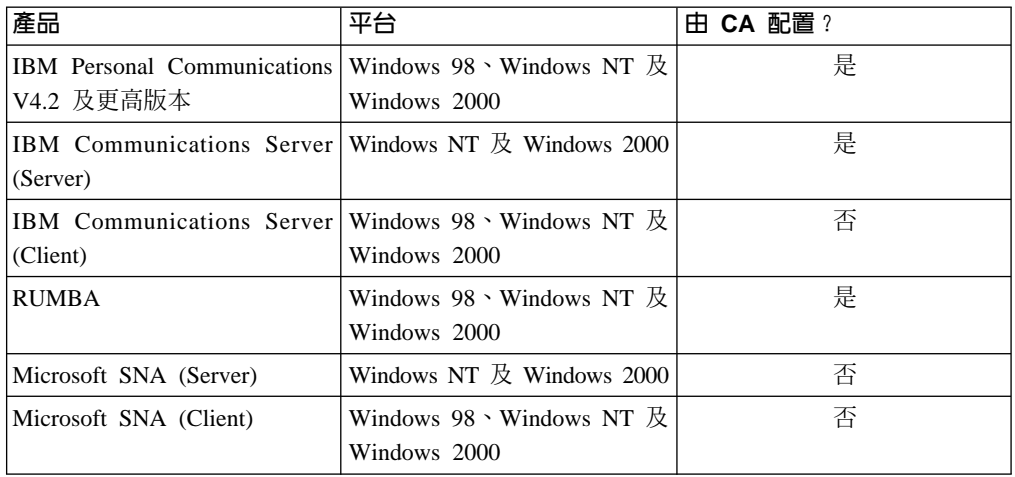

#### 相關作業:

- 第 11 頁的『在 DB2 Connect 與主機及 iSeries 資料庫伺服器之間手動配置 APPC 通信』
- 第 12 頁的『在 DB2 Connect 伺服器上更新 APPC 設定檔』

### 用來啓用 DB2 應用程式伺服器的核對清單 (VSE)

下列核對清單將彙總啓用 DRDA 應用程式伺服器所需的步驟,從下列假定開始:您的 VSE 系統已透過 ACF/VTAM 來安裝,作為它的電傳處理存取方法,以及作為將與遠端 系統進行通信所需的 VTAM 定義 (如 NCP 定義) 已完成。

- 1. 安裝 CICS ISC 支援及重新啓動重新同步化支援。
- 2. 將 CICS 定義至 VTAM for VSE。
- 3. 透過 IBMRDB 登錄來組合 VTAM LOGMODE 表格。
- 4. 透過所定義的所有遠端使用者 ID 及密碼,組合 CICS 登入表格。
- 5. 以正確的 SIT 資訊, 啓動 CICS:
	- $\cdot$  ISC=YES
	- TST=YES, ARIAXELG 已定義為 DFHTST 中的 RECOVERABLE,且被組合
	- APPLID=LU 名稱 (如同 VTAM APPL 陳述式中所定義的一般)
- 6. 將遠端系統定義至 CICS (可使用 RDO):
	- CEDA DEF CONNECTION
	- CEDA DEF SESSION
- CEDA DEF PROGRAM
- CEDA DEF TRANSACTION 這些陳述式應該具有在某個群組下的所有定義,例如,名為 IBMG 的群組。 以 CEDA INSTALL GROUP(IBMG) 安裝群組。
- 7. 更新 DBNAME 目錄 (ARISDIRD.A):
	- 將目錄中所清單的所有 TPN 定義至 CICS。 未定義至 CICS 的 TPN 無法使用。
	- 將每一個 DB2 for VSE DRDA 應用程式伺服器定義在具有一個有效 TPN 的目 錄中。
- 8. 執行程序 ARISBDID 來組合已更新的 DBNAME 目錄。
- 9. 準備 DB2 for VSE 伺服器:
	- 執行程序 ARIS342D 來安裝 DRDA 支援。
	- 如果線上 DB2 for VSE 應用程式 (例如 ISQL) 是從 CICS 分割區中執行,將 對 CICS SIT 表格中所指定的 CICS APPLID 授與排程權限。
	- 對所有遠端使用者授與權限。
- 10. 必要時,執行 DAXP CICS 交易。
- 11. 以正確的 RMTUSERS 參數,以及 DBNAME 參數及 SYNCPNT 參數 (選用性), 啓動 DB2 for VSE。
- 12. 準備 VSE DRDA 應用程式伺服器上的應用程式。

#### 相關槪念:

• 第 77 頁的『DB2 for VSE』

#### 相關作業:

• 第 49 頁的 『將 DB2 設置成應用程式伺服器 (VSE)』

#### 用來啓用 DB2 應用程式伺服器的核對清單 (VM)

下列核對清單將彙總啓用「DRDA 應用系統要求程式」進行 DRDA 通信所需的步驟, 從下列假定開始:您的 VM 系統已透過 ACF/VTAM 來安裝,作為它的電傳處理存取 方法,以及將與遠端系統進行通信所需的 VTAM 定義,如 NCP 定義已完成。

- 1. 將本端 AVS 閘道定義至 VTAM
- 2. 使用 ARISDBMA exec,將 DRDA 支援安裝至「DB2 for VM 應用系統要求程式」 中。
- 3. 設置 「CMS 通信目錄」,並將任何必需的 APPCPASS 陳述式,新增至應用程式 VM 機器的 VM 目錄中。 使用 SET COMDIR CMS 命令,即可啓用通信目錄。
- 4. 啓動 VTAM 與 AVS,以便 VM 應用程式可以透過 SNA 網路,進行遠端通信。
- 5. 發出 SQLINIT exec 並指定 DBNAME、PROTOCOL 及 CHARNAME 參數,指出 預設資料庫、將使用的通訊協定及將使用的 CCSID。
- 6. 準備遠端伺服器上的應用程式。

#### 相關槪念:

• 第 68 頁的『DB2 for VM』

#### 相關作業:

• 第 33 頁的 『將 DB2 設置成應用要求程式 (VM)』

# **TCP/IP 参數値工作表**

在您執行配置步驟的過程中,請使用下表的您的值直欄來記錄必要的值。

| 參數                   | 說明                                            | 範例値         | 您的値 |
|----------------------|-----------------------------------------------|-------------|-----|
| 主機名稱                 | 使用遠端主機的 hostname 或                            | nyx         |     |
| • 主機名稱 (hostname) 或  | $ip\_address$                                 | 或           |     |
| • IP 位址 (ip_address) | 若要解析此參數:                                      | 9.21.15.235 |     |
|                      | 聯絡您的網路管理員來取得                                  |             |     |
|                      | hostname $\circ$                              |             |     |
|                      | 聯絡您的網路管理員來取得                                  |             |     |
|                      | ip_address 或輸入 ping hostname                  |             |     |
|                      | 命令。                                           |             |     |
| 服務名稱                 | 服務檔所需的值。                                      | host1       |     |
| 連線服務名稱 (svcename)    | 「連線服務」名稱是任意的名稱,                               | 或           |     |
| 或                    | 代表用戶端上的連接埠號                                   | 3700/tcp    |     |
| 埠號/通訊協定<br>٠         | $(port_number)$                               |             |     |
| (port_number/tcp)    |                                               |             |     |
|                      | DB2 Connect 伺服器的埠號, 與<br>svcename 參數在主機資料庫伺服  |             |     |
|                      | 器的服務檔所對映的埠號必須是相                               |             |     |
|                      | 同的 (svcename 參數位於主機上                          |             |     |
|                      | 的資料庫管理程式配置檔中)。任                               |             |     |
|                      | 何其它應用程式此時不能使用此<br>值,而且該值在服務檔中必須是唯             |             |     |
|                      | 一的。                                           |             |     |
|                      |                                               |             |     |
|                      | 在 UNIX 平台上,此值通常必須                             |             |     |
|                      | 是 1024 或以上。                                   |             |     |
|                      | 請聯絡您的資料庫管理員,找出用                               |             |     |
|                      | 來配置主機系統的值。                                    |             |     |
| 目標資料庫名稱              | 在主機或 iSeries 系統上已知的資                          | newyork     |     |
| (target_dbname)      | 料庫名稱。                                         |             |     |
|                      | • 如果您連接到 DB2 UDB for<br>OS/390 和 z/OS 系統,請使用位 |             |     |
|                      | 置名稱。                                          |             |     |
|                      | 如果您連接到 DB2 UDB for<br>$\bullet$               |             |     |
|                      | iSeries 系統,請使用本端 RDB                          |             |     |
|                      | 名稱。                                           |             |     |
|                      | • 如果您連接到 DB2 for VM 或                         |             |     |
|                      | DB2 for VSE 系統,請使用資料                          |             |     |
|                      | 庫名稱。                                          |             |     |
| 本端資料庫名稱              | DB2 Connect 伺服器所使用的任                          | ny          |     |
| (local_dcsname)      | 意本端暱稱,代表遠端主機或<br>iSeries 資料庫。                 |             |     |
| 節點名稱 (node_name)     | 本端別名或暱稱,說明您正在嘗試                               | db2node     |     |
|                      | 連接的節點。您可以選擇想要的任                               |             |     |
|                      | 何名稱;然而,您的本端節點目錄                               |             |     |
|                      | 中的所有節點名稱值必須是唯一                                |             |     |
|                      | 的。                                            |             |     |

表 5. DB2 Connect 伺服器的「必要 TCP/IP 値」

#### 相關作業:

• 第 3 頁的 『在 [DB2 Connect](#page-8-0) 與主機及 iSeries 資料庫伺服器之間手動配置 TCP/IP 連線』

### 用來編目資料庫的 TCP/IP 參數値

填寫下列工作表中您的值直欄。

表 6. 工作表:用來編目資料庫的參數値

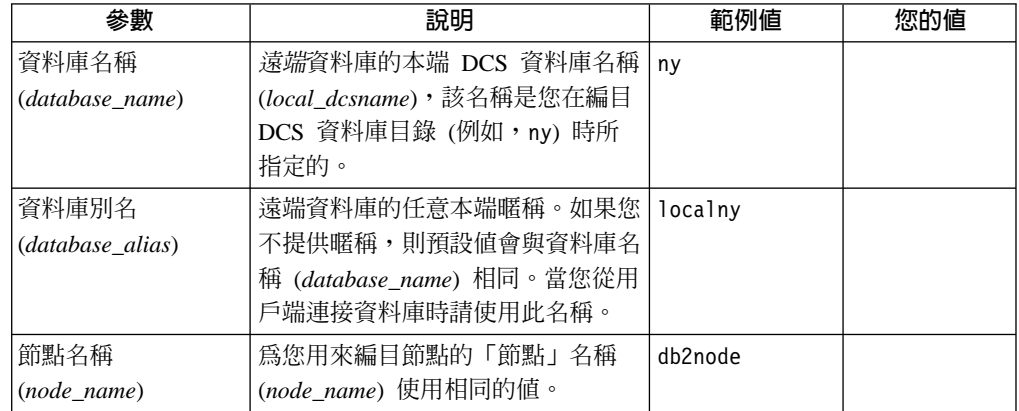

#### 相關作業:

- 第 3 頁的 『在 [DB2 Connect](#page-8-0) 與主機及 iSeries 資料庫伺服器之間手動配置 TCP/IP 連線』
- 第 7 頁的 『編目資料庫』

#### **APPC 參數値工作表**

在配置 DB2 Connect 伺服器之前,請讓您的主機或 iSeries 管理員及 LAN 管理員根 據您要連接的每一部主機或 iSeries 資料庫,填寫這份工作表副本。

當您在您的值直欄中填寫登錄之後,您可以使用工作表來配置 DB2 Connect 的 APPC 通信。在配置處理期間,請利用工作表中的「您的值」,取代配置指令中所出現的範 例值。使用方框號碼 (例如, П ) 來連結配置指令與工作表值。

工作表和配置指令將提供必要的配置參數的建議值或範例值。若為其它參數,請使用 通信程式的預設値。如果您的網路配置不同於這些指令,請諮詢您的「網路管理員」 以取得您網路的適用值。

在配置指令中, <mark>■</mark> 表示了需要變更,卻未呈現在工作表中的登錄。

表 7. 規劃主機及 iSeries 伺服器連線的工作表

|                | 'DB2 Connect 伺服器的       |             |                |     |
|----------------|-------------------------|-------------|----------------|-----|
| 參照             | 名稱                      | 網路或 VTAM 名稱 | 範例値            | 您的值 |
|                | 主機或 iSeries 資料庫伺服器的網路元素 |             |                |     |
|                | 主機名稱                    | 本端網路名稱      | <b>SPIFNET</b> |     |
| $\overline{2}$ | 對等 LU 名稱                | 應用程式名稱      | NYM2DB2        |     |
|                | 網路 ID                   |             | <b>SPIFNET</b> |     |

#### 表 7. 規劃主機及 *iSeries 伺服器連線的工作表 (繼續)*

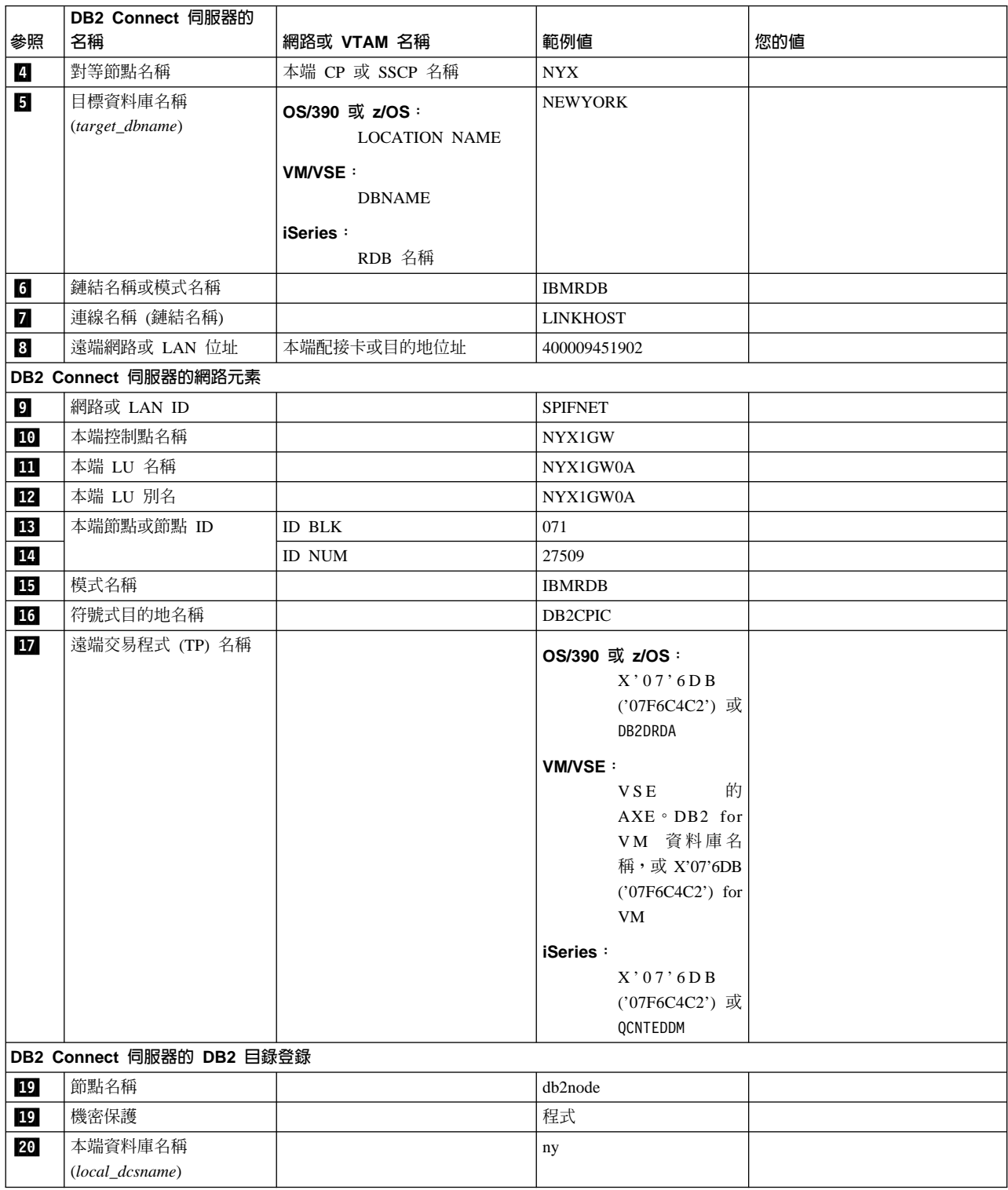

針對您正在連接的每一部伺服器,請如下所示地填寫工作表副本:

- 1. 若爲*網路 ID*,請決定主機或 iSeries 及 DB2 Connect 伺服器(1 、8 和 9 )的 網路名稱。這些值通常是相同的。例如,SPIFNET。
- 2. 若為對等 *LU* 名稱 ( 2),則決定 OS/390、z/OS、VSE 或 VM 的 VTAM 應用 程式 (APPL) 名稱。決定 iSeries 的本端 CP 名稱。
- 3. 若為對等節點名稱 (И),請決定 OS/390、z/OS、VM 或 VSE 的 「系統服務控制 點 (SSCP)」名稱。決定 iSeries 的本端控制點名稱。
- 4. 若為資料庫名稱 (5),請決定主機和 iSeries 資料庫的名稱。這是 OS/390 或 z/OS 的 *LOCATION NAME*、 VM 或 VSE 的 *DBNAME*,或 iSeries 的關聯式資料庫 (RDB) 名稱。
- 5. 若為模式名稱 (6 和 15 ),則通常使用預設值 IBMDRB 就足夠了。
- 6. 若爲遠端網路位址 ( <mark>8</mark> ),請決定目標主機或 iSeries 系統的控制器位址或本端配接 卡位址。
- 7. 決定 DB2 Connect 伺服器的本端控制點名稱 (10)。它通常與系統的 PU 名稱是 相同的。
- 8. 決定 DB2 Connect 將使用的*本端 LU 名稱* (■1)。如果您使用同步點管理程式 (SPM) 來管理多位置更新 (兩階段確定),則本端 LU 必須是使用於 SPM 的 LU。 在此情況下,該 LU 不能同時是控制點 LU。
- 9. 若為本端 *LU 別名* (12),則您通常必須使用與本端 LU 値相同的値 (11)。
- 10. 若為本端節點或節點 ID (18 加 14), 請決定 DB2 Connect 伺服器的 IDBLK 和 IDNUM。預設値必須是正確的。
- 11. 若為符號式目的地名稱 ( <mark>16</mark> ),請選擇適用的值。
- 12. 若為 (遠端) 交易程式 (TP) 名稱 (17), 請使用工作表中列示的預設値。
- 13. 現在請留空其它項目 (18 到 21)。

#### 相關作業:

• 第 11 頁的『在 [DB2 Connect](#page-16-0) 與主機及 iSeries 資料庫伺服器之間手動配置 APPC 通信』

#### **DB2 Connect VTAM APPL 陳述式關鍵字**

有許多關鍵字可在 VTAM APPL 陳述式上使用。 在此討論的少許關鍵字將指出本書的 主題。

#### **LUDBD1**

VTAM 將使用 APPL 陳述式標籤作為 LU 名稱。 在這個情況中,LU 名稱為 LUDBD1。 APPL 語法不容許提供足夠的空間,供完整的 NETID.LUNAME 值 使用。 NETID 值不在 VTAM APPL 陳述式上指定,因為將自動指定 VTAM 系統的 NETID 給所有 VTAM 應用程式。

#### **AUTOSES=1**

當發出 「APPC 變更階段作業數目 (CNOS)」 要求時,將自動啓動的 SNA 競爭 贏家階段作業的數目。

您不必在任何兩個分散式資料庫友機之間,自動啓動所有 APPC 階段作業。如 果 AUTOSES 值少於競爭贏家限制 (DMINWNL),則 VTAM 將延遲啓動剩餘 的 SNA 階段作業,直到分散式資料庫應用程式需要它們為止。

#### **DMINWNL=10**

此系統在其上為競爭贏家的階段作業的數目。DMINWNL 參數為 CNOS 處理 的預設値,但是您可以藉著將橫列新增至通信資料庫的 SYSIBM.SYSLUMODES 表格中,以便使用任何給定的友機來置換它。

#### **DMINWNR=10**

友機系統在其上為競爭贏家的階段作業的數目。 DMINWNR 參數為 CNOS 處 理的預設值,但是您可以藉著將橫列新增至通信資料庫的 SYSIBM.SYSLUMODES 表格中,以便使用任何給定的友機來置換它。

#### **DSESLIM=20**

您可以在 DB2 與另一個分散式系統之間,為特定的模式群組名稱所建立的階段 作業 (贏家及輸家階段作業) 總數。DSESLIM 參數為 CNOS 處理的預設値, 但是您可以藉著將橫列新增至 DB2 通信資料庫的 SYSIBM.SYSLUMODES 表 格中,以便使用任何給定的友機來置換它。

如果友機無法支援 DSESLIM、DMINWNL 或 DMINWNR 參數上所要求的階 段作業數目,則 CNOS 處理將協議可被友機接受的這些參數的新值。

#### **EAS=9999**

這個 VTAM LU 所需的階段作業總數的預估值。

#### **MODETAB=RDBMODES**

定義內含每一個 DB2 模式名稱的 VTAM MODE 表格。

#### **PRTCT=PSWDBD1**

定義 DB2 嘗試與 VTAM 連接時所使用的 VTAM 密碼。如果省略 PRTCT 關 鍵字,則不需要任何密碼,而且您應該從 DB2 變更日誌庫存公用程式中省略 PASSWORD= keyword ·

#### **SECACPT=ALREADYV**

識別當這個 DB2 系統從遠端系統中接收到分散式資料庫要求時,它可以接受的 最高 SNA 交談層次機密保護値。ALREADYV 關鍵字指出此 DB2 系統可從向 它要求資料的其它 DRDA 系統中,接受三個 SNA 階段作業機密保護選項。

- · SECURITY=SAME (僅含有要求程式的使用者 ID 的已驗證要求)。
- SECURITY=PGM (含有要求程式的使用者 ID 及密碼的要求)。
- SECURITY=NONE (未含有任何機密保護資訊的要求)。 DB2 拒絕指定 SECURITY=NONE 的 DRDA 要求。

最好一律指定 SECACPT=ALREADYV,因為每一個 DB2 友機的 SNA 交談機 密保護層次均取自於 DB2 涌信資料庫 (SYSIBM.SYSLUNAMES 表格的 USERSECURITY 直欄)。SECACPT=ALREADYV 將給與您在選取 USERSECURITY 的值方面的最大彈性。

#### **VERIFY=NONE**

識別這個 DB2 系統所需的 SNA 階段作業機密保護的層次 (友機 LU 驗證)。 NONE 值指出不需要友機 LU 驗證。

DB2 不會限制您選擇的 VERIFY 關鍵字設定。在不信任的網路中,建議 VERIFY=REQUIRED。 VERIFY=REQUIRED 將使得 VTAM 拒絕無法執行友 機 LU 驗證的友機。 如果您選擇 VERIFY=OPTIONAL,則 VTAM 將僅對那 些提供支援的友機,執行友機 LU 驗證。

#### **VPACING=2**

將 VTAM 速度計數設定為 2。

#### **SYNCLVL=SYNCPT**

指出 DB2 能夠支援兩階段確定。VTAM 將使用這個資訊通知友機,可使用兩 階段確定。如果這個關鍵字已出現,則在友機可以支援兩階段確定時, DB2 將 自動使用該兩階段確定。

#### **ATNLOSS=ALL**

指出每一次 VTAM 階段作業結束時,均需通知 DB2。這將確保在必要時,DB2 將執行 SNA 重新同步。

DSESLIM、DMINWNL 及 DMINWNR 容許您建立所有友機的預設 VTAM 階段作業 限制數。 對具有特殊階段作業限制數需求的友機而言, SYSIBM.SYSLUMODES 可用 來置換預設階段作業限制數。例如,您可能想要指定適合您的 Windows 系統的 VTAM 預設階段作業限制。對其他友機而言,您可以在 SYSIBM.SYSLUMODES 表格中建立橫 列,來定義想要的階段作業限制數。 考慮這些範例值:

DSESLIM=4,DMINWNL=0,DMINWNR=4

#### 相關槪念:

- 第 85 頁的『機密保護子系統 應用程式伺服器 [\(OS/390](#page-90-0) 及 z/OS)』
- 第 83 頁的『網路機密保護 應用程式伺服器 [\(OS/390](#page-88-0) 及 z/OS)』
- 第 98 頁的『網路機密保護 應用要求程式 [\(OS/390](#page-103-0) 及 z/OS)』
- 第 100 頁的『機密保護子系統 應用要求程式 [\(OS/390](#page-105-0) 及 z/OS)』

#### 相關作業:

- 第 39 頁的 『將 DB2 設置成應用程式伺服器 [\(OS/390](#page-44-0) 及 z/OS)』
- 第 21 頁的 『將 DB2 設置成應用要求程式 [\(OS/390](#page-26-0) 及 z/OS)』

# 第 6 篇 附録與後記

# <span id="page-130-0"></span>**附錄 A. DB2 Universal Database 技術資訊**

### DB2 文件及說明

透過下列工具及方法, 即可使用 DB2® 技術資訊:

- DB2 資訊中心
	- 主題
	- DB2 工具的說明
	- 範例程式
	- 教學指導
- 可下載的 PDF 檔案、CD 上的 PDF 檔案及印刷書籍
	- $-$  手冊
	- 參考手冊
- 命令行說明
	- 命令說明
	- 訊息說明
	- SOL 狀態說明
- 已安裝的原始碼
	- 範例程式

您可以在 ibm.com® 線上存取額外的 DB2 Universal Database™ 技術資訊,例如 Technote、白皮書及 Redbook™。存取 DB2 Information Management 軟體檔案庫網站 [www.ibm.com/software/data/pubs/](http://www.ibm.com/software/data/pubs/)。

### **DB2** 文件更新

IBM® 可能會定期提出「DB2 資訊中心」的文件 FixPak 及其它文件更新。如果您在 <http://publib.boulder.ibm.com/infocenter/db2help/> 存取「DB2 資訊中心」,則您檢視的一 定是最新的資訊。如果您在本端安裝「DB2 資訊中心」,就必須手動安裝任何更新,才 能加以檢視。有最新的資訊時,文件更新就可讓您更新從 DB2 資訊中心 CD 所安裝的 資訊。

「資訊中心」更新的頻率比 PDF 或印刷書籍更快。若要取得最新的 DB2 技術資訊, 請在有最新的文件更新時就加以安裝,或是造訪 www.ibm.com 網站的「DB2 資訊中 心上。

### **DB2 資訊中心**

「DB2® 資訊中心」可讓您存取所有必要資訊,以充分發揮 DB2 系列產品的優點,包 括 DB2 Universal Database™、DB2 Connect™、DB2 Information Integrator 及 DB2 Query Patroller™。 「DB2 資訊中心」也包含主要 DB2 特性及元件的資訊,包括抄寫、資料 倉儲及 DB2 Extender。

如果您使用 Mozilla 1.0 (或更新版本) 或 Microsoft<sup>®</sup> Internet Explorer 5.5 (或更新版本) 來檢視「DB2 資訊中心」,則「DB2 資訊中心」具有下列特性。某些特性需要您啓用 JavaScript™ 支援:

#### 靈活的安裝選項

您可以選擇使用最符合您需求的選項,來檢視 DB2 文件:

- 若要輕鬆地確定文件永遠維持最新狀態,您可以直接從 IBM® 網站 <http://publib.boulder.ibm.com/infocenter/db2help/> 上的「DB2 資訊中心」存取 所有文件
- 若想將您需要執行的更新作業降至最低,並使網路流量維持在企業內部網路 之中,則可以將 DB2 文件安裝在企業內部網路的單一伺服器上
- 若要有最大的使用彈性並減少對於網路連線的需求,則可以將 DB2 文件安裝 在您自己的電腦上
- 搜尋 您可以在搜尋文字欄位中輸入搜尋術語,以搜尋「DB2 資訊中心」的所有主 題。您可以將術語用引號括住,來擷取完全相符的項目,也可以利用萬用字元 運算子 (\*、?) 及布林運算子 (AND、NOT、OR) 來提高搜尋的精確度。

#### 作業導向的目錄

您可以從單一目錄中,找到 DB2 文件的主題。目錄主要是由您可能想執行的作 業種類所組成,但是也包括產品概觀、目標、參考資訊、索引及名詞解釋等項 目。

- 產品概觀說明 DB2 系列中可用產品之間的關係、這些產品所提供的特性,以 及這些產品的最新版本資訊。
- 目標種類 (例如安裝、管理及開發) 包括能夠讓您快速完成作業及深入瞭解背 景資訊來完成這些作業的主題。
- 參考主題提供與主旨相關的詳細資訊,包括陳述式及命令語法、訊息說明及 配置參數。

#### 在目錄中顯示現行主題

您可以在目錄框中按一下**重新整理 / 顯示現行主題**按鈕,或是按一下內容框中 的**在目録中顯示**按鈕,來顯示現行主題在目錄中的位置。如果您已經點選數個 鏈結進入數個檔案中的相關主題,或是從搜尋結果到達了某個主題,這個特性 就很有幫助。

索引 您可以從索引存取所有文件。索引是按字母順序 (根據索引術語的排序方式) 而 組成。

#### 名詞解釋

您可以使用名詞解釋來查閱 DB2 文件所使用的術語定義。名詞解釋是按名詞解 釋術語的字母順序來組成的。

#### 整合的本土化資訊

「DB2 資訊中心」會以您瀏覽器喜好設定中設定的偏好語言來顯示資訊。如果 無法以您喜好的語言來使用某個主題,「DB2 資訊中心」就會顯示該主題的英 文版本。

如需 iSeries™ 技術資訊,請參閱 IBM eServer™ iSeries 資訊中心,網址如下: [www.ibm.com/eserver/iseries/infocenter/](http://www.ibm.com/eserver/iseries/infocenter/)  $\circ$ 

#### 相關作業:

• 第 133 頁的『更新電腦或企業內部網路伺服器上安裝的「DB2 資訊中心」』

# 「DB2 資訊中心」安裝**實務**

不同的工作環境對於如何存取 DB2® 資訊會有不同的需求。「DB2 資訊中心」可以在 IBM® 網站、組織網路上的伺服器,或是電腦上安裝的版本中存取。在這三種狀況中, 文件都是包含於「DB2 資訊中心」裡,這是一種主題型資訊的架構網路,可以利用瀏覽 器來檢視。依照預設值,DB2 產品會存取 IBM 網站上的「DB2 資訊中心」。然而, 如果您想存取企業內部網路伺服器或您自己電腦上的「DB2 資訊中心」,則必須使用產 品媒體資料包中的「DB2 資訊中心 CD」來安裝「DB2 資訊中心」。請參閱稍後的存 取 DB2 文件選項摘要以及三個安裝實務,來協助判定最適合您及您工作環境的「DB2 資訊中心」存取方法,以及您可能必須考量哪些安裝問題。

#### 存取 DB2 文件的選項摘要:

下表提供存取「DB2 資訊中心」的 DB2 產品文件時,可用於您工作環境的選項建議。

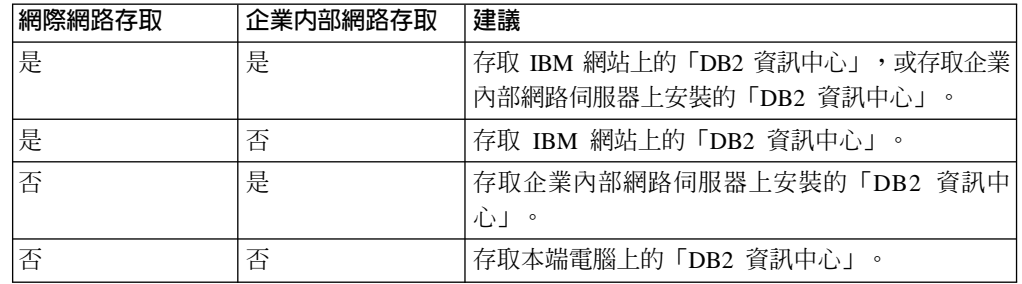

#### 實務: 存取電腦上的「DB2 資訊中心」:

Tsu-Chen 是小鎮上一家工廠的負責人,而當地沒有 ISP 可提供網際網路存取。他購買 了 DB2 Universal Database™ 以管理庫存、產品訂單、銀行帳戶資訊及企業支出。 Tsu-Chen 從來沒用過 DB2 產品,所以得從 DB2 產品文件中學習如何使用。

Tsu-Chen 使用一般安裝選項在電腦上安裝 DB2 Universal Database 之後,就嘗試存取 DB2 文件。然而,他的瀏覽器顯示錯誤訊息,表示找不到他嘗試開啓的頁面。Tsu-Chen 查閱了 DB2 產品的安裝手冊,才知道他必須安裝「DB2 資訊中心」,才能存取電腦上 的 DB2 文件。他在媒體資料包裡面找到 *DB2* 資訊中心 CD,並加以安裝。

現在 Tsu-Chen 可以從應用程式啓動程式存取「DB2 資訊中心」,並學習如何使用 DB2 產品,來幫助公司的業務。

#### 實務:存取 IBM 網站上的「DB2 資訊中心」:

Colin 是一家訓練機構的資訊技術諮詢人員。他擅長資料庫技術及 SQL,並使用 DB2 Universal Database 為整個北美區域的企業提供這方面的研討會。 Colin 的研討會有一 部份是包括使用 DB2 文件作為教學工具。例如,進行 SQL 課程時,Colin 會使用有關 SQL 的 DB2 文件,來傳授資料庫查詢的基礎及進階語法。

由 Colin 授課的企業,大部份都能存取網際網路。這種狀況讓 Colin 決定在安裝了最新 版的 DB2 Universal Database 之後,配置其行動式電腦以存取 IBM 網站上的 「DB2 資 訊中心」。這種配置可讓 Colin 於研討會期間,在線上存取最新的 DB2 文件。

<span id="page-133-0"></span>然而,在旅途中,Colin 有時還是無法存取網際網路。這對他來說是個大問題,尤其是他 還必須存取 DB2 文件來準備研討會內容。為了避免此類狀況發生,Colin 在他的行動式 電腦上安裝了一份「DB2 資訊中心」。

隨時可以使用 DB2 文件的這種靈活性,對於 Colin 來說很有幫助。使用 db2set 命令, 他就可以視狀況輕鬆地配置行動式電腦上的登錄變數,以存取 IBM 網站或行動式電腦 上的 「DB2 資訊中心」。

#### 實務:存取企業内部網路伺服器上的「DB2 資訊中心」:

Eva 是人壽保險公司的資深資料庫管理員。她的管理職責包括在公司的 UNIX® 資料庫 伺服器上,安裝及配置最新版的 DB2 Universal Database。她的公司最近通知全體員工 說,基於機密保護的原因,上班時間將不再提供網際網路存取權。因為 Eva 的公司有網 路環境,所以她決定在企業內部網路伺服器上安裝一份「DB2 資訊中心」,讓公司中定 期使用公司資料倉儲的所有員工 (業務代表、業務經理及商務分析師) 都能存取 DB2 文 件。

Eva 指示其資料庫團隊,使用回應檔在所有員工電腦上安裝最新版的 DB2 Universal Database,以確保將每部電腦都配置為使用企業內部網路伺服器的主機名稱及埠號,來 存取「DB2 資訊中心」。

然而,Eva 團隊中某個資淺的資料庫管理員 Migual 搞錯了,他在好幾部員工電腦上安 裝了「DB2 資訊中心」,而不是配置 DB2 Universal Database 以存取企業內部網路伺 服器上的「DB2 資訊中心」。為了更正這個狀況,Eva 告訴 Migual 可以使用 **db2set** 命令,來變更這些電腦上的「DB2 資訊中心」登錄變數 (DB2\_DOCHOST 代表主機名 稱,而 DB2\_DOCPORT 代表埠號)。現在,網路上的所有適當電腦都可以存取「DB2 資 訊中心」,而且員工們也可以在 DB2 文件中,找到 DB2 問題的答案。

### 使用「DB2 安裝」精靈來安裝「DB2 資訊中心」(UNIX)

您可以下列三種方法來存取 DB2 產品文件:從 IBM 網站、從企業內部網路伺服器, 或是從您電腦上安裝的版本。依照預設值,DB2 產品會從 IBM 網站存取 DB2 文件。 如果您想存取企業內部網路伺服器或您自己電腦上的 DB2 文件,則必須從 *DB2 資訊* 中心 CD 安裝文件。使用「DB2 安裝」精靈,您就可以定義安裝喜好設定,並將「DB2 資訊中心」安裝在使用 UNIX 作業系統的電腦上。

#### 先決條件:

本節列示了在 UNIX 電腦上安裝 「DB2 資訊中心」時的硬體、作業系統、軟體及通信 基本需求。

• 硬體需求

您需要下列處理器之一:

- PowerPC (AIX)
- HP 9000 (HP-UX)
- Intel 32 位元 (Linux)
- Solaris UltraSPARC 電腦 (Solaris 作業環境)
- 作業系統需求

您需要下列作業系統之一:

- IBM AIX 5.1 ( $\pm$  PowerPC  $\pm$ )
- HP-UX 11i (在 HP 9000 上)
- Red Hat Linux 8.0 (在 Intel 32 位元上)
- SuSE Linux 8.1 (在 Intel 32 位元上)
- Sun Solaris 第 8 版 (在 Solaris 作業環境 UltraSPARC 電腦上)
- 註: 「DB2 資訊中心」可在支援 DB2 用戶端的 UNIX 作業系統子集上執行。因此, 建議您從 IBM 網站存取「DB2 資訊中心」,或是在企業內部網路伺服器上安裝 並存取「DB2 資訊中心」。
- 軟體需求
	- 支援下列瀏覽器:
		- Mozilla 1.0 版或以上版本
- 「DB2 安裝」精靈是圖形式安裝程式。您必須有可提供圖形式使用者介面的 「X Window 系統」軟體,才能在您的電腦上執行「DB2 安裝」精靈。執行「DB2 安裝」 精靈之前,請確定您已適當地匯出顯示畫面。例如,在命令提示處輸入下列命令: export DISPLAY=9.26.163.144:0.
- ・ 通信需求

 $-$  TCP/IP

#### 程序:

若要使用「DB2 安裝」精靈來安裝「DB2 資訊中心」,請:

- 1. 登入系統。
- 2. 在系統上插入並裝載「DB2 資訊中心」產品 CD。
- 3. 輸入下列命令,切換到裝載 CD 的目錄:

 $cd$  / $cd$ 

其中 /cd 代表 CD 的裝載點。

- 4. 輸入 .**/db2setup** 命令,以啓動「DB2 安裝」精靈。
- 5. 此時會開啓「IBM DB2 安裝啓動程式」。若要直接安裝「DB2 資訊中心」,請按 一下安装產品。線上說明可以指導您執行其餘的步驟。若要呼叫線上說明,請按 一下**說明**。您可以隨時按一下**取消,**結束安裝作業。
- 6. 在選取您想安裝的產品頁面上,按一下下一步。
- 7. 在歡迎使用「DB2 安装」精靈頁面上, 按一下下一步。「DB2 安裝」精靈將引導 您完成程式安裝程序。
- 8. 若要繼續安裝,則您必須接受授權合約。在**授權合約**頁面上,選取**我接受授權合 約中的條款**,再按一下**下一步**。
- 9. 在**選取安裝動作**頁面上,選取**在這台電腦上安裝 「DB2 資訊中心」**。如果您稍後 要在這部電腦或其它電腦上,使用回應檔來安裝「DB2 資訊中心」,請選取**將設定** 儲存在回應檔中。按下一步。
- 10. 在選取要安装的語言頁面上,選取要用來安裝 「DB2 資訊中心」的語言。按下一 步。
- 11. 在**指定「DB2 資訊中心」埠**頁面上,針對連入通信配置 「DB2 資訊中心」。按**下** 一步繼續安裝。

12. 複查您在開始複製檔案頁面中的安裝選項。若要變更任何設定,請按一下上一 步。按一下安装,將「DB2 資訊中心」檔案複製到您的電腦上。

您也可以使用回應檔來安裝「DB2 資訊中心」。

根據預設値,安裝日誌 db2setup.his、db2setup.log 及 db2setup.err 位於 /tmp 目 錄中。

db2setup.log 檔案會擷取所有 DB2 產品安裝資訊,包括錯誤。 db2setup.his 檔案會 記錄您電腦上的所有 DB2 產品安裝。 DB2 會將 db2setup.log 檔案添加到 db2setup.his 檔案。db2setup.err 檔案會擷取由 Java 所傳回的任何錯誤輸出,例如 異常狀況及設陷資訊。

安裝完成時,就會根據您的 UNIX 作業系統,將「DB2 資訊中心」安裝在下列目錄之  $-$ :

- AIX:  $/$ usr $/$ opt $/$ db2 08 01
- HP-UX $:$  /opt/IBM/db2/V8.1
- Linux:  $\frac{\text{opt}}{IBM}\cdot\text{db2}}/V8.1$
- Solaris 作業環境:/opt/IBM/db2/V8.1

#### 相關作業:

• 第 130 頁的 『使用 「DB2 安裝」精靈來安裝 「DB2 資訊中心」(Windows)』

### 使用「DB2 安裝」精靈來安裝「DB2 資訊中心」(Windows)

您可以下列三種方法來存取 DB2 產品文件:從 IBM 網站、從企業內部網路伺服器, 或是從您電腦上安裝的版本。依照預設值,DB2 產品會從 IBM 網站存取 DB2 文件。 如果您想存取企業內部網路伺服器或您自己電腦上的 DB2 文件,則必須從 *DB2 資訊* 中心 CD 安裝 DB2 文件。使用 「DB2 安裝」精靈,您就可以定義安裝喜好設定,並 將 「DB2 資訊中心」 安裝在使用 Windows 作業系統的電腦上。

#### 先決條件:

本節列示了在 Windows 上安裝 「DB2 資訊中心」時的硬體、作業系統、軟體及通信基 本需求。

• 硬體需求

您需要下列處理器之一:

- 32 位元電腦:Pentium 或與 Pentium 相容的 CPU
- 作業系統需求

您需要下列作業系統之一:

- Windows 2000
- Windows XP
- 註: 「DB2 資訊中心」 可在支援 DB2 用戶端的 Windows 作業系統子集上執行。因 此,建議您存取 IBM 網站上的「DB2 資訊中心」,或是在企業內部網路伺服器 上安裝並存取「DB2 資訊中心」。
- 軟體需求

- 支援下列瀏覽器:

- Mozilla  $1.0$  或以上版本
- Internet Explorer 5.5 或 6.0 版 (Windows XP 需要 6.0 版)
- ・ 通信需求

– TCP/IP

限制:

• 您需要具有管理專用權的帳戶,才能安裝「DB2 資訊中心」。

#### 程序:

若要使用「DB2 安裝」精靈來安裝「DB2 資訊中心」,請:

- 1. 以您在「DB2 資訊中心」安裝作業中定義的帳戶登入系統。
- 2. 將 CD 插入光碟機中。如果已啓用自動執行特性,則會自動啓動「IBM DB2 安裝 啓動程式」。
- 3. 「DB2 安裝」精靈會判斷系統的語言,並啓動該語言的安裝程式。如果您想要以非 英文的語言來執行安裝程式、或是安裝程式無法自動啓動,則可以手動啓動 「DB2 安裝」精靈。

若要手動啓動「DB2 安裝」精靈,請:

- a. 按一下**開始**,然後選取執行。
- b. 在開啓欄位中, 鍵入下列命令:

x:\setup.exe /i *2-letter language identifier*

其中 *x*: 代表光碟機,而 2-letter language identifier 代表將用來執行安裝程式 的語言。

- c. 按一下**確定**。
- 4. 此時會開啓「IBM DB2 安裝啓動程式」。若要直接安裝「DB2 資訊中心」,請按 一下**安装產品**。線上說明可以指導您執行其餘的步驟。若要呼叫線上說明,請按 一下**說明**。您可以隨時按一下**取消,**結束安裝作業。
- 5. 在**選取您想安装的產品**頁面上,按一下**下一步**。
- 6. 在歡迎使用「DB2 安装」精靈頁面上,按一下下一步。 「DB2 安裝」精靈將引導 您完成程式安裝程序。
- 7. 若要繼續安裝,則您必須接受授權合約。在**授權合約**頁面上,選取**我接受授權合 約中的條款**,再按一下**下一步**。
- 8. 在**選取安裝動作**頁面上,選取**在這台電腦上安裝 「DB2 資訊中心」**。如果您稍後 要在這部電腦或其它電腦上,使用回應檔來安裝「DB2 資訊中心」,請選取**將設定** 儲存在回應檔中。按下一步。
- 9. 在**選取要安裝的語言**頁面上,選取要用來安裝 「DB2 資訊中心」的語言。按**下一** 步。
- 10. 在**指定「DB2 資訊中心」埠**頁面上,針對連入通信配置 「DB2 資訊中心」。按下 一步繼續安裝。
- 11. 複查您在**開始複製檔案**頁面中的安裝選項。若要變更任何設定,請按一下上一 步。按一下安装,將「DB2 資訊中心」檔案複製到您的電腦上。

您可以使用回應檔來安裝「DB2 資訊中心」。您也可以使用 **db2rspgn** 命令,根據現 存的安裝來產生回應檔。

如需在安裝期間所遇到之錯誤的相關資訊,請參閱 db2.log 及 db2wi.log 檔案 (位於 'My Documents'\DB2LOG\ 目錄)。'My Documents' 目錄的位置視您電腦的設定值而定。

db2wi.log 檔案會擷取最新的 DB2 安裝資訊。 db2.log 會擷取 DB2 產品安裝的歷程。

#### 相關作業:

• 第 128 頁的『使用「DB2 安裝」精靈來安裝「DB2 資訊中心」[\(UNIX\)](#page-133-0)』

### **呼叫 DB2 資訊中心**

「DB2 資訊中心」可讓您存取所有必要資訊,以將 DB2 產品用於 Linux、UNIX 及 Windows 作業系統,例如 DB2 Universal Database、DB2 Connect、 DB2 Information Integrator  $\overline{R}$  DB2 Query Patroller  $\circ$ 

您可以從下列其中一個位置呼叫「DB2 資訊中心」:

- 安裝了 DB2 UDB 用戶端或伺服器的電腦
- 安裝了「DB2 資訊中心」的企業內部網路伺服器或本端電腦
- IBM 網站

#### 先決條件:

呼叫「DB2 資訊中心」之前:

- 選用項目:配置瀏覽器以您喜好的語言來顯示主題
- 選用項目:配置 DB2 用戶端來使用電腦或企業內部網路伺服器上安裝的「DB2 資訊 申心」

#### 程序:

若要在安裝了 DB2 UDB 用戶端或伺服器的電腦上呼叫「DB2 資訊中心」,請:

- 從「開始功能表」(Windows 作業系統) 中:按一下**開始 --> 程式集 --> IBM DB2 -->** 資訊 --**>** 資訊中心。
- 從命令行提示中:
	- 若為 Linux 及 UNIX 作業系統,請發出 **db2icdocs** 命令。
	- 若為 Windows 作業系統,請發出 **db2icdocs.exe** 命令。

若要以 Web 瀏覽器開啓企業內部網路伺服器或本端電腦上安裝的「DB2 資訊中心」, 請:

• 開啓網頁:http://<host-name>:<port-number>/,其中 <host-name> 代表主機名稱,而 <port-number> 代表可以使用 「DB2 資訊中心」的埠號。

若要以 Web 瀏覽器開啓 IBM 網站上的 「DB2 資訊中心」,請:

• 開啓網頁 [publib.boulder.ibm.com/infocenter/db2help/](http://publib.boulder.ibm.com/infocenter/db2help/)。

#### 相關概念:

• 第 125 頁的 『DB2 資訊中心』

#### 相關作業:

- 第 133 頁的『若要在「DB2 資訊中心」中,以您喜好的語言來顯示主題』
- 第 140 頁的『從 [DB2](#page-145-0) 工具呼叫環境定義相關說明』
- 第 133 頁的『更新電腦或企業內部網路伺服器上安裝的「DB2 資訊中心」』
- 第 [141](#page-146-0) 頁的『從命令行處理器呼叫訊息說明』
- 第 [141](#page-146-0) 頁的『從命令行處理器呼叫命令說明』
- 第 141 頁的『從命令行處理器呼叫 [SQL](#page-146-0) 狀態說明』

### <span id="page-138-0"></span>更新電腦或企業内部網路伺服器上安裝的「DB2 資訊中心」

IBM 網站上的「DB2 資訊中心」 [\(http://publib.boulder.ibm.com/infocenter/db2help/\)](http://publib.boulder.ibm.com/infocenter/db2help/) 將會 定期地新增或變更文件。IBM 也會使「DB2 資訊中心」更新程式可供下載到您的電腦 或企業內部網路伺服器上。更新「DB2 資訊中心」 不會更新 DB2 用戶端或伺服器產 品。

#### 先決條件:

您必須具有已連接到網際網路的電腦存取權。

#### 程序:

若要更新您電腦或企業內部網路伺服器上安裝的「DB2 資訊中心」,請:

- 1. 開啓位於 IBM 網站 <http://publib.boulder.ibm.com/infocenter/db2help/> 上的「DB2 資 訊中心」
- 2. 在「服務及支援」標題下,按一下歡迎使用頁面「下載」部份的 DB2 Universal **Database** 文件鏈結。
- 3. 比較最新的文件映像檔與您所安裝的文件層次,以判斷您的「DB2 資訊中心」是否 過期。您所安裝的文件層次會列在「DB2 資訊中心」的歡迎使用頁面中。
- 4. 如果有更新的「DB2 資訊中心」版本可以使用,請下載適合您作業系統的最新 DB2 資訊中心映像檔。
- 5. 若要安裝最新的 DB2 資訊中心映像檔,請遵循網頁上提供的指示。

#### 相關作業:

• *DB2 Personal Edition* 快速入門中的『Copying files from the DB2 HTML Documentation CD to a Web server $\mathbb{J}$ 

#### 相關參照:

• 第 134 頁的 『[DB2 PDF](#page-139-0) 及列印文件』

### 若要在「DB2 資訊中心」中,以您喜好的語言來顯示主題

「DB2 資訊中心」會嘗試以您瀏覽器喜好設定所指定的語言來顯示主題。如果某個主題 並未轉譯為您喜好的語言,則「DB2 資訊中心」就會以英文顯示主題。

#### 程序:

若要在 Internet Explorer 瀏覽器中,以您喜好的語言來顯示主題:

- 1. 在 Internet Explorer 中, 按一下**工具 —> 網際網路選項 —> 語言...** 按鈕。此時會 開啓「語言喜好設定」視窗。
- 2. 確定已將您喜好的語言指定爲語言清單中的第一個項目。
	- 若要將新語言新增到清單中,請按一下**新增...** 按鈕。

註: 新增語言並不保證電腦具有以該喜好語言顯示主題時所需的字型。

- <span id="page-139-0"></span>• 若要將語言移到清單頂端,請選取語言再按一下上移按鈕,直到語言成為語言清 單的第一個語言為止。
- 3. 重新整理頁面以您的喜好語言來顯示「DB2 資訊中心」。

若要在 Mozilla 瀏覽器中,以您喜好的語言來顯示主題:

- 1. 在 Mozilla 中,選取編輯 —> 喜好設定 —> 語言按鈕。「喜好設定」視窗中會顯 示「語言」畫面。
- 2. 確定將您喜好的語言指定為語言清單中的第一個項目。
	- 若要將新語言新增到清單中,請按一下**新增...** 按鈕,從「新增語言」視窗中選取 語言。
	- 若要將語言移到清單頂端,請選取語言再按一下上移按鈕,直到語言成為語言清 單的第一個語言為止。
- 3. 重新整理頁面以您的喜好語言來顯示「DB2 資訊中心」。

### DB2 PDF 及列印文件

下列表格提供正式書名、書號及 PDF 檔名。您必須知道正式書名,才能訂購印刷書籍。 您必須知道 PDF 檔名,才能列印 PDF 檔案。

DB2 文件根據下列標題進行分類:

- DB2 核心資訊
- 管理資訊
- 應用程式開發資訊
- Business intelligence 資訊
- DB2 Connect 資訊
- 入門資訊
- 教學指導資訊
- 選用元件資訊
- 版本注意事項

下列表格說明訂購 DB2 圖書庫中每本書籍的印刷書籍,或是列印或檢視書籍的 PDF 時 所需的資訊。您可以在 [www.ibm.com/shop/publications/order](http://www.ibm.com/shop/publications/order) 的「IBM 出版品中心 (IBM Publications Center)」中,找到有關 DB2 圖書庫中各書籍的可用完整說明。

### **DB2** 核心資訊

這些書籍當中的資訊對於所有 DB2 使用者而言十分重要;不論您是程式設計師、資料 庫管理員,或是 DB2 Connect、DB2 Warehouse Manager 或其它 DB2 產品的使用者, 這些都是非常有用的資訊。

表 8. DB2 核心資訊

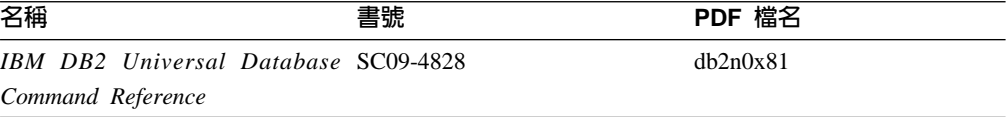

表 8. DB2 核心資訊 (繼續)

| 名稱                                                        | 書號 | PDF 檔名   |
|-----------------------------------------------------------|----|----------|
| IBM DB2 Universal Database 名 沒有書號<br>詞解釋                  |    | db2t0t81 |
| IBM DB2 Universal Database 訊 GC40-0735,無印刷書籍<br>息參考手冊,第一冊 |    | db2m1t81 |
| IBM DB2 Universal Database 訊 GC40-0736,無印刷書籍<br>息參考手冊,第二冊 |    | dh2m2t81 |
| IBM DB2 Universal Database 新 SC40-0734<br>特件介紹            |    | db2q0t81 |

### 管理資訊

這些書籍中的資訊涵蓋了有效設計、實作及維護 DB2 資料庫、資料倉儲和聯合系統所 需的主題。

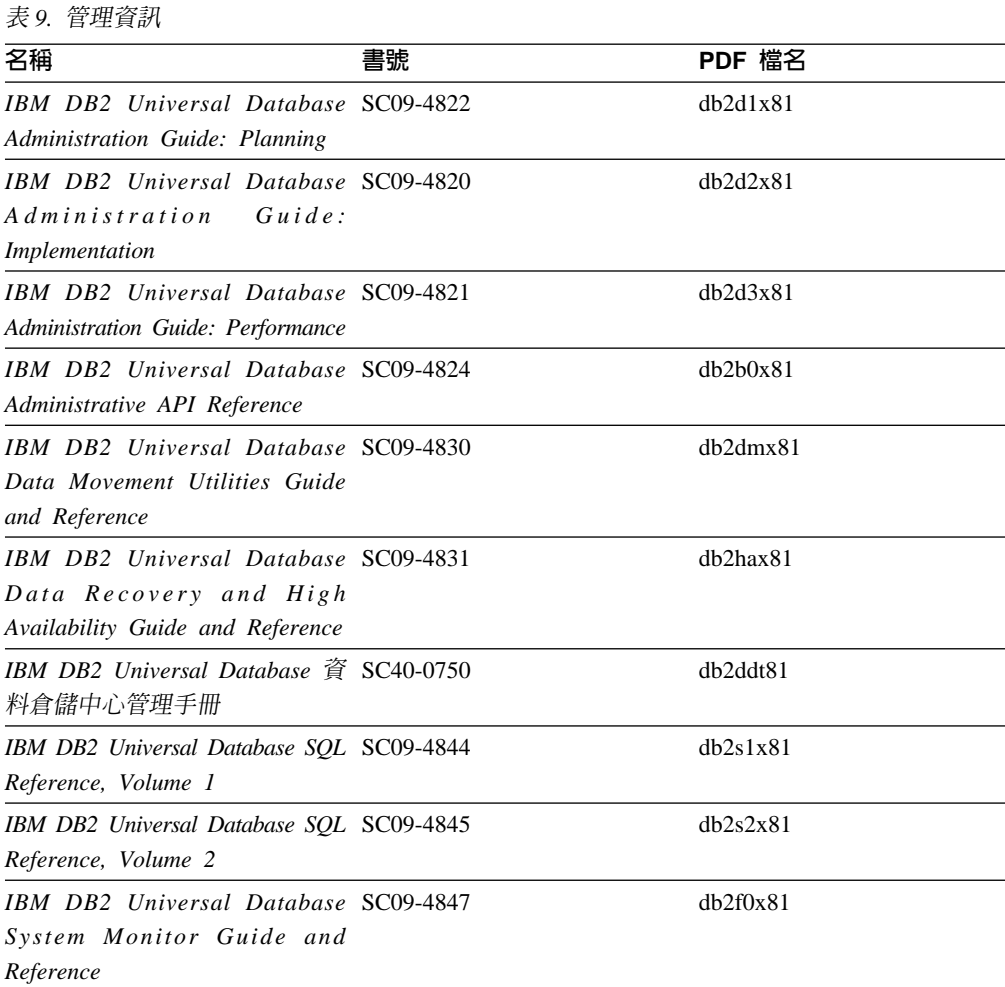

### 應用程式開發資訊

這些書籍中的資訊是對於使用 DB2 Universal Database (DB2 UDB) 的應用程式開發人 員或程式設計師特別有用。您可以找到受支援之語言及編譯器的相關資訊,以及使用 各種受支援的程式設計介面 (例如內嵌式 SQL、ODBC、JDBC、SQLJ 及 CLI) 來存取

DB2 UDB 時所需的文件。如果您使用「DB2 資訊中心」,則也可以存取範例程式的 HTML 版本原始碼。

表 10. 應用程式開發資訊

| 名稱                                                                                                    | 書號 | PDF 檔名   |
|----------------------------------------------------------------------------------------------------|----|----------|
| IBM DB2 Universal Database 應 SC40-0726<br>用程式開發手冊:建置及執行應<br>用程式                                                  |    | dh2axt81 |
| IBM DB2 Universal Database SC09-4826<br><b>Application Development Guide:</b><br>Programming Client Applications |    | dh2a1x81 |
| IBM DB2 Universal Database SC09-4827<br>Application Development Guide:<br><b>Programming Server Applications</b> |    | dh2a2x81 |
| IBM DB2 Universal Database Call SC09-4849<br>Level Interface Guide and<br>Reference, Volume 1                    |    | db211x81 |
| IBM DB2 Universal Database Call SC09-4850<br>Level Interface Guide and<br>Reference, Volume 2                    |    | dh212x81 |
| IBM DB2 Universal Database SC27-1124<br>Data Warehouse Center<br>Application Integration Guide                   |    | dh2adx81 |
| IBM DB2 XML Extender SC27-1234<br>Administration and Programming                                                 |    | dh2sxx81 |

# **Business Intelligence 資訊**

這些書籍中的資訊說明如何使用可加強 DB2 Universal Database 資料倉儲及分析功能的 元件。

表 11. Business Intelligence 資訊

| 名稱                                                                                                    | 書號 | PDF 檔名      |
|----------------------------------------------------------------------------------------------------|----|-------------|
| IBM DB2 Warehouse Manager SC27-1125<br>Standard Edition 資訊型錄中心管<br>理手冊                                                             |    | dh2dix81    |
| IBM DB2 Warehouse Manager GC40-0749<br>Standard Edition 安裝手冊                                                                       |    | dh2idt81    |
| IBM DB2 Warehouse Manager SC18-7727<br>Standard Edition Managing ETI<br>Solution Conversion Programs with<br>DB2 Warehouse Manager |    | iwhelmstx80 |

# **DB2 Connect** 資訊

本類資訊說明如何使用 DB2 Connect Enterprise Edition 或 DB2 Connect Personal Edition 來存取大型主機及中型伺服器上的資料。

表 12. DB2 Connect 資訊

| 名稱                                               | 書號   | PDF 檔名   |
|--------------------------------------------------|------|----------|
| IBM 連接環境補充資料                                     | 沒有書號 | db2h1t81 |
| DB2 Connect Enterprise Edition GC40-0729<br>快速入門 |      | dh2c6t81 |
| DB2 Connect Personal Edition 快 GC40-0730<br>速入門  |      | dh2c1t81 |
| IBM DB2 Connect User's Guide SC09-4835           |      | dh2c0x81 |

# 入門資訊

當您安裝及配置伺服器、用戶端和其它 DB2 產品時,本類資訊是非常有用的。

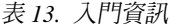

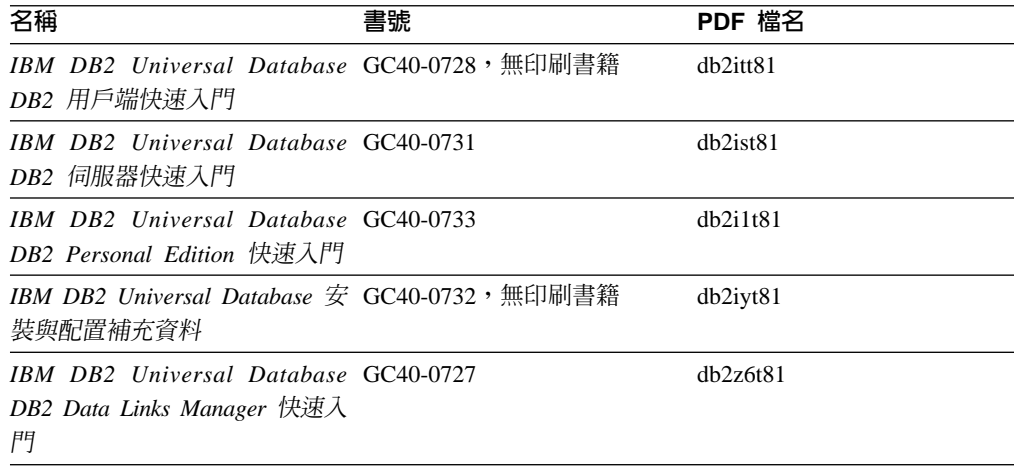

# 教學指導資訊

教學指導資訊介紹 DB2 特性,並教導您如何執行各種作業。

表 14. 教學指導資訊

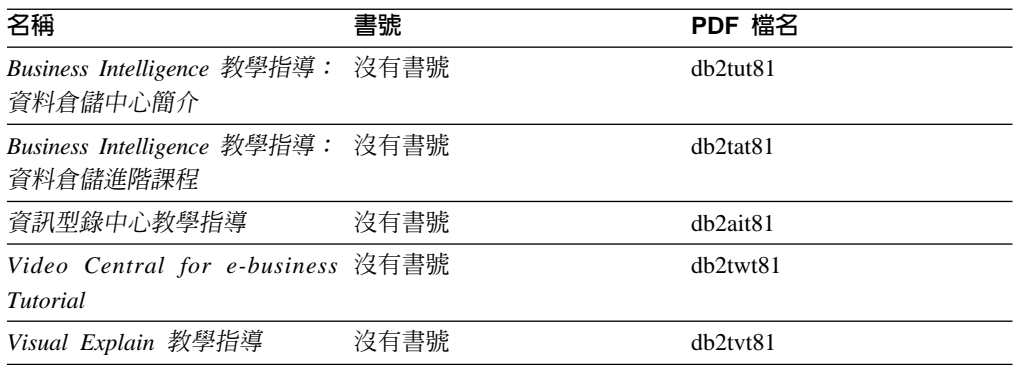

### 選用性元件資訊

本類資訊說明如何使用選用性 DB2 元件。

表 15. 選用性元件資訊

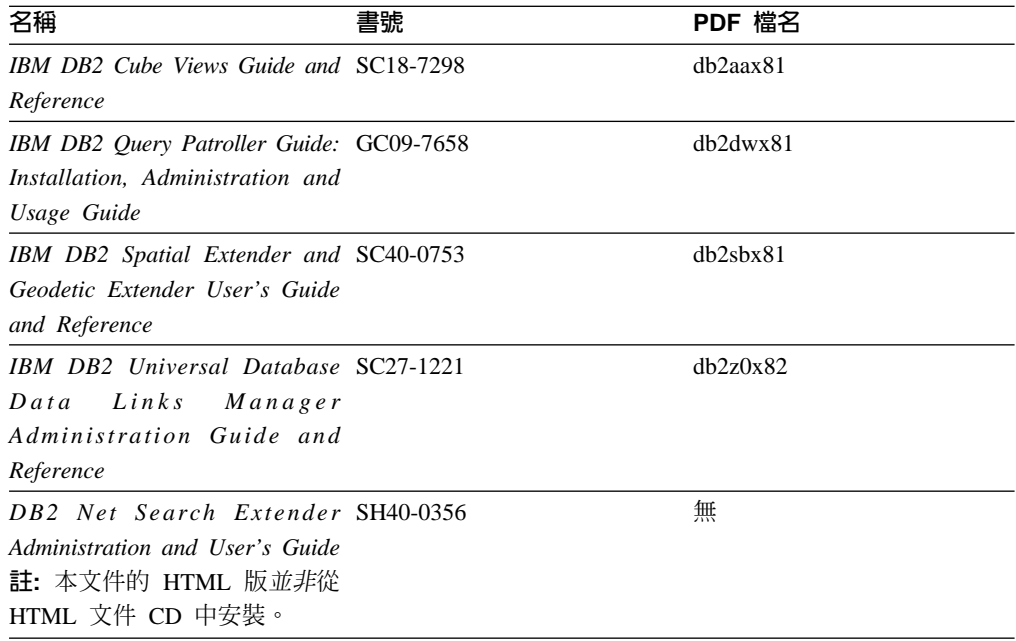

### 版本注意事項

版本注意事項提供您產品版本及 FixPak 版次的特殊附加資訊。版本注意事項也提供已 併入每個版次、更新及 FixPak 的文件更新摘要。

表 16. 版本注意事項

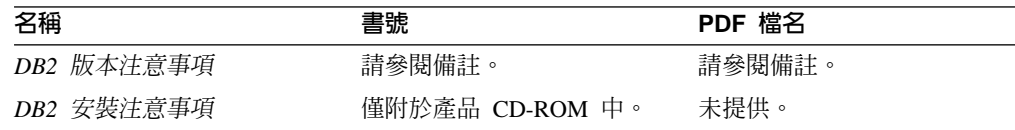

註: 版本注意事項有下列格式:

- 產品 CD 上的 XHTML 及文字格式
- PDF 文件 CD 上的 PDF 格式

此外,版本注意事項中討論已知問題與暫行解決方法及版次之間的不相容性的部 份,也會出現在「DB2 資訊中心」中。

若要在 UNIX 型平台上以文字格式檢視「版本注意事項」,請參閱 Release.Notes 檔案。此檔案是位在 DB2DIR/Readme/%L 目錄中,其中 %L 代表語言環境名稱,而 DB2DIR 代表:

- 若為 AIX 作業系統:/usr/opt/db2\_08\_01
- 若爲所有其它 UNIX 型作業系統:/opt/IBM/db2/V8.1

#### 相關作業:

- 第 139 頁的『從 PDF 檔案列印 DB2 書籍』
- 第 139 頁的『訂購 DB2 印刷書籍』
### <span id="page-144-0"></span>從 PDF 檔案列印 DB2 書籍

您可以從 DB2 PDF 文件 CD 上的 PDF 檔列印 DB2 書籍。利用 Adobe Acrobat Reader,您可以列印整本書或只列印特定範圍的頁數。

#### 先決條件:

請確定您已安裝 Adobe Acrobat Reader。若您需要安裝 Adobe Acrobat Reader,可於 Adobe 網站 [www.adobe.com](http://www.adobe.com/) 上取得。

### 程序:

若要從 PDF 檔案來列印 DB2 書籍:

- 1. 插入 *DB2 PDF* 文件 CD。在 UNIX 作業系統中,請裝載 「DB2 PDF 文件」CD。 請參照快速入門,以取得如何在 UNIX 作業系統中裝載 CD 的詳細說明。
- 2. 開啓 index.htm。此檔案會在瀏覽器視窗中開啓。
- 3. 按一下您要查看的 PDF 標題。該 PDF 會以 Acrobat Reader 開啓。
- 4. 選取**檔案 → 列印**,列印書籍中您要的任何部份。

#### 相關概念:

• 第 125 頁的 『DB2 資訊中心』

### 相關作業:

• 第 139 頁的 『訂購 DB2 印刷書籍』

#### 相關參照:

• 第 134 頁的 『[DB2 PDF](#page-139-0) 及列印文件』

## 訂購 DB2 印刷書籍

如果您偏好使用印刷書籍,您可以透過下列三個管道來進行訂購。

### 程序:

印刷書籍可在部份國家或地區訂購。請查閱您國家或地區的「IBM 出版品」網站,以得 知您的國家或地區是否可以使用此服務。如果有出版品可供訂購,則您可以:

- 請聯絡您的 IBM 授權經銷商或業務代表。若要尋找當地的 IBM 業務代表,請查閱 位於 [www.ibm.com/planetwide](http://www.ibm.com/planetwide) 的 「IBM 全球聯絡站名錄 (IBM Worldwide Directory of Contacts) $\vert \circ$
- 在美國,請電洽 1-800-879-2755;在加拿大,請電洽 1-800-IBM-4YOU。
- 請造訪位於 <http://www.ibm.com/shop/publications/order> 的「IBM 出版品中心 (IBM Publications Center)」。並非所有國家或地區都能夠從「IBM 出版品中心」訂閱書籍。

DB2 產品上市時,印刷書籍與 DB2 PDF 文件 CD 中 PDF 格式的書籍相同。出現在 DB2 資訊中心 CD 中的印刷書籍內容也相同。然而, 「DB2 資訊中心 CD」中的部份 額外內容並未出現在 PDF 書籍中 (例如「SQL 管理」常式及 HTML 範例)。並非「DB2 PDF 文件 CD」中提供的全部書籍都有印刷版可供訂購。

<span id="page-145-0"></span>註: 「DB2 資訊中心」的更新頻率比 PDF 或印刷書籍更高;如需最新資訊,請在可使 用文件更新時加以安裝,或是參閱位於 <http://publib.boulder.ibm.com/infocenter/db2help/> 的 「DB2 資訊中心」。

### 相關作業:

• 第 139 頁的 『從 PDF 檔案列印 DB2 書籍』

#### 相關參照:

• 第 134 頁的 『[DB2 PDF](#page-139-0) 及列印文件』

### 從 DB2 工具呼叫環境定義相關說明

環境定義相關說明可提供與特定視窗、筆記本、精靈或顧問相關聯的作業或控制項的 相關資訊。您可以從具有圖形式使用者介面的 DB2 管理及開發工具,來使用環境定義 相關說明。有兩種環境定義相關說明:

- 說明,可經由位於每個視窗或筆記本上的**說明**按鈕來存取
- 欄位及控制項的說明,也就是當滑鼠游標位於欄位或控制項上方時、或是選取視 窗、筆記本、精靈或顧問的欄位或控制項並按下 F1 時,所顯示的蹦現資訊視窗。

**說明**按鈕可讓您存取概觀、先決條件及作業資訊。欄位及控制項的說明可說明個別欄 位及控制項。

### 程序:

若要呼叫環境定義相關說明:

- 如需視窗及筆記本說明,請啓動 DB2 工具之一,然後開啓任何視窗或筆記本。按一 下視窗或筆記本右下角的**說明**按鈕,以呼叫環境定義相關說明。 您也可以從每個 DB2 工具中心頂端的**說明**功能表項目中,存取環境定義相關說明。 按一下精靈及顧問內第一頁的「作業概觀」鏈結,以檢視環境定義相關說明。
- 如需視窗或筆記本上個別控制項的說明 (infopop),請按一下該控制項,再按一下 F1。 包含控制項詳細資料的蹦現畫面資訊會顯示在黃色視窗中。
	- 註: 若要將滑鼠游標移到欄位或控制項上方就顯示欄位及控制項的說明,請選取 「工具設定」筆記本中,**文件**頁面上的**自動顯示欄位及控制項的說明**勾選框。

診斷蹦現畫面資訊與欄位及控制項的說明類似,它是另一種形式的環境定義相關說 明;其中包含了資料登錄規則。診斷蹦現畫面資訊會顯示在紫色視窗中,如果輸入 了無效資料或資料不足,就會出現此視窗。診斷蹦現畫面資訊可針對下列各項顯 示:

- 強制的欄位。
- 需要固定格式資料的欄位,例如日期欄位。

### 相關作業:

- 第 132 頁的 『呼叫 DB2 資訊中心』
- 第 [141](#page-146-0) 頁的『從命令行處理器呼叫訊息說明』
- 第 [141](#page-146-0) 頁的『從命令行處理器呼叫命令說明』
- 第 141 頁的『從命令行處理器呼叫 [SQL](#page-146-0) 狀態說明』

## <span id="page-146-0"></span>從命令行處理器呼叫訊息說明

訊息說明可描述訊息的原因,並描述您應該採取的任何動作來回應錯誤。

### 程序:

若要呼叫訊息說明,請開啓命令行處理器並輸入:

? *XXXnnnnn*

其中, XXXnnnnn 代表有效的訊息識別字。

例如,? SQL30081 會顯示關於 SQL30081 訊息的說明。

### 相關作業:

- 第 140 頁的『從 [DB2](#page-145-0) 工具呼叫環境定義相關說明』
- 第 132 頁的 『呼叫 DB2 資訊中心』
- 第 141 頁的『從命令行處理器呼叫命令說明』
- 第 141 頁的 『從命令行處理器呼叫 SQL 狀態說明』

## 從命令行處理器呼叫命令說明

「命令」說明是說明命令行處理器中的命令語法。

### 程序:

若要呼叫命令說明,請開啓命令行處理器並輸入:

? *command*

其中 command 代表某一關鍵字或整個命令。

例如,? catalog 可顯示所有 CATALOG 命令的說明,而 ? catalog database 只會 顯示 CATALOG DATABASE 命令的說明。

### 相關作業:

- 第 140 頁的『從 [DB2](#page-145-0) 工具呼叫環境定義相關說明』
- 第 132 頁的 『呼叫 DB2 資訊中心』
- 第 141 頁的『從命令行處理器呼叫訊息說明』
- 第 141 頁的『從命令行處理器呼叫 SQL 狀態說明』

## 從命令行處理器呼叫 SQL 狀態說明

DB2 Universal Database 可傳回條件的 SQLSTATE 值,而該條件可能是 SQL 陳述式 的結果。SQLSTATE 說明可解釋 SQL 狀態及 SQL 狀態類別字碼的意義。

### 程序:

若要呼叫 SOL 狀態說明,請開啓命令行處理器並輸入:

? *sqlstate* ? *class code*

<span id="page-147-0"></span>其中 sqlstate 代表有效的五位數 SQL 狀態,且 class code 代表 SQL 狀態的前兩位數。

例如,? 08003 可顯示 08003 SQL 狀態的說明,而 ? 08 則將顯示 08 類別碼的說明

### 相關作業:

- 第 132 頁的 『呼叫 DB2 資訊中心』
- 第 [141](#page-146-0) 頁的『從命令行處理器呼叫訊息說明』
- 第 [141](#page-146-0) 頁的『從命令行處理器呼叫命令說明』

### **DB2 教學指導**

DB2® 教學指導會協助您學習到各方面的 DB2 Universal Database。此教學指導提供逐 步指示課程,讓您使用 DB2 來開發應用程式、調整 SQL 查詢效能、使用資料倉儲、 管理中間資料,及開發 Web 服務等。

#### 開始之前:

您可以從「資訊中心」<http://publib.boulder.ibm.com/infocenter/db2help/> 檢視 XHTML 版 本的教學指導。

部份教學指導課程會使用範例資料或程式碼。請參閱各教學指導,以取得其特定作業 的先決條件說明。

#### **DB2 Universal Database 教學指導:**

在下列清單中,按一下教學指導標題以檢視該教學指導。

*Business Intelligence 教學指導:資料倉儲中心簡介* 使用「資料倉儲中心」,以執行初步的資料倉儲作業。

Business Intelligence 教學指導:資料倉儲的延伸課程 使用「資料倉儲中心」,以執行進階的資料倉儲作業。

#### 資訊型錄中心教學指導

建立及管理資訊型錄,以使用「資訊型錄中心」來尋找和使用中間資料。

**Visual Explain 教學指導** 

使用 Visual Explain,以分析、最佳化和調整 SQL 陳述式進而取得較佳的效能。

## **DB2 疑難排解資訊**

有各式各樣的疑難排解和問題判斷資訊可協助您使用 DB2® 產品。

#### **DB2** 文件

透過「DB2 資訊中心」以及組成 DB2 圖書庫的 PDF 書籍,都可以找到疑難 排解資訊。您可以參閱「DB2 資訊中心」導覽樹 (在瀏覽器視窗的左窗格中) 的 「支援及疑難排解」分支,來查看 DB2 疑難排解文件的清單。

#### **DB2 Technical Support 網站**

如果您遭遇問題且需要協助尋找可能的原因和解決方案,請參閱 DB2 Technical Support 網站。 Technical Support 網站可鏈結到最新的 DB2 出版品、

<span id="page-148-0"></span>TechNotes、授權程式分析報告 (APAR)、FixPak 及內部 DB2 錯誤碼的最新清 單,以及其它資源。您可以在此知識庫中進行搜尋,為您的問題尋找可能的解 決方案。

如需存取 DB2 Technical Support 網站,請造訪: [http://www.ibm.com/software/data/db2/udb/winos2unix/support](http://www.ibm.com/software/data/db2/udb/support.html)

### **DB2 Problem Determination Tutorial Series**

若要瞭解如何快速識別及解決使用 DB2 產品時可能遭遇的問題,請參閱 DB2 Problem Determination Tutorial Series 網站。其中一個教學指導為您介紹可用的 DB2 問題判斷機能和工具,並協助您決定使用時機。其它教學指導處理相關主 題,例如「資料庫引擎問題判斷」、「效能問題判斷」和「應用程式問題判 斷」。

請參閱 DB2 Technical Support 網站 <http://www.ibm.com/software/data/support/pdm/db2tutorials.html> 上完整的 DB2 問 題判斷教學指導

#### 相關概念:

• 第 125 頁的 『DB2 資訊中心』

## 協助工具

「協助工具」特性會協助行動不便或視覺障礙等身體有缺陷的使用者順利地使用軟體 產品。下列清單可指定 DB2® 第 8 版產品的主要協助工具特性:

- 可以不使用滑鼠而使用鍵盤來導覽及使用所有的 DB2 功能。如需詳細資訊,請參閱 『鍵盤輸入及導覽』。
- 您可以自訂 DB2 使用者介面字型的大小及顏色。如需詳細資訊,請參閱第 [144](#page-149-0) 頁的 『容易使用的顯示』。
- DB2 產品可支援使用 Java™ Accessibility API 的協助工具應用程式。如需詳細資訊, 請參閱第 144 頁的『與輔助技術相容』。
- DB2 文件利用可存取的格式來提供。如需詳細資訊,請參閱第 [144](#page-149-0) 頁的『容易使用的 文件』。

## 鍵盤輸入及導覽

### 键盤輸入

您可以只使用鍵盤來操作 DB2 工具。您可以使用按鍵或按鍵組合來執行作業,也可以 使用滑鼠來進行。標準作業系統的作業可以使用標準作業系統按鍵。

如需使用按鍵或按鍵組合來執行作業的相關資訊,請參閱鍵盤捷徑及快速鍵:一般 GUI 說明。

### 鍵盤導覽

您可以使用按鍵或按鍵組合來導覽 DB2 工具使用者介面。

如需使用按鍵或按鍵組合來導覽「DB2 工具」的相關資訊,請參閱鍵盤捷徑及快速鍵: 一般 GUI 說明。

### 鍵盤焦點

在 UNIX® 作業系統中,作用中視窗的區域 (按鍵生效的位置) 會以高亮度顯示。

### <span id="page-149-0"></span>容易使用的顯示

DB2 工具有許多特性,可為視力不良或有其它視覺障礙的使用者提供更好的協助工具。 這些協助工具加強功能包括了可自訂的字型內容支援。

### 字型設定

您可以使用「工具設定」筆記本,來選取功能表及對話視窗中的文字顏色、大小及字 型。

如需指定字型設定的相關資訊,請參閱變更功能表及文字的字型:一般 GUI 說明。

## 不依靠顏色

您不需要區分顏色,即可使用本產品的任一功能。

## 與輔助技術相容

DB2 工具介面可支援 Java Accessibility API,讓您將螢幕讀取器及其它協助技術與 DB2 產品搭配使用。

## 容易使用的文件

DB2 文件以 XHTML 1.0 格式提供,大部份 Web 瀏覽器都可以加以檢視。 XHTML 可讓您根據瀏覽器的顯示喜好設定來檢視文件。它也可讓您使用螢幕讀取器及其它輔 助技術。

語法圖解是以帶點十進數格式來提供。只有當您使用螢幕讀取器來存取線上文件時, 才能使用此格式。

#### 相關槪念:

• 第 144 百的『帶點十進位語法圖』

## 帶點十進位語法圖

對於使用螢幕讀取器存取「資訊中心」的使用者,以帶點十進數格式提供了語法圖 解。

在帶點十進位格式中,每一個語法元素編寫在一行。如果兩個以上的語法元素固定一 起顯示 (或固定一起消失),則可能會在同一行顯示,因為它們被視為單一複合語法元 素。

每一行開頭爲帶點十進數;例如 3、3.1 或 3.1.1。若要正確聽到這些數字,請確定您的 螢幕讀取器設定爲讀出標點符號。具有相同帶點十進數的所有語法元素 (例如具有數字 3.1 的所有語法元素) 為互斥替代項。如果您聽到 3.1 USERID 和 3.1 SYSTEMID 行, 表示您的語法可包含 USERID 或 SYSTEMID,但不可同時包含兩者。

帶點十進位編號層次表示巢狀層次。例如,如果有一個具有帶點十進數 3 的語法元素, 其後跟隨一連串具有帶點十進數 3.1 的語法元素,則所有編號 3.1 語法元素爲編號 3 語 法元素的子層。

帶點十進數旁邊使用某些字詞和符號,來提供語法元素的其他資訊。有時候這些字詞 和符號可能出現在語法元素本身開頭。為方便識別,如果字詞或符號是語法元素的一 部份,則在其前面加上反斜線 ⑴ 字元。帶點十進數旁邊可使用 \* 符號來指示語法元素 重複。例如,具有帶點十進數 3 的語法元素 \*FILE,其格式為 3 \\* FILE。格式 3\* FILE 表示語法元素 FILE 重複。格式 3\* \\* FILE 表示語法元素 \* FILE 重複。

用來分隔一串語法元素的字元 (例如逗點),其在語法中的顯示位置是在其分隔的項目之 前。這些字元可能與每一個項目出現在同一行,或與相關項目出現在具有相同帶點十 進數的不同行。行上也可顯示提供語法元素相關資訊的另一個符號。例如,5.1\*、5.1 LASTRUN 及 5.1 DELETE 行表示,如果您使用一個以上的 LASTRUN 和 DELETE 語法元素,則必須以逗點分隔這些元素。如果未指定分隔字元,則假設您使用空格分 隔每一個語法元素。

如果語法元素前置 % 符號,這表示已在別處定義了參照。% 符號後面的字串是語法片 段而非文字。例如,2.1 %OP1 這一行表示您應該參照個別的語法片段 OP1。

帶點十進數旁邊使用下列字詞和符號:

- ? 表示選用的語法元素。帶點十進數後面的 ? 符號,表示所有對應帶點十進數的語法 元素,以及任何子層語法元素都是選用的。如果只有一個語法元素有某個帶點十進 數,則 ? 符號與語法元素會在同一行顯示 (例如 5? NOTIFY)。如果多個語法元素有 某帶點十進數,則 ? 符號會單獨在一行顯示,其後跟隨選用的語法元素。比方說,如 果您聽到 5 ?、5 NOTIFY 及 5 UPDATE 行,表示語法元素 NOTIFY 和 UPDATE 為選用的;亦即,您可以從中選擇一個,或不做任何選擇。 ? 符號等同於鐵路圖中的 旁路。
- ! 表示預設語法元素。帶點十進數後面的 ! 符號及一個語法元素,表示該語法元素是 共用相同帶點十進數的所有語法元素的預設選項。共用相同帶點十進數的語法元素 中,只有一個語法元素可指定 ! 符號。比方說,如果您聽到 2? FILE、2.1! (KEEP) 及 2.1 (DELETE) 行,表示 (KEEP) 是 FILE 關鍵字的預設選項。在此範例中,如 果您加入 FILE 關鍵字但未指定選項, 則會套用預設選項 KEEP。預設選項也會套用 到下一個較高的帶點十進數。在此範例中,如果省略了 FILE 關鍵字,則會使用預設 的 FILE(KEEP)。然而,如果您聽到 2? FILE、2.1、2.1.1! (KEEP) 及 2.1.1 (DELETE) 行,則預設選項 KEEP 僅套用到下一個較高的帶點十進數 2.1 (此不含相關聯的關鍵 字),不套用到 2? FILE。如果省略了關鍵字 FILE,則不使用任何選項。
- \* 表示可重複 0 或多次的語法元素。帶點十進數後面的 \* 符號,表示這個語法元素 可使用零或多次;亦即,它是選用的目可重複使用。例如,如果您聽到 5.1\* data area 這一行,就知道您可以包括一個資料區、多個資料區或不包括資料區。如果您聽到 3\*、3 HOST 和 3 STATE 行,表示您可併入 HOST、STATE,兩者一起併入或都 不併入。

### 註:

- 1. 如果帶點十進數旁邊有星號 (\*) 且只有一個項目有該帶點十進數,則您可以重複 相同項目多次。
- 2. 如果帶點十進數旁邊有星號且數個項目有該帶點十進數,則您可使用清單中多個 項目,但不能重複使用每個項目。在上一個範例中,您可以編寫 HOST STATE, 但不能編寫 HOST HOST。
- 3. \* 符號等同於鐵路語法圖中的迴路。
- + 表示必須加入一或多次的語法元素。帶點十進數後面的 + 符號,表示必須加入這 個語法元素一或多次;亦即,它至少要加入一次且可重複加入。例如,如果您聽到

 $6.1+$  data area 這一行,就必須至少包括一個資料區。如果您聽到  $2+$ 、2 HOST 及 2 STATE 行,表示您必須加入 HOST、STATE 或兩者。 + 符號與 \* 符號相似之處 在於,如果只有一個特定項目具有某個帶點十進數數字,則 + 符號只能重複一次該項 目。+ 符號就像 \* 符號一樣,等同於鐵路語法圖中的迴路。

#### 相關參照:

• *SQL Reference* • *Volume* 2中的『How to read the syntax diagrams』

## **DB2 Universal Database 產品的 Common Criteria 認證**

DB2 Universal Database 已獲得 Common Criteria Level 4 (EAL4) 的評估認證。如需 Common Criteria 的進一步資訊,請參閱位於 <http://niap.nist.gov/cc-scheme/> 的 Common Criteria 網站 。

## 附録 B. 注意事項

在其它國家中,IBM 可能不會提供本書中所提的各項產品、服務或功能。要知道您所在 區域是否可用到這些產品與服務時,請向當地的 IBM 服務代表查詢。本書在提及 IBM 產品、程式或服務時,不表示或暗示只能使用 IBM 的產品、程式或服務。只要未侵犯 IBM 的智慧財產權,任何功能相當的產品、程式或服務都可以取代 IBM 的產品、程式 或服務。不過,其它非 IBM 產品、程式或服務在運作上的評價與驗證,其責任屬於使 用者。

在這本書或文件中可能包含著 IBM 所擁有之專利或專利申請案。本書使用者並不享有 前述專利之任何授權。 您可以用書面方式來查詢授權,來函請寄到:

IBM Director of Licensing IBM Corporation North Castle Drive Armonk, NY 10504-1785  $U.S.A.$ 

若要查詢有關二位元組 (DBCS) 資訊的授權事宜,請聯絡您國家或地區的 IBM 智慧財 產部門,或者用書面方式寄到:

IBM World Trade Asia Corporation Licensing 2-31 Roppongi 3-chome, Minato-ku Tokyo 106, Japan

下列段落若與該國或地區之法律條款抵觸,即視為不適用: IBM 僅以現狀提供本書, 而不提供任何明示或默示之保證 (包括但不限於可售性或符合特定效用的保證)。若有些 地區在某些交易上並不允許排除上述保證,則該排除無效。

本書中可能會有技術上或排版印刷上的訛誤。因此,IBM 會定期修訂;並將修訂後的內 容納入新版中。同時,IBM 得隨時改進並 (或) 變動本書中所提及的產品及 (或) 程式。

本書對於非 IBM 網站的援引只是為了方便而提供,並不對這些網站作任何認可。該些 網站上的內容並非本 IBM 產品內容的一部份,用戶使用該網站時應自行承擔風險。

當您提供資訊給 IBM 時,您即授權予 IBM 以其認為適當的方式來使用或分送資訊, 而不必對您負起任何責任。

本程式之獲授權者若希望取得相關資料,以便使用下列資訊者可洽詢 IBM。其下列資訊 指的是: (1) 獨立建立的程式與其它程式 (包括此程式) 之間交換資訊的方式 (2) 相互 使用已交換之資訊方法。若有任何問題請聯絡:

IBM Canada Limited Office of the Lab Director 8200 Warden Avenue Markham. Ontario L6G 1C7 **CANADA** 

上述資料的取得有其特殊要件,在某些情況下必須付費方得使用。

本書所描述的任何程式及其所有可用的授權著作是由 IBM 所提供,並受到「IBM 客戶 合約」、「IBM 國際程式授權合約」或雙方之間任何同等合約條款之規範。

此間所含之任何效能資料,皆是得自控制的環境之下;因此不同作業環境之下所得的 結果,可能會有很大的差異。部份測量可能是在開發中的系統上執行,因此不保證可 以從一般的系統獲致相同的結果。甚至有部份的測量,是利用插補法而得的估計值, 其實際結果可能會有所不同。本書的使用者應根據其特有的環境,驗證出適用的資 料。

本書所提及之非 IBM 產品資訊,係由產品的供應商,或其出版的聲明或其它公開管道 取得。IBM 並未測試過這些產品,也無法確認這些非 IBM 產品的執行效能、相容性、 或任何對產品的其它主張是否完全無誤。如果您對非 IBM 產品的性能有任何的疑問, 請逕向該產品的供應商查詢。

有關 IBM 未來動向的任何陳述,僅代表 IBM 的目標而已,並可能於未事先聲明的情 況下有所變動或撤回。

本書中含有日常商業活動所用的資料及報告範例。為了提供完整的說明,這些範例包 括個人、公司、廠牌和產品的名稱。這些名稱全屬虛構,若與任何公司的名稱和住址 雷同,純屬巧合。

著作權授權:

本書包含原始語言的範例應用程式,用以說明各種作業平台上的程式設計技術。您可 以基於研發、使用、銷售或散佈符合作業平台 (用於執行所撰寫的範例程式) 之應用程式 設計介面的應用程式等目的,以任何形式複製、修改及散佈這些範例程式,而無需付 費給 IBM。但這些範例皆未經過完整的測試。因此, IBM 不會保證或暗示這些程式的 穩定性、服務能力或功能。

這些範例程式或是任何衍生著作的每一份拷貝或任何部份,都必須具有下列的著作權 聲明:

© (your company name) (year). Portions of this code are derived from IBM Corp. Sample Programs. © Copyright IBM Corp. \_enter the year or years\_. All rights reserved.

## 商標

下列術語是 IBM 公司在美國及 (或) 其它國家的商標,且至少已被用於 DB2 UDB 文 件圖書庫的其中一份文件中。

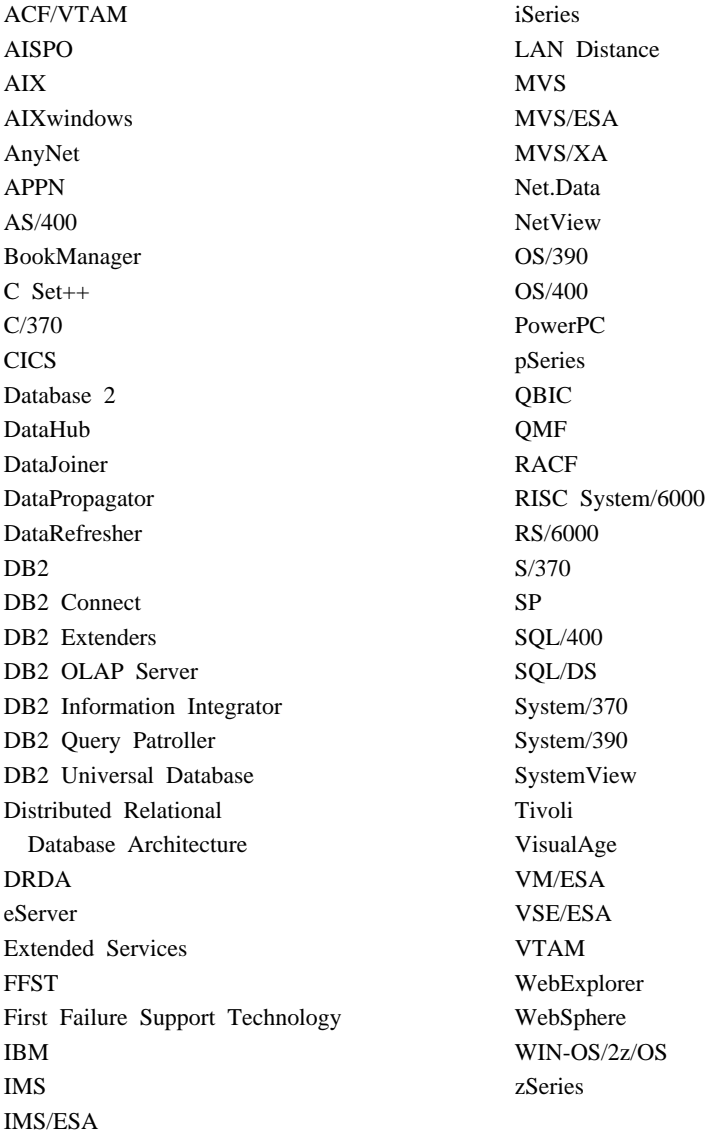

下列術語是其它公司的商標或註冊商標,且至少已被用於 DB2 UDB 文件圖書庫的其中 一份文件中:

Microsoft、Windows、Windows NT 以及 Windows 商標是 Microsoft Corporation 在美 國及 (或) 其它國家的商標。

Intel 及 Pentium 商標是 Intel Corporation 在美國及 (或) 其它國家的商標。

Java 以及所有與 Java 有關的商標是 Sun Microsystems, Inc. 在美國及 (或) 其它國家 的商標。

UNIX 是 The Open Group 在美國及其它國家的註冊商標。

其它公司、產品或服務名稱可能是其它公司的商標或服務標誌。

## 索引

索引順序以中文字,英文字,及特 出埠名稱轉換 (繼續) 殊符號之次序排列。

$$
(\neg\textsf{m})
$$

一般使用者名稱 機密保護 81 應用要求程式 DB2 95 OS/400 101 VM 上的 SQL/DS 103 應用程式伺服器 OS/400 86 VM 上的 SQL/DS 88

[二劃]

入埠名稱轉換 DB2 應用程式伺服器 81 VM 應用程式伺服器上的 SQL/DS 88

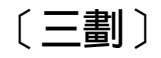

子系統 名稱 21 工作表 參數值 APPC 118

[四劃]

分散式工作單元 系統直接存取 61 應用程式直接存取 61 分散式關聯資料庫 DB2 連線 61 文件 顯示 132

# [五劃]

主機資料庫 測試連線 9,18 主機資料庫伺服器 連結公用程式及應用程式 8, 17 出埠名稱轉換 範例 95 DB2 應用要求程式 95 SNA 95

SOL/DS 應用要求程式 103 TCP/IP 95 本端 配接卡位址 118 控制點名稱 118 LU 名稱 118 本端系統 定義 DB2 (VTAM) 21 SQL/DS 應用要求程式 33 目標資料庫 名稱 118

# [六劃]

交易管理程式 規劃工作表 118 交換訊息, DB2 21 列印 PDF 檔 139 印刷書籍, 訂購 139 同步點管理程式 (SPM) SYNCPNT 參數 68 存取 主機伺服器 for Windows 32 位元作業系統 13 IBM eNetwork Communication Server V5 for AIX 13 SNA API Client 12 安裝 資訊中心 128, 130 次要伺服器 建立一個連線 61 行 說明. 建立 29

## 〔七劃〕

位置名稱 (z/OS、OS/390) 118 更新 HMTL 文件 133 系統機密保護, OS/400 101

# [八劃]

協助工具 特性 143 帶點十進數語法圖解 144 呼叫 命令說明 141

呼叫 (繼續) 訊息說明 141 SQL 陳述式說明 141 命令行處理器 (CLP) 編目一個節點 5, 14 命令說明 呼叫 141 命名慣例 本端資料庫, OS/400 27 遠端資料庫, OS/400 43 服務檔案 更新 5 服務類別 建立 29 OS/400 說明 29

〔九劃〕

訂購 DB2 書籍 139

# [十劃]

座標資源回復 (CRR) 68 訊息 交換, DB2 21 訊息說明 呼叫 141 配置 注意事項, 密碼變更 61 清單. 建立 29 應用程式伺服器 118 Bull SNA 14 DRDA 伺服器 118 IBM eNetwork Communications Server for AIX 13 IBM eNetwork Communications Server for Windows NT SNA API Client 12 iSeries 118 Microsoft SNA Client 13 Microsoft SNA Server 13 SNAPlus 13 SOLDS 118 VM 118 **VSE** 118

# 〔十一劃〕

動態 SOL 資料包 84, 88, 91 動態 SQL (繼續) CURRENTPACKAGESET 61 參數值工作表 配置 TCP/IP 117 埠號 DB2 UDB for OS/390  $\overline{\mathcal{R}}$  z/OS 24 密碼 變更支援 (OS/390 及 z/OS) 61 專用通訊協定, OS/390 及 z/OS 61 帶點十進數語法圖解 144 控制器說明, 建立 29 控制點名稱 118 教學指導 142 符號式目的地名稱 118 通信 子系統 DB2 應用要求程式 66 OS/400 應用要求程式 29 目錄, VM 環境 35, 68 串流範例, SQL/DS VSE 77 測試連線 9, 18 資料庫表格, DB2 SYSIBM.LOCATIONS 25  $APPC$  115 VM 串流範例 68 通訊協定 APPC 11 連接機能 61 連接機密保護 層次 91 連線 連線類型 DB2 分散式資料庫 61 VM 分散式資料庫上的 SQL/DS 68 速度計數 DB2 應用要求程式 67 OS/400 應用要求程式 29 OS/400 應用程式伺服器 43 SQL/DS 應用要求程式 77 透通服務存取機能 (TSAF) 68

〔十二劃〕

殘障 143 階段作業限制數 VM 上的 SQL/DS 76

## [十三劃]

傳送密碼 已加密 98 未加密 98 新增關聯式資料庫目錄登錄命令 (ADDRDBDIRE) 27 群組控制系統 (GCS) 68

裝置說明, 建立 29 資料包 DB2 應用程式伺服器機密保護 84 SQL/DS 資料庫管理程式機密保護 91 動態 SQL 88 靜態 SQL 88 資料表示 DB2 應用要求程式 107 DB2 應用程式伺服器 85, 107 OS/400 應用程式伺服器 107 SOL/DS 應用要求程式 103 VM 應用程式伺服器上的  $SOL/DS$  109 資料庫 編目 7.16 資料庫名稱目錄 77 資料庫管理程式機密保護 DB2 應用要求程式 100 DB2 應用程式伺服器 84 OS/400 應用要求程式 101 SQL/DS 應用要求程式 出埠使用者名稱轉換 103 應用程式前置處理 103 應用程式執行 103 VM 應用程式伺服器上的 SQL/DS 88 資訊中心 安裝 128, 130 資源配接卡, VM 68 預設授權. iSeries 101

# [十四劃]

對等 節點名稱 118 LU 名稱 118 疑難排解 線上資訊 142 網路 交換訊息 21 名稱 118 ID 118 網路資訊 OS/400 應用要求程式 27 SQL/DS VSE 應用程式伺服器 設定 49 SON (階段作業中斷通知) 49 SQL/DS 應用要求程式 33 VM 應用程式伺服器上的 SOL/DS 55 網路機密保護 DB2 UDB for iSeries 應用程式伺服器 86 DB2 應用要求程式 98 DB2 應用程式伺服器 83 SQL/DS 應用要求程式 103 VM 應用程式伺服器上的 SQL/DS 88

說明 用於 SQL 陳述式 呼叫 141 用於命令 呼叫 141 用於訊息 呼叫 141 顯示 132, 133 遠端 交易程式 118 資料庫名稱, CMS 通信目錄 35 網站 98 罐結位址 118 遠端工作單元 連線 61

## 〔十五劃〕

模式名稱 118 模式說明. 建立 29 範例 出埠名稱轉換 SNA 95 TCP/IP 95 授與權限, OS/400 102 通信串流, SQL/DS VSE 77 應用程式伺服器通信串流 68 ADDRDBDIRE 命令 27 AVS 閘道定義 33 CMS 通信目錄登錄 91 DB2 for VM 應用要求程式及應用程式 伺服器 68 DSNTIPR 安裝畫面 21 RESID 名稱檔案, VM 上的 SQL/DS 55 VM comdir 登錄 103 VM 通信串流 68 VTAM APPL 陳述式 21 編目 資料庫 7, 16 遠端 DCS 資料庫 6, 15 TCP/IP 參數值 118 APPC 節點 14 TCP/IP 節點 5 線上 說明, 存取 140

# [十六劃]

機密保護 一般使用者名稱 DB2 應用要求程式 95 DB2 應用程式伺服器 81 OS/400 應用要求程式 101 OS/400 應用程式伺服器 86 機密保護 (繼續) 一般使用者名稱 (繼續) SQL/DS 應用要求程式 103 VM 應用程式伺服器 88 在 DB2 中檢查來源 81 授與權限 範例, iSeries 102 處理程序 DB2 應用程式伺服器 81 VM 應用程式伺服器上的 SOL/DS 88 資料庫管理程式 執行遠端應用程式 100 連結遠端應用程式 100 iSeries 86 VM 應用程式伺服器 88 預設授權 iSeries 101 網路 DB2 應用程式伺服器 83 iSeries 應用程式伺服器 86 OS/400 應用要求程式 101 SQL/DS 應用要求程式 103 VM 應用程式伺服器 88 遠端系統 95 應用要求程式 DB2 子系統 100 DB2 資料庫管理程式 100 DB2 網路 98 OS/390 95 OS/400 101 OS/400 資料庫管理程式 101 SQL/DS 資料庫管理程式 103  $z/OS$  95 應用程式伺服器 DB2 子系統 85 DB2 資料庫管理程式 84 OS/390 81 VM 子系統上的 SOL/DS 88  $Z/OS$  81 攜充碼 OS/390 及 z/OS 61 iSeries 系統 86 SQL/DS 子系統 103 靜態 SQL 資料包 84, 88, 91

# 〔十七劃〕

應用要求程式 21, 100 本端系統定義 (VTAM) 21 通信子系統 66 連線 (SNA) 39 速度 67 資料表示 107 遠端系統定義 25

應用要求程式 (繼續) 機密保護 一般使用者名稱 95 子系統 100 資料庫管理程式 100 網路 98 **OS/400** 設定 27 通信定義 29 速度 29 網路資訊 27 機密保護 101 RU 估算 29 RU 估算 67 SOL/DS VM 本端系統定義 33 啓用 116 設定 33 通信子系統 76 速度 77 資料表示 103 網路資訊 33 遠端系統定義 35 機密保護 103 AVS 階段作業限制數的注意事項 76 RU 估算 77 SQL/DS VSE, 啓用 115 應用程式伺服器 入埠名稱轉換 81 設定 39 資料表示 85, 107 資料庫管理程式機密保護 84 機密保護 一般使用者名稱 81 子系統 85 資料庫管理程式 84 網路 83 檢查來源 81 OS/390 及 z/OS 39  $OS/400$ 一般使用者名稱 86 命名遠端資料庫 43 設定 43 資料表示 107 說明 43 機密保護 86 RU 估算 43 SNA 39 SQL/DS VM 一般使用者名稱 88 入埠名稱轉換 88 設定 55 資料表示 109 網路資訊 55 說明 55

應用程式伺服器 (繼續) SQL/DS VM (繼續) 機密保護 88 SQL/DS VSE 啓動 53 設定 49 網路資訊 49 說明 52 機密保護 91 **VSE** 限制 77 RMTUSERS 啓動參數 77 SYNCPNT 啓動參數 77 檢查來源 81 鍵盤捷徑 支援 143

# [十九劃]

關聯式資料庫 目錄 登錄資訊, iSeries 28 說明, OS/400 27 名稱 118

## 〔二十二劃〕

鑑別 類型 CLIENT 61

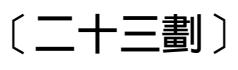

變更階段作業數目 (CNOS) 120 變更網路屬性命令 29

# A

ACF/VTAM 77 ADDRDBDIRE 43 ADDSVRAUTE 命令 45  $\rm AIX$ 配置 Bull SNA 14 APPC (進階程式對程式通信) 手動配置 11 使用配置輔助程式 (CA) 來配置 115 Bull SNA 14 Communications Server for Windows NT SNA Client 12 SNAplusLink 13 APPCPASS 陳述式 103 APPC/VM 支援 68 APPC/VTAM 支援 68 APPL 陳述式 21

```
APPN (進階對等式網路功能), 建立位置清
µ 29
AVS
  階段作業限制數的注意事項 76
 閘道定義, 範例 33
  VM 的元件 68
AXE 77
```
## **B**

BSDS (Bootstrap 資料集) 參數 更新 [21](#page-26-0)[, 41](#page-46-0)

## **C**

CCSID (編碼字集識別字) [DB2](#page-112-0) 預設値 107 VM 預設値 [109](#page-114-0) 顯示現行 [109](#page-114-0) [CDB \(](#page-30-0)通信資料庫) 25 [CHARNAME](#page-73-0) 參數 6[8, 103](#page-108-0)[, 109](#page-114-0) [CHGNETA](#page-34-0) 命令 29 CICS (客戶資訊控制系統) CICS LU  $6.2$  階段作業 安裝 [49](#page-54-0) 建立 [VSE 49](#page-54-0) [CICS\(ISC\) 77](#page-82-0) [CICS\(SPM\) 77](#page-82-0) [CICS\(TRUE\) 77](#page-82-0) CLI (呼叫層次介面) **確用程式** [CURRENTPACKAGESET 61](#page-66-0) CMS 通信目錄 登錄的範例 91 編目 [RDB\\_NAMEs 35](#page-40-0) 機密保護 [103](#page-108-0) comdir (通信目錄) 範例登錄 [35](#page-40-0)[, 103](#page-108-0) [CMS 35](#page-40-0) [SET COMDIR](#page-40-0) 命令 35 [VM 68](#page-73-0) Communications Server for Windows NT SNA Client 手動配置 12 必要的版本 [12](#page-17-0) [CRR \(](#page-73-0)座標資源回復) 伺服器 68 [CRTCFGL](#page-34-0) 命令 29 [CRTCOSD](#page-34-0) 命令 29 [CRTCTLAPPC](#page-34-0) 命令 29 [CRTCTLHOST](#page-34-0) 命令 29 [CRTDDMTCPA](#page-91-0) 命令 86 [CRTDEVAPPC](#page-34-0) 命令 29 [CRTLINETH](#page-34-0) 命令 29 [CRTLINSDLC](#page-34-0) 命令 29

[CRTLINTRN](#page-34-0) 命令 29 [CRTLINX25](#page-34-0) 命令 29 [CRTMODD](#page-34-0) 命令 29 [CURRENTPACKAGESET CLI/ODBC](#page-66-0) 關鍵 字 61

## **D**

DB2 Connect 伺服器 配置 [TCP/IP 4](#page-9-0) 更新 [APPC](#page-17-0) 設定檔 12 DB2 for VM  $DRDA$  概觀 68 [DB2 LINKNAME](#page-30-0) 表格 25 [DB2 Universal Database for iSeries 67](#page-72-0) [Distributed Database Programming](#page-50-0) [manual 45](#page-50-0) DRDA TCP/IP 用戶端 注意事項 45 設定 [45](#page-50-0) DRDA TCP/IP 伺服器 注意事項 45 設定 [45](#page-50-0) [TCP/IP](#page-33-0) 連線, 設定 28 [DB2 Universal Database for OS/390](#page-26-0) 及 [z/OS 21](#page-26-0) 分散式資料庫連線 比較 [61](#page-66-0) 定義本端系統 [TCP/IP 24](#page-29-0) ≡ [24](#page-29-0) 連接機能 [CAF 61](#page-66-0) [CICS/ESA 61](#page-66-0) [DDF 61](#page-66-0) [IMS/ESA 61](#page-66-0) [TSO 61](#page-66-0) 機密保護加強功能 61 桌上管理程式 [ODBC](#page-66-0) 及 Java 應用 程式機密保護 [61](#page-66-0) 密碼變更支援 [61](#page-66-0) 擴充機密保護碼 [61](#page-66-0) [TCP/IP](#page-66-0) 機密保護已驗證 61 [DYNAMICRULES\(BIND\) 61](#page-66-0) DB2 Universal Database for VM 概觀 [68](#page-73-0) DB2 Universal Database for VSE 分散式處理元件 [ACF/VTAM 77](#page-82-0) [AXE 77](#page-82-0) [CICS\(ISC\) 77](#page-82-0) [CICS\(SPM\) 77](#page-82-0) [CICS\(TRUE\) 77](#page-82-0) [DBNAME](#page-82-0)  $\boxplus$  錄 77 [XPCC 77](#page-82-0)

DB2 Universal Database for VSE *(繼續)* 概觀 77 DB2 Universal Database for VSE 及 VM 主機連線 68 DB2 書籍 列印 PDF 檔 139 [DB2](#page-147-0) 教學指導 142 DB2 資訊中心 125 呼叫 [132](#page-137-0) [DBNAME](#page-82-0) 目錄 77 DBNAME 網路元素 (VSE 或 [VM\) 118](#page-123-0) [DDF \(](#page-26-0)分散式資料機能) 21 [DDF](#page-26-0) 記錄 21 DSNTIPR 安裝畫面 範例 21

## **G**

[GCS \(](#page-73-0)群組控制系統) 68 [GRTOBJAUT](#page-91-0) 命令 8[6, 102](#page-107-0)

## **H**

HP-UX 配置 [SNAPlus2 14](#page-19-0) HTML 文件 更新 [133](#page-138-0)

## **I**

[IDENT 68](#page-73-0) IP 位址 解析 4 [IRLM 61](#page-66-0) iSeries 測試連線 [9, 18](#page-23-0) DB<sub>2</sub> UDB<sub>67</sub> iSeries 資料庫伺服器 連結公用程式及應用程式 8,17

## **L**

[LINKNAME](#page-30-0) 表格 25 LU 工作表 [118](#page-123-0)

## **M**

Microsoft SNA Client 必要的版本 [13](#page-18-0) 配置 [13](#page-18-0) Microsoft SNA Server 配置 [13](#page-18-0) [MODEENT 118](#page-123-0)

MVS (多重虛擬儲存體) DB2 位址空間 61

# N

NetView 61

# O

ODBC (開放式資料庫連通性) 應用程式 CURRENTPACKAGESET 61 OS/390 機密保護注意事項 81 OS/400 通信啓動 29 網路屬性 29

# P

PROTOCOL 參數 選項 AUTO 68 SQLDS 68 PU 118

# R

RDB 名稱 (iSeries) 118 RELOAD PACKAGE 命令 103 RESID (資源 ID) 交易程式名稱 (TPN) 55 名稱檔案, VM 上的 SQL/DS, 範例 55 RMTUSERS 參數 77 RU 估算 應用要求程式 67 OS/400 應用要求程式 29 OS/400 應用程式伺服器 43 SQL/DS 應用要求程式 77 VM 77 RVKOBJAUT 命令 機密保護 102 \*USE 權限 86

# S

SET COMDIR 命令 35 SET CURRENT PACKAGESET 陳述式 61 SNA (系統網路架構) 手動配置 Communications Server for Windows NT SNA Client 12

SNA (系統網路架構) (繼續) 手動配置 (繼續) Microsoft SNA Client 13 配置 SNAPlus 13 SNAPlus2, 配置 HP-UX 14 SON (階段作業中斷通知) 49 SQL 陳述式說明 呼叫 141 SQL (結構化查詢語言) 物件 DB2 機密保護 84 SOL/DS 資料庫管理程式機密保護 88, 91 動態 84 靜態 84 SQLINIT 68 SQL/DS 資料庫管理程式機密保護 動態 SQL 91 靜態 SQL 91 VM 68 VSE 49 SSCP 118 STRTCPSVR 命令 45 SYNCPNT 參數 68, 77 SYSIBM.LOCATIONS 表格 25

## т

TCP/IP 手動配置 主機資料庫伺服器 3 iSeries 資料庫伺服器 3 用來編目資料庫的參數值 118 更新 服務檔案 5 配置 工作表 4 DB2 Connect 伺服器 117 參數值工作表 117 常用埠 446 for DRDA 43 機密保護 已驗證 61 DRDA 注意事項 45 iSeries 86 iSeries 設定 DRDA 應用要求程式 45 DRDA 應用程式伺服器 45 TPN (交易程式名稱) DB2 SYSIBM.LOCATIONS 表格 25 DRDA 預設値, OS/400 28 OS/400 應用程式伺服器 43 VM RESID 上的 SQL/DS (資源  $ID)$  55 TSAF (透通服務存取機能) 68

## $\mathbf v$

**VM** 目錄登錄 103 通信目錄 (comdir) 68 資源配接卡 68 **DRDA** 元件 68 準備應用要求程式 36 準備應用程式伺服器 36 VRYCFG 命令 29 **VTAM** 說明 61 應用程式名稱爲對等 LU 名稱 118 APPL 陳述式 預設階段作業限制數 120 DB2 範例 21 BSDS 範例 21 DRDA, 角色 68

## W

WRKCFGSTS 命令 29

## X

XPCC 77

## Z

 $z/OS$ 機密保護注意事項 81

## ó **IBM**

在美國,請撥以下其中一個電話來連絡 IBM:

- 1-800-IBM-SERV (1-800-426-7378),客戶支援中心
- 1-888-426-4343,取得可用服務選項的資訊
- 1-800-IBM-4YOU (426-4968), DB2 市場銷售

在加拿大,請撥以下其中一個電話來連絡 IBM:

- 1-800-IBM-SERV (1-800-426-7378), 客戶支援中心
- 1-800-465-9600,取得可用服務選項的資訊
- 1-800-IBM-4YOU (1-800-426-4968),DB2 市場銷售

若要尋找您所在之國家或地區的 IBM 辦事處,請查閱位於 <http://www.ibm.com/planetwide> 網站的「IBM 全球聯絡站名錄 (Directory of Worldwide Contacts)」

## 產品資訊

您可以藉由電話或透過全球資訊網 (WWW) http://www.ibm.com/software/data/db2/udb, 取得 DB2 Universal Database 產品的相關資訊。

該網站包含了技術圖書庫、訂購書籍、產品下載、新聞群組、修正檔案、新聞及 Web 資 源鏈結等最新資訊。

如果您住在美國當地,請撥下列一組電話號碼:

- 1-800-IBM-CALL (1-800-426-2255), 訂購產品或取得一般資訊。
- 1-800-879-2755, 訂購出版品。

關於如何聯絡美國以外地區的 IBM 的資訊,請查閱 [www.ibm.com/planetwide](http://www.ibm.com/planetwide) IBM Worldwide  $\overline{B}$   $\overline{m}$   $\circ$ 

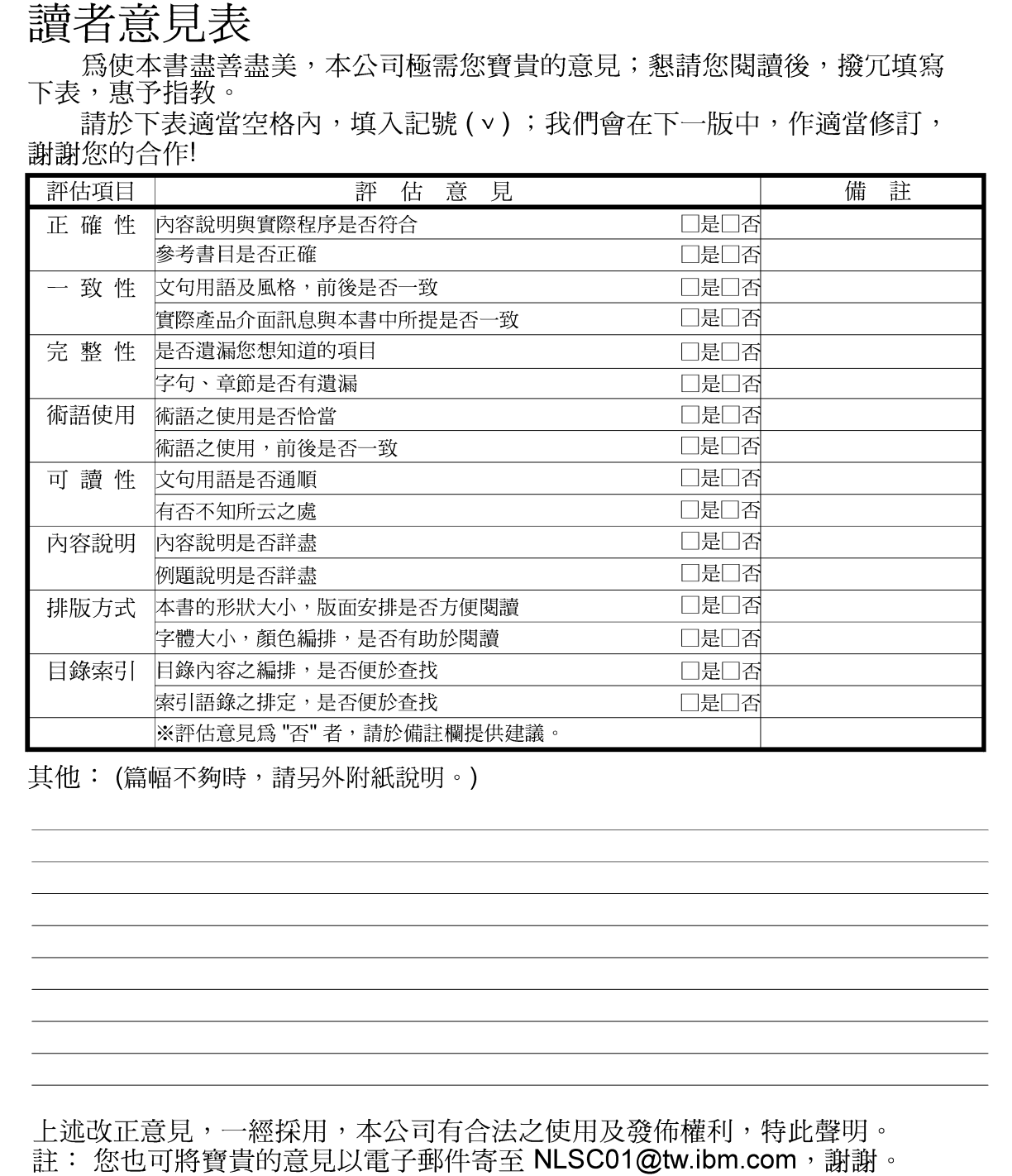

**IBM** 

連接環境補充資料

8.2 版

11台北市信義區松仁路 7號3樓

大中華研發中心 軟體國際部臺灣國際商業機器股份有限公司 战

折疊線

-拆疊線

 $\frac{1}{2}$ 

信 北台字第00176號 免貼郵票) 台灣北區郵政管理局<br>登 記 證 基名:  $\Xi$ 寄件人 毕 ٵ 地址:

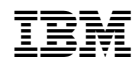